PRIMEIRA REVISTA BRASILEIRA DE MICROCOMPUTADORES PROTEJA SEUS DISQUETES CONTRA OS VÍRUS **GERENCIE SEU WINCHESTER** 

 $\Delta$ 

CCITIC

ANO IX - Nº 96 - Cr\$ 230,00

**第6** 

O ASSEMBLER NO PC

**PARTE 2** 

# CORES NO PC

A adaptação de televisões

**C: MSVID/PC** 

Monitor x TV

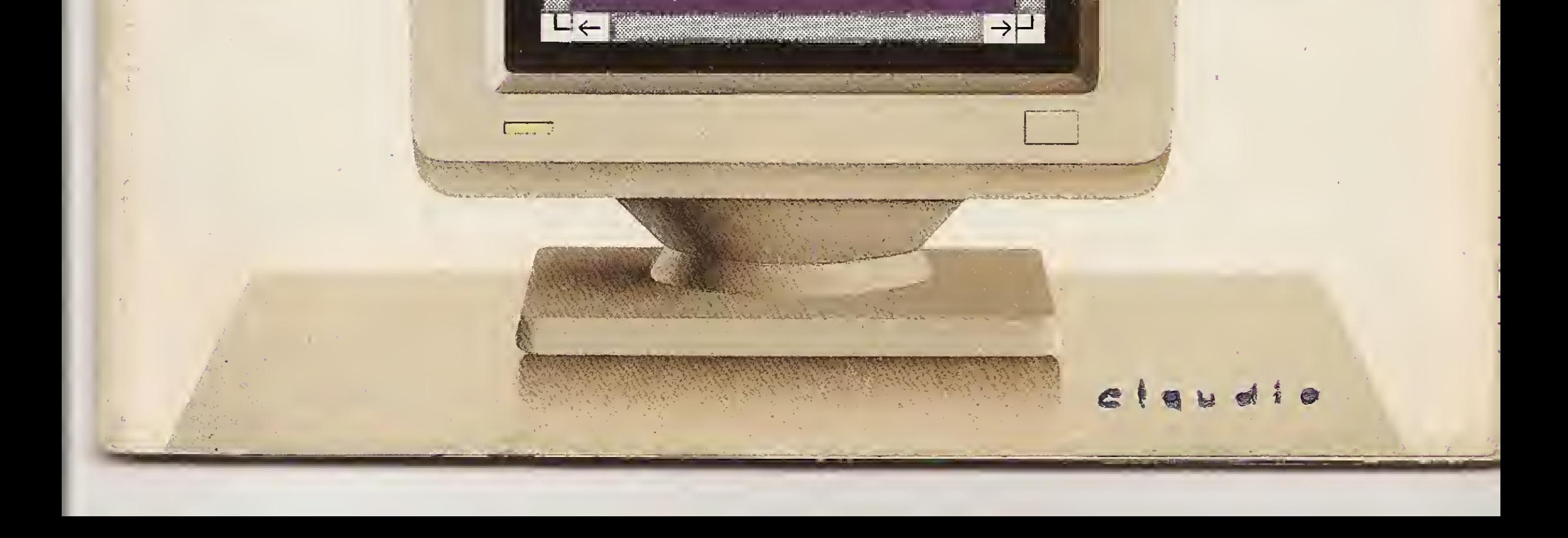

#### KIT DDX PLUS 1.1

Este Kit faz com que o usuário escolha entre o modo 'PLUS' e '1.1", fazendo seu micro ficar compatível com todososjogos e utilitáriosdo mercado, no modo Plus, o micro possui mais 64K de Ram, totalizan do 128K.

## KIT DDX MSX 2.0

0 Kit MSX 2 faz com que o micro, entre outras vantagens, tenha maior resolução, maiorvelocidade de.manipulação de gráficos, um relógio real com bateria para quando o micro estiver desligado, 80 colunas programáveis, 128Kde Ram de vídeo, 256 cores simultâneas, etc

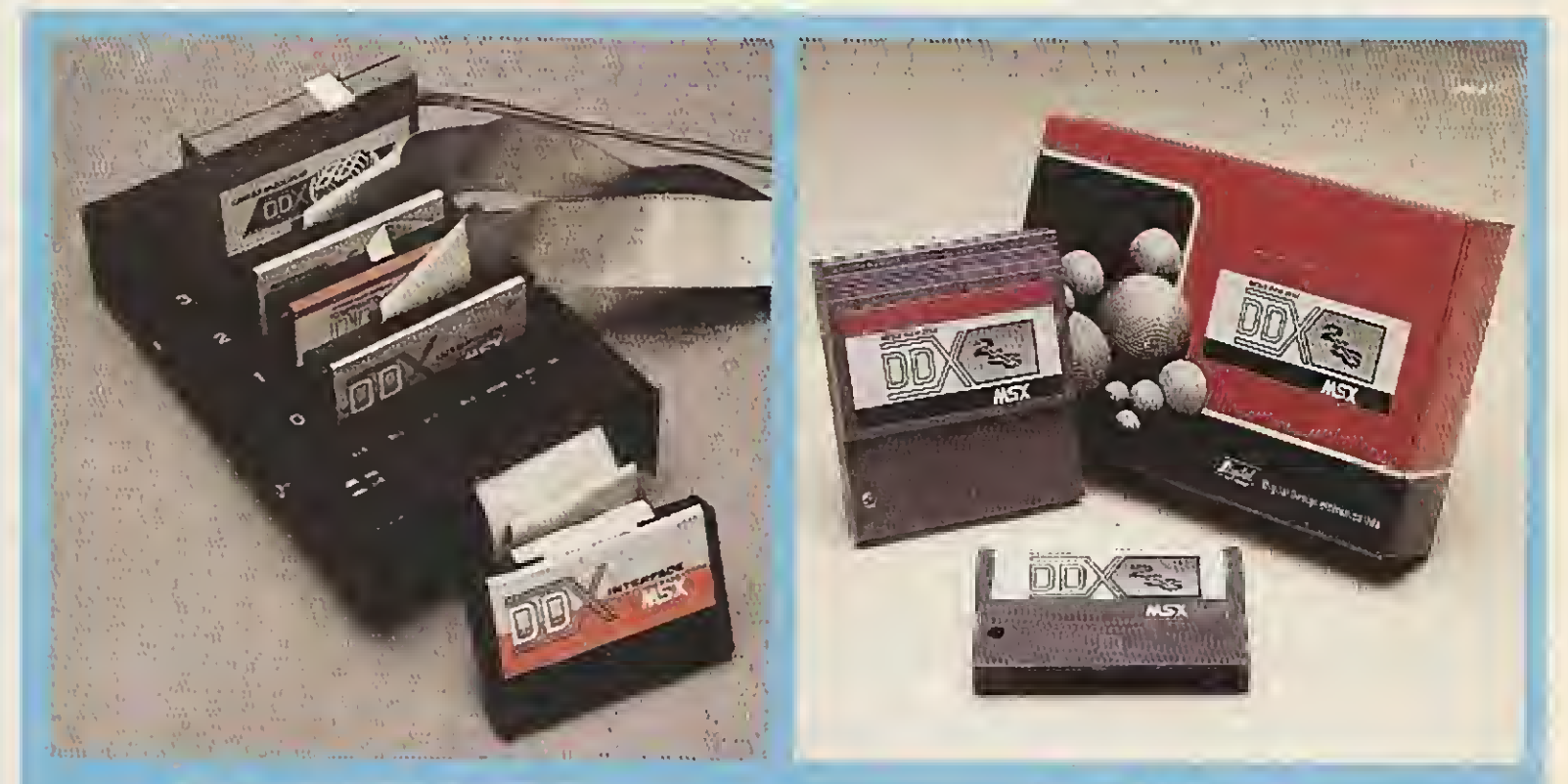

KIT PARA DRIVE DDX Composto de gabinete metá lico, fonte de alimentação, interface DDX, cabo para dois "drives", manual e sistema operacional (DOS).

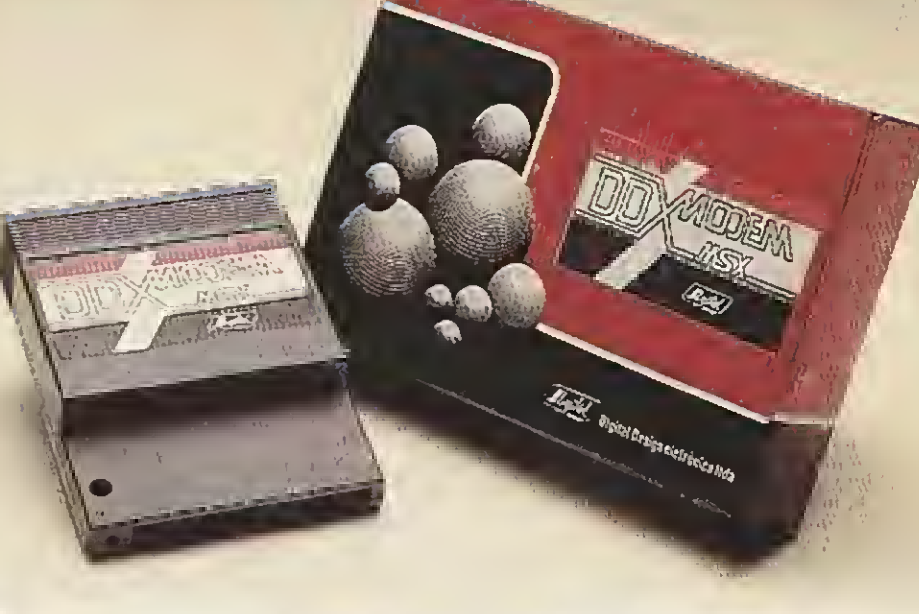

# ONSX **DOTUTING**

# A Diferença está no produto

DDX MODEM PARA MICROS MSX Transmite e recebe em 1200/75, 500/500, 1200/1200, BELL e CCITT. Discagem automática pelo teclado do micromputador. Monitoração de linha, rediscagem automática no caso de ocupado, atendimento automático. Contém software embutido para terminal genérico, vídeo texto (MSX <sup>1</sup> e MSX 2). Homologado pela TELESR

# CONHECA OS<br>MAIS RECENTES<br>LANCAMENTOS

#### EXPANSOR DE SLOTS DDX

Este aparelho expande cada "SLOT" do micro MSX em 4 "SLOTS" independentes, possibilitando ao usuário utilizar até 8 "SLOTS" simultaneamente, ao invés de 2 oríginalmenta

#### MECA RAM DISK

Esta placa é uma expansao de memória com o sistema operacional DDX DOS residente e é apresentada em 5 modelos diferentes: DDX 256, 512 e 768 Kbytes. Portanto, ela funciona como se fosse uma drive normal para o

#### computador.

Para quem gosta somente de jogos, é recomendável a Mega Game DDX 256 Kbytes sem o DDX DOS residente.

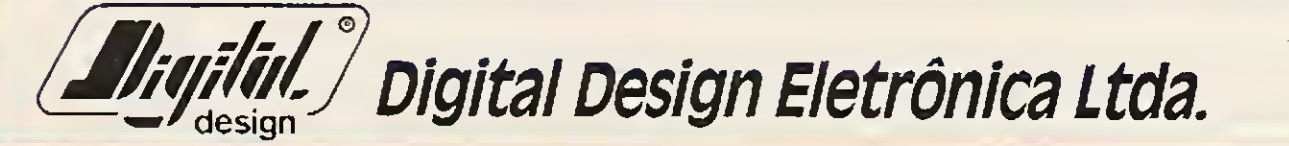

TelS.: (011)570-1113 • 570-7471 • 575-2853 - SãO PaulO-SP

#### REVENDEDORES DDX

SÃO PAULO-SP: Audicomp Tel. (011)267-3581 • Tall Comunicação Tel. (011)276-7465 • D.A.C. Informática Tel. (011)871-0277

Benny Micros Tel.: 570-1555 • Brindata Tel.: 864-1888 • Bruno Blois Tel.: 223-7011 • Casa do MSX Tel.: 533-2351 • Cinótica Tel.: 36-6961 • Datarecord Tel.: 457-9932 • Data Brind's Tel.: 287-9909 • Datatec Tel.: 571-7083 • Ectron Tel.: 290-7266 • Filcril Tel.: 220-3833 • Farahs Informática Tel.: 36-6707 • Game of Time Tel.: 581-2739 <sup>l</sup> • Nasa Tel.: 914-2266 • MCC Informática Tel.: 262-1876 · MSX Soft Sampa Tel.: 579-8050 • MSX Informática Tel.: I 872-0730 • Misc Tel.: 34-8391 • Redi- 1 Umversoft Tel.: 825-5240 • Paulisoft Tel.: g

Universoft Tel.: 825-5240 • Paulisoft Tel.:<br>37-1814 • Play Tech Tel.: 220-1733 ST-1814 • Play Tech Tel.: 220-1733<br>SANTO ANDRÉ-SP: Shop Áudio e Vídeo

*Audio e Vídeo*<br>Tel.: 444-6055 Tel.: 444-6055<br>TAUBATÉ-SP: J. R. Som Tel.:

Som Tel.<del>.</del><br>(0122)33-1855 <mark>g</mark> O122)33-1855<br>SÃO JOSÉ DOS CAMPOS-SP: Igres Infor-**OS CAMPOS-SP:** Igres Infor-<br>mática Tel.: (0123)22-9057

SÃO JOSÉ DOS CAMPOS-SP: Igres Infor-<br>
mática Tel.: (0123)22-9057<br>
(0186)23-3647

0186)23-3647<br>:.Drawline Tel (0186)23-3647<br>SANTOS-SP: Drawline Tel.: g metals  $SANTOS-SP:$  Drawline Tel.:  $\begin{array}{|c|c|c|c|c|}\hline \text{C} & \text{D} & \text{D} & \text{$ (0132)35-7500

**RIO DE JANEIRO-RJ:** MSX SOFT Informática Tel.: (021)284-6791

CURITIBA-PR: MSX SOFT Sul Informática Tel.: (041)233-0046

LONDRINA-PR: Quinta Geração Informática Tel.: (0432)24-8094

PORTO ALEGRE-RS: Fonte Computadores Tel.: (0512)25-2286 • Digimer Tel.:

FLORIANÒPOLIS-SC: Prática Tel.: Tel.: (0482)23-5010

TUBARÀO-SC: Display Com. e Repres. *Tel.: (0486)22-1022* **revendas** 

JUNDIAÍ-SP: ITI Informática Tel.: (011)436-3322

RIBEIRÃO PRETO-SP: ALS Tel.: (016)636-5379

VOLTA REDONDA-RJ: Ótica Sider Tel.: (0243)42-1833

 $MACEIO-AL$ : (082)223-4984 BELÉM-PA: Compubel (091)223-6319 CAMPINA GRANDE-PB: Magno Computadores Tel.: (083)321-6472 VITÓRIA-ES: MSX Scorpions Tel.: (027)239-2337 • Idéias Informática Tel.: *(027)225-6177*<br>GOIÂNIA-GO: Porto Soft Tel.: (062)223-0111

BELO HORIZONTE-MG: Lema Tel.: (031)212-6855 • Argus Tel.: (031)227-5688 \* Raja Informática Tel.: (031)344-4877

BRASÍLIA-DF: BCS Brasília Tel. (061)274-7571 • CRP Informática Tel. (061)248-1165 • Ditz Informática Tel.: (061)243-4040

SALVADOR-BA: Micro & Periféricos Tel.: (071)359-5599

RECIFE-PE: Quiminal Tel.: (081)222-1224 • Plavenor Tel.: (081)326-3337

FORTALEZA-CE: Top Data Informática Tel.: (085)239-2798 • Sun Foto Tel.: (085)244-2308

PELOTAS-RS: S. J. Informática Tel.: (0532)25-9906

SANTA MARIA-RS: Micro Sul Tel.: (055)221-1069

<sup>A</sup> DIGITAL DESIGN é uma empresa de capital genuina mente nacional, voltada à industrialização e comercialização de periféricos para a linha MSX.

O MSX

Digital

Design

Atuando no mercado há mais de três anos, o que prova a seriedade com que a empresa encara o mercado de MSX, a DIGITAL DESIGN desenvolveu, e vem desenvolvendo, vários periféricos para o micro-computador pessoal mais vendido do Brasil.

Entre os periféricos desenvolvidos estão: o KIT DE DRI¬ VE DDX, o CARTÃO 80 COLUNAS DDX, a MEGA RAM DISK 256 e o KIT DDX 2.0, uma placa que transforma o MSX 1.0 e 1.1 em MSX 2.0 com 512 cores, relógio, 128 Kbytes de VRAM e 80 colunas embutido.

# (0512)26-4395<br>formática Tel.:<br>0532)25-9906 LANCAMENTOS

FLORIANOPOLIS-SC: Prática Tel.: **O EXPANSOR DE SLOTS DDX e as MEGA RAM DISK**<br>(0482)22-0819 • Megabyte Informática **USA DE SLOTS DDX e as MEGA RAM DISK**<br>Tel.: (0482)23-5010 **512 e 768 Kbytes estão disponíveis nas nossas** 

#### DDX: ORIGINAL:

TECNOLOGIA DE PONTA DEDICADA A SEU MSX: IRRESISTÍ VEL ATÉ PARA SER COPIADO... EXPERIMENTE! AFINAL, TRATA-SE DE UM PRODUTO COM ESTA MARCA DE QUALIDADE:

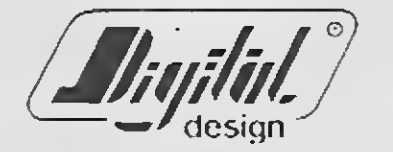

Digital Design Eletrônica Ltda.

Tudo para

**MSX** 

DESPACHAMOS SIL

o seu

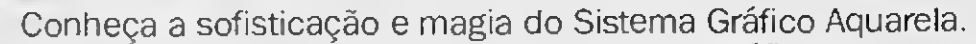

- Recursos completos para edição de telas gráficas.
- Figuras prontas para você usar e ilustrar suas telas.
- Caracteres em Out-Line, bold, sombra no tamanho 8x8 ou 16x16.

Nemesis: Top-Cad - MSX Computer Aided Design, ou Desenho Auxiliado por Computador. Mais uma novidade em software profissional que a Nemesis desenvolveu especialmente para o seu MSX!

▜▕▔▆▓▀▛▓▀▜

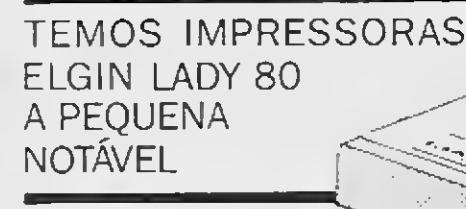

PACOTES: Na compra de 50, 100 e 200 jogos, uma super oferta. Consulte-nos ou peça catálogo grátis.

PROMOÇÃO: Na compra de um drive, você ganha um brinde especial. Preços abaixo do mercado.

SUPRIMENTOS: Capas - Porta Disquetes - Disquetes - Livros Específicos para MSX (Preços promocionais com 15% de desconto) - Fi tas para Impressoras.

#### JOGOS

NOVIDADES: Temos os últimos lançamentos.

PERIFÉRICOS: Linha completa de periféricos para MSX e PC.

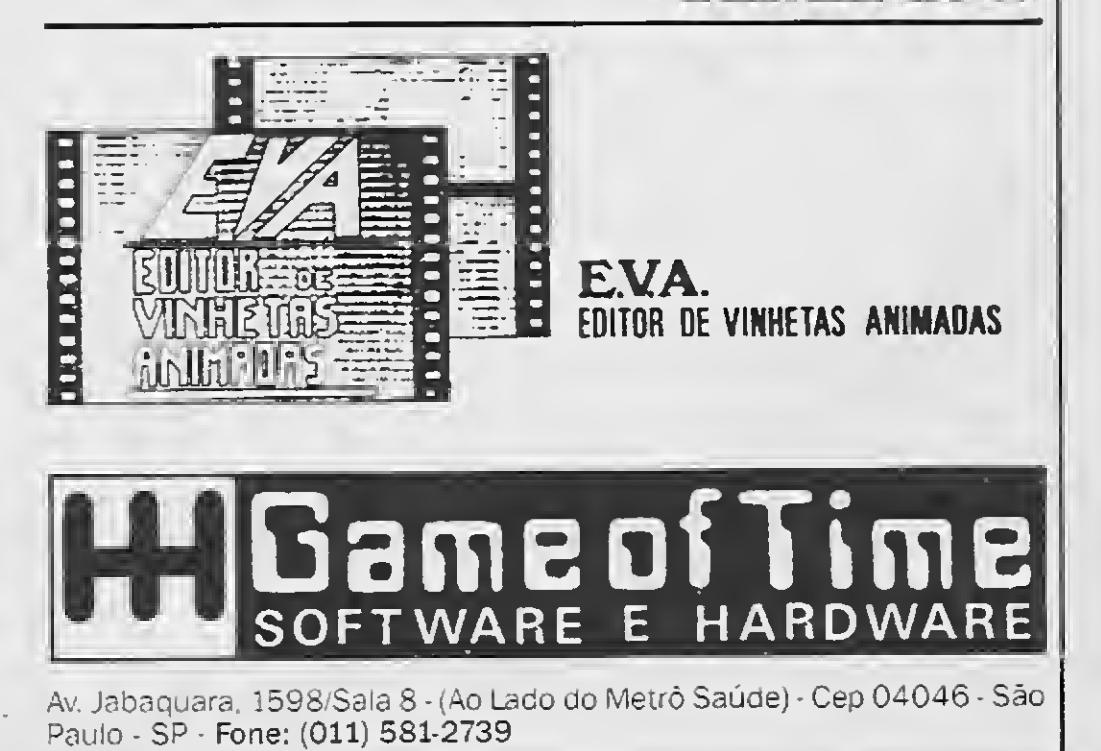

Transforme seu MSX <sup>1</sup> em MSX 2.0 pelo melhor preço (damos garantia).

SOFTWARE: Educativos - Aplicativos - Utilitários - Desenvolvemos também sistemas específicos para empresas.

KIT PARA DRIVE DDX: Composto de gabinete, metálico com fonte de alimentação, interface DDX com cabo de ligação para dois drives, sistema operacional (DOS) e manual.

MEGARAM DISK 256: Placa de expansão de memória de 256 Kbytes, com o sistema operacional DDX DOS residente.

Já temos a disposição os novos lançamentos da DDX: Expansor de Slots DDX e as Mega Ram Disk 512 e 768 Kbytes

CONSULTE-NOS SOBRE A LINHA AMMIGAL

**DIRETOR E EDITOR:** Renato Degiovani

EDITORA EXECUTIVA: Olenka Machado

EDITOR TÉCNICO: Ciaudio Costa

ILUSTRAÇÃO: Walter Paiva

COLABORADORES: Elias dc Oliveira, Anel Callegario Gomes, Roberto Andrade Fernades, Eduardo Saito, Carlos Rodrigues Sarti, Aguinaldo de Oliveira Santos, Miguel Ângelo Clemente e Vicente José Moredo.

REDAÇÃO: Myriam Lussac (coordenação), Cláudio Costa, Olenka Machado e Sylvio Messias Morais

DIAGRAMAÇÃO: Leonardo Santos

ADMINISTRAÇÃO: Vamer de Oliveira e Silva e Tânia Mayra Gonçalves

DIRETOR COMERCIAL: Ademar Belon Zochio

PUBLICIDADE São Paulo: José Carlos Roberto e Lucia Silene

Rio de Janeiro: Alípio Lopes Pereira Filho

Nordeste Márcio Augusto N. Viana Tel: (071)321-0737

CIRCULAÇÃO: Dilma Menezes da Silva

COMPOSIÇÃO: Alfalógica

Os artigos assinados são de responsabilidade única e exclusiva dos autores. Todos os direitos de reprodução do conteúdo da revista estão reservados e qualquer reprodução, com finalidade comercial ou não, só poderá ser feita mediante autorização prévia. Transcrições parciais de trechos para comentário ou referencias podem ser feitas, desde que sejam mencionados os dados bibliográficos de MICRO SISTEMAS. A revista não aceita material publicitário que possa ser confundido com maté ria redacional MICRO SISTEMAS é uma publicação mensal da ATI -Análise Te leprocessamento e Informática Editora S.A.

FOTOLITOS: Conde Leão e BENI

IMPRESSÃO: Gráfica Editora Lord S.A.

JORNALISTA RESPONSÁVEL: Luiz F.O. Franceschini-R.P. 15877

DISTRIBUIÇÃO: Fernando Chinaglia Distr. Ltda

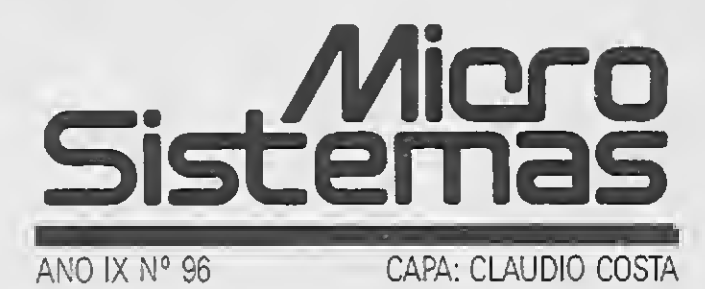

ASSINATURAS: No país CrS 2.760,00

Outro destaque desta edição é um novo espaço editorial, chamado SOFTWARE. Nele apresentaremos todos os meses programas que se encontram à venda no mercado. Nossa preocupação não é exclusivamente com o ineditismo dos produtos, mas sim traçar ao longo das edições um perfil bastante claro do mercado brasileiro. Nosso objetivo principal é apresentar aos leitores da revista o que o mercado tem a oferecer em termos de diversidade, qualidade e curiosidade para as linhas de micros pessoais disponíveis no mercado brasileiro. Nesta edição, MICRO SISTEMAS<br>
artigo mostrando a visão dos técnicos<br>
dúvida é apaixonante, continuará pre<br>
Oluto destaue desta edição é um n<br>
Olences em as consegues de apaixonaire de aparectare a ofecer em terresco. Nossa

#### Endereços:

Rua Washington Luiz, 9 gr 403 Rio dc Janeiro-RJ CEP 20230 Fel.. (021)232-0653

Av. São Gabriel 555 cj 609 São Pauio SP CEP 0143b Tel.: (011)852-5617

SISTEMA DE ORÇAMENTO DOMÉSTICO Benedito José Barreto Fonseca Jr. ............... 26

#### Ao leitor

Explorar os recursos de cor de um micro PC é um dos muitos sonhos dos usuários dessa linha. O preço proibitivo dos monitores RGB, no entanto, tem direcionado o mercado pessoal para soluções mais acessíveis, via televisores adaptados.

Nesta edição, MICRO SISTEMAS analisa estas implementações e publica um artigo mostrando a visão dos técnicos sobre o uso da televisão. Este tema, que sem dúvida é apaixonante, continuará presente em nossas próximas edições.

No mês de circulação desta edição (agosto) entra em cena novamente a Feira Internacional de Informática, que será realizada este ano no Rio de Janeiro. Nesta ocasião estaremos colocando no mercado uma edição especial de MICRO SISTEMAS que trata especificamente de drives e discos. Nela o leitor encontrará tudo o que sempre quis saber sobre a mídia magnética.

## Renato Degiovani

# Neste Número

#### ARTIGOS:

O EASYNET NO BRASIL

GERENCIE O SEU WINCHESTER André Luiz Lopes Santana. <sup>14</sup>

#### CAPA:

IMAGENS COLORIDAS NO PC Sylvio Messias Moraes. <sup>16</sup>

#### SÉRIE

#### PROGRAMAS:

#### TELAS INCREMENTADAS EM dBASE III

Juliano Junqueira Assunção ............................... 24

ASSEMBLER NO PC: OS PRIMEIROS PASSOS Renato DegiovaRi... <sup>18</sup> Antonio Pinheiro de Uma .36 Carlos Rodrigues Sarti .38 Carlos Rodrigues Sarti .44

RAIZ QUADRADA

EDITOR DE DESENHOS

NÚMERO DA SORTE

#### AMPLIADOR DE CARACTERES Fabio Santos de Goes.46

#### UTILITÁRIOS:

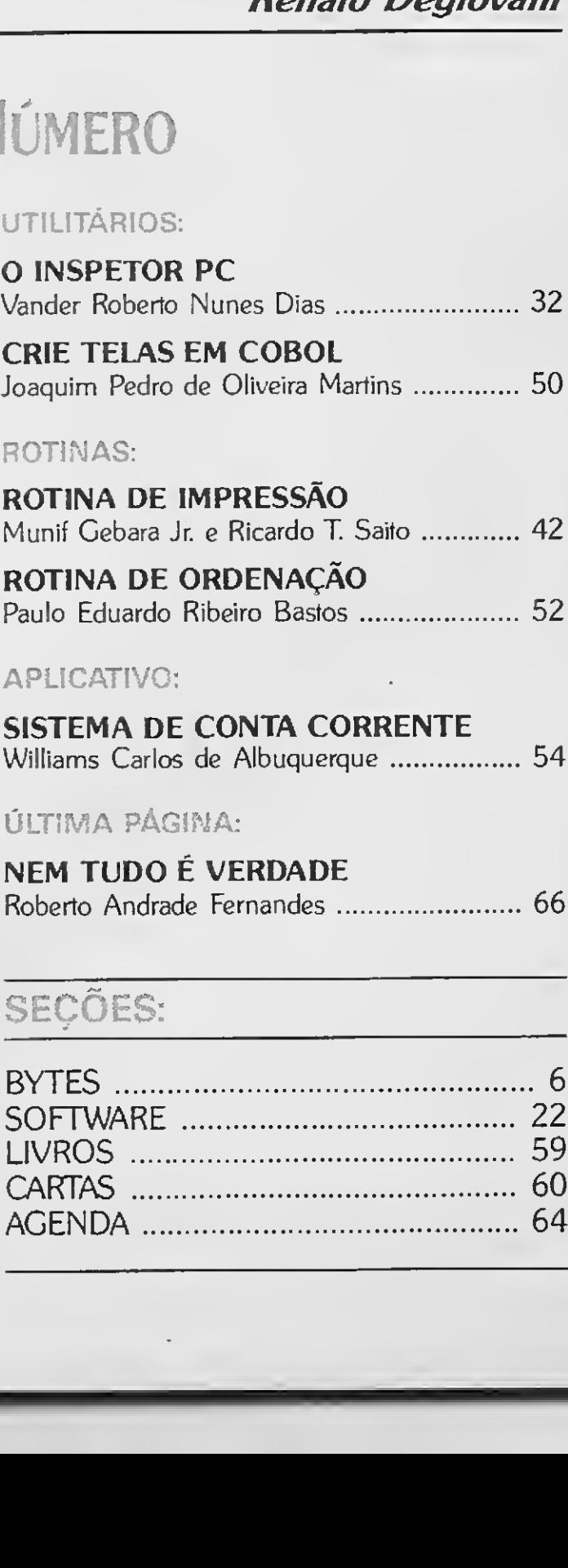

#### APLICATIVO:

SISTEMA DE CONTA CORRENTE<br>Williams Carlos de Albuquerque ................. 54

#### ÚLTIMA PÁGINA:

NEM TUDO Ê VERDADE Roberto Andrade Fernandes. <sup>66</sup>

SEÇÕES:

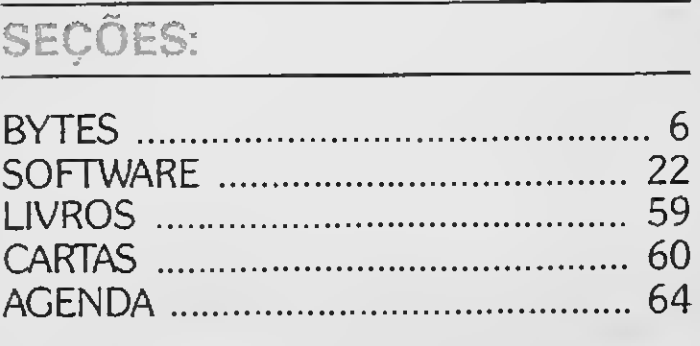

# Interface Gráfica aumenta eficiência do usuário

A Microsoft Corporation anunciou os resultados do primeiro estudo que compara os grandes efeitos de dois tipos de interfaces de software — a interface gráfica para usuá rio (GUI — Graphical User Interface) e a in terface de caractere para usuário (CUI — Character User Interface) - na produtividade operacional. O estudo, conduzindo por Temple, Barker e Sloane, Inc., uma firma de consultoria independente, concluiu que GUI gera um maior retorno na área de investimento tecnológico do que uma interface tradicional, pois os usuários trabalham com maior rapidez e eficiência, possuem maiores recursos, requerem menos treinamento e suporte, tornam-se mais capazes de autoaprendizado e exploração, além de apresentarem menor frustração e cansaço.

Para garantir que as diferenças na performance do usuário vieram da diferença de in terface, Temple, Barker e Sloane fizeram com que o estudo controlasse outras variáveis, incluindo o hardware usado, nível de experiência do participante, documentação e níveis de curriculum, instruções dadas, e medidas das reações dos usuários.

Uma interface gráfica depende mais de recursos visuais do que de comandos no teclado para diferenciar as funções no software. Um usuário GUI seleciona comandos de software reconhecendo e escolhendo um símbolo na tela com seu mouse. O usuário CUI no entanto, deve lembrar-se e entrar comandos muitas vezes pré-designados e nãointuitivos usando o teclado. A interface gráfica GUI otimiza a utilização do PC transformando-o em uma ferramenta que fornece acesso fácil e amigável às suas informações.

presa no mercado nacional com produtos levando sua marca e a primeira iniciativa no País de produtos para CBT (Computer Based Trainning).

Os primeiros títulos da "série i" de courseware vão atender à demanda mais urgente do mercado-de microinformática. São eles: Microinformática Sem Mistério, Storyboard Plus Quadro a Quadro e ABCE do Lo tus 1-2-3.

0 estudo, que levou 12 meses até ser completado, testou as reações de usuários iniciantes e experientes nos ambientes GUI e CUI em testes clínicos, avaliação de atitudes e grupos focalizados. O estudo encontrou evidências claras de benefícios do am biente gráfico sobre o tradicional sistema ba seado em caracteres e uma forte preferência do usuário por sistemas gráficos.

Para a CI Consult, o treinamento individualizado via computador deve mudar os rumos do aprendizado durante os anos 90, substituindo o método tradicional baseado em instrutor, material de apoio, e que exige hora marcada, sala de aula e duração definida. Com a disponibilidade de fazer cursos no próprio ambiente de trabalho e de impor um ritmo natural ao treinamento, o usuário vai descobrir, em pouco tempo, as vantagens da nova modalidade de sistemas instrucionais.

Os coursewares são modularizados, permitindo ao usuário que navegue pelo programa, evitando assuntos já conhecidos e detendo-se naqueles de maior interesse. Os programastrabalham com textos e imagens integrados em frames de informação, projetados para facilitar a assimilação por parte do usuário, e gerando um alto grau de interação. Instruçõessão oferecidas em resposta aos erros e acertos do usuário, sendo que qualquer uma delas pode ser revista em ca so de dúvida.

A CI Consult, responsável pelo desenvolvimento dos produtos, estima que o tempo de aprendizado através do courseware é reduzido em pelo menos 50% se comparado aos cursos ministrados tradicionalmente pa ra os mesmos conteúdos. O nível de reten ção da informação por parte do usuário também passa a ser 25% maior.

# Cl ingressa no mercado de CBT

<sup>A</sup> Cl-Compucenter informática está lan çando uma série de "courseware" (autoinstrução por computador) desenvolvida pela sua divisão Cl Consult. É a estréia da em¬

# RCM e Nutec lançam editor para o Zim

Finalizando um período de desenvolvimento, RCM e Nutec assinaram um acordo de fornecimento de software em regime de "OEM" para o programa nZim.

Assim o pequeno empresário e o profissional liberal poderão usar seu MSX como poderoso instrumento para tomada de decisões.

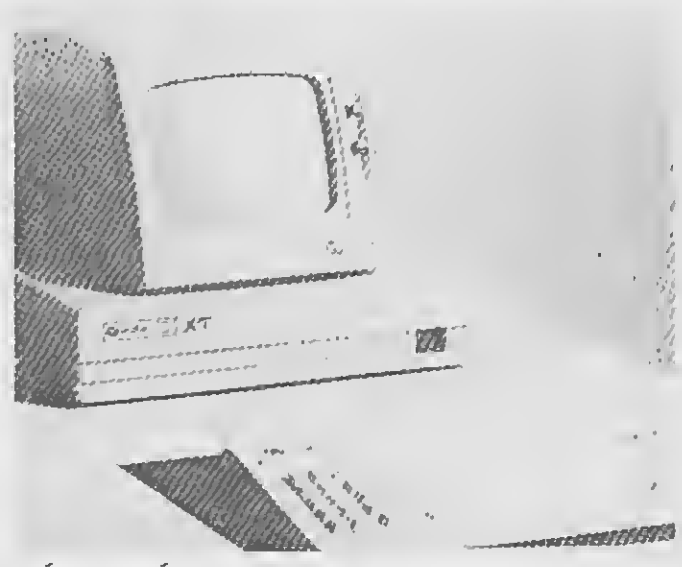

# Mídia lança micros para PMEs

Indicado como terminal de rede, terminal

emulador IBM, terminal PDV ou como micro doméstico, o Mídia XT Júnior é um novo conceito de microcomputador que a Mídia Informática está oferecendo às pequenas e médias empresas. Trata-se de um modelo na linha Disk-Lass, idêntico a um PC mas com tamanho e peso reduzidos, totalmente compatível com o IBM PC/XT e com o sistema ope racional MS-DOS. Pesa apenas um terço dos modelos convencionais de 16 bits e funciona com qualquer rede local nacional, como Amplus, Net-Mb, Novell, Cluster, Telsit, etc. O Mídia XT Júnior tem uma capacidade de memória de 256 Kbytes podendo ser expandida para 736 Kbytes. Sua performance é 40% superior em 4,77 MHz ou 8 MHz se

Desenvolvido pela Nutec Informática Ltda., no final do ano de 89, o n'Zim é agora o editor de programas ZIM oferecido e suportado pela RCM, distribuidora deste SGBD relacional para o Brasil e América Latina.

O nZim é o primeiro de uma família de editores de programas que a Nutec vai oferecer para ambientes Unix, com outros lançamentos no segundo semestre de 90. Es te tipo de produto se caracteriza pela simplicidade e facilidade de uso, alta velocidade na execução de comandos e facilidades específicas para uma determinada linguagem, além da possibilidade de exame do dicionário de dados durante a edição, importação de nomes de entidades, relacionamentos, cam pos, programação de macros para o teclado ("key-words" ZIM já incluídas) e acesso ao "help"-do ZIM dentro da edição.

# Limasoft: MSX voltado para fins profissionais

<sup>A</sup> empresa Limasoft está voltada para o pequeno usuário a fim de que o mesmo possa usar seu MSX não apenas no lazer, mas também para finalidades profissionais.

MÍDIA XT JÚNIOR

comparado com os equipamentos similares, suporta disco rígido tipo Winchester de 20 Mbytes, uma interface paralela (printer), uma interface serial, um relógio de tempo real não volátil e ainda uma interface especial para leitura de códigos em barras - o Dext-200.

em fabricação no País, possuindo a capacidade de se autoconfigurar para freqüências de deflexão horizontal de até 37Khz e de deflexão vertical de até 90Khz.

O MVA 192/V-MS possibilita mudanças automáticas de diferentes configurações gráficas, podendo operar com resoluções de 640x480(VGA), 800x600 (Super VGA) e 1024/68 (VGA Estendido). Apresenta 256 co res para resoluções de até 640x480, sendo ideal nas aplicações das áreas de processamento de imagens, artes gráficas e CAD 3D.

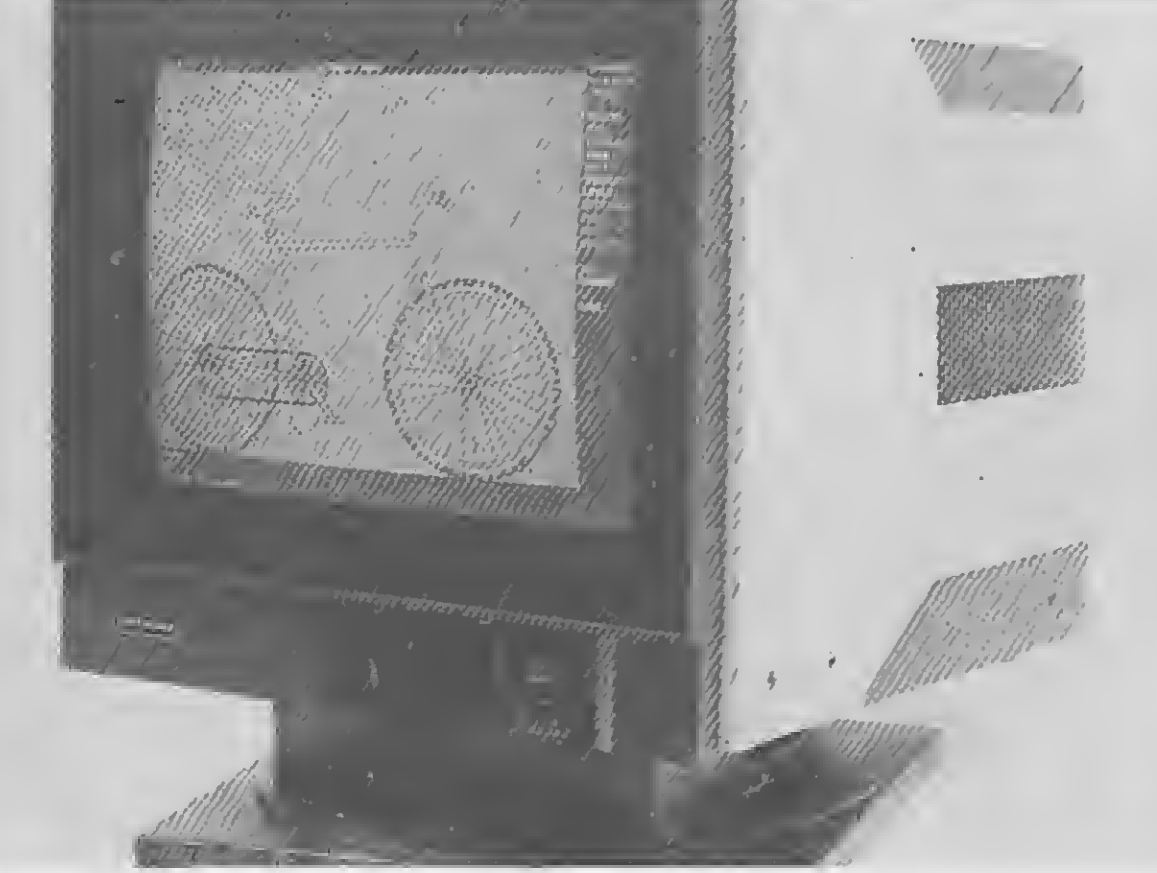

A Brother's Informática, empresa dedicada à elaboração de programas para microcomputadores. depois de passar alguns me ses elaborando e estudando e Gerenciador de Mala-Direta, chegou a um produto final com qualidade, que além de possuir as rotinas simples encontradas em outros programas, contém rotinas, não encontradas nos mesmos, que têm por finalidade facilitar o manuseio e economizar tempo nos processos de controle envolvidos.

# Monitor Multi-Sinc chega ao mercado

# Gerenciador de Mala-Direta

Além disso permite a seleção de 13 diferentes formatos de etiquetas, desde tamanho até número de carreiras; a seleção dos campos que comporão o relatório; o manuseio e a manutenção do banco de dados com as seguintes opções: APPEND, SEARCH. REPLACE e DELETE. O acesso aos registros é feito através do código do item armazenado.

O Gerenciador cria seu próprio arquivo de banco de dados, mas, se o usuário já possui um pronto, poderá utilizá-lo sem problema, observando a compatibilização do tipo e no me dos campos, o que poderá serfeito pelo próprio dBase III Plus. O programa permite que se faça backup, garantindo a integridade do arquivo no caso de perda acidental, (pode serfeito backup para qualquer drive e qualquer subdiretório); apagar qualquer arquivo sem sair para o DOS e mudar o PATH (rota) na busca de arquivos(somente de uni dade de drives A: , B: ou C:).

pressora, com oito tipos colocados à sua disposição, o que facilita a vida do usuário que antes era obrigado a imprimir os textos para verificar o resultado final. O ABC também trabalha com texto infinito, ou seja, o limite é o hardware. Além disso a nova versão con tará com o maior corretor ortográfico do mercado brasileiro, de 1.000.000 de palavras de acordo com o Dicionário Aurélio Buarque de Holanda Ferreira, o qual interativamente conduzirá o usuário à grafia dos textos.

Com relação ao Samba, a PC Software es tá lançando uma nova função revolucionária opcional, permitindo a confecção de planilhas em 3D, sendo que a versão atual conti-

visualização do texto na tela, como sai na im-conuará a ser comercializada. No caso do ABC, a Empresa está apresen tando uma grande novidade no mercado de editores de textos, ou seja, possibilidade de

No entanto os relatórios só poderão ser impressosse forem configurados pela opção Configure-Report. Nos relatórios os usuários poderão inserir um cabeçalho, escolher a largura do formulário, espaço duplo e a com pressão dos caracteres.

Todas as mensagens e menus estão em inglês, para facilitar àqueles que já utilizam o dBase III  $+$ . Por estar em outra língua, houve o cuidado de colocar mensagens fáceis e objetivas. Para aqueles que não estão acostumados com inglês, há uma outra versão, que traz a tradução dos menus e

mensagens.

<sup>A</sup> Datanav Engenharia está iniciando a produção de seu novo monitor em cores de 19", o MVA-192/V-MS, que possui características de multi-sincronização dentro de uma extensa gama de freqüências. O Multi-Sinc é o primeiro monitor com tais características

MONITOR MULTI-SINC

# Novas versões do Samba e ABC

<sup>A</sup> PC SOFTWARE, empresa produtora dos softwares Samba — Planilha eletrônica com capacidade gráfica e banco de dados, e o ABC, editor de textos, está lançando novas versões mais avançadas de seus já tradicionais produtos.

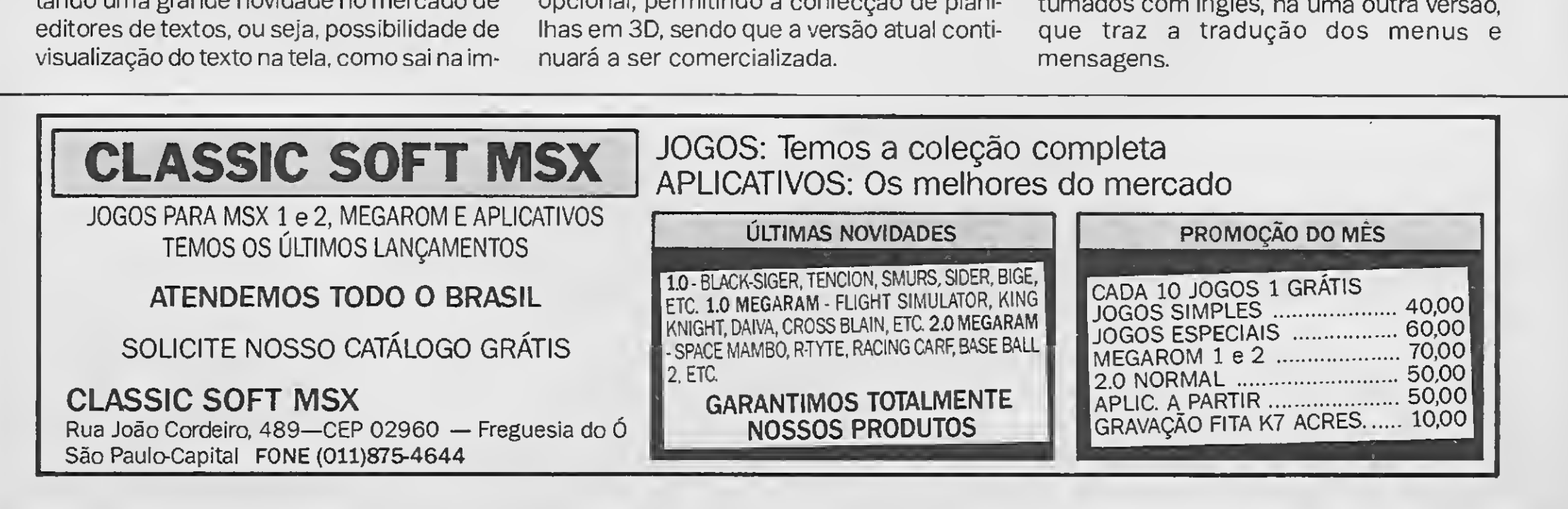

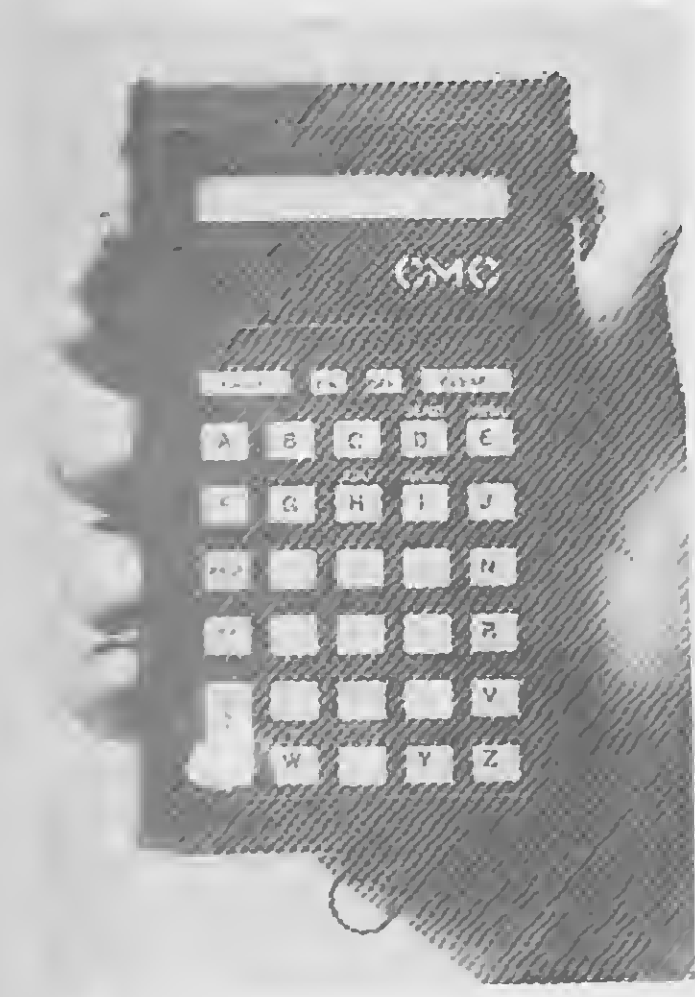

COLETOR DE DADOS CMC

<sup>A</sup> CMC está lançando um compilador pa ra PC, que irá permitir ao próprio usuário de um coletor desenvolver o programa específico para sua necessidade, visando a adequação do coletor a sua finalidade específica de Lso. Para Chaim Bulga, diretor da CMC. o compilador (programa residente no PC que transforma a linguagem-fonte em linguagem ce máquina) 'tornará o usuário independente na área de programação".

O coletor de dados CMC é um microcomputador supercompacto, portátil, pesando apenas 300 gramas. Funciona a pilha ou a energia elétrica. Pode ser utilizado para transmissão e recepção de dados relativos a ped'os de vendas, controle de estoque, informações sobre preços, inventários e um sem número de outras aplicações. A comunicação de dados pode ser feita, tanto na recepção como na transmissão, através de cabo plugado diretamente ao microcomputador ou também via telefone, através de um modem ou com uso de um acoplador acústico embutido ao coletor, que se encaixa diretamente e sem fios ao bocal do telefone.

# Compilador para PC

# Programas enriquecem o Ventura

<sup>A</sup> BraSoft acaba de.incluir em sua linha de editoração eletrônica (DTP-desktop publishing) novos programas que vão enriquecer os trabalhos desenvolvidos com o Ventura. Como forma de atrair os consumidores potenciais nessa área, a Brasoft está lançando, com exclusividade, o Ventura Plus.

Para transformar uma tela comum em página inteira, a BraSoft está trazendo ao mercado brasileiro o programa Softer Kicker, que elimina o uso de barras de deslocamento e a necessidade de redesenhar textos, gráficos e imagens. Ele reduz de 5.0 para 0.1 segundo o tempo para se obter uma visão reduzida da página, elevando em cerca de 30% a produtividade do Ventura.

"VP to the Max" é o nome do corretor ortográfico em inglês que trabalha junto com

Trata-se de uma versão composta pelo próprio Ventura Publisher 2.0, pelos softwares VP-Transfer e VP-Acent e que vem acom panhada, ainda, por um mouse Digigraf, graças a um acordo firmado recentemente en tre esta empresa e a BraSoft. O VP-Transfer foi desenvolvido para converter textos dos principais processadores, mantendo acentuação em língua portuguesa, enquanto o VP-Acent permite ao Ventura acentuar dire to pelo teclado, como uma máquina de escrever.

Nos trabalhos editorados eletronicamente, a qualidade das impressoras é de fundamental importância. Pensando nisso, a Bra-Soft trouxe para o mercado brasileiro o programa Ultra Script PC Plus que transforma qualquer impressora, inclusive as matriciais, em impressora padrão PostScript. Esse soft ware possui cinco famílias de tipos com 47 fontes no total, além de fontes para sinais de marca registrada, trade mark, etc.

Completa a linha de DTP da BraSoft o programa VP-Manager. Capaz de organizar e ad ministrar todos os arquivos (não apenas os do Ventura), ele cria diretórios, renomeia, copia e move arquivos. Além disso, gera relatórios detalhados de capítulos, folhas de estilo e apêndices, controlando o andamento dos trabalhos e mantendo anotações atualizadas do estágio de cada edição.

# Avançada tecnologia em periféricos

Empresa constituída há cerca de um ano, a Adespro Tecnologia está concluindo acordo de transferência de tecnologia com a Plus Development Corporation, pertencente ao grupo norte-americano Quantum. Através do acordo a Adespro Tecnología pretende introduzir no mercado interno, a médio prazo, uma linha de produtos sem similar tecnológico no País.

o Ventura, evitando que o usuário tenha que sair deste programa para buscar recursos de um processador de texto, além de também realizar funções de busca e troca e possuir um dicionário de sinôminos. A BraSoft está em negociações com a Aristocad Inc., fabricante do "VP to the Max", para elaborar um corretor em português.

Zoom duplicado, orientação de página vertical e horizontal e drivers para vários tipos de resolução de tela são alguns dos recursos oferecidos pelo programa More Windows. Seguido a linha do Softer Kicker, ele permite a um monitor EGA ou VGA, monocromático, emular na tela uma página inteira de 19 polegadas, além de aumentar em mais de 30% a produtividade do Ventura.

 $\sqrt{ }$ 

sua concepção mecânica tornou-se um dos lançamentos de maior aceitação no mercado mundial de periféricos, e o Passport, disco removível que pode ser instalado interna ou externamente ao micro, são os primeiros itens desenvolvidos pela Plus Corporation que a Adespro Tecnologia vai produzir no Brasil. O passo seguinte prevê a fabricação de scanners inteligentes.

<sup>A</sup> opção por essa linha de produtos não foi casual, mas baseou-se na constatação de que os usuários nacionais estavam receptivos a soluções de alta tecnologia e, conseqüentemente, melhor performance, na área de armazenamento de dados.

O Hardcard, winchester em placa que por

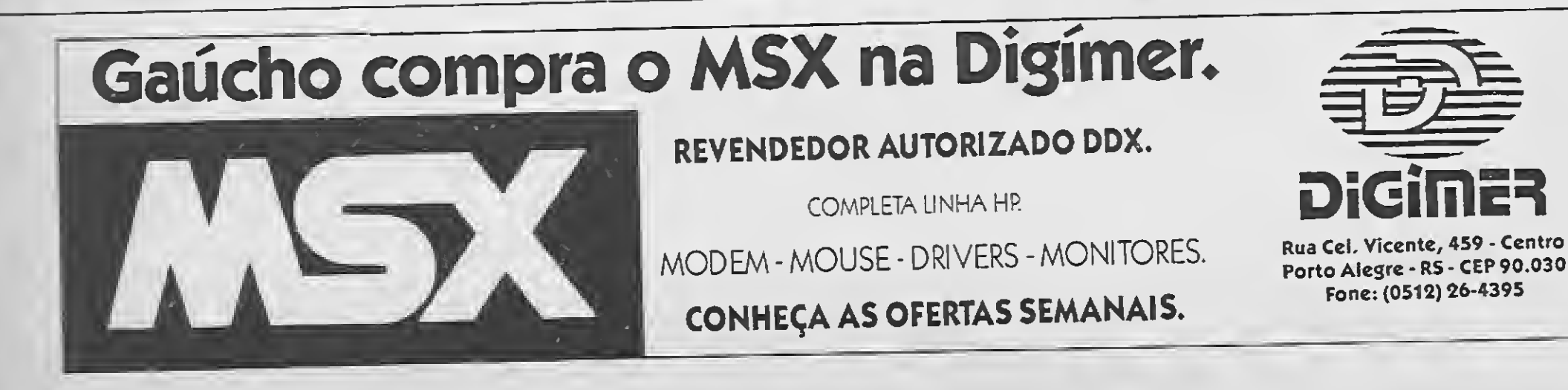

# Equipamentos para projeção de software

A Fotoptica — Divisão de Eventos e Loca ções acaba de importar equipamentos de última geração destinados à projeção de audiovisuais gerados em software. Os equipamentos são o Vídeo Projetor Sony VPH 1031, fabricado no Japão, e o Data Show da 3M, fabricado nos EUA. Ambos permitem a projeção de imagens em alta resolução, com efeitos de animação a partir de um microcom putador PC com placa EGA ou VGA, para utilização em conferências, palestras, etc. Também geram imagens com placas CGA, de baixa resolução.

A Divisão de Eventos e Locações da Fotoptica também produz as telas de computação gráfica sonorificadas, a partir de um ro-

teiro elaborado conjuntamente com a em presa interessada que, dependendo de suas necessidades, além da produção das telas pode alugar os equipamentos de projeção (telões) com operador técnico, assim como o microcomputador, as placas e os equipamentos de áudio.

> A Videocompo está lançando no mercado o monitor Color VGA, com tecnologia de terceira geração, em padrão VGA, que proporciona alta resolução gráfica na tela, com projeção de 256 cores simultâneas. O monitor VGA da Videocompo (o primeiro com fabricação em série no Brasil) apresenta resolução de 640 por 840 pontos, que permitem maior densidade de informações na tela, sem provocar cansaço visual. O equipamento é indicado para aplicações de editoração gráfica (desktop publishing), CAD-CAM e demais aplicações convencionais. Seu tubo e componentes indutivos são importados do Japão.

As vantagens em relação aos sistemas tradicionais de projeção são várias. A projeção em software permite alterações de última hora nas informações a serem mostradas; o audiovisual é gerado em tempo muito menor e suas imagens, em alta resolução, podem conter efeitos de animação.

O Videoprojetor Sony projeta imagens em telões de 50 a 250 polegadas, sendo ideal para grandes ambientes. O Data Show da 3M (uma tela de cristal líquido que recebe ima gens do PC e acopla-se sobre um retoprojetor comum) é indicado para pequenos ambientes.

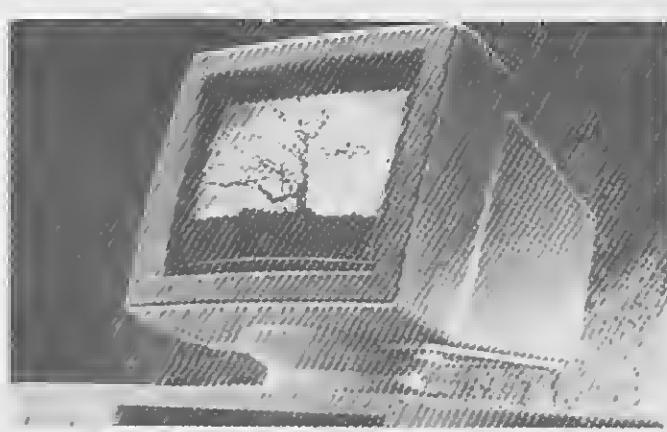

MONITOR VDC 901

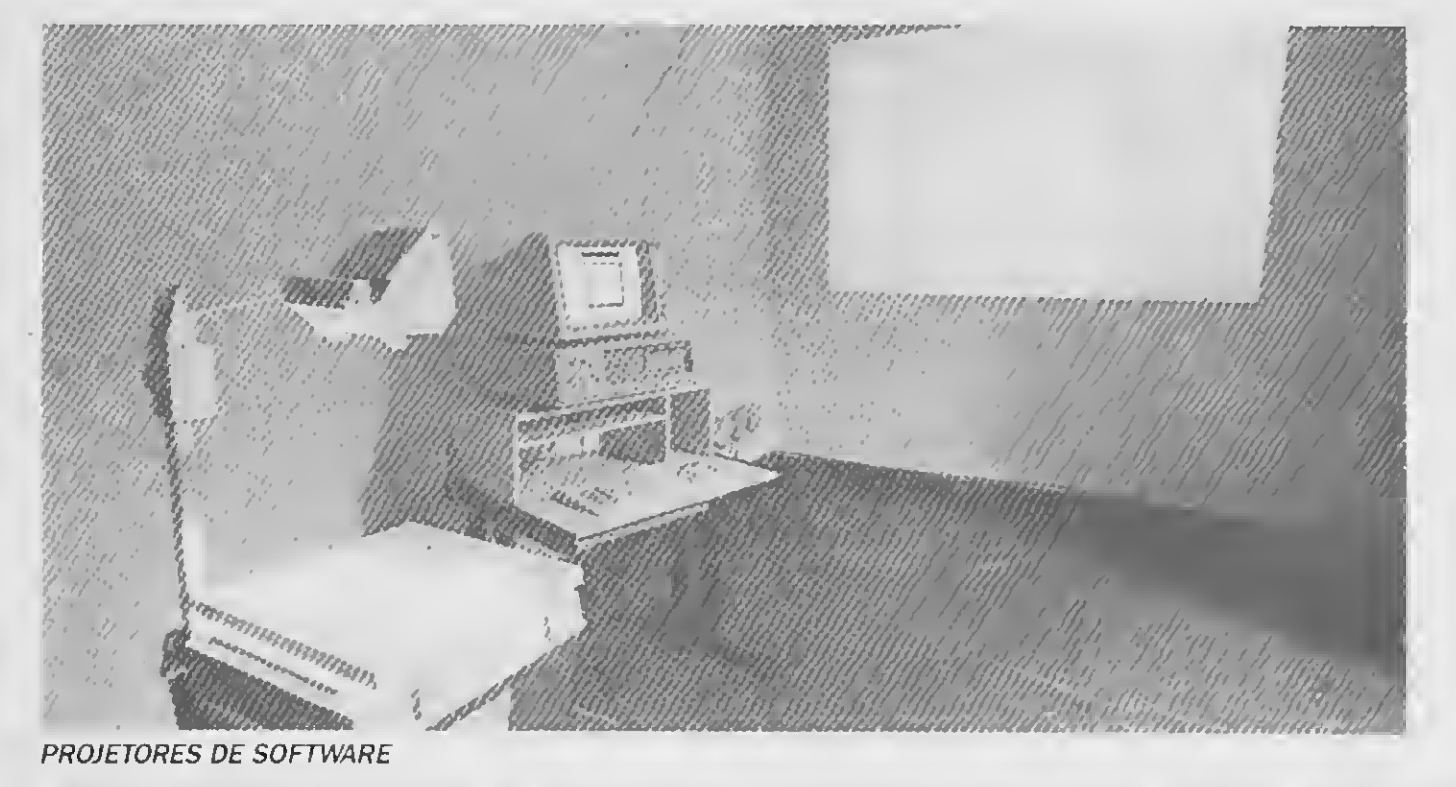

# Monitores de terceira geração

Outro lançamento da Videocompo é o monitor VDC 901, cujo gabinete é feito em termoplástico injetado (ABS), matéria-prima de padrão internacional de qualidade, que permite design e acabamento mais avançados. O monitor VDC 901 possui tela em fósforo verde ou branco (monocromático), com resolução de imagem superior aos monitores de seu padrão (800 por 525 pontos).

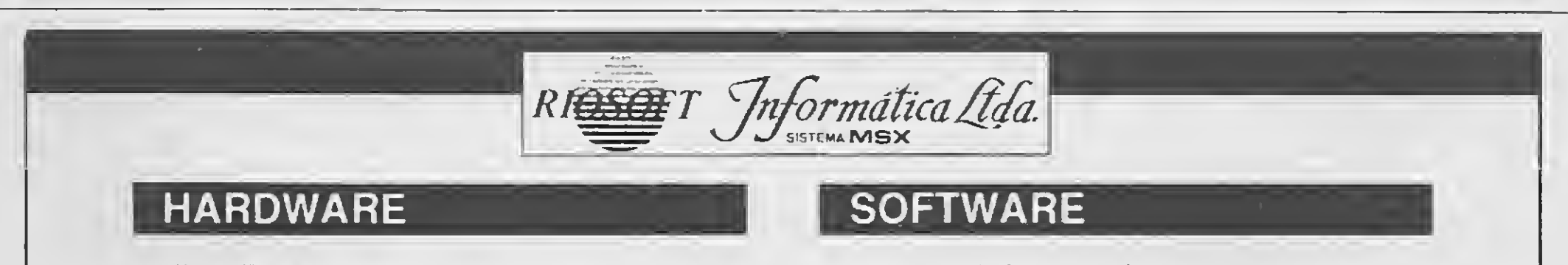

- Micro Expert
- Drive 51/4 e 31/2
- Impressora Lady 80
- Monitores
- Kit 2.0
- Mega-Ram c/Ramdisk
- KitTurbo (aumenta clockp/5.7mgh.)
- Modem Interface
- Placa 80 colunas
- E muito mais.

## PEÇA RIOSOFTNEWS GRÁTIS

Nemesis • XSW • Pràctica • Orionsoft • Paulisoft • Cibertron • Softnew • Engesoft • Aleph

E mais, suprimentos em geral.

Ligue Logo, Enviamos Para Todo o BRASIL Via Sedex

TEL. (021) 264.3726

# RIOSOFT INFORMÁTICA LIDA.

R. Conde de Bonfim, 346 lj. SS-107 - Tijuca Rio de Janeiro - RJ - 20520 Tel: (021)264-3726

# MF <sup>88</sup> TR: 0 Primeiro Disk-less Microtec

Com o objetivo de ampliar sua participação entre usuários de redes locais, a Microtec está lançando o MF-88 TR, seu primeiro terminal inteligente de rede, baseado na arquitetura do microcomputador MF 88 já tradicional no mercado. O novo produto é uma estação disk-less (sem discos rígidos ou fle xíveis), que utiliza os periféricos da estação servidora da rede.

Para o desenvolvimento do produto, a Microtec eliminou todos os recursos dispensáveis ao microcomputador, quando utilizado como terminal de rede, e aproveitou a tecnologia já disponível na linha de produção do MF 88. Esses dois fatores combinados (economia no desenvolvimento e na configuração do produto) trouxeram uma queda de 30% no custo final da estação, oferecendo novo incentivo para o mercado de redes.

O pcAnywhere, software para acesso remoto de programas desenvolvido pela DMA, entra no mercado brasileiro distribuído pela 7COMm.

# pcAnywhere entra no mercado

# Bit System - o videogame da Dismac

Fácil de operar, o pcAnywhere acessa, controla, monitora, testa e executa qualquer programa no PC remoto, onde quer que este esteja, além de receber e transferir arquivos via telefônica comum. O acesso ao micro remoto é seguro e protegido porsenhas específicas para usuários e programas determinados, gravando todas as ocorrências durante a conexão. Possibilita ainda o uso de impressora ligada ao micro remoto, e o diálogo entre operadores.

O videogame da Dismac possui um sistema compatível com o da Nitendo onde a inserção de cartuchos é semelhante à existente em aparelhos de vídeo-cassetes, com as fitas ficando por inteiro dentro do aparelho, o que proporciona maior proteção e conseqüentemente mais durabilidade aos cartuchos, resultando num melhor desempenho dos jogos. O console também aceita cartuchos de outros fabricantes como o Phantom, o Dynavision II e o Top Game mediante a adaptação de um conversor próprio.

Desenvolvido pela DMA (Dinamic Microprocessor Associates) e distribuído interna cionalmente pela EKD Computer Sales and Supplies Corp, o pcAnywhere teve seu cadastramento aprovado pela SEI, para ser distribuído no Brasil pela 7COMm.

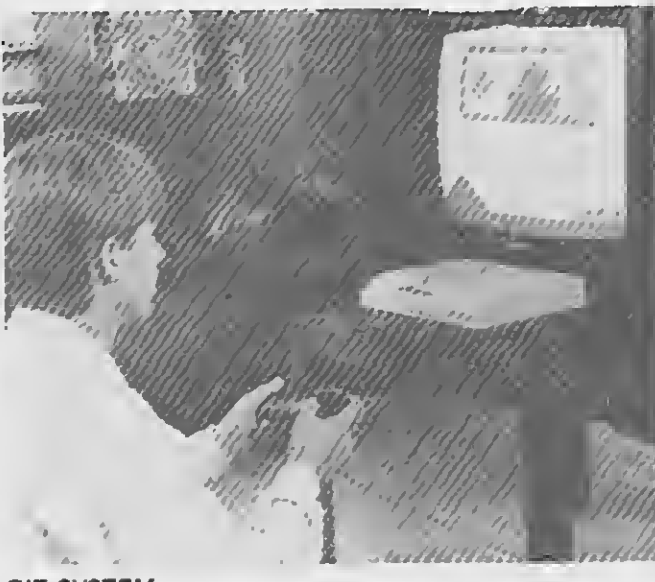

# Occidental School muda de endereço

<sup>A</sup> Occidental School, especializada em cursos técnicos na área da Informática está instalada agora em novo endereço: Av. São João, 1588 — segunda Sobreloja - São Paulo - SP - CEP 01260. Correspondência para Caixa Postal 30.663 - São Paulo - SP - CEP 01051

BIT SYSTEM

Decididamente chegou a vez dos jogos eletrônicos traduzida através dos videogames de terceira geração que têm alta definição e cartuchos com grande capacidade de memória. Verdadeira febre no Japão e nos Estados Unidos. No Brasil elestêm mercado potencial estimado em um milhão e meio de cartuchos e meio milhão de consoles para este ano. É para disputar uma fatia deste cobiçado mercado que a Dismac lança o Bit System.

A escolha do sistema Euclid-IS foi realizada após extensos testes comparativos com outros produtos e significou uma grande vitória para a Matra Datavision, empresa francesa que o desenvolve. No Brasil o Euclid-IS é representado com exclusividade pela Compugraf e vem sendo utilizado com sucesso por inúmeras empresas.

O produto possibilita ao usuário entrar diretamente em seu aplicativo, evitando os danos com a proliferação de vírus nas empresas, aumentando a produtividade através da impossibilidade de rodar programas não con dizentes com os objetivos das empresas e inviabilizando tentativas de efetuar cópias não autorizadas. Também possui como par te integrante um software para teste da estação e teste de comunicação entre estações, e está sendo especialmente utilizado em aplicações com os softwares Novvel e PCSA/PC Client, ambos cormecializados pela Prisma. Em complemento a essa linha foi lançada a PriStation, uma estação dedicada "diskless" para redes locais, composta de CPU Intel 8088, interfaces paralela e serial, controlador de vídeo e monitor CGA monocromático, memória RAM 768Kb, memória ROM 32Kb, e teclado.

O Bit System terá cartuchos de 24 a 60 K de memória, com 72 pinos. De inicio ele oferecerá ao consumidor cerca de 20 jogos entre os quais os mais conhecidos são o Pro-Wrestling, o Seicross, o Ninja 3, o Arkanoid, o The Legend of Kage e o Elevador Action.

Explorado desde o ano passado, o setor

de videogames de terceira geração mostrase bastante promissor. Só nos Estados Unidos o setor faturou em 89 cerca de US\$ 3,4 bilhões. O mesmo sucesso deverá acontecer com o consumidor brasileiro, ávido por novidades.

Um serviço te teleatendimemto ao clien te foi criado pela Dismac. Trata-se de uma linha telefônica que funciona no número (011) 825-3588 durante o horário comercial, que responderá qualquer dúvida do consumidor sobre o Bit System, desde dicas sobre como vencer os obstáculos de cada etapa de um jogo até informações sobre serviços de assistência técnica.

# Expansão do sistema Euclid-IS

O sistema Euclid-IS, dedicado a soluções de CAE/CAD/CAM baseadas em modelagem de sólidos, aumenta em 1990 sua penetração no segmento aeroespacial norteamericano. A Lockheed, sexta maior indústria do setor nos Estados Unidos, após im plantar 43 estações gráficas no ano passado, decidiu para este ano ampliar seu sistema Euclid-IS para um total de 140 estações, num crescimento real de mais de 200%.

Atuando em setores de tecnologia de ponta, a Lockheed é a responsável pela fabricação do satélite de comunicação Milstar, do míssil balístico Trident II e de diversos aviões militares. Possuía também sua própria empresa de CAD/CAM, a CADAM inc., recentemente adquirida pela IBM.

# Interface para boot remoto

Tendo em vista a adoção cada vez maior de estações "diskless" por parte das empresas nacionais, a Prisma Comunicações Digitais lançou recentemente o PrisBoot, uma interface com suporte para boot remoto que permite a utilização dessas estações em rede.

# Novo Mouse no mercado

Visando atender às necessidades mercadológicas do momento e suprir a demanda cada vez maior de equipamentos utilizados nos programas gráficos, <sup>a</sup> Servimec S/A co- \ loca à disposição no mercado o Input Mouse Serial/Bus, fabricado pela Input Digital S/A.

O equipamento está sendo divulgado, inicialmente, através da promoção Input-Servimec, que consiste em um kit, onde o Mouse vem acompanhado de um Mouse<br>Pad, um livro didático e um PFS First Publisher, além de curso de introdução ao Desktop Publishing, ministrado pela própria Servimec. Vem acompanhado pelo Works, que contém banco de dados, planilha eletrônica e processadores de texto.

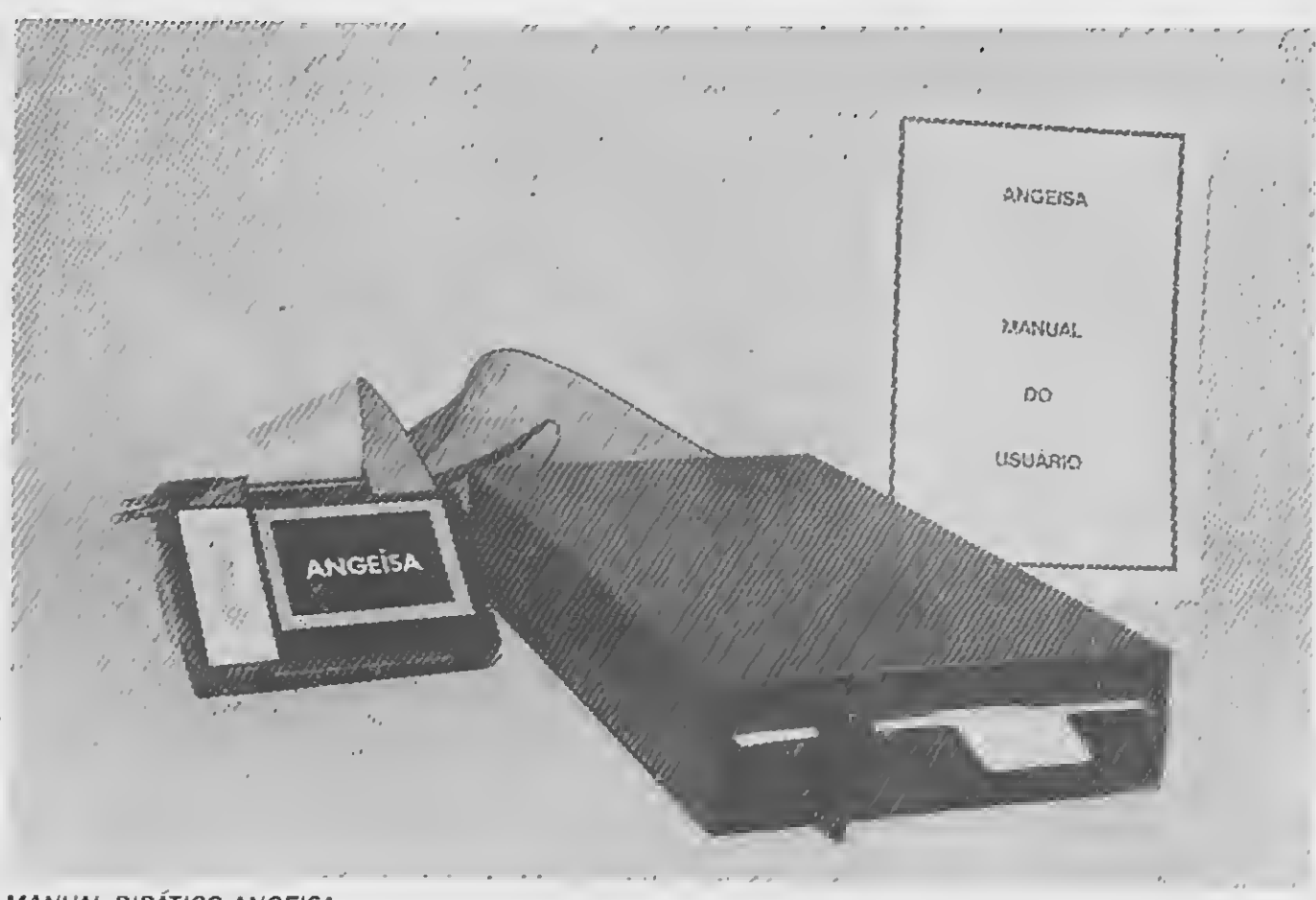

# Drive personalizado

nado em impressora a laser para que o usuário explore o Sistema Operacional assim co mo o Basic em disco, através de uma interface compatível com os acionadores de discos de tamanhos 3 1/2" e 5 1/4" <sup>A</sup> Angeisa garante o produto durante seis meses.

Com o intuito de personalizar o uso de drives em computadores da linha MSX, a An geisa Eletrônica Ltda lança este periférico com um manual didático e prático confeccio-

# Novos produtos da Estratégia S.C.

O Input Mouse trabalha acoplado ao com putador e permite localizar e selecionar as MANUAL DIDÁTICO ANGEISA opções com maior rapidez, além de desenhar e editar. Sua maior utilização vem sen do junto ao Desktop Publishing, Processadores de Textos, Programas Integrados e Programas de CAD/CAM.

Compostos por uma esfera de 200 dpi de resolução, o novo modelo tem maior precisão e é 100% compatível com o Microsoft Mouse.

> natural do Papel Timbrado. Personaliza etiquetas para disquetes, pastas e envelopes

ajuaanao na identificação e organização dos mesmos. A logomarca é impressa em etiquetas, sendo produzido, de cada vez, apenas o número necessário destas.

A Ruf S/A, fabricante de pastas para arquivamento, está lançando no mercado uma no va linha de pastas próprias para arquivar formulários contínuos. Em quatro dimensões diferentes, os novos modelos se adaptam a todos os tipos de arquivo disponíveis no mercado e aceitam todos os padrões de formulários contínuos utilizados no País. As pastas são confeccionadas em papel cartão marmorizado amarelo e apresentam ferragem metálica e ponteiras terminais em plástico reforçado.

<sup>A</sup> Chancela Timbrada é um elemento de segurança nos cheques impressos pelo microcomputador. Logo após a impressão dos dados do cheque é impressa a Chancela Timbrada, composta de um elemento gráfico e do valor do cheque. Também pode ser utilizada em outros documentos impressos pelo computador, onde a segurança seja importante.

O Fax Timbrado personaliza as mensagens enviadas por FAX (quando o fax é acoplado ao microcomputador) através da transmissão da logomarca da empresa. Assim o fax, na outra ponta, recebe numa mesma fo-

lha a logomarca da empresa e o texto que foi transmitido.

# Pasta para arquivo de formulários contínuos

<sup>A</sup> Estratégia S.C. está ampliando a sua Li nha Timbrada de produtos com o lançamento da Chancela Timbrada e do Fax Timbrado. Esse conjunto de programas para microcomputadores da linha IBM-PC caracterizase pela impressão da logomarca da empresa em diferentes situações.

O Papel Timbrado imprime a logomarca da empresa e, logo a seguir, os relatórios e textos produzidos por editor, planilha, banco de dados, Basic, Pascal, Cobol. É prático e muito mais econômico do que papel pré-impresso.

A Etiqueta Timbrada é um complemento

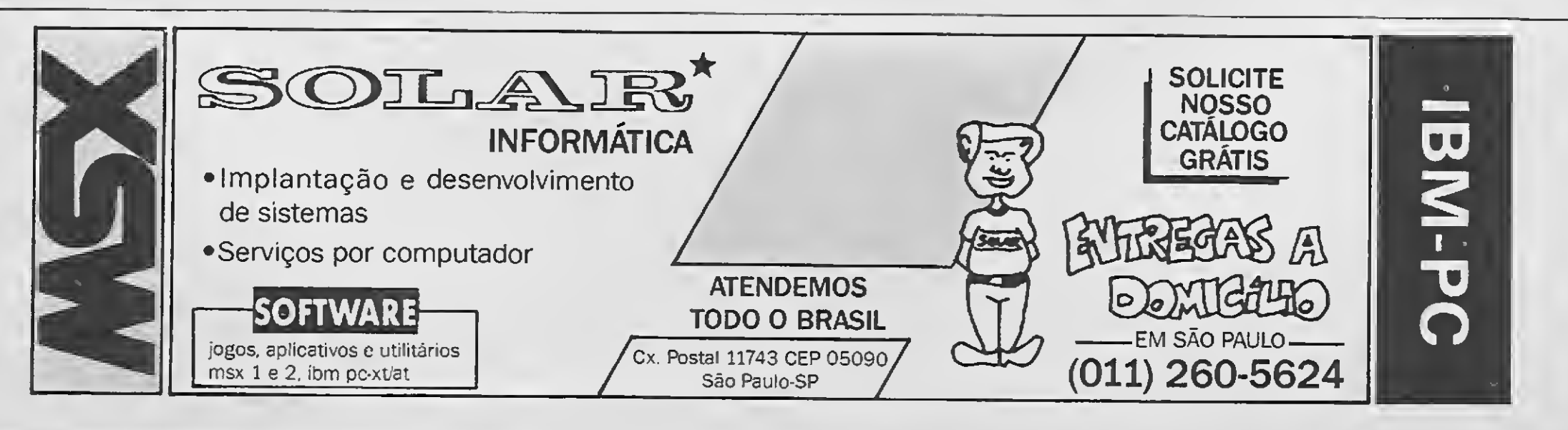

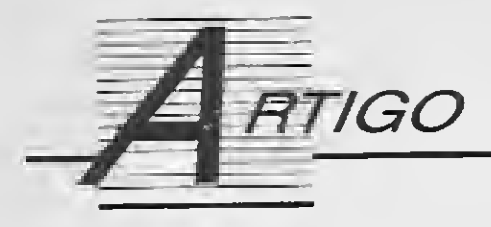

# 0 EASYNET no Brasil

Conheça a maior biblioteca eletrônica do mundo

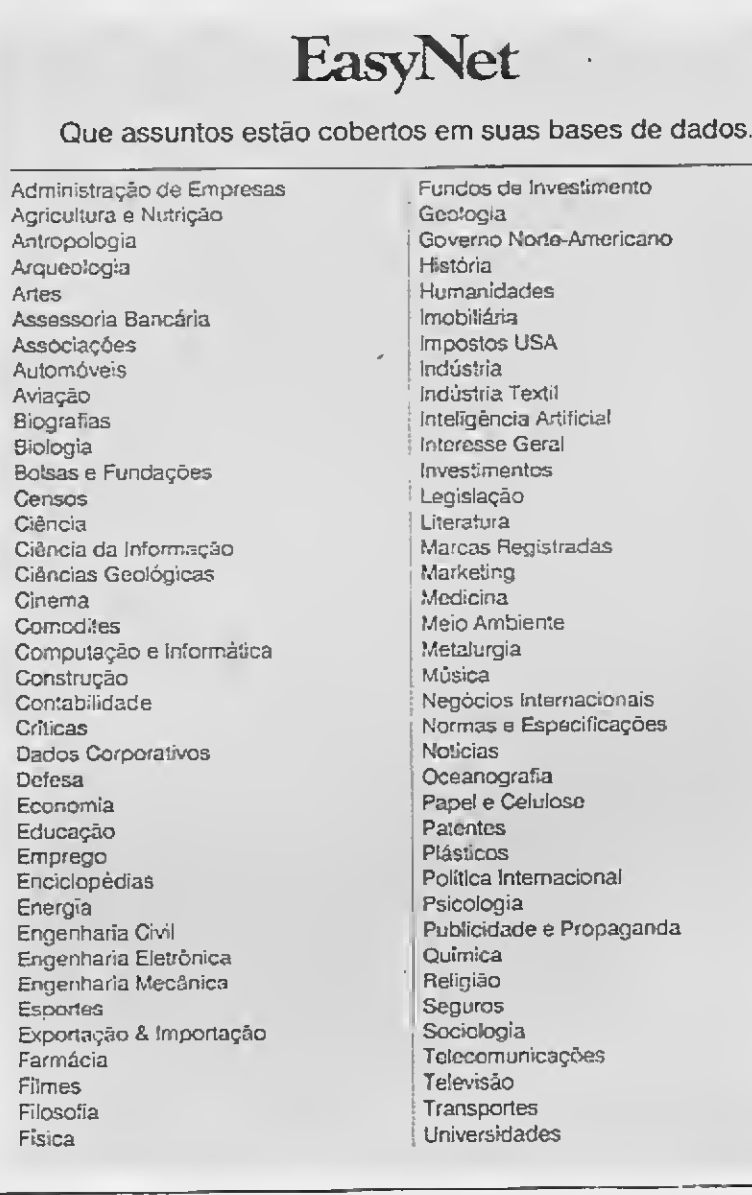

Uma novidade movimenta a comunidade técnico-científica brasileira. Os usuários de bancos de dados computadorizados têm, a partir do mês de julho, acesso ao Sistema EasyNet, considerado a mais importante porta de entrada para as principais bases de dados internacionais.

#### Olenka Machado

As informaçõs oferecidas pelo Easy-Net interessam aos mais diversos cam pos de pesquisa, desde arte, música, fi losofia, a temas específicos como impostos ou até informações do governo americano. Dois componentes sobrepõem os bancos de dados computadorizados às informações obtidas pelas vias convencionais: rapidez e atualidade. Graças ao acervo disponível no EasyNet, que inclui artigos publicados em milha res de livros e revistas internacionais, anais de eventos, teses, relatórios técnicos, pesquisas de mercado ou patentes, etc, o pesquisador obtém a informação que levaria, no mínimo, semanas ou meses de pesquisa e um trabalho in finitamente maior, em apenas dez minutos de consulta. De posse dos requisitos mínimos, como um micro, um modem e uma senha, o pesquisador faz uma ligação para a Embratel que, via satélite, transfere sua mensagem à sede que por sua vez analisa, distribui entre as bases e dá retorno da informação solicitada.

Com sede na Filadélfia, EUA, onde estão interligados 300 computadores, o EasyNet tem 13 sistemas de infor mações, com 900 bases de dados, totalizando um acervo de 400 milhões de registros, disponíveis já para mais de 850.000 usuários. É a maior biblioteca eletrônica do mundo, 90% do conhecimento científico e tecnológico da humanidade, ao alcance de apenas um microcomputador e um modem.

> As 900 bases do sistema são distribuídas em 76 assuntos que direcionam a estratégia de pesquisa. Em computação e informática, por exemplo, o interessado dispõe de 56 bases de dados das quais a NASA Software Directory, a CAD/CAM Update, a PC Magazine, a CD Computing News, a Data Communications, entre muitas outras. A pesquisa em bancos de dados tem favorecido principalmente a área médica, habituada a só tomar conhecimento de novas descobertas através da literatura especializada que, por vezes, leva meses para chegar ao Brasil. Com o EasyNet, a comunidade médica tem acesso às últimas pesquisas através do AIDS Data-

Enfim, o Brasil dá um passo decisivo para o avanço da pesquisa, driblando sua defasagem de países como o Japão e EUA.

pertence à PTI, Publicações Técnicas Interna cionais, que através da di visão Optionline, dispõe também do sistema Dialog, com 400 bases de dados e mais de 175 milhões de registros, que somado ao EasyNet, oferece 1000 bases de dados (das 900 bases do EasyNet, 300 são comuns aos dois bancos).

O, Brasil tem agora mais um instrumento para diminuir a distância existente entre os nossos pesquisadores e os cien tistas do resto do mundo.

base, Medline, NCI Câncer Weekly, e mais 39 outras bases.

A representação do EasyNet no país

O acesso ao sistema pode ser: ON LINE, con sultas avulsas ou pelo serviço SDI, de disseminação de informação personalizado, que seleciona informações de interesse espe cífico através de uma estratégia de busca e remete -via correio, fax ou num disquete acompanhado do software 'Offlíne', que permite criar uma base de dados pessoal em seu micro -uma revista personalizada. Uma monitoria internacional da informação na sua área de interesse.

O custo médio fica em

torno de 200 dólares oficiais mais 20 dó lares por mês, além da conta telefônica e despesas de acesso para a pesquisa ON LINE; aproximadamente 15 mil cruzeiros por 10 minutos de consulta avulsa e, em média, 85 mil cruzeiros por uma assinatura anual para revistas mensais de 25 registros, o que dá 250 a 300 cruzeiros por registro.

Controlando o acesso à informação necessária, fica mais fácil superar os tan tos outros obstáculos ao nosso desenvolvimento técnico-científico.

# O sósia do microcomputador mais notável dos EUA você encontra na Place Tech pelo menor preço do Brasil.

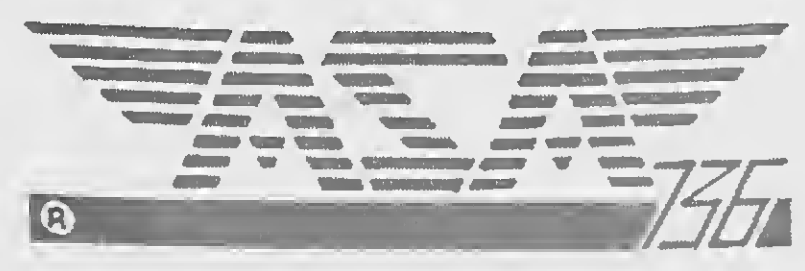

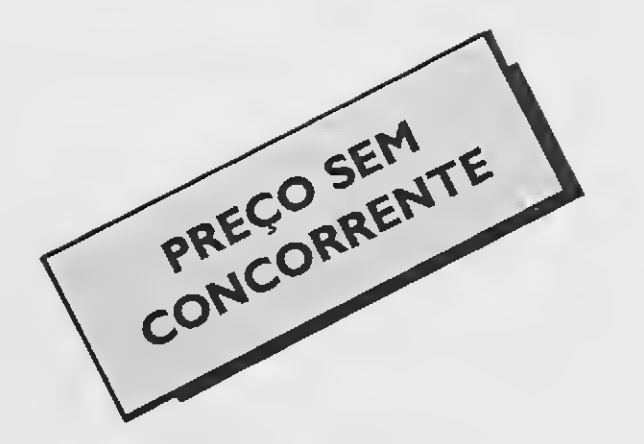

## CARACTERÍSTICAS:

• microprocessador com clock de <sup>10</sup> MHZ.

• memória Ram de 640 Kbytes totalmente gerenciada pelo sistema operacional.

- 8 slots, dos quais 6 disponíveis para expansões.
- placa controladora de vídeo (Color-graphics) e placa Multi 1/0 com controladora de até 4 unidades de discos flexíveis.
- relógio de tempo real.
- portas paralela e serial e "game port".
- sistema operacional compatível com MS-DOS.
- teclado com tecnologia capacitiva, baixo perfil e ajuste de altura.
- · monitor de 12", cinescópio em fósforo verde e alta resolução, possibilitando perfeita definição gráfica.

# PLACE TECH COMPUTADORES LTDA.

Rua Domingos de Morais, 1786 - conj. 4 (ao lado do Metrô V. Mariana) CEP 04010 - São Paulo-SP Tel.: (011)575-3087

# DESPACHAMOS PARA TODO O BRASIL

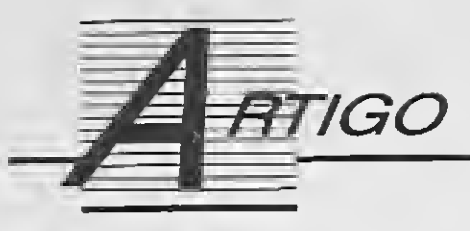

# Gerencie o seu winchester

Uma solução fácil para proteger o seu disco rígido

## André Luiz Lopes Santana

Todo usuário de microcomputadores está sujeito a surpresas desagradáveis, vez por outra. Uma das situações mais incômodas é quando um iniciante em microinformática ou algum usuário menos habilidoso inadvertidamente apaga ou formata o conteúdo do Winchester.

No entanto, existe uma maneira prática e segura para proteger o precioso conteúdo dos discos rígidos: a criação de um Sistema de Controle (SC). Isto pode ser conseguido de duas maneiras: com o uso de um programa específico numa linguagem de programação ou simplesmente valendo-nos do sistema operacional. A sua escolha deve ser proporcional ao conhecimento da referida linguagem, com suas características e limitações próprias. Por questões de praticidade, vamos nos ater aqui à solução com o sistema operacional.

Recomendo, para quem tem conhecimento do sistema operacional, a utilização de um SC com arquivos tipo BAT. Para isso, o primeiro passo

## · Listagem 1

```
C:\BAT>TYPE TELA7.BAT
GECHO OFF
CLS
REM Esta e a Tela Principal do nosso exemplo.
                   ECHO
                            SISTEMA DE CONTROLE · 重要整整整整整
ECHO
ECHO
                                            SISTEMAS
                          SOFTWARES
FCHO
```
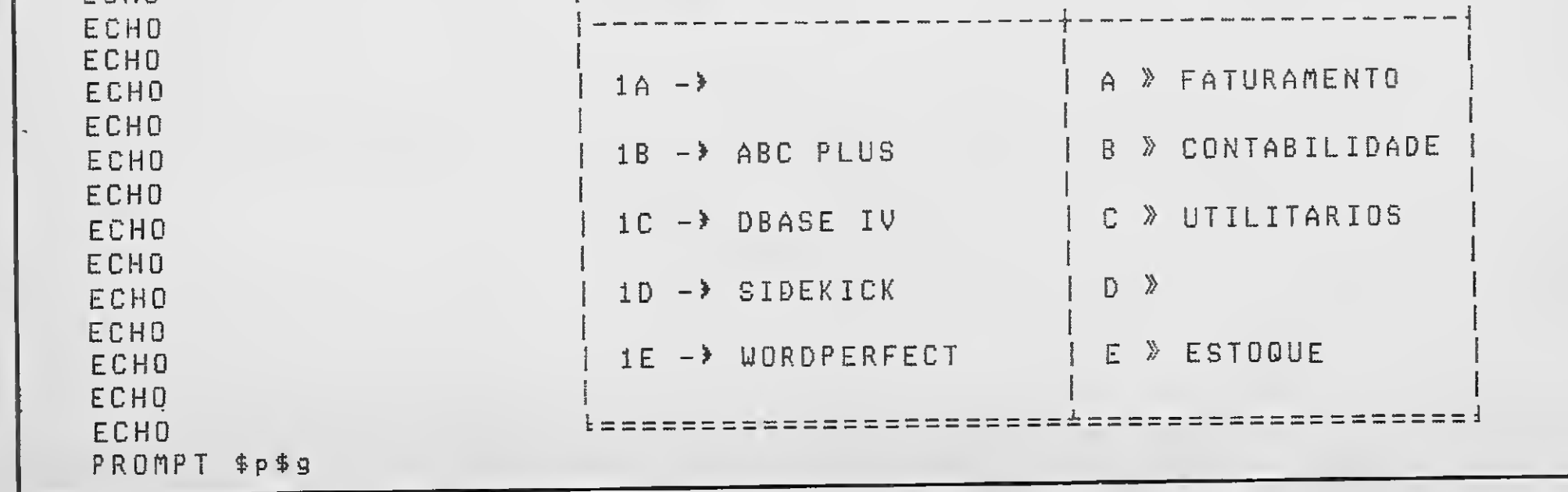

## · Listagem 2

C:\BAT>TYPE C.BAT **@ECHO OFF** CLS REM Este e o arquivo de lote que vai executar a opcao C. TELA2

é criar a tela principal, mais conhecida como menu. Na listagem <sup>1</sup> é mostrado o desenho da tela a partir da criação do arquivo TELA1.BAT.

A listagem 2 mostra como criar os arquivos BAT relacionados a cada

uma da opções do seu menu principal, relacionando cada arquivo com a opção encontrada no mesmo. No exemplo, você tem o arquivo de lote que vai executar a opção C.

Os níveis inferiores do menu prin-

Para solucionar este problema, sugiro que você controle o uso de arquivos de lote no disco rígido por intermédio do FS do Norton Utilities. **ST** 

cipal, os sub-menus, são definidos na listagem 3, pelo arquivo TELA2.BAT. Nesta figura você encontra todos os utilitários que podem ser executados a partir dos comandos do DOS (você os seleciona mediante a escolha de uma opção).

ANDRÉ LUIZ LOPES SANT'ANA é tecnólogo em processamento de dados. Trabalha como analista de sistemas na EBID - Páginas Amarelas e programa em Assembler, Pascal e dBase.

 $\sim$ 

Para terminar, na listagem 4, são criados os arquivos BAT relacionados aos itens do sub-menu. Neste arquivo de lote é encontrada a 'saída' para a opção dos utilitários do DOS.

A utilização dos arquivos tipo BAT acarreta apenas um inconveniente: a geração de slack (espaços perdidos dentro de um cluster) no Winchester.

# · Listagem 3

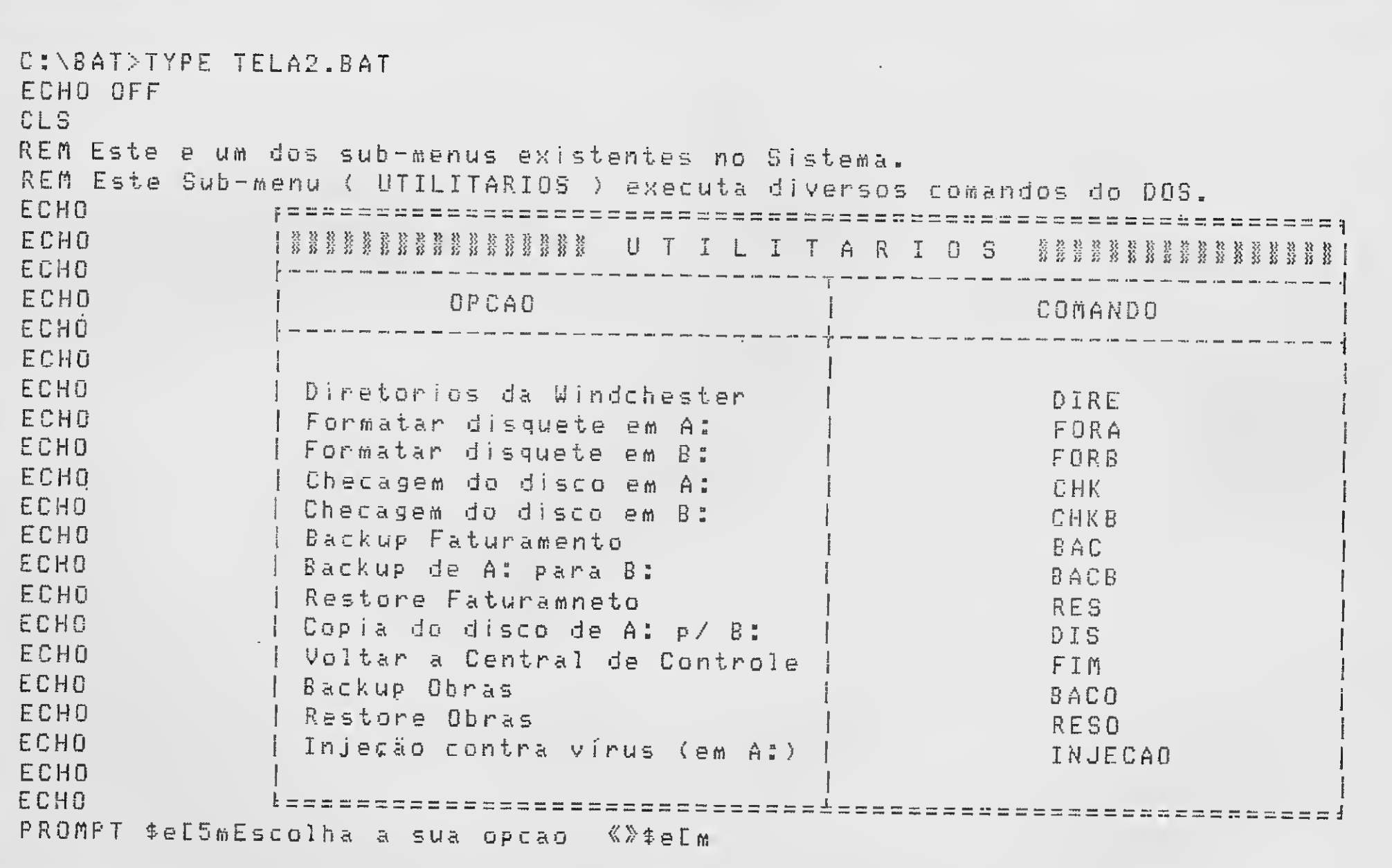

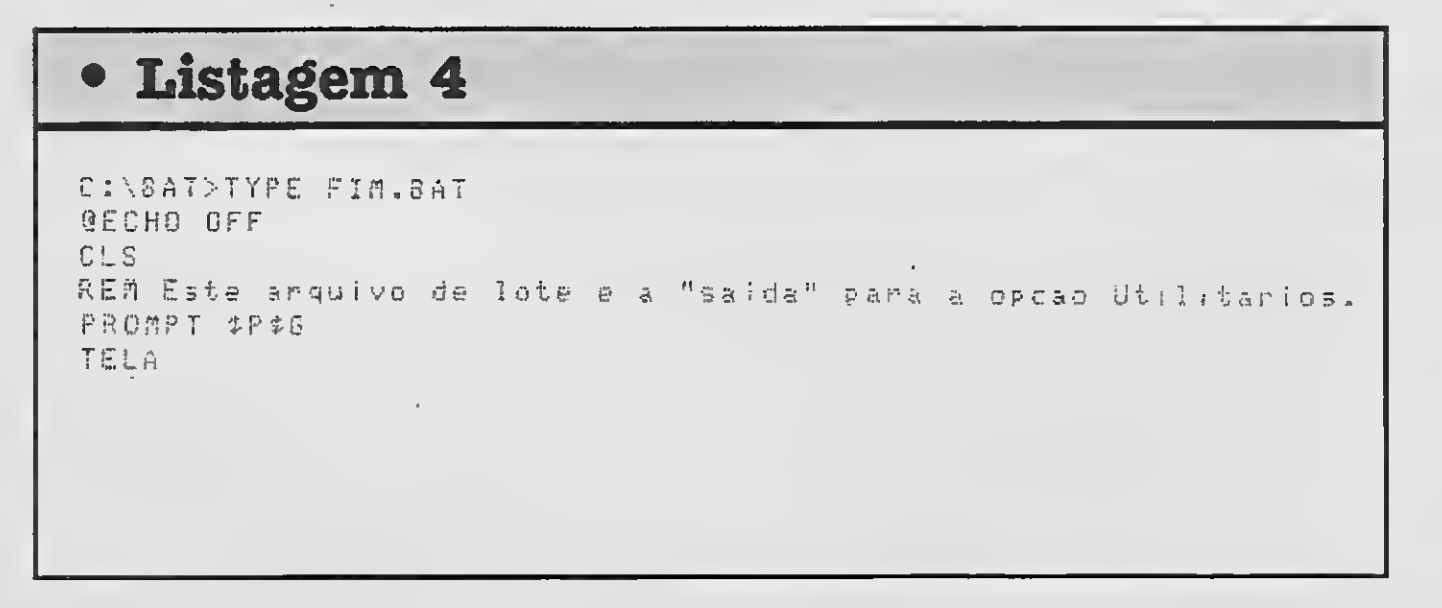

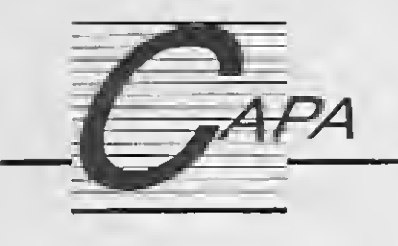

# Imagens coloridas no PC

Como colorir as imagens geradas pelo seu micro PC a um custo relativamente baixo e o que os especialistas pensam acerca do uso da televisão como monitor de vídeo

#### **Sylvio Messias Moraes**

Mesmo assim, é frustrante saber que o PC "vem de fábrica" com uma placa de vídeo que permite manipular imagens coloridas e no entanto um mil cruzeiros. Um preço muito alto para a maioria dos usuários pessoais ou domésticos. E aí, o que fazer ?

Os micros da IBM estão passando por um grande processo de popularização. Usuários oriundos das má quinas de 8 bits estão trocando seus equipamentos por máquinas mais modernas. Dentro das opções apresentadas: PC, Amiga e Macintosh, o PC é o de utilização mais prática e imediata, em função da sua disponibilidade no mercado brasileiro.

A resposta imediata a esta questão aponta para uma forma de contornar o problema: "colorir" o PC a um custo relativamente baixo. Nesta edição de MICRO SISTEMAS você conhecerá uma alternativa prática para a falta de cor do seu micro.

único plug do tipo RCA. A outra sa-A PLACA CGA ida é feita por intermédio de um conector RGB, Red-Green-Blue. Este A placa controladora de vídeo CGA conector possui 9 pinos e nele o si-<br>(Color Graphics Adapter), standard na nal de vídeo é separado, ou seja, para nal de vídeo é separado, ou seja, para

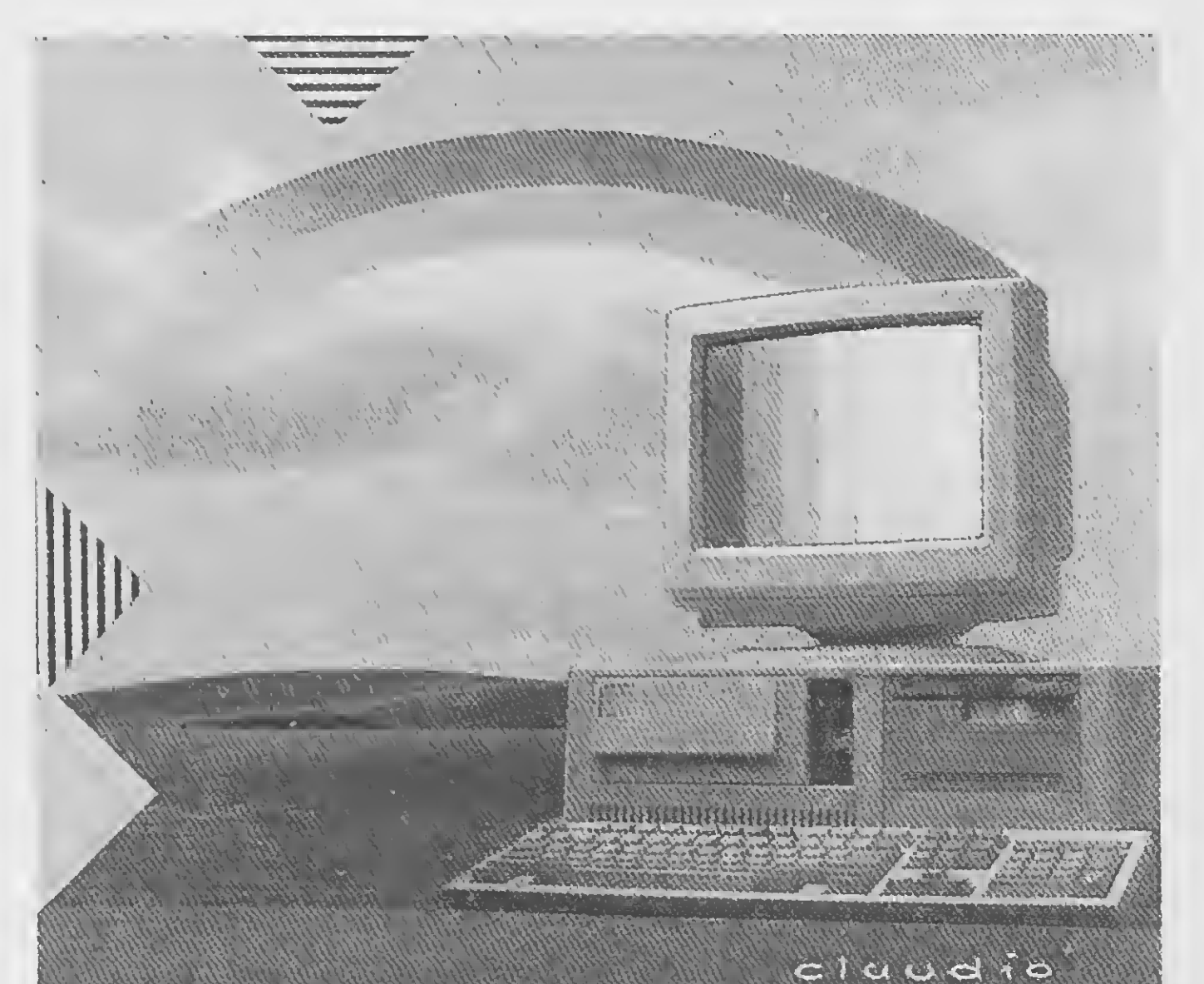

Tecnicamente falando não há dúvidas: o monitor colorido deve ser a opção escolhida quando se deseja um resultado de alta qualidade, ou quando o usuário pretende passar ho ras a fio diante do micro. No entanto, em virtude do seu elevado preço, muitos usuários deixam de usufruir das características do monitor. Neste

maioria dos computadores da linha cada uma das três cores primárias há PC, possui dois tipos de saída do si- um pino específico, nal de vídeo. Uma delas é conhecida Portanto, para utilizar os recursos como vídeo composto e nela o sinal coloridos do PC temos duas opções: colorido está "misturado" em um por meio dè um monitor RGB ou de uma televisão devidamente adaptada.

caso, a opção da televisão adaptada passa a ser uma idéia atraente.

#### A ADAPTAÇÃO DA TV

A utilização da TV como monitor pode ser feita de duas formas. A primeira é a monitorização do aparelho, ou seja, a instalação na televisão de uma placa que tem por finalidade o tratamento do sinal recebido do micro e a sua devida conversão.

A segunda, também por meio de uma placa, utiliza o processo de mo dulação do sinal de vídeo do PC e o seu envio para a televisão por meio da antena. Esta solução é a mesma encontrada no hardware de micros como o MSX.

Existem também algumas formas alternativas para o uso da televisão. Alguns aparelhos modernos já saem da fábrica com uma tomada RCA e o circuito próprio para a conexão com com micros, videogames e videocassetes.

Outra forma alternativa de ligação micro/TV (e bastante curiosa) é feita por meio de um aparelho chamado Ví deo Link ou Vídeo Sprint, ambos en contrados nas lojas especializadas em acessórios para videocassete. Esses aparelhos distribuem o sinal originado em um vídeocassete para TVs que estejam dentro do seu raio de alcance.

### A CONVERSÃO DA TELEVISÃO

Uma outra questão está relacionada com o tipo de placa utilizada nas modernas televisões. Elas são baseadas em pastilhas de circuito integrado (CIs) e esta modernização im pede que o técnico, ao fazer a monitorização do aparelho, consiga atingir uma parte específica do circuito. Com isso, o ponto onde deve entrar o sinal gerado pelo micro, pode estar dentro do CL O ideal é que o

Da escolha da televisão dependerá a qualidade da imagem

Com o propósito de esclarecer o usuário que optou por monitorizar a sua televisão, MICRO SISTEMAS procurou diversas empresas e profissionais que atuam nesta área. Após conversar com engenheiros especializados no assunto, o que ficou evidente é que o primeiro passo a ser dado pelo usuário é a escolha da televisão. Desta escolha dependerá a qualidade da imagem obtida quando o processo de monitorização for utilizado. A TV deve ter as seguintes características: tamanho reduzido, pois isto se reflete diretamente nas características de pigmentação da TV; ter uma boa definição de imagem; ter um circuito aberto que permita a intervenção nele. Segundo o engenheiro Cláudio Lacerda de Faria, da Intermak Informática e Telecomunicações, a monitorização de uma televisão é possível, desde que a escolha do aparelho atenda às exigências acima citadas. Mas o usuário deverá ficar prevenido para o fato de que o resultado obtido exige". Yano ainda diz que: "a qualidade técnica de um trabalho não pode ser prejudicada pela utilização de hardware inadequado".

não será 100% compatível com o re sultado obtido em um monitor RGB.

De acordo com Cláudio, tanto a TV quanto a placa CGA não foram feitos para funcionar em conjunto, pois a descarga luminosa ocasionada pela TV é muito superior a do monitor. Isso acarreta o problema do cansaço vi sual, provocado no usuário, quando exposto à TV por tempo prolongado.

> O ATV foi desenvolvido para operar com o sinal gerado por uma placa CGA. Seu funcionamento é bastante simples: o sinal RGB, originado no micro, é multiplexado e modulado para uma forma de onda de Rádio Freqüência (RF). Esta onda de RF é sintonizada para operar pelo canal 3 da te levisão.

modelo da televisão não seja nem muito moderno e nem muito antigo.

Na opinião do engenheiro Cláudio, o usuário deve estar prevenido de que se for utilizar o computador em atividades gráficas profissionais, ele terá problemas com a precisão na determinação de um desenho a nível de pixel. No entanto, o usuário que deseja um resultado profissional, por uma exigência de mercado, não pode ba sear seu trabalho em uma televisão adaptada, mas sim em um equipamento específico. Para o engenheiro Yano Yukishigue, também da Intermak, a monitorização da televisão só pode ser feita com a utilização de uma placa específica. Ele concorda com as opiniões do Cláudio e complementa: "acho que a adaptação da TV só será viável economicamente dependendo do custo da placa. Uma televisão não substitui um monitor e quando você chega a necessitar de um monitor colorido é por que o trabalho assim o

A questão do cansaço visual pro vocado pelo uso prolongado da televisão pode ser atribuída, segundo o engenheiro Yano, à inexistência de uma tela defletora na televisão, o que em geral é encontrado no monitor.

#### 0 ADAPTADOR PARA 0 MICRO

O engenheiro Márcio C. Freire da FHESK Tecnologia Eletrônica Ltda, é o autor de um adaptador de televisão para computadores da linha IBM PC chamado ATV. O ATV é uma placa que, sem alterar as características da televisão e do micro, permite utilizar a TV como monitor colorido no PC.

Quanto à qualidade da imagem de uma TV utilizada como monitor, o que o engenheiro Márcio tem a dizer é o seguinte: "... se a televisão é um bom receptor para o sinal de TV, ela será um bom receptor para o sinal gerado no micro, com o uso da placa ATV". Segundo Márcio, a escolha da televisão deve recair sobre aparelhos modernos e com bons recursos de sin tonia, pois isso será fator determinante na qualidade do sinal recebido.

#### **CONCLUSÃO**

Agora que os micros PCs estão in vadindo os lares brasileiros, a questão do uso colorido do micro passa a fa zer muito mais sentido. Os equipamentos especializados (os monitores) ainda são periféricos cujos preços ele vados assustam o usuário pessoal. A alternativa mais racional torna- -se portanto o uso da televisão adaptada ou o uso do adaptador ligado di retamente ao micro. Nesta reportagem, MICRO SISTEMAS pro curou mostrar como os técnicos se posicionam em relação a esse assunto. De qualquer forma, o assunto não se esgota no que foi apresentado e abre-se, a partir do PC pessoal, um mercado ainda inexplorado.

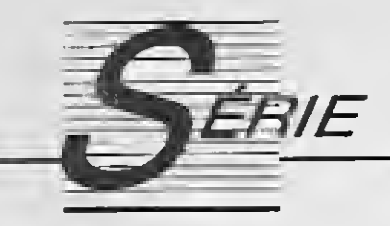

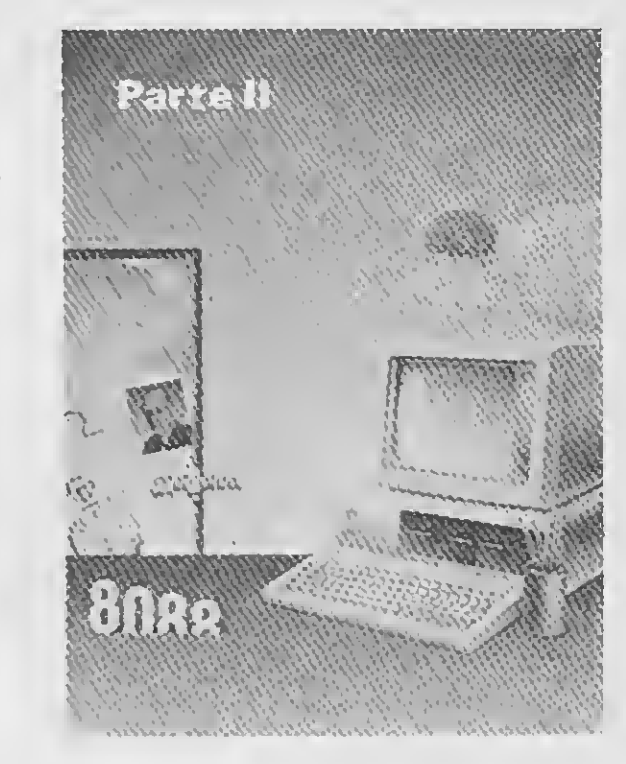

# Assembler no PC: os primeiros passos

Prepare-se para iniciar a jornada que o colocará em contato direto com a intimidade de seu micro. Saiba onde seu programa deverá ser montado e aprenda a dominar as instruções mais simples da programação do 8086/88

#### Renato Degiovani

Para programar em Assembler no PC será necessário ter um bom montador e um editor de textos dos mais simples. Minha sugestão para o montador é o Turbo Assembler, da empresa norte americana Borland International, por vários bons motivos: é o mais completo, é muito bem documentado e pertence a uma família de programas (os Turbos) cuja integração e compatibilidade entre as diversas linguagens disponíveis é bastante grande. Para quem programa em Pascal, C, Basic, etc., trabalhar com os produtos da Borland pode ser uma vantagem a mais.

m ov x,b800h  $m o v$  ds, $a x$ ret

Quanto ao editor de textos, quanto mais simples ele for, melhor será. O DOS possui um programa chamado EDLIN, porém ele é tão chato que nem vale a pena ten tar usá-lo. Uma boa opção é o editor de textos do Sidekick.

O que importa mesmo é que o editor possa gravar o fonte do programa em formato ASCII, para que o montador Assembler não se atrapalhe com os códigos de formatação de texto usados pelos editores mais sofisticados.

Outro programa do DOS que pode ser usado é o DE-

BUG. Ele possui uma função para assemblar as instruções digitadas em mnemónicos. Para algumas rotinas simples e para programas pequenos ele é bastante eficiente e merece ser usado.

Os exemplos e rotinas que serão apresentados nesta série de artigos, daqui para a frente, obedecerão ao pa drão sintático do Turbo Assembler. Para facilitar a conversão para outro tipo de montador, acompanhe o exem plo a seguir:

No Turbo Assembler esta rotina teria que ser escrita, no processador de textos, da seguinte forma:

.MODEL small .STACK 100h .CODE m o v ax,0b800h mov ds,ax ret END

A seguir seria gravado um arquivo ROTINA.ASM e assemblado como se segue: TASM ROTINA e TLINK RO-TINA. Caso não ocorra nenhum erro durante esse pro cesso, o TA criará no disco um programa chamado ROTINA.EXE que poderá ser executado diretamente do DOS.

Para o DEBUG, o procedimento seria o seguinte:

A1DEBUG [ENTER] -n rotina.com [ENTER] -a [ENTER] ????:0100 mov ax,b800 [ENTER] ????:0103 mov ds,ax [ENTER] ????:0105 ret [ENTER] ????:0106 [ENTER] -rcx [ENTER] CX 0000 : 6 [ENTER] -w [ENTER] Writing 0006 bytes -q [ENTER]

O ideal, para se obter bons resultados e poucos abor recimentos, é estudar a fundo a operação do montador escolhido a fim de transpor com facilidade os problemas referentes às informações e dados usados pelo programa.

Note, no exemplo anterior, como cada programa tratou o valor B800h. O DEBUG dispensou o h e o Turbo Assembler exigiu um zero antes do B. Esta característica do TA decorre do fato de que um valor iniciado por uma letra pode ser confundido com um labei ou rótulo. Isto pode ser passível de críticas - afinal o ser humano é bastante criativo para chamar um labei de B800h, porém o software não possui essa característica intrínseca, então torna-se de vital importância deixar bem claro quando uma referência se trata de um valor numérico.

Outra vantagem de se conhecer bem o montador é que esses programas possuem tantas pseudo-instruções e tantos parâmetros operacionais que, à primeira vista, tornam o Assembler do 8086/88 algo assustador. Volto a insistir: para desmistificar o PC será necessário com preender muito bem o que é próprio da máquina e o que é convenção do software.

Os programas que usamos no nosso dia-a-dia e aqueles que criaremos es tarão em algum lugar da área disponível para o usuá rio, isto é, entre o endereço 00500h e 9FFFFh. É difícil precisar exatamente o iní cio desta área, pois ele de pende do tamanho do DOS utilizado. O quadro a seguir dá uma idéia aproximada de quanto cada versão do DOS gasta de memória:

#### MAS AFINAL, ONDE FICARÁ 0 PROGRAMA

Na edição anterior vimos como está organizada a me mória do PC, os registradores e o modo de endereça

mento (segmento e offset). Se você já compreendeu esses fundamentos pode prosseguir a leitura, caso contrário recomece tudo novamente, pois sem essas informações devidamente assembladas pelo cérebro, tudo mais parecerá pura fantasia.

Versão Memória usada pelo DOS

- 1.1 12.10 kbytes
- 2.0 24.00 kbytes

tos e códigos são automaticamente gerados e manipulados pelo montador durante a criação do programa, ou pelo Sistema Operacional, quando o programa é execu-

#### 3.0 36.01 kbytes

Quando este tipo de programa é criado, os primeiros 256 bytes são reservados para o prefixo do programa e o endereço ini cial de execução é estabelecido em 100h. A partir daí tudo corre por conta do programa do usuário.

Para que um programa funcione adequadamente os registradores de segmento deverão apontar para as suas áreas correspondentes, ou seja, o CS (CODE SEGMENT) deverá indicar o início do segmento onde estão as instruções executáveis do programa; o DS (DATA SEG-MENT) deverá indicar o início da área de dados usada pelo programa; e o SS (STACK SEGMENT) deverá apontar para o início do segmento usado como stack da máquina.

Na verdade o programador não precisa se preocupar muito com isso, uma vez que esses procedimen¬

Se isso ainda não entrou na sua cabeça, considere o seguinte: sempre que uma instrução fizer referência, ou apontar para uma outra instrução (CALLs e JUMPs), o

Uma vez compreendido como é e onde fica um programa na memória e como cada segmento deve ser definido no montador utilizado, o passo seguinte é sair criando programas e rotinas. Mas para que tudo funcione perfeitamente será necessário antes traçar alguns ma pas e escrever alguns guias de sobrevivência.

Lápis e papel na mão, a primeira providência é traduzir em palavras o que exatamente se quer criar em linguagem de máquina. Lembre-se: em Assembler as coisas não são como no Basic, onde para imprimir alguma  $\blacktriangleright$ 

endereço desejado será obtido pelo valor do offset con tado à partir do início do segmento apontado pelo CS. Sempre que uma instrução fizer referência a um dado (ler/gravar num determinado endereço) o endereço será obtido pelo offset contado à partir do início do segmento apontado pelo DS. O mesmo vale para as operações com o stack (PUSHs e POPs), caso em que o apontador usado será o SS.

As rotinas de carregamento de programas do Sistema Operacional se incumbem de posicionar os registrado res de segmento nos seus devidos lugares, pois esses en dereços dependerão de onde o programa estará sendo carregado. Como isso é automático, resta saber onde estará ou qual será a primeira instrução executada por um programa, para então iniciarmos a criação dos nossos.

Quem já tem alguma prática em Assembler Z80 (principalmente em CP/M) encontrará um ambiente muito familiar nos programas com extensão .COM. Isto por que esse tipo de programa mantém todos os segmentos num mesmo bloco de 64 Kbytes, ou seja, todos eles apon tam para o mesmo endereço inicial. Nestas circunstâncias, tudo se passa como se o micro só tivesse 64 Kbytes de

memória.

No caso dos programas .EXE a estrutura fica um pouco diferente, porém também nesse caso é reservada uma área para o prefixo do programa. A seguir são definidos os outros seg mentos e o endereço da primeira instrução do programa será exatamente o endereço inicial do segmento de código.

#### tado.

#### ESCREVENDO PROGRAMAS E ROTINAS

Quem já tem alguma prática em Assembler Z80 encontrará um ambiente muito familiar nos programas com extensão .COM

coisa no vídeo basta fazer um PRINT. Em Assembler, para escrever uma mensagem na tela será necessário lançar mão de uma rotina que, vista fora do seu contexto, não possui nenhum elemento que a caracterize como uma rotina de impressão. Por causa disso é que o programador Assembler deve ser muito mais meticuloso e racional do que os outros programadores - para se salvar na selva de instruções e mnemónicos de um programa.

Uma vez definido o tipo de programa a ser criado, parte-se para a criação das rotinas básicas, ou seja, impressão na tela, acesso ao teclado, gravação em disco, etc.

Como primeira providência, devemos estabelecer a área de dados que será utilizada pelo nosso programa e cuidar para que os segmentos de dados efetivamente apontem para ela. Assim, para colocar a letra 'A' piscante na primeira posição da tela, por exemplo, acessando a memória de vídeo diretamente, devemos proceder da seguinte forma:

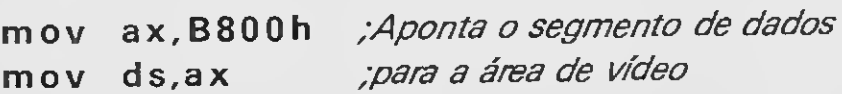

Outra mágica possível com o 8086/88 é acessar diretamente um endereço, da seguinte forma:

mov BYTE PTR [0000h],41 h mov BYTE PTR [0001h], 87h

Note que o registrador de segmento de dados (DS) não pode ser manipulado diretamente. Em Assembler 8086/88 é necessário antes carregar o registrador AX com o valor que se deseja para início do segmento e então transferi-lo para o registrador de segmento desejado. O que nossa rotina fez nada mais é do que apontar o segmento de dados para o início da área de vídeo.

Seguindo com o nosso programa, podemos agora usar o registrador BX como um apontador de endereços. Veja como:

 $m \, o \, v \quad b \, x \, , 0 \qquad ; BX = \text{endereço zero da área de video}$ 

ou ainda

mov WORD PTR [bx],8741h

Usamos o registrador BX para endereçar a área de vídeo. Na verdade, este trecho do programa poderia ter sido escrito da seguinte forma:

Nestes dois exemplos alternativos o registrador BX con tinua com sua função de apontador, porém o conteúdo dos endereços é obtido diretamente, sem intermediação do registrador AL.

Devemos admitir que colocar um 'A' piscante no vídeo não representa um esforço sobrenatural de programação, mas já dá para sentir o gostinho. Vamos então, seguindo essa mesma linha, criar um programa que torne todas as letras 'E' do vídeo piscantes.

As palavras BYTE PTR e WORD PTR são necessárias para especificar o tipo de dado que será manipilado pelo registrador BX: se um byte ou se dois bytes (WORD). Outro ponto a destacar é que os registradores do 8086/88 aceitam a indexação tal qual os registrdores IX e IY do Z80. <sup>E</sup> mais ainda, podem ser usadas outras formas, como:

PC, principalmente a placa CGA, MICRO SISTEMAS publicará na próxima edição uma matéria sobre esse assunto.

## PROGRAMAS PROFISSIONAIS **PARA MSX E PC**

#### **LINHA MSX**

Contabilidade Profissional Completa em Dbase II Plus - 100 BTN's Controle de Estoque Profissional em Dbase II Plus - 30 BTN's Super Conversor de Arquivos - Basic · Dbase - 20 BTN's Super Conversor de Arguitos - Basic Dodoo Lo Sino<br>Supershapes 1, 2 e 3: Para Graphos III e Page Maker - 14 BTN's cada E.V.A.: Editor de Vinhetas Animadas - 30 BTN's L.S.D.: Letters Special Designer - 20 BTN's Mala Direta Plus - 30 BTN's

## SOLICITE CATÁLOGO

#### **LINHA PC**

Agenda Profissional c/ Mala Direta e Editor de Textos - 300 BTN's Contabilidade Profissional Completa - 300 BTN's Agenda Política c/ Mala Direta e Editor de Textos - 300 BTN's

Programas de Domínio Público e Shareware: Solicite Catálogo

Pedidos através de Cheque Nominai ou Vale Postal à:

NEWDATA INFORMÁTICA E SISTEMAS LTDA. Rua Jósé Benfica, 167 - CEP 79001 - Campo Grande-MS Caixa Postal 1049 - Telefone: (067)761-3425

mov BYTE PTR [bx+di+5],41h

Isto produz o mesmo efeito que os procedimentos an teriores, ou seja, coloca uma letra 'A' piscante no topo da tela. O endereçamento direto é um recurso muito útil para os procedimentos de inicialização das variáveis de um programa.

O exemplo da letra piscante, em Turbo Assembler, po deria ser completado se segue:

Para acessarmos então o endereço zero do segmento de dados com a letra 'A' piscante, basta gravar o código ASCII da letra nesse endereço e o atributo no endereço seguinte:

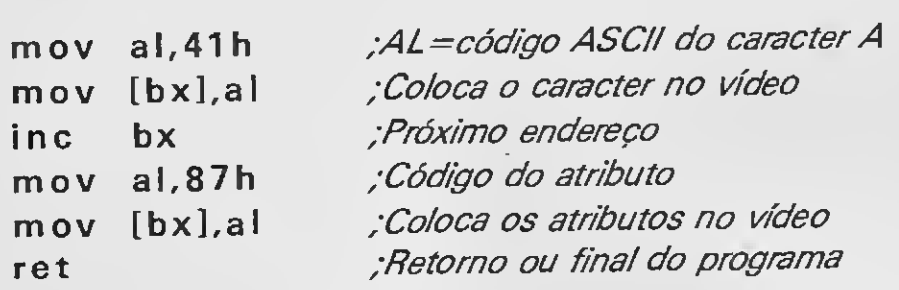

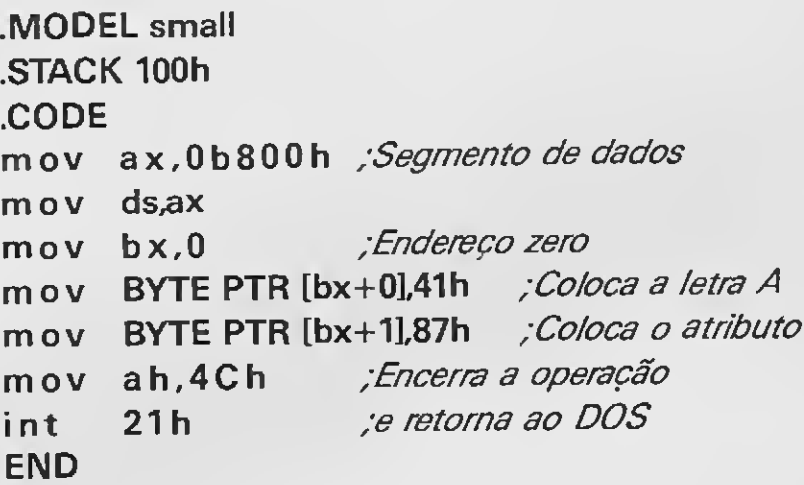

#### COMPLICANDO AS COISAS

Se você não conhece as características do vídeo do

mov BYTE PTR [bx+0],41h mov BYTE PTR [bx+1].87h

Em primeiro lugar, devemos considerar que uma tela possui dois mil caracteres e dois mil atributos (25 linhas por oitenta colunas). O que teremos a fazer é vasculhar esses dois mil caracteres à procura dos códigos hexadecimais 45h (letra E).

Quando encontrarmos um código 45h, o endereço seguinte deverá ser configurado para atributo piscante (código 87h). O programa todo em TA poderia ser algo como o que se segue:

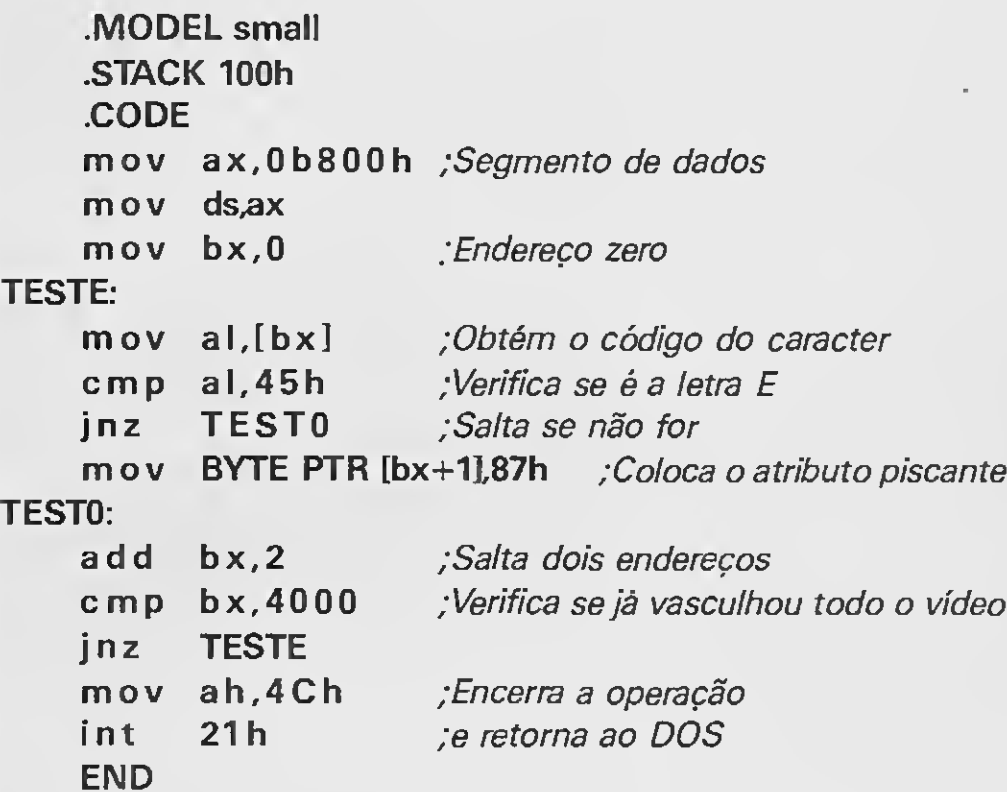

jnz TESTO ;Salta se não for mov BYTE PTR [bx+1].87h ; Coloca atributo piscante TESTO: a d d bx, 2 *Salta dois enderecos* 

quantas vezes o loop será executado. Ao terminar, evidentemente, CX conterá o valor zero.

Veja como as comparações foram feitas. O 8086/88 aceita, para a mesma instrução (CMP) dois tipos de da dos: bytes e words. Os desvios condicionais (JNZ) estão relacionados com o ZERO FLAG, ou seja, o flag que será setado caso a operação efetuada resulte em zero. Uma comparação nada mais é do que a subtração dos dois valores envolvidos, sem contudo alterar qualquer um deles. Apenas os flags sinalizam o resultado da comparação.

O loop de testes só terminará quando todos os caracteres do vídeo forem iguais ao espaço.

Evidentemente existe mais de uma forma de executar a mesma tarefa e uma alternativa mais interessante, sem dúvida nenhuma, seria automatizar o loop de testes. Veja como:

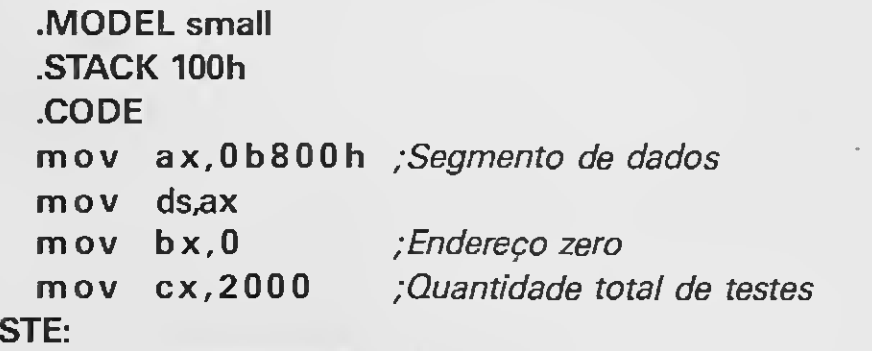

TE:

c m p BYTE PTR [bx],45h ; Verifica se é letra E

Se você 'pescou' bem o que foi exposto neste artigo, já deve ter concluído que basta saber o que cada instrução do 8086/88 faz para poder criar programas cada vez mais complexos. É isso mesmo - e o passo seguinte é encon trar um bom manual do processador da INTEL (qualquer livro sobre Assembler publica uma tabela completa das instruções). Porém, se todos os seus recursos para investir em conhecimentos técnicos ficaram bloqueados no over, publicaremos a partir da próxima edição uma microficha con tendo as instruções do 8086/88. Outra novidade, para complementar a série de artigos sobre Assembler no PC, será a coluna ROTINAS EM ASSEMBLER. Nela você terá todo mês uma rotina comentada passo a passo. Com tudo isso, você não precisará mais 'temer' o seu micro. Até lá, então. BSS e se estadounidade de la provincia de la provincia de la provincia de la provincia d

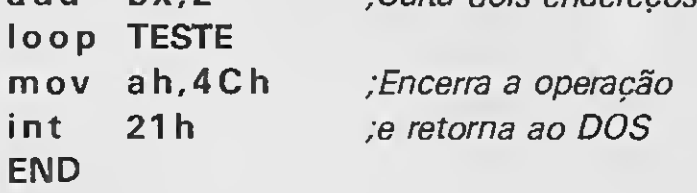

Note como o 8086/88 permite até mesmo uma com paração entre um valor e um endereço apontado por um registrador. A automação da operação ficou por conta da instrução loop e do registrador CX, que define

#### EFEITOS ESPECIAIS

Uma vez compreendido o que acabamos de executar, está na hora de experimentar vôos mais altos. Vamos criar um programa para apagar o vídeo de uma forma diferente (certamente você já viu este efeito em micros da linha TRS 80). O objetivo será decrementar cada caracter até que seu código seja igual a 20h, ou seja, o código de espaço.

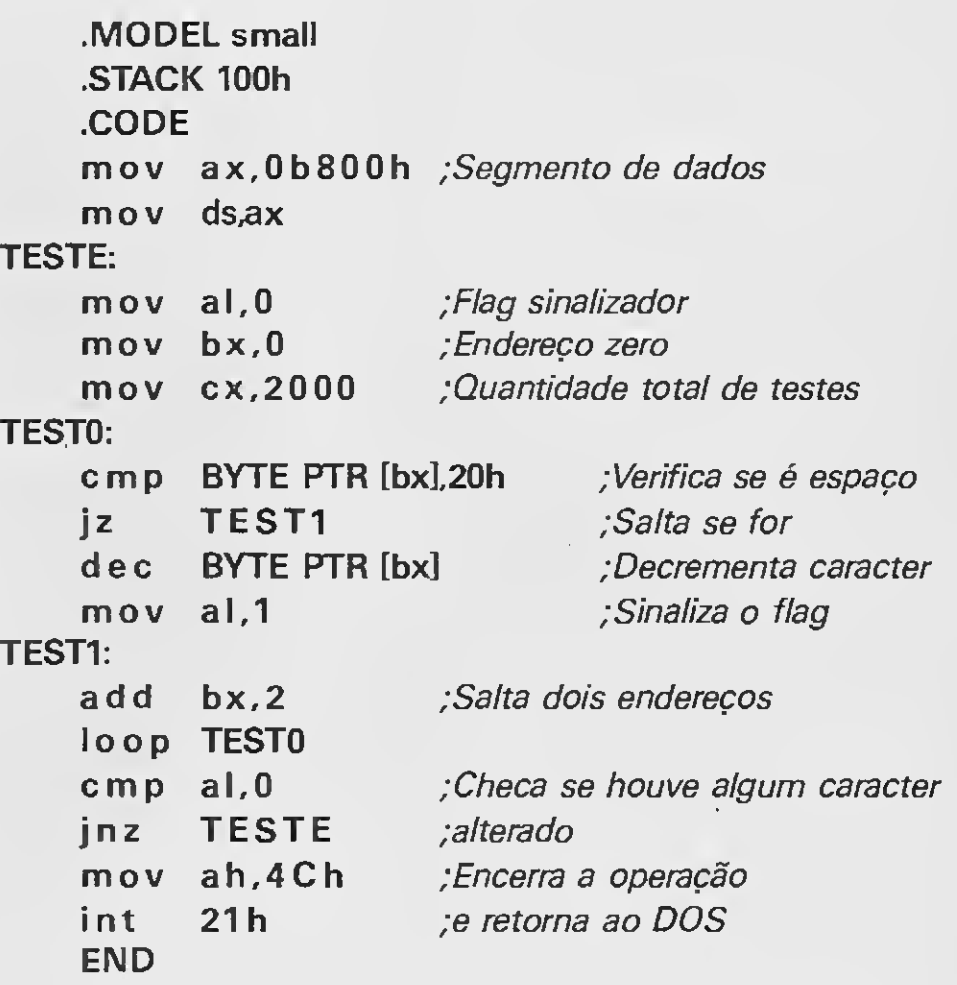

Não há nada excepcional com este programa, a não ser o fato de se usar um registrador (AL) como sinalizador - ou seja, sempre que houver a decrementação de uma letra, esse registrador assumirá o valor 1. No momento em que AL, após uma varredura completa do ví deo, não acusar nenhum decremento, então a operação chegou ao seu final.

#### DE AGORA EM DIANTE

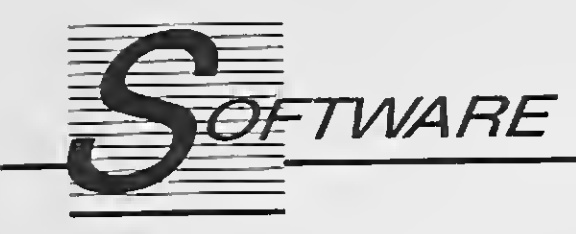

# CLBC 2.0<br>Softcad<br>IBM PC

Softcad IBM PC

Mais do que um simples compilador para dBase III, o Clipper tornou- -se conhecido como uma versátil ferramenta de programação para as mais diferentes finalidades. Imagine apenas uma aplicação que não possa ser desenvolvida com o auxílio desta linguagem: se você pensou em programas que utilizam gráficos sofisticados, como os da área de CAD/CAM, errou. Pelo menos no que depender da Softcad, uma empresa formada por engenheiros e professores da Escola Politécnica da USP, especializada em CAD/CAM e computação gráfica. A Softcad comercializa duas bibliotecas compugráficas, o BC e o CLBC, que permitem ao programador incorporar recursos gráficos avançados em suas aplicaçãoes desenvolvidas nas linguagens C e Clipper, respectivamente.

mesmo em relação aos similares estrangeiros (veja o box).

A Softcad está anunciando agora o lançamento da versão 2.0 do CLBC, a qual permite o desenvolvimento de aplicativos de CAD sob medida, que geram e interpretam diretamente arquivos de dados padrão dBase. A nova versão, além disso, traz vários recursos extras e algumas inovações até

#### RECURSOS DO CLBC 2.0

- Manipulação de janelas

- Geração automática de gráficos comerciais (barra, torta e cronograma)

- Geração de gráficos primitivos (linha, marca e circunferência)

- Mapeamento de coordenadas

- ZOOM IN/ZOOM OUT

- Saída para plotter e impressora

- Controladores para placas grá ficas CGA, EGA e Hércules

- Controladores para dispositivos gráficos especiais sob encomenda

O CLBC 2.0 é complementado ainda por um módulo para captura de imagens de outros programas gráficos e por um módulo explicativo que ensina ao usuário como utilizar o programa.

O software pode funcionar também como um sistema de entrada de dados, arquivando informações para posterior processamento e impressão pelo próprio Maxxiforma ou então

# MAXXIFORMA

Maxxirede Informática IBM PC

O preenchimento de papéis como cheques, faturas e contratos faz parte da rotina diária de qualquer empresa. Com a crescente informatização dos escritórios, nada mais natural que buscar automatizar esse processo. O principal problema que costuma se verificar nesse momento é a grande diversidade de tamanhos e formatos dos formulários pré-impressos, que à primeira vista exigem a criação de um programa específico para o preenchimento correto de cada formulário existente.

Pensando nisso a Maxxirede criou o Maxxiforma, um utilitário que possibilita o preenchimento dos campos em branco de qualquer tipo de formulário, em folhas soltas ou contí-

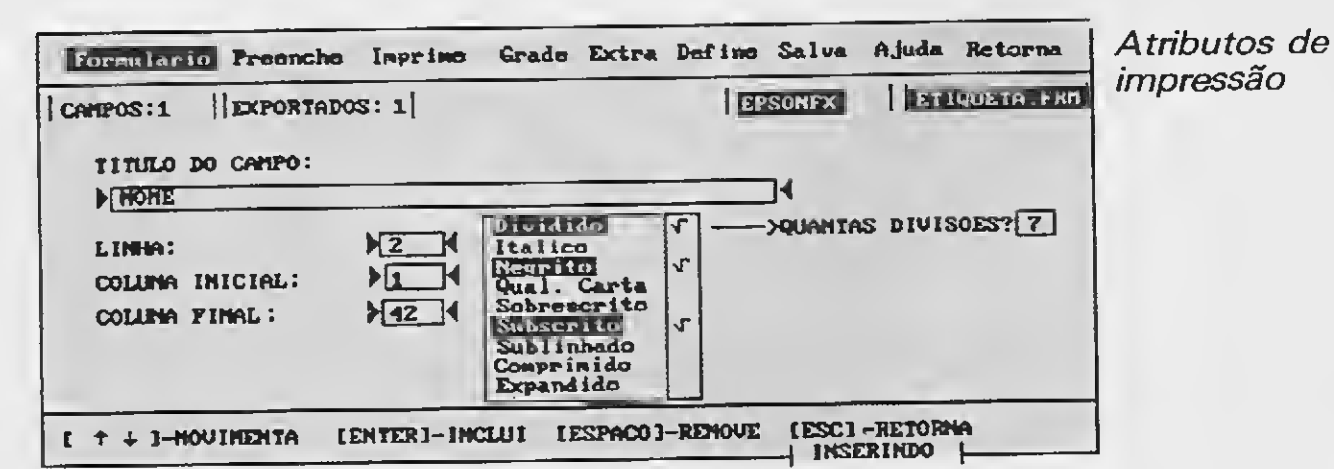

nuas. Tudo o que o usuário precisa fazer é solicitar a impressão de uma

matriz com linhas e colunas sobre o documento especificado, as quais servirão como referência para indicar as posições dos campos corresponden tes. O programa cria então uma planilha na tela, apresentando os cam pos para serem preenchidos e sincronizando a saída do vídeo com a impressora.

por outros programas como planilhas e gerenciadores de bancos de dados. O Maxxiforma aceita a importação de arquivos gerados por diversos aplicativos como o dBase III, imprimindo seus dados (como uma etiqueta, por exemplo) nas posições corretas e com os recursos disponíveis na impressora em uso. Isto assegura não apenas o aproveitamento dos formulários anteriores à automatização da empresa como também, nos escritórios já in formatizados, a manutenção de pro cedimentos de programação anteriores à introdução do Maxxiforma.

# MOZART 1.0

Cibertron Software MSX

Por trás do nome de gênio está um compilador bastante completo: poucas instruções do vasto repertório do Basic MSX não foram implementadas nesta versão (veja o quadro). Segundo o manual do programa, também há poucas restrições quanto à sintaxe dos comandos. Apenas CALL, CIRCLE, COLOR, DRAW, UNE, LOCATE, PAINT, PLAY, PUT SPRITE e SCREEN devem ter sua grafia observada ou escritos com pequenas modificações. As instruções

Que tal escrever seus programas em Basic MSX e executá-los numa velocidade que chega, em alguns casos, a ser 60 vezes maior do que o normal? E se, de quebra, os fontes desses mesmos programas ainda se tornassem indecifráveis? Pois é exatamente a isto que se propõe o com pilador Mozart, da Cibertron.

DEFUSR e USR, por sua vez, devem ser substituídas por CALL.

Com exceção dos comandos específicos para edição de programas em Basic (LIST, DELETE, etc.) e aqueles relacionados coim o armazenamento de programas em fita cassete (CSAVE, CLOAD...), todos os demais comandos do interpretador são aceitos, inclusive as instruções para acesso ao disco. O Mozart opera com variáveis inteiras, de simples e de dupla precisão, e admite o uso de todas as notações numéricas do Basic, bem como seus operadores lógicos e aritméticos. Operações entre strings e com números randômicos também são permitidas.

Para que um programa possa ser compilado pelo Mozart, ele deve estar gravado em formato ASCII. O compilador gera inicialmente um arquivo .REL não-executável, que deverá ser submetido a um processo de<br>link-edição. Após isso será gerado um programa .COM, que pode ser executado dinetamente e encadeado com outros programas compilados.

vos de produtos e verdadeiros desenhos animados. Nem precisa ser artista: basta contar com o reconhecido talento do GRAPHOS, o mais conhecido editor gráfico para a linha MSX, e com os recursos do PRO KIT Topview, o mais recente lançamento da PRO KIT Informática.

O Topview é um sistema de animação gráfica projetado para o usuário dos programas da série GRAPHOS dar movimento às telas, shapes e demais desenhos elaborados com o GRAPHOS III e PRO. O primeiro passo para a criação deste sistema foi a concepção de uma linguagem especial de programação gráfica, que facilita a adoção das diferentes técnicas de animação no computador e possibilita o pleno acesso aos recursos gráficos do hardware do MSX. Esta linguagem, de fácil aprendizagem, apresenta um importante diferencial para a aplicação a que se des-

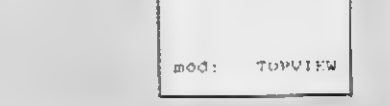

INSTRUÇÕES QUE O MOZART NÃO COMPILA

ON INTERVAL ... GOSUB ON SPRITE ... GOSUB ON STRIG ... GOSUB ON STOP ... GOSUB ON KEY ... GOSUB INTERVAL ... ON/OFF SPRITE ... ON/OFF STRIG ... ON/OFF/STOP STOP ... ON/OFF KEY (X) ... ON/OFF

Durante a etapa de compilação o usuário pode determinar a saída do programa na tela ou na impressora, e no formato Basic ou mnemónicos do Assembler Z80. Qualquer situação de erro no programa fonte durante a compilação é reportada através de mensagens abreviadas.

tina: seus comandos permitem a execução imediata, em tempo real, da rotina de animação recém-criada pelo usuário. Isto agiliza a edição dos blocos que irão definir as trilhas de animação, eliminando a lentidão dos processos de compilação e link-edição usualmente empregados em programas deste tipo. O menu de apresentação do Top view é semelhante ao dos demais módulos PRO KIT, visando proporcionar maior segurança na sua operação aos usuários já familiarizados com os outros programas desta série. Além disso, a instalação do novo módulo no disco Master contribui, segundo o fabricante, para uma utilização mais otimizada de todo o sistema.

O Mozart vem acompanhado de uma chave de proteção que deverá ser conectada na entrada do joystick do micro. Trata-se de um dispositivo que visa inibir as cópias ilegais e cujo uso, segundo o fabricante, é limitado ao compilador. Não é preciso usar a chave com os programas compilados.

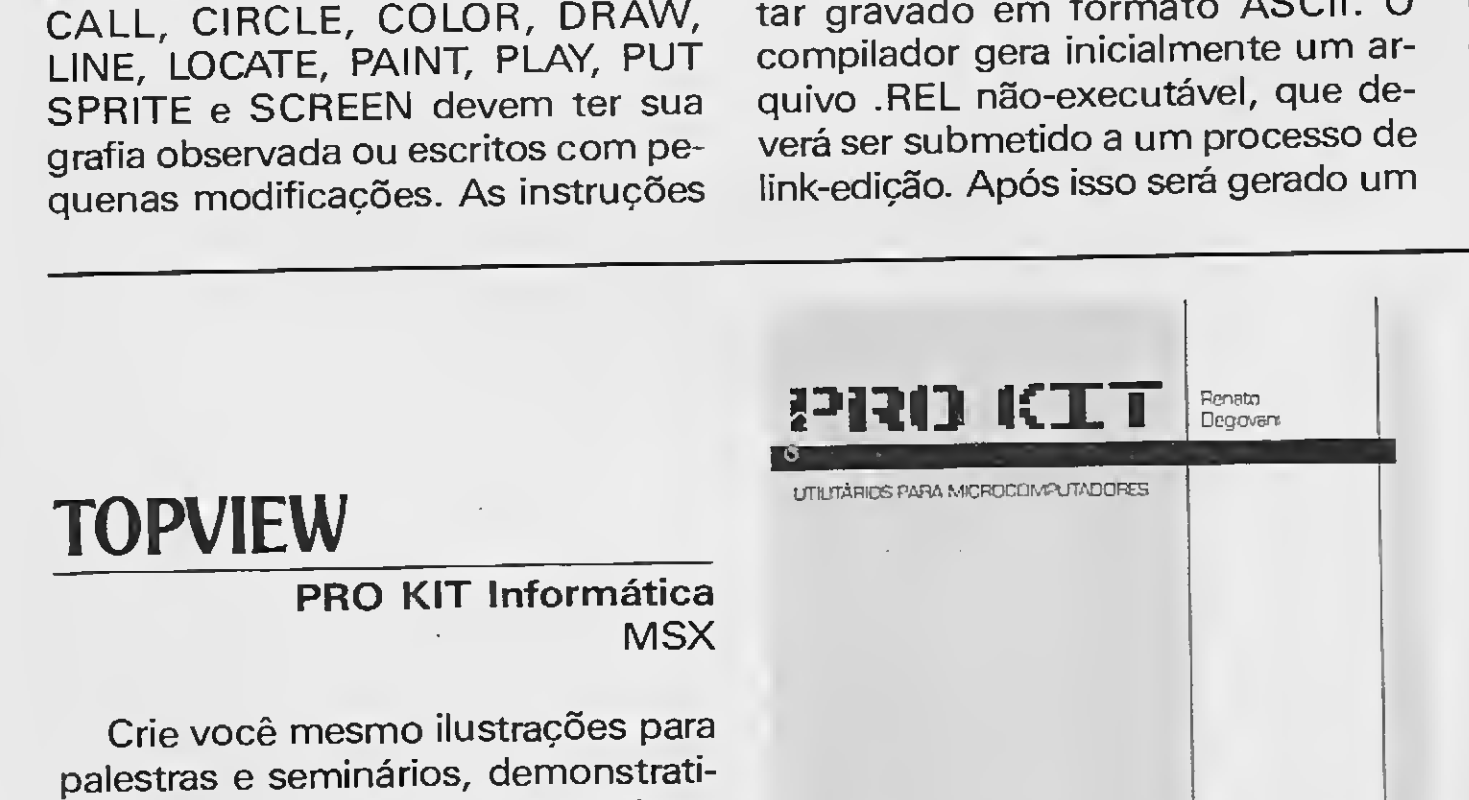

PROGRAMA

Dê um toque todo especial em seus programas

# Telas incrementadas em dBase III

□ Juliano Junqueira Assunção

Quem ainda não perdeu horas na frente de um micro organizando um menu ou uma tela qualquer em dBASE III? E quem não gosta de dar um toque todo especial em seus programas? Pois bem, o utilitário a seguir irá facilitar muito a sua vida. Com ele você fará suas telas com mais eficiência e rapidez.

O dBASE TELAS foi escrito em BASIC, sendo utilizado o COMPAQ BASIC, o BASICA como é mais conhecido. Após digitar o programa e teclar RUN, irá aparecer em seu vídeo um menu com cinco opções.

A opção 1 é referente à edição e criação de telas. Ainda dentro desta opção temos alguns comandos de manipulação:

Modo texto:

[setas] - movem o cursor

 $[Ctrl] + [L]$  - limpa tela

[ESC] - volta ao menu principal

· Programa: dBase TELAS  $10<sup>-1</sup>$  $20^{-4}$  exerpresses are experiences and 30 '\*\* d B A S E I E L A S \*\*\* 50 +\* Juliano Junqueira Assundao +\*' 60 TEEEFFECEFFFFFFFFFFFFFFFFFFFFFFFFFFFFF 70.1 **BO CLEAR 10000** 90 HEY OFF: 01N C: (7,11) 110 COLOR 7,2:LOCATE 2,50:PRINT "-- d & A S E T E L A S --";<br>120 LOCATE 5,30:PRINT "H e n u P r i n c i p a l";<br>130 LOCATE 6,30:PRINT "---------------------------------"; 100 C15:SO5UB 1500 10 LOCATE 10,25:PRINT "I. Cria w/ou edita tela em modo texto";<br>150 LOCATE 13,25:PRINT "I. Grava tela em disco";<br>160 LOCATE 13,25:PRINT "Z. Grava tela em disco";<br>170 LOCATE 19,25:PRINT "3. Garrega tela do disco";<br>170 LOCATE 180 LOCATE 22,25;PRINT '5. Finaliza";<br>190 LOCATE 22,25;PRINT '5. Finaliza";<br>190 YS=INKEYS:IF YS="" THEN 190 ELSE ON VAL(YS) GOTO 210,1080,1190,1300,1540:60TO 190 200 '-----> CRIA E/CU EDITA TELA EM MODO TEXTO 210 COLOR 7,0:CLS:DN ERROR GOTO 220:DEF SEG = #HBB00:8L0AD "TELA.\$\$\$",0 220 CURSORX=I:CURSORY=1:ESTILG=1 250 PE=((BO\*(CURSORY-1))+(CURSORY-1))+2:PP=PEEK(PE)<br>240 Y\$=18KEY\$:IF Y\$="" THEN POKE PE,8:POKE PE+1,15:GOTO 240 ELSE POKE PE,PP:POKE PE+1,7 250 IF LEFTS(YS, 1)=CHRS(0) THEN Y1s=RIGHTS(YS, 1) ELSE Y1s="" 250 IF Y\$=CHR\$(12) THEN CLS:CURSORX=1:CURSORY=1 270 IF YI\$ CHRS(75) AND CURSORX>I THEN CURSORX=CURSORX-1:GOTO 230 280 IF YIS=CHRS(77) AND CURSORX(80 THEN CURSORX=CURSORX+L:GOTO 230 290 IF Y1\$=CHR\$(72) AND CURSORY>1 THEN CURSORY=CURSORY-1:60TO 230 300 IF YIS=CHRS(80) AND CURSORY(24 THEN CURSORY=CURSORY+1:60TO 230 310 IF YI#=CHR#(72) AND CURSORY(2 THEN CURSORY=24 320 IF Y1\$=CHR\$(80) AND CURSORY=>24 THEN CURSORY=1 350 IF YIS=CHR\$(75) AND CURSORX=1 AND CURSORY>1 THEN CURSORY=CURSORY-1:CURSORX=80 340 IF YIS=CHR\$(77) AND CURSORX=80 AND CURSORY(24 THEN CURSORY=CURSORY+1:CURSORX=1 350 IF Y\$) """ THEN GOSUE 490 360 IF Y\$=CHR\$127) THEN DEF SEG=&HB800:BSAVE "TELA.\$\$\$",0,&H1000:GOTO 100 370 1F Y\$=CHR\$(13) AND CURSORY(24 THEN CURSORX=1:CURSORY=CURSORY+11GOTO 230 380 1F Y\$=CHR\$(13) AND CURSORY=>24 THEN CURSORX=1:CURSORY=1 390 IF YS=CHR\$(9) AND CURSORX(76 THEN CURSORX=CURSORX+5 400 IF YS=CHR\$(9) AND CURSORX=>76 THEN CURSORX=80 410 IF Y\$=CHR\$(25) THEN LOCATE CURSORY, I: PRINT STRING\$(80," "); 420 IF YS=CHR\$(4) THEN GOSUB 540 430 IF YI\$=CHR\$(83) THEN FOR I=0 TO (80-CURSORX) +2 STEP 2:POKE ((80+(CURSORY-1)+2)+I-2+ICURSORX+ 2) 1, PEEK (((80+(CURSORY-I)+2)+1+(CURSORX+2)) 1:NEXT:POKE (80+(CURSORY-1)+2)+158,32 440 IF YIS=CHRS(82) THEN FOR 1={80-CURSORX)\*2 TO 0 STEP -2:POKE ((80\*(CURSORY-1)+2)+1+{CURSORX\*2 11, PEEK(((30+(CURSORY-1)+2)+1+(CURSORX+2)-2)); NEXT 450 IF YS=CHRS(B) AND CURSORX>I THEN LOCATE CURSORY, CURSORX: PRINT " ";:CURSORX=CURSORX-1<br>460 IF YS=CHRs(B) AND CURSORX(=1 THEN LOCATE CURSORY, CURSORX; PRINT " "; IF YS=>" " AND YS<="" AND YS<>CHRS(34) THEN LOCATE CURSORY, CURSORY: PRINT YS;: IF CURSORX=>80 NO CURSORY(24 THEN CURSORY=1:CURSORY=CURSORY+1 ELSE IF CURSORY=>80 AND CURSORY=>24 THEN CURSOR ::CURSORY=1 ELSE CURSORX=CURSORX+1 GOTO 230 FOR I=CURSORX TO BO:LOCATE CURSORY, I:EL=PEEK((BO+(CURSORY-1)+(I-1))+2) IF EL=32 OR EL>126 THEN PRINT Y\$; NEXT IF CURSORYK24 THEN CURSORY=CURSORY+1 RETURN IF REGISTRO=0 THEN GOSUB 960 PE=((80+(CURSORY-1))+(CURSORX-1))+2:PP=PEEK(PE) Y\$=INKEY\$:IF Y\$="" THEN POKE PE, 10:POKE PE+1, 15:60TO 570 ELSE POKE PE, PP:POKE PE+1,7 IF LEFTS(Ys, 1)=CHR\$(0) THEN YIS=RIGHT\$(Y\$, 1) ELSE YIS="" IF YI\$=CHR\$(75) AND CURSORXDI THEN CURSORX=CURSORX-1:60TO 560 IF YIS=CHRS(77) AND CURSORX(80 THEN CURSORX=CURSORX+1:60TG S&O IF YI\$=CHR\$(72) AND CURSORY): THEN CURSORY=CURSORY-1:GOTO 560 IF YIS=CHRF(80) AND CURSORY(24 THEN CURSORY=CURSORY+1:60TO 560 IF YIS=CHRS(72) AND CURSORY(2 INEN CURSORY=24 IF YES=CHR\$(80) AND CURSGRY=124 THEN CURSGRY=1 IF YIS=CHRS(75) AND CURSORX=I AND CURSORY>I THEN CURSORY=CURSORY-I=CURSORX=80 IF YIS=CHRS(77) AND CURSORX=80 AND CURSORY(24 THEN CURSORY=CURSORY+1:CURSORX=1 O IF Y\$=CHR\${13) AND CURSORY<24 THEN CURSORX=1:CURSORY=CURSORY+1 0 1F YS=CHR\$(13) AND CHRSORY=124 THEN CURSORX=1:CURSORY=1

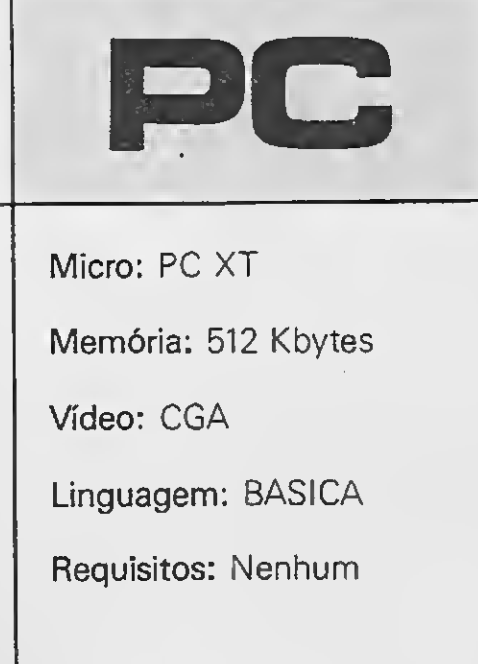

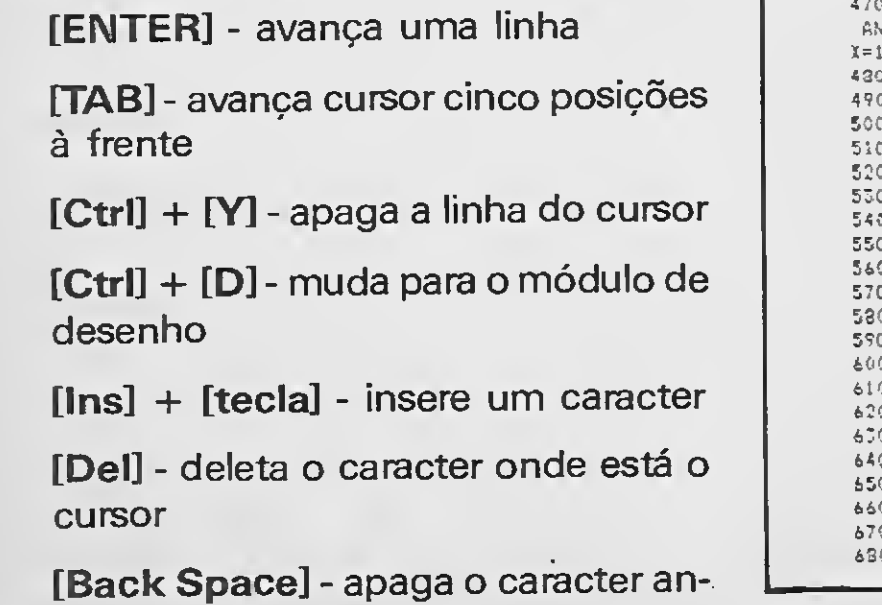

690 IF YI=CHRSISI AND CURSORIEZ& THEN CURSORI=CURSORIES 700 IF YS=CH&S49) ARD CURSDRX=376 THEN CURSURY=80<br>710 IF YS=CH&S425) THEN LOCATE CURSORY, 1: PRINT STEINGS(80, ' ") 720 IF YI=CHRF(3) AND CURSORX>1 THEN LOCATE CURSORY, CURSOR(, PRINT \* "; CUPSORX=CURSORX-1<br>730 IF YI=CHRF(8) AND CURSORX<=1 THEN LOCATE CURSORY, CURSOR(, PRINT \* "; 740 IF W&=CHR#(27) THEN GOTO 230 750 IF VS="7" THEN INCATE CURSORY, CURSORX: PRINT CHRI(CL(ESTILO,11); FOR I=1 TO 300; NEXT<br>760 IF VS="8" THEN INCATE CURSORY, CURSORY: PRINT CHRI(CL(ESTILO,7)1; IF CURSORY)1 THEN CURSORY=CU RSORY-1 ELSE IF CURSURYC=1 THEN CURSURY=1 770 IF YS="9" IKEN LOCATE CURSORY, CURSORY: PRINT CHRSICLICSTILO, 3)); : FOR 1=1 TO 300: NEXT<br>780 IF YS="4" THEN LOCATE CURSORY, CURSORY: PRINT CHRSICLIESTILO, 4)); : IF CURSORY(=1 AND CURSORY)1 THEN CURSORX=80:CURSORY=CURSORY-1 ELSC IF CURSORX<=1 AND CURSORY := 1 THEN CURSORX=1:CURSORY=1 ELS E CURSORX=CURSORX-1 799 IF Ys="6" THEN LOCATE CURSORY, CURSORX: PRIHT CHR\$(CL (ESTILD, 4)); IF CURSORX >=80 AND CURSORY(2<br>4 THEN CURSORX=1:CURSORY=CURSORY+I ELSE IF CURSORX >=00 AND CURSORY>=24 THEN CURSORX=80:CURSORY=2 4 ELSE CURSORX=CURSORX+1 - ELSE LUBBURGELURBURGE CURSORY, CURSORY, PRINT CHREICLIESTILO, 5));<br>E10 IF Y\$="1" THEN LOCATE CURSORY, CURSORY, PRINT CHREICLIESTILO, 6)); FOR I=1 TO 300; NEXT<br>820 IF Y\$="3" THEN LOCATE CURSORY, CURSORY: PRINT CHREICLIEST URSORY+1 ELSE IF CURSORY)=24 THEN CURSORY=24<br>340 IF YE="1" THEN LOCATE CURSORY, CURSORY: PRINT CHRECCL(ESTILO, 8)); 850 IF YE="[" THEN LOCATE CURSORY, CURSORX: PRINT CHRECCLIESTILO, 9));<br>860 IF YE="3" THEN LOCATE CURSORY, CURSORX: PRINT CHRECCLIESTILO, 10)); 870 IF YS="(" THEN LOCATE CURSORY, CURSORX: PRINT CHR\${CL(ESTILO, 11)); 980 IF Y \*= CHR \* (33) THEN ESTILG=1 890 IF VS=CHRE(64) THEN ESTILD=2 900 IF Y\$=CHRF(35) THEN ESTILO=3 910 IF YS=CHR\$136) THEN ESTILO=4 facilitar o seu manuseio 920 IF Y#=CHR#(371 THEN ESTILG=5 950 IF YE=CHR\$(94) THEN ESTILO=6 940 IF YS=CHRS(38) THEN ESTILG=7 950 6010 560 960 FOR I=1 IO 11:READ CL(1,1):REXT:REGISTRO=1 970 DATA 187,186,201,205,206,188,200,185,204,202,203<br>980 FOR T=1 TO 11:READ CL(2,1):NEXT 990 DATA 191, 179, 218, 196, 197, 217, 192, 180, 195, 193, 194<br>1000 FOR 1=1 TO 11: READ CL(3, 1): NEXT<br>1010 DATA 183, 186, 214, 196, 215, 189, 211, 182, 199, 208, 210 1020 FOR I=1 TO IL:READ CL(4,1):NEXT 1030 DATA 134, 179, 213, 205, 216, 190, 212, 181, 198, 207, 209 1040 FOR 1=1 TO 11:CL(5,1)=176:NEXT 1050 FOR I=1 TO 11:CL(6, I)=177:NEXT 1060 FOR 3=1 TO 11:CL(7,1)=219;NEXT 1070 RETURN 1080 '-----> GRAVAR DAOOS 1090 ON ERROR 60TO 1170 1100 SCREEN 0,0,0:805U8 1600 1110 COLOR 7,11:LOCATE 2,20:PRINT "-- OPCAO 2 - Gravar telas em Disco --";<br>1120 LOCATE 24,7:PRINT " Para voltar ao Menu Principal responda (Enter) para nome do arquivo "; 1:40 IF R\$="\* THEN 60TO 100 1150 SCREEN O:DEF SEG=\$HB800:BLGAD "TELA. \$\$\$",0 1160 BSAVE R\$, 0, &H1000: GOTO 100 1170 LOCATE 15, 36: PRINT "Ecro !!!": FOR 1=1 TO 2000: NEXT 1:80 GOTG 1100 1190 '----- > CARREGAR DADOS 1200 ON ERRGR GOTO 1280 1210 SCREEN 0.0,05GOSUB 1600 1220 COLOR 7, ILLOCATE 2, 23: PRINT \*- DPCAO 3 - Carregar telas ea Disco --";<br>1230 LOCATE 24, 7: PRINT \* Para voltar ao Menu Principal responda (Enter) para nome do arquivo \*;<br>1240 LOCATE 12, 7: PRINT \* Entre com o nome do 1260 SCREEN 0:DEF SEG-\$H8800:BLOAD R\$,0 1270 BSAVE "TELA. ###",0, &H1090: 60TO 100 1280 LGCATE 15,36:PRINT "Erro !!!":FGR I=1 TO 2000:NEXT 1290 6010 1210 1300 '-----> GERAR PROBRAMA DEASE<br>1310 ON ERROR GOTO 1520 1320 SCREEN 0,0,0:60SUB 1600 1330 COLOR 7, II:LOCATE 2, 23: PRINT \*-- OPCAO 4 - Gerar programa em dBASE --\*;<br>1340 LOCATE 24, 7: PRINT \* Para voltar ao Menu Principal responda (Enter) para nome do arquivo \*;<br>1350 LOCATE 12, 7: PRINT \* Entre com o nome 1370 CGLOR 7, Il:LOCATE 14, 7: PRINT " Entre con prosseguimento : ";: COLOR 7, 2: A=: 4: 8=36: TN=30: GOSU 8 1670 IG80 OPEN PDB\$ FOR OUTPUT AS #1 1390 OEF SEG=&HB800:BLOAD "TELA.FFF",0 1410 PRINT#1,\*\* dBASE Ferramentas - Geracan de Teias \*\*<br>1410 PRINT#1,\*\* J.J.A. - Corsario - 1989 \* \* 420 PRINT#1,\*\* J.J.A. - Corsario - 1989 \* \* \* 1420 FRINT#1, "CLEAR"<br>1440 PRINT#1, "SET TALK OFF"<br>1450 FOR J=0 TO 23:PRINT#1, "@";1+1;",1 SAY ";CHR\$(34); 1460 FOR T=0 TO 158 STEP 2 1470 P=PEEK((1\*160)+T1:PRINT#1,CHR\$(P); 1480 NEXT:PRINT#I, CHR\${341; NEXT 1490 PRINT#1, R\$ 1500 CLOSE#1 1510 6070 100 1520 LOCATE 15,36:PRINT "Erro 1!!":FOR 1=1 TO 2000:REXT

terior ao cursor

 $[Alt] + [num] - (num \times 126)$  preenche a linha de caracteres

Outras teclas apresentarão no vídeo o seu caracter correspondente. Modo desenho:

[Setas] - movem o cursor

[ESC] - volta ao modo texto

[ENTER] - avanca uma linha

[TAB] - avança cursor cinco posições à frente

 $[Ctr]] + [Y]$  - apaga a linha do cursor

[Num Lock] - ativa/desativa cursor

 $[[[]][[]][[]][[]][[]][Home][End]]$ [PgUp], [PgDn] - desenham quinas e ligaduras

 $[ | ] , [ ^{a} ], [ ^{c} ], [ ^{c} ], [ ^{c} ], [ ^{c} ], [ ^{c} ], [ ^{c} ],$ [ & ] - trocam estilo de linha (7 estilos)

A opção 2 e a opção 3 não necessitam de maiores explicações. Referem-se ao armazenamento e à recuperação de telas em disco.

A opção 4 gera um programa fonte em dBASE. Após entrar com o nome do programa, será pedido o prosseguimento, ou seja, o rumo que irá tomar o programa depois de apresentar a tela. Isto é necessário porque o editor do dBASE não aceita os caracteres semigráficos utilizados em nossas telas, o que impossibilita a edição das fontes geradas pelo dBASE TE-LAS.

Finalmente a opção 5 encerra o programa, voltando ao BASIC ou ao sistema operacional, caso o programa tenha sido compilado.

Implementações:

Para facilitar o manuseio do programa você poderá modificar os códigos dos CHR\$ () presentes nas linhas 880 a 940, para que fique mais fácil a mudança dos estilos de linha. Outra tarefa interessante seria compilar o programa, utilizando um dentre os vários compiladores BASIC do mercado.

1530 60T0 1520<br>1540 ------> FIRALIZAR ISSO SCREEN O: COLOR 7,2: CLS: LOCATE 12,5: PRINT "Confirma saids do sistema (S/N) ?"<br>1560 YE=1NKEY\$: IF YE="" THEN 1560 1570 IF Y\$x"s" OR Y\$="S" THEN LOCATE 111,0,13:SCREEN 0:END 1530 IF YS="n" OR Y\$\*"N" THEN 100 1590 6010 1560 1600 '----- > MOLDURA 1610 COLOR 7,2:CLS 1620 LOCATE 1, 1: PRINT CHR\$(201) +STRING\$(78,205) +CHR\$(187); 1630 FOR 1=2 TO DALLOCATE I, I: PRINT CHRACISSI;:LOCATE 1,30: PRINT CHRACIB6); NEXT 1640 LOCATE 25, I: PRINT CHR\$(200)+57RING\$(78,205)+CHR\$(168)} 1650 10CATE 3, 1: PRINT CHRF(199) +STRING\$(78, 1961+CHR\$(182); 1660 RETURN 1670 '----- > DEF-INPUT 1680 RF="":LOCATE A, B: PRINT CHR\$(95);:J=0 1690 V#=INKEY#:IF Y#="" INEN 1690 1700 IF J=TM THEN 1720 1710 IF  $\forall s > m$  and  $\forall s < m$  and  $\forall s < m$  a 1750 6070 1590

JULIANO JUNQUEIRA ASSUNÇÃO é estudante da Faculdade de Ciências Econômicas UFMG. Trabalha com Basic, Pascal, dBase III e C.

PROGRAMA<br>Mantenha o controle da liquidez doméstica PICE

# Sistema de orçamento doméstico

# □ Benedito José Barreto Fonseca Jr.

Micro: PC XT / AT

Memória: 512 Kbytes

Vídeo: CGA / EGA / VGA

Linguagem: dBase III+

Requisitos: Nenhum \*

O Sistema de Orçamento Doméstico foi desenvolvido em um computador IBM PC e programado em dBase <sup>111</sup> +. Ele é composto por cinco programas e duas rotinas que devem ser digitadas e nravadas separadamente. O sistema destina- -se aos usuários do PC que desejam con trolar seu orçamento mensal através do computador.

O sistema possui dois arquivos: RE-CEITAS e DESPESAS. Estes arquivos de verão ter a estrutura em anexo. Ao se iniciar o sistema, o usuário deverá inserir as fontes de receita e as fontes de despesa nestes arquivos (ORCAINI); após esta operação, o sistema não mais voltará às mesmas. Prevendo uma possível mudança no orçamento de alguns meses, o sistema reserva três campos em aberto

O sistema permite a verificação / correção dos orçamentos nos arquivos através do programa ORCACOR. Com este programa o usuário pode modificar o nome da fonte e o seu valor em caso de erro.

O sistema possui opção para a exi-

após o final das fontes.

O sistema armazenará (ORCAINS) os orçamentos um seguido do outro, isto é, após digitar o orçamento, o sistema copiará asfontes do arquivo e modificará a parte anterior de acordo com os dados inseridos. Como se pode notar, não é permitida a saída após o início da inserção de dados. Se o arquivo RECEITAS possui o orçamento de MAI090, o arquivo DES¬ PESAS também deve possuir o orçamento do mesmo mês.

PRUGHAMA:SISTEMA DE ORCAMENTO DUMESTICO AUTOR: BENEDITO JOSE BARRETO FONSECA JUNIOR <sup>x</sup> DATA:10/02/89

bição de quaisquer dos orçamentos con tidos nos arquivos (ORCAORC), tendo também como opção o orçamento ANUAL.

Para rodar o sistema, entre no dBase III+ e digite DO ORCA1.

#### OBSERVAÇÕES

<sup>1</sup> - O sistema também roda no FOXbase+, devendo o usuário apenas mudar os parâmetros da rotina auxiliar Tl-MER, levando-se em conta que o FOX é mais rápido que o dBase.

2 - O sistema rodará com maior rapidez se estiver em um Winchester.

Kammarnên Kommunistanên Kommunistanên Kommunistanên Kommunistanên Kommunistanên Kommunistanên Kommunistanên Ko

BENEDITO JOSÉ BARRETO FONSECA Jr. cursa Engenharia Elétrica na Escola Po litécnica da USR É usuário de um IBM PC, onde programa.

# SISTEMA DE ORÇAMENTO DOMESTICO

\*

\* PROGRAMA PRINCIPAL

\*

CLEAR DETS

£>ET ESCAPf- OFF SET STATUS U SET CONPIRM OFF SET DELIMITES OFF SET MENU OFÍ SET TALL OFF :& <sup>í</sup> color iü w/n.n/w '>IÜRE " " ÍO WH1 SET COLOR TO G CLEAR @ 1,1 TO 3,/9 DOUBLE @ 13,1 TO 20,79 OOUBLE SET COLOR TO WH fcí 2,2 SAY SfACE(28)+"ORÇAMENTO DOMESTICO' @ 19.5 SAY "mensagens:" SET COLOR 1U <sup>W</sup> DO ERACER USE RECL1 IAS ir r.uF () PUBLIC LOC **STORE 7 TU I OC** SET COLOR IU GR+ t< 5,26 SAY "Criacao do Arquivo" SHT COLOR TO BG-€ 5,45 SAY "RECEITAS"

USE RLCLITAS DO ORCAINI SET COLOR TO BK+ STORE 12 TO LOC & 10,26 GAY "Lriacao do Arquivo" SET COLOR TO R <sup>Ê</sup> 10.45 SAY "DESPESAS" USE DESPESAS DO ORCAINI

LNDIF

USE RECEITAS DO WHILE WH1=" " DO ERASER SET COLOR TO 6R/N+ ê 3,38 SAY "MENU-SET COLOR IO W/N  $9, 27$  SAY " Inserir dados.........  $(1)$ " @ 9,2/ SAY "Ver/corrigir dados.... (2)" @ 9,27 SAY "Ver/corrigin dados.... (2)"<br>@ 11,27 SAY "Orcamentos............. (3)"<br>@ 13,27 SAY "Finalizar............. (4)"<br>USE PERITAS USE RECEITAS STORE " " TO OP1 <sup>e</sup> 16.24 SAY "tecle <sup>a</sup> opcao desejada.... ( ) @ 16,54 GET OP1 PICTURE "#" READ DG CASE CmSE 0P1="1" Dü ORCAINS LOOR  $CAUE$   $0P1="2"$ DO ORCACOR LOOP CASE 0F1="3"

OD ORCAORC LOOP CASE OF1-"4" DO ORCAFIM **KETURN ENDCASE** SET CULOR TO GR/N \*+ @ 19,20 SAY "tecle um numero de 1 a 5." **DO TIMER** SET COLOR TO W/N LOOP **ENDOO SCHINN** \* ORCAINI - PROGRAMA AUXILIAR OO SISTEMA DE URCAMENTO OUMESITCO STORE " " TO OP2 STORE " " TO WHIS STORE 1 TO NUM DO WHILE WHI=" SET COLOR TO W IF OP2="  $"$ STORE SPACE(50) TO REC ENDIF @ LOC, 5 SAY STR(NUM)+"a. fonte :" GET REC READ IF (REC=SPACE(50))  $IF$  (NUM=1) @ 19,16 SAY SPACE(62) SET COLOR TO GR+ @ 19,16 SAY "Voce necessita de pelo menos UMA fonte." OO TIMER  $LOOF$ **ELSE** @ 19,16 SAY SPACE(62) SET COLOR TO GR+ STORE " " TO OP3 @ 19,16 SAY "Deseja mesmo finalizar? (S/N)" GET OP3 PICT "!" SET COLOR TO W **READ** IF OP3="N" LOOP ENOIF EXIT ENDIF. ENDIF @ 19,16 SAY SPACE(62) SET COLUR TO GR+<br>STORE " " TO OP2 @ 19,16 SAY "Confirma (S/N)->" GET OP2 PICT "!" SET COLOR TO W **READ** IF OP2="S" APPEND BLANK REPLACE RECEITA WITH REC STORE NUM+1 TO NUM<br>STORE " " TO OP2 ENOIF SET COLOR TO GR+ @ 19,16 SAY "Para finalizar deixe o campo em branco." **LOOP ENDOO** STORE 1 TO OUTROS OD WHILE OUTROS<4 APPEND BLANK STORE "OUTROS ("\*RIGHT(STR(OUTROS),1)+")" TO REC REPLACE RECEITA WITH REC STORE OUTROS+1 TO OUTROS ENDDO **RETURN** \* ORCAINS - PROGRAMA INTEGRANTE OO SISTEMA OE ORCAMENTO OOMESTICO STORE 1 TO COUNT USE RECEITAS STORE " " TO MOUL " TO MOUNTH STORE "N" TO C1 DO WHILE C1="N' OO ERASCR SET COLOR TO GR/N+ @ 19,16 SAY "Para abandonar operacao, deixe os campos em branco." @ 6.20 SAY "Insercao de dados orcamentarios" SET COLOR TO W/N e 9,20 SAY "digite o mes do orcamento...:" GET MOUNTH PICT " !!! " @ 11,20 SAY "digite o ano do orcamento...:" GET YEAR PICT "##" **READ** IF MOUNTH=" EXIT **ENDIF** @ 19,16 SAY SPACE(62) SET COLOR TO GK \*

@ 19,16 SAY "Deseja inserir os dados agora? (S/N)->" GET OP1 PICT "! SET COLOR TO W/N READ.  $IF$   $OF = "M"$ **ALTURN** ERDIE. @ 19,16 SAY SPACE(62) @ 19,16 SAY "... PROCESSANOO ..." GO TOP LIGRE "N" TO C2 DO WHILE .NOT. EDF() IF MOUYEA=MOUNTH+YEAR SET COLOR TO GR + @ 19,16 SAY "Este arquivo ja existe..." SET COLOR TO W/N OO TIMER STORE "S" TO C2 EXIT ENOIF SKIP EN000  $IF$   $C2=$ "S" RETURN ENOIF STORE I TO COUNT STORE " " TO WH1 GO TOP IF MOUYEA#" OO WHILE WHI=" " 60 COUNT IF MOUYEA="\*==\*=" .OR. EOF() EXIT. **ENDIF** STORE RECEITA TO REC. APPEND BLANK REPL RECEITA WITH REC STORE COUNT+1 TO COUNT LOOP **EN000** ENDIF OD ERASER GO IOP OO WHILE MOUYEA#" SKIP **ENDDO** OO WHILE .NOT. EOF() SET COLOR TO GR+ @ 6,20 SAY "Insercao de dados orcamentarios - RECEITAS" SET COLOR TO W @ 19,16 SAY SPACE(62) **@ 9,20 SAY "MES/ANO:"**<br>BET COLOR 10 G @ 9,29 SAY MOUNTH @ 9,32 SAY YEAR SET COLOR TO W @ 11,20 SAY "RECEITA:" SET COLOR TO W+ @ 11,29 SAY RECEITA STORE 0 TO VAL SET COLOR TO W @ 13,20 SAY "VALOR..:" GET VAL PICT "###########.##" **READ** REPLACE VALOR WITH VAL REPLACE MOUYEA WITH MOUNTH+YEAR SKIP **LOOP** ENOOO APPEND BLANK' REPL MOUYEA WITH "=====" USE DESPESAS @ 19,16 SAY SPACE(62)<br>@ 19,16 SAY "... PROCESSANOO ..." IF MOUYEA#" DO WHILE WHI=" " GO COUNT IF MOUYEA\*" "=====" .OR. EOF() **EXIT ENDIF** STORE RECEITA TO REC APPEND BLANK REPLACE RECEITA WITH REC STORE COUNT+1 TO COUNT  ${\sf LOOF}$ **ENDOO**  $\texttt{ENDIF}$ GO TOP DO WHILE MOUYEA#" SKIP EN000 @ 19,16 SAY SPACE(62)  $n n F$ OO WHILE .NOT. EOF() SET COLOR TO GR+ @ 6,20 SAY "Insercao de dados orcamentarios - DESPESAS" SET COLOR TO W @ 9,20 SAY "MES/ANO:" SET COLOR TO G @ 9,29 SAY MOUNTH SET COLOR TO W @ 11.20 SAY "DESPESA:" SET COLUR TO W+ @ 11,29 SAY RECEITA STORE OO TO VAL SET COLOR TO W @ 13,20 SAY "VALOR..:" GET VAL PICT "##########.##" READ. REPL VALOR WITH VAL REPL MOUYEA WITH MOUNTH+YEAR **SKIP** IF .NOT. EUF () LUOP ENOIF

#### @ 19,16 SAY "Confirma (S/N) ?" SET COLOR TO W/N @ 19,32 GET C1 PICT "?" **READ** IF  $CI="S"$ EXIT.  $ENDIF$ . LOOP. **ENDOO** IF MOUNTH=" " RETURN **ENOIF** DO ERASER e 6.20 SAY " Desejamos informatike que para o perfeito"<br>@ B,20 SAY " funcionamento do sistema de orcamento" e 10,20 SAY "ch necessario que on dados a serem computados" e 14,20 SAY " devem ser inseridos em uma sessao, portanto"<br>@ 14,20 SAY " nao serah possivel a saida apos o inicio da"<br>@ 16,20 SAY " computaras des divisions da" ∉ 19,16 SAY SPACE (62)<br>STORE " " TO OPI SET COLOR TO GR+

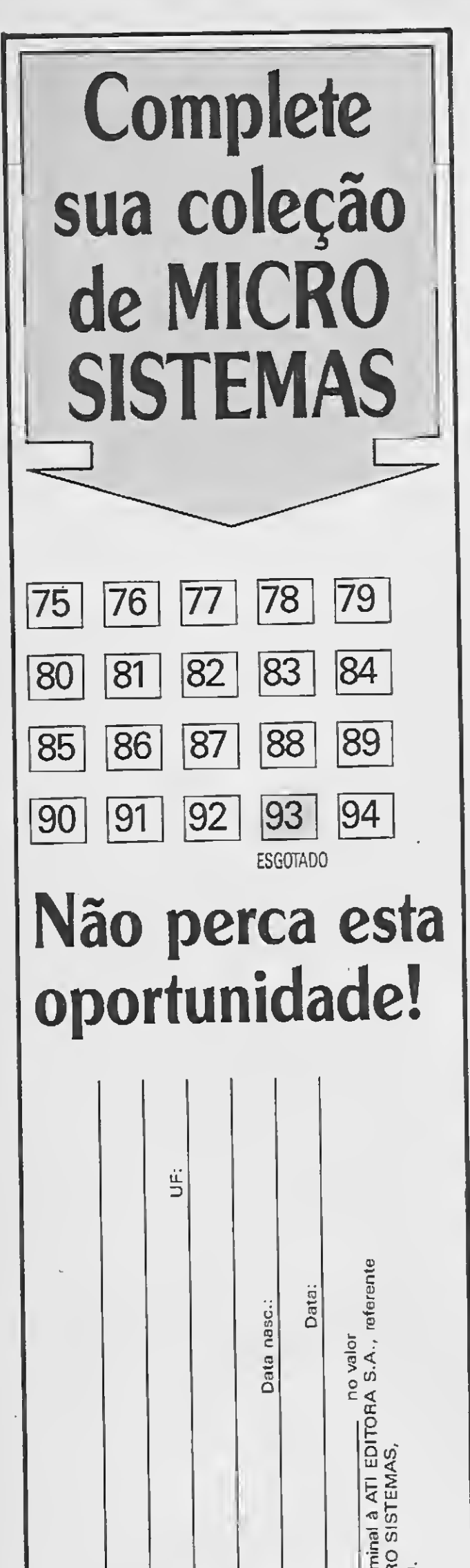

ATI

28 MICRO SISTEMAS

Análise, Teleprocessamento e

Informática Editora S.A.

Rua Washington Luiz, 9 - gr 403 Rio de Janeiro - RJ - Cep: 20.230 EXir ENDDO APPEND BLANK REPLACE MOUYEA WITH USE **KL IURN** \* <sup>i</sup> 0RCAC0R - PROGRAMA INTEGRANTE DO SISTEMA DE ORÇAMENTO DOMESTICO \* STORE " <mark>" TO</mark> WH1  $DO$  WHILE WH1=" DO LRASER USE RECEITAS<br>STORE " " TO MOUNTH STORE " " TO MOUNTH STORE " " TO YEAR SET COLOR TO GR+ © 6,20 SAY "Correcáo e verificacao de dados orçamentários" SET CÜLOR TO W/N © 9,20 SAY "DIGITE <sup>O</sup> MES DO ORÇAMENTO-:" GET MOUNTH PICT "!!!" © 11.20 SAY "DIGITE <sup>O</sup> ANO DO ORÇAMENTO...:" GET YEAR PICT "##" © 19,16 SAY SPACE(62) SET COLOR TO GR+ © 19,16 SAY "Para abandonar operacao deixe 05 campos em branco." SET COLOR TO W/N READ IP M0UNTH=" EXIT ENDIF STORE " " TO 0P1 © 19,16 SAY SPACEÍ62) SET COLOR TO GR+ @ 19,16 SAY "Confirma? (S/N)->" GET OP1 PICT "!" SET COLOR TO <sup>W</sup> READ IF 0P1="N" LOOP ENDIF GO TOP DO WHILE -NOT. EOF() IF MOUYEA=MOUNTH+YEAR EXIT ENDIF SKIP ENDDO  $\pm$ IF MOUYEA#MOUNTH+YEAR .OR. M0UYEA=" SET COLOR TO SR+ © 19,16 SAY 5PACE(Ó2) @ 19,16 SAY "Este orçamento ainda nao foi processado..." DO TIMER © 19,16 SAY SPACE(62) RETURN ENDIF SET COLOR TO W/N DO ERASER DO WHILE MOUYEA#"=====" SET COLOR TO BG/N + SET COLOR TO BG/N +<br>@ 6,20 SAY "R E C E I T A S"<br>SET COLOR TO W/N @9,20 SAY "MES/ANO:" SET COLOR TO G © 9,29 SAY MOUNTH © 9,33 SAY YEAR SET COLOR TO <sup>W</sup> © 11,20 SAY "RECEITA:" © 13,20 SAY "VALOR..:" SET COLOR TO W+ © 11,29 SAY RECEITA @ 13.29 SAY SPACE(20) © 13,29 SAY VALOR STORE " " TO OP2 SET COLOR TO 6R+ SET CULUR TO BR\*<br>@ 19,16 SAY "( ) Avancar. ( ) Retroceder. ( ) Corrigir. ( ) Sair." GET UP2 Pl CTURE "!" SET COLOR TO BG/N+ © 19,17 SAY "A" © 19,30 SAY "R" © 19,46 SAY "C" © 19,60 SAY "S" SET COLOR TO W/N READ IF a?2="C" STORE RECEITA TO REC SIURE VALOR TO VAL © 31.29 GET REC © 13,29 t»ET VAL PICT "#######\*#\*»-##" READ REPLACE VALOR W11H VAL REPLACE RECEITA WITH REC ENDIF IF DP2="A" SKIP ENDIF  $1\mathsf{F} \cdot \mathsf{D}\mathsf{P}2\mathsf{F}^{\mathrm{u}}\mathsf{R}^{\mathrm{u}}$ IF (.NOT. BOF()) .AND. (MOUYEA#"=====")  $SkIP = 1$ ENDIF IF MUUYEA="=====" SKIP ENDIF ENDIF IF CP2="S" EXIT ENDIF ENDDU DO ERASER <sup>S</sup> 9,20 SAY "MLS/ANO" SET COLOK IU G © V,2V SAY MOUNTH © 9,33 SAY YEAR SEI COLOR TO <sup>W</sup>

Cidade: Equipamento: Endereço Profissão: Nome:  $\frac{1}{8} \, \overset{w}{\rule{0pt}{0pt}}\, \overset{w}{\rule{0pt}{0pt}}\, \overset{w}{\rule{0pt}{0pt}}\, \overset{w}{\rule{0pt}{0pt}}\, \, \overset{w}{\rule{0pt}{0pt}}\, \, \overset{w}{\rule{0pt}{0pt}}\, \, \overset{w}{\rule{0pt}{0pt}}\, \, \overset{w}{\rule{0pt}{0pt}}\, \, \overset{w}{\rule{0pt}{0pt}}\, \, \overset{w}{\rule{0pt}{0pt}}\, \, \overset{w}{\rule{0pt}{0pt}}\, \, \overset{w}{\rule$  $\ddot{c}$ Ass:  $\frac{1}{10}$   $\frac{1}{3}$   $\frac{1}{6}$   $\frac{1}{6}$   $\frac{1}{6}$   $\frac{1}{6}$   $\frac{1}{6}$   $\frac{1}{10}$ 

 $@ 11,20$  SAY "CREDITO........... SUM VALOR FOR MOUYEA=MOUNTH+YEAR TO VALCRE SET COLOR TO BG+ ® 11,39 SAY VALCRE SET COLOR TO <sup>W</sup> STORE " " TO CH @ 19,16 SAY "Qualquer tecla para prosseguir..." GET CH PICT "!" **REAO** USE DESPESAS GO TOP DO WHILE .NOT. EOF() IF MOUYEA=MOUNTH+YEAR EXIT ENDIF SKIP ENDDO DO ERASER SET COLOR TO R/N @ 6,20 SAY "DESPESAS" SET COLOR TO W/N DO WHILE MOUYEA#"=====" ® 9,20 SAY "MES/ANO-SET COLOR TO 0 @9,29 SAY MOUNTH @9,33 SAY YEAR SET COLOR TO <sup>W</sup> @ 11,20 SAY "DESPESA:" @ 13,20 SAY "VALOR.. SET COLOR TO W+ **SCANNER** @ 11,29 SAY RECEITA @ 13,29 SAY SPACE(2C, <sup>Q</sup> 13,29 SAY VALOR STORE » " TO 0P3 DRIVES SET COLOR TO SR+ e 19,16 SAY "( ) Avancar. ( ) Retroceder. ( ) Corrigir. ( ) Sair." GET OP3 PI<br>CTURE "!" SET COLOR TO R/N **MOUSE** @ 19,17 SAY "A" @ 19,30 SAY "R" <3 19,46 SAY "C" @ 19,60 SAY "S" SET COLOR TO W/N **READ** IF 0P3="C" STORE RECEITA TO DES STORE VALOR TO VAL @ 11,29 GET DES <sup>Q</sup> 13,29 GET VAL PICT "####«#####.#«" READ REPLACE VALOR WITH VAL REPLACE RECEITA WITH DES ENDIF IF QP3="A" SKIP ENDIF IF 0P3="R" IF (MOUYEA#"=====") .ANO. (.NOT. BOF()) SKIP—1 ENDIF IF MOUYEA="=====" SKIP ENDIF. ENDIF IF 0P3="S" EXIT ENDIF **ENODO** PC - AMIGA - MSX 2 AFTERBURNER .2D500,00 DO ERASER STORE " " TO WH2 DO WHILE WH2-" SUM VALOR FOR MOUYEA=MOUNTH+YEAR 70 VALDES @9,20 SAY "MES/ANO:" SET COLOR TO G @ 9,29 SAY MOUNTH @9,33 SAY YEAR SET COLOR TO <sup>W</sup> @ 11,20 SAY "DEBITO.. SET COLOR TO R @ 11,41 SAY VALDES STORE " " TO CH SET COLOR TO <sup>W</sup> @ 19,16 SAY "Oualquer tocla p/ prosseguir." GET CH PICT "'" READ EXIT ENDDO EXIT ENDDO RETURN \* \* ORCAORC - PROGRAMA INTEGRANTE DO SISTEMA DE ORÇAMENTO DOMESTICO DO ERASER STORE " " TO WH1 OO WHILE WH1=" " SET COLOR TO GR/N+ @ 6,27 SAY "Apresentação do Orçamento»" ® 19,16 SAY SPACE(62) @ 19,16 SAY 'Para abandonar a operacao deixe o campo em branco." SET COLOR TO W/N @ 9,20 SAY "Orçamento" STORE " " TO 0P1 @ 9.30 SAY " por mes (M) ou por ano (A)?" GET OPl PICT "!" READ IF  $OP1=$ " ' EXIT ENDIF DO CASE CASE 0P1="M" USE RECEITAS SEDEX. STORE " " TO MOUNTH STORE " " Tü YEAR e 11,20 SAY "digite o mes do orcamento.:" GET MOUNTH PICT "!!!" @ 13,20 SAY "digite o ano do orcamento.:" GET YEAR PICT "##"<br>REAQ GO TOP

LOCA PC - XT/AT MONITORES DE VÍDEO IMPRESSORAS **WINCHESTER SOFTWARES** 

• A cada 10 discos você ganha mais 2 gravações gratuitamente.

MICRO SISTEMAS 29

• Para outros jogos e utilitários, peça catálogo grátis mencionando linha desejada.

• Envie seu pedido, anexando cheque nomi nal em favor de: Sérgio Luis C. Santos.

# OLDNEW

Av. Nilo Peçanha, 50/415 CEP 20044 - Rio de Janeiro-RJ Tel.: (021)220-2653

# SÓ GAMES

SÓ GAMES PC

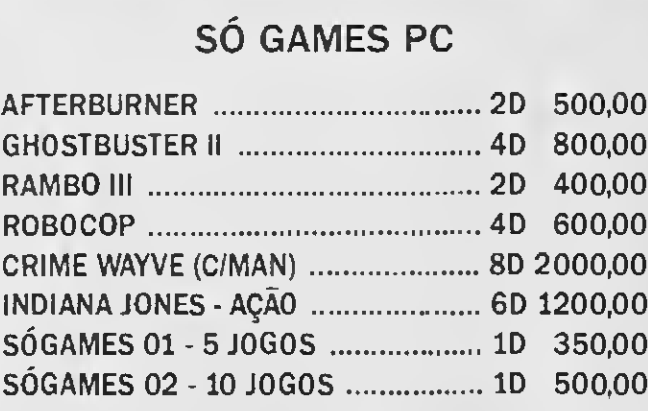

•Os discos não estão incluídos, o preço por unidade é Cr\$ 80,00.

• Acrescente Cr\$ 500,00 para despesas pos tais, e receba o seu pedido em até 5 dias, VIA

## SÓ GAMES

Cx. Postal 1852 CEP 20001 - RJ.

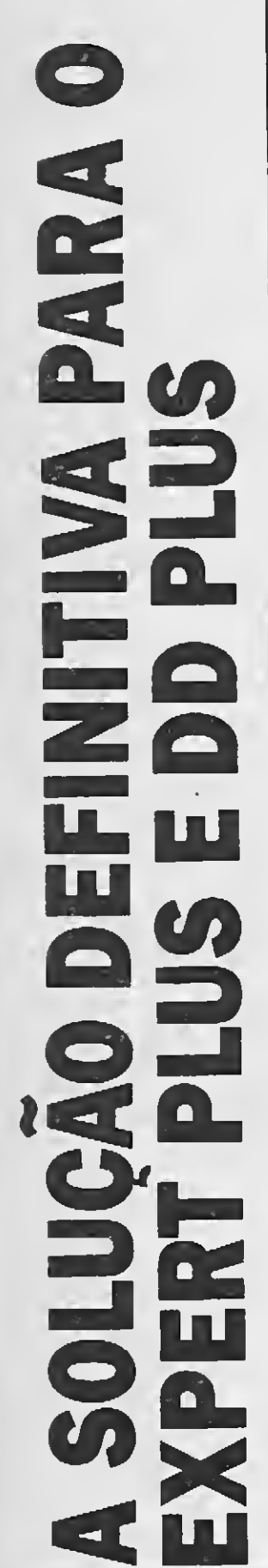

placa de regressão para 1.1), uma placa que transforma qual-A GAME OF TIME já dispõe do KIT DDX EXPERT PLUS 1.1 Expert 1.1. quer micro MSX no modelo

Se aqueles programas que você tanto gosta estão conge-<br>lados no seu micro, não se desespere, descongele-os. Conheça<br>o KIT DDX EXPERT PLUS 1.1.

linha MSX, qualquer micro MSX, indemicros da Esta placa permite aos usuários de em. seus programas da sua versão. utilização de pendente  $\sqrt{O}$ 

# **PLUS** EXPERT  $\frac{1}{2}$ **QUE MUDA**  $\bullet$

fazendo com que ele se torne uma versão 1.1, possibifaz modificações de hard programas itando ao usuário a utilização de seus KIT DDX EXPERT PLUS 1.1  $\bigcirc$ ware,

 $\circ$  $\sum$ micro num "rei da sucata". Adquira<br>PLUS 1.1. EXPERT nas Não tranforme<br>seu KIT DDX EXF

```
DO WHILE .NOT. EOF()
         IF MULFEA=MOUNIH+YEAR
            EXIT
         END1F
         SKIP
      ENDDG
      IF MOUYEA#MOUNTH+YEAR
         @ 19,16 SAY SPACE(62)
         SET COLOR TO GRZN+
         @ 19,16 SAY "Este arquivo nao existe..."
         DO TIMER
         EXIT
      ENDIF
      DO ERASER
      SET COLOR TO GR+
      @ 5,34 SAY "ORCAMENTO"
      SET COLOR TO W
      @ 8.20 SAY "MES/AND:"
       @ 10,20 SAY "CREDITO..............
       @ 12,20 SAY "DEBITO..............."
       @ 14,20 SAY "RESULTADO...........!"
       STORE MOUNTH+" "+YEAR TO REC
       SET COLOR TO G
       @ 8.29 SAY REC
       SET COLUR TO BG+
       SUM VALOR FOR MOUYEA=MOUNTH+YEAR TO VALCRE
       @ 10,41 SAY VALCRE
       SET COLOR TO R
       USE DESPESAS
       SUM VALOR FOR MOUYEA=MOUNTH+YEAR TO VALDES
       @ 12,41 SAY VALDES
       VALRES=VALCRE-VALDES
       IF VALRES>0
          STRRES="SUPERAVIT"
          SET COLOR TO BG+
       ELSE
          STRRES="DEFICIT"
          SET COLOR TO R
       ENDIF
       @ 14,41 SAY VALRES
       @ 16,35 SAY STRRES
       STORE " " TO OP2
       SET COLOR TO W
       @ 19,16 SAY "Qualquer tecla p/ prosseguir." GET OP2 PICT "!"
       READ
       EXIT
  CASE OP1="A"
       STORE " " TO YEAR
       @ 13,20 SAY "digite o ano do orcamento..:" GET YEAR PICT "##"
       READ
       USE RECEITAS
       SUM VALOR FOR SUBSTR(MOUYEA.4,5)=YEAR TO VALCRE
       USE DESPESAS
       SUM VALOR FOR SUBSTR(MOUYEA.4.5)=YEAR TO VALDES
        DO ERASER
        SET COLOR TO GR+
        @ 6,30 SAY "ORCAMENTO DO ANO "
       SET COLOR TO G
        @ 6,47 SAY YEAR
        SET COLOR TO W
        @ 9,20 SAY "CREDITO............."
        @ 11,20 SAY "DEBITO.............."
        @ 13,20 SAY "RESULTADO..........."
        SET COLOR TO BG+
        @ 9.41 SAY VALCRE
        SET COLOR TO R
        @ 11,41 SAY VALDES
        STORE VALCRE-VALDES TO VALRES
        IF VALRES>0
           STRRES="SUPERAVIT"
           SET COLOR TO BG+
        ELSE
           SET COLOR TO R
           STRRES="DEFICIT"
        ENDIF
        @ 13,41 SAY VALRES
        @ 15,35 SAY STRRES
        SET COLOR TO W<br>STORE " " TO OP3
        @ 19,16 SAY "Qualquer tecla para prosseguir." GET OP3 FIC: "!"
        READ
        EXIT
ENDCASE
ENDDO
RETURN
聿
* ORCAFIM - PROGRAMA INTEGRANTE DO SISTEMA DE ORCAMENTO DOMESTICO
DO ERASER
@ 8,22 SAY "este sistema for desenvolvido por"
SET COLOR TO GR+
      2 SAY "Benedito Jose Barreto Fonseca Jr."
61.1
```
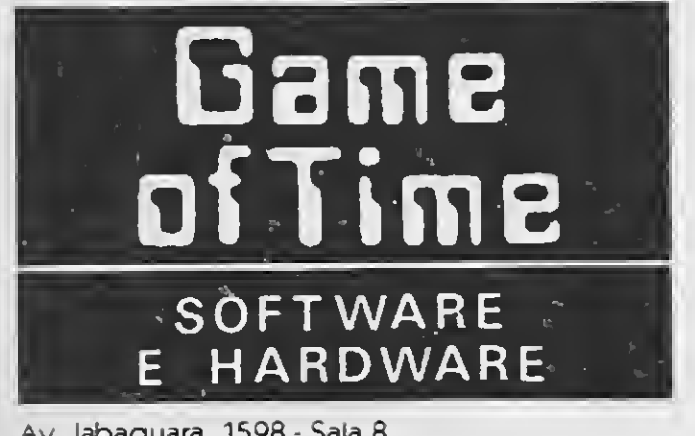

Av. Jabaquara, 1598 - Sala 8 (ao lado do metrô Saúde) CEP 04046 - São Paulo-SP Fone: (011)581-2739

SET COLOR TO W @ 19,16 SAY "DEIXANDU U SISTEMA..." DO TIMERT **RETURN** LIST SIRU Structure for database: C:RECEITAS.dbf Number of data records: Date of last update : 01/19/90 Field Field Name Type . Width Dec 1 NOUYEA Character - G Character hO. 2 RECEITA  $\overline{2}$ 3 VALOR Numeric  $10$ 66 \*\* lotal \*\* . USE DESPESAS . LIST SIRU Structure for database: C:DESFLSAS.dbf Number of data records:  $-10$ Date of last update : 01/29/90

Chanacter

Character

Numeric

Budth

- 55

 $50$ 

 $+15$ 

 $66$ 

Disc

 $\mathbb Z$ 

**30 MICRO SISTEMAS** 

Field Field Name Type

1 MUUYEA

2 RECEIR

3 VALOR

\*\* Total \*\*

Concessionário de Venda de Espaço Para Esta Página L&F Desing

# LIGHT-PEN

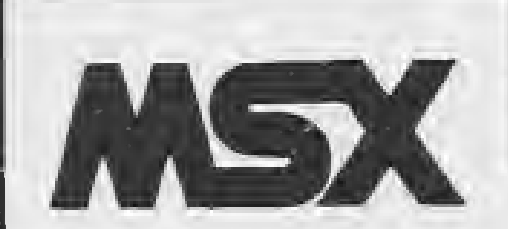

Quem tem um MSX 1.0 ou 2.0, não precisa mais de lápis e papel para desenhar.

Com a LIGHT-PEN você pode fazerseus desenhos diretamente na tela da Tv.

Além disso a LIGHT-PEN pode ser facilmente utilizada nos seus pro gramas em Basic ou Assembler.

Preço de lançamento Cr\$ 4.500,00 mais Cr\$ 500,00 de despezas postais.

Na compra de uma LIGHT-PEN você recebe grátis o programa LIGHT-ART para fazer seus desenhos e o programa LIGHT-MENU.

INFORMAÇÕES SOMENTE PELO TELEFONE (011)296-2015

# COMPRE SEM SAIR <u>DE CASA!</u>

AT-286 <sup>1</sup> drive. 1MB RAM, Winch. 4 MB, PS2, c/monitor Outras configurações XT, AT-286, - LIGUE-NOS ..... CONSULTE

Preço válido até 20/09/90

Para adquirir sua LIGHT-PEM basta enviar Cheque Nominal à:

ANSELMO SALZANI Praça Heitor Levy, 30 - Tatuapé CEP 03316 São Paulo-SP

#### REVENDEDORES

PLACE TECH GAME OF TIME Rua Domingos de Morais, 1786 Cj. 4<br>CEP 04010 - São Paulo-SP Tel.: (011)575-3087

Av. Jabaquara, 1598 Sala 8<br>CEP 04042 - São Paulo-SP<br>Tel.: (011)581-2739

**PERIFÉRICOS:** MONITORES:<br>Winchester 30, 40 MB CONSULTE Angra fosf. verde Angra fosf. branco<br>Angra fosf. ambar IMPRESSORAS:<br>ELGIN Lady-80 ADD fosf. verde ELGIN Lady-80 Add fosf. branco Add fosf. branco<br>GRAFIX GLX-80 Assa fosf. verde Nasa fosf. verde ..... Cr\$ BARATO Monitores ADD a cores: CONSULTE

EMILIA PS MOUSE P/XT-AT: XMRB INPUT optico INPUT c/soft

ESTABILIZADORES: SMS RG-800 0 8KVA Metron 0,8KVA GABINETE P/XT-AT:<br>
Outras potências ... CONSULTE / chave/led XT Baby AT Outras potências.. CONSULTE /chave/led XT Baby AT<br>Nobreaks SMS/METRON CONSULTE / c/chave/led XT/AT-286 Nobreaks SMS/METRON CONSULTE METRON/SMS/BK ..... CONSULTE

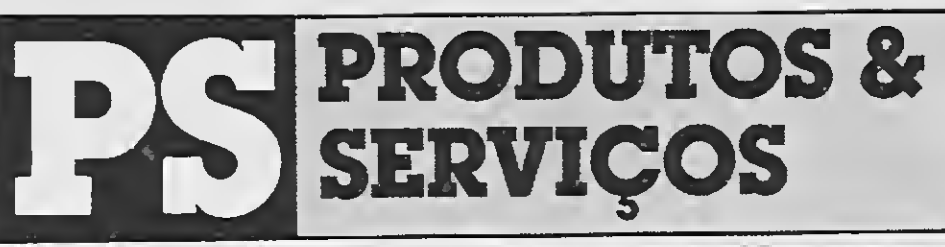

Despachamos via VARIG, VASP, TRANSBRASIL, Correio SEDEX e Rodoviário MICROS PC-XT/AT TELEMIKRO: Config. 2 drives, 704K/1MB RAM - padrão PS2 c/monitor

Diskete Verbatim 5.1/4" 360K<br>Diskete Nashua 5.1/4" 360K 150/197 Watts p/XT Diskete Nashua 5.1/4" 360K<br>Diskete 3.1/2" 720K Teclado 101 teclas p/XT/AT Cabo p/Impressora/PC Cabo p/fonte de PC Componentes eletrônicos p/fonte

Winchester 30, 40 MB CONSULTE Angra fosf. verde Drives 5.1/4 MSX/PC CONSULTE Angra fosf. branco

RIMA XT-180 EMILIA PC

## DIVERSOS:

c/chave/led AT-386 Torre AW-602 p/286/386

185 Watts slin p/XT/AT<br>220 Watts p/AT-286

— SOLICITE NOSSA LISTA COMPLETA —

#### NORTRON Comercial Ltda.

SRTN 702 - Ed. Brasília Radiocenter, sobreloja 43 CEP 70710 - BRASÍLIA/DF - Tel. (061) 321-3865 e 225-9472

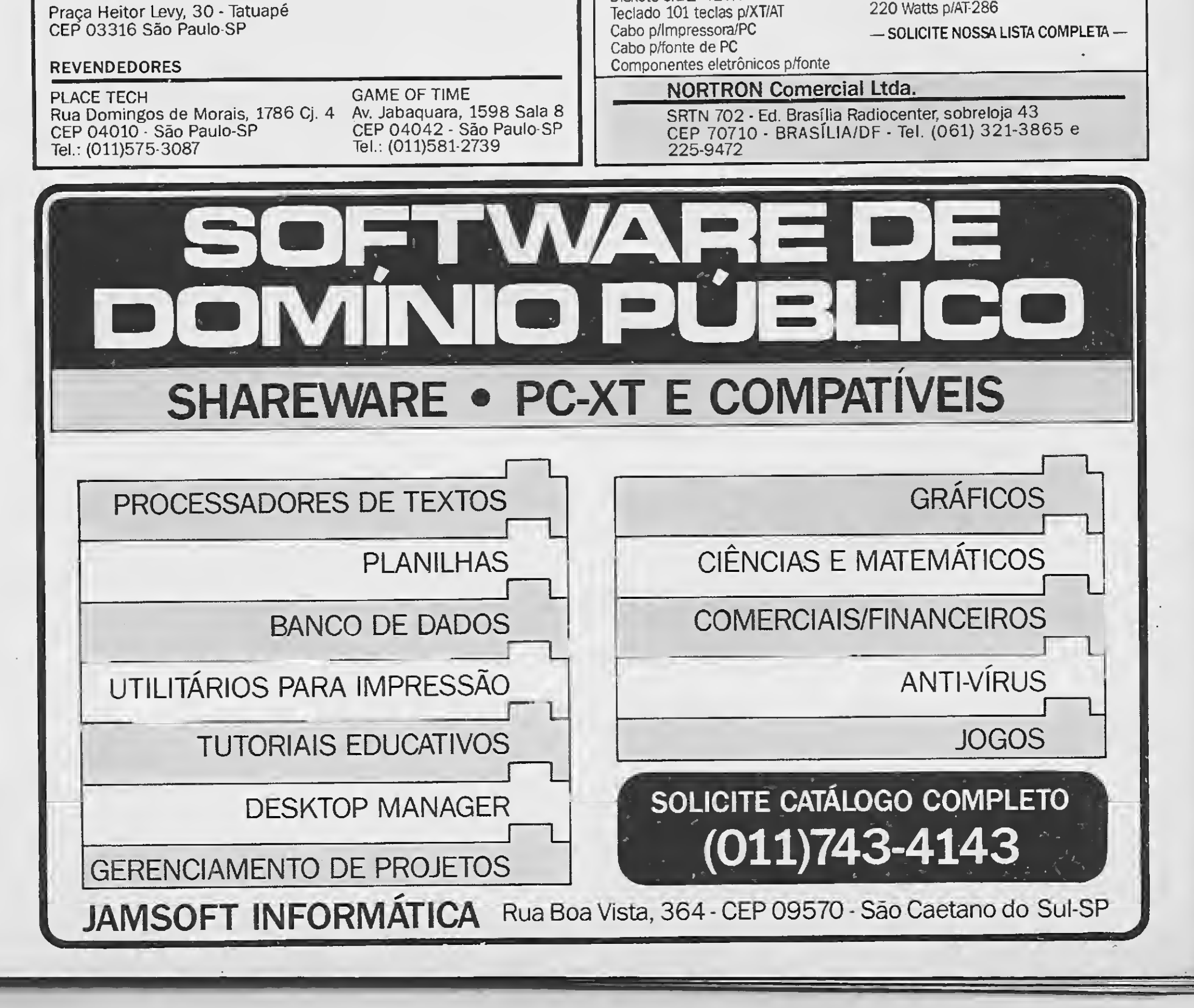

## UTILITÁRIO

Proteja seus disquetes contra os vírus Poteja seus disquetes contra os vírus

# 0 Inspetor PC

Micro: PC XT Memória: 512 Kbytes Vídeo: CGA Linguagem: Assembler Requisitos: Winchester

### Vander Roberto Nunes Dias

Já há algum tempo que os usuários do PC vivem sobressaltados com os fan tasmas dos Vírus, que costumam reencarnar na imagem de softs famosos de domínio público, e exterminar os conteúdos de seus disquetes. Mas ao contrá rio do que muitos pensam, esses pequenos programas que têm capacidade de se alastrar e escolher o momento oportuno para agir malignamente, chamados de Vírus, não são propriedade exclusiva dos piratas, pode ter sido verdade no iní cio da praga, mas hoje, mesmo o mais honesto usuário, que só usa cópias originais, está sujeito à contaminação de um vírus.

O programa descrito a seguir se des tina aos usuários que, como eu, já sen tiram o gostinho de um vírus dançando no monitor e simultaneamente formatando o Winchester, ou de ter a sen sação, no meio da rua, de que ao chegar em casa encontraria o irmão iniciante tentando recuperar o subdiretório apa gado indevidamente. Seu funciona-

Mas o bicho não é tão feroz assim. Existe um outro que também dá muita dor de cabeça para usuários de winchester; os dedos e mãos bobas dos curiosos leigos mais chegados.

O programa está dividido em duas listagens Assembler: a listagem <sup>1</sup> contém o programa que ativa o INSPETOR na memória, e a listagem 2, que o desativa.

#### 0 PROGRAMA

2- Após aparecer o Prompt -, ponha um disco formatado que possa servir como disco teste, e digite E100 [ENTER];

3- Digite os códigos hexadecimais da Listagem 1 (ignore a coluna dos endere7- Digite W [ENTER] para gravar a Listagem 1;

8- Digite El00 [ENTER] e entre os có digos da Listagem 2 (ao terminar pressione [ENTER] para voltar ao Prompt 4);

11- Digite W [ENTER] para gravar a Listagem 2;

mento é simples, basta carregar o INSPDRV.COM e, a partir daí, O INS-PETOR toma conta dos acessos ao disco, e qualquer pedido de gravação ou formatação só será liberado se a tecla SHIFT ESQUERDA estiver pressionada, durante todo o processo de gravação.

> Se você seguiu corretamente os passos descritos até aqui, carregue o INS-PETOR digitando INSPDRV [ENTER]. Deverá aparecer a seguinte mensagem:

#### AS LISTAGENS

Para digitar as listagens, você vai pre cisar do programa utilitário DEBUG.COM, que acompanha seu disco de Sistema Operacional. Siga então os seguintes passos:

1- Ponha o disco que contém o DEBUG.COM no drive corrente, e carregue-o digitando DEBUG;

ços), sempre digitando dois dígitos e em seguida um ESPAÇO para passar ao próximo byte;

4- Ao terminar a Listagem 1, pressione [ENTER] para voltar ao Prompt

5- Digite N INSPDRV.COM [ENTER];

6- Digite R CX [ENTER] e em seguida 047A [ENTER];

9- Digite N INSPOFF.COM [ENTER];

10- Digite R CX [ENTER] e em seguida 008A [ENTER];

12- Saia do DEBUG.COM digitando Q [ENTER];

INSPETOR DE DRIVES - DEVILS SOFTWARE (C) 1990 - VANDER R. NUNES DIAS

INSTALADO.

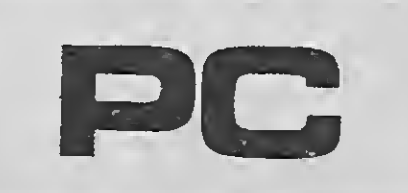

Para desativar o INSPETOR, basta in vocar INSPOFF.COM.

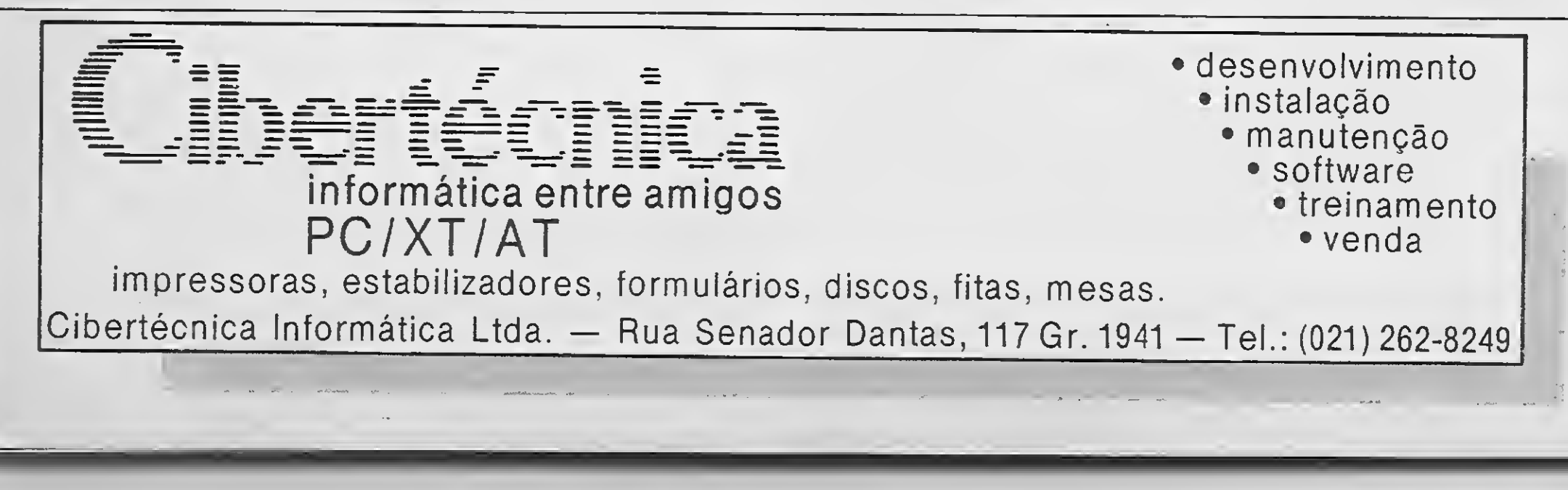

# • Listagem 1: INSPDRV.COM

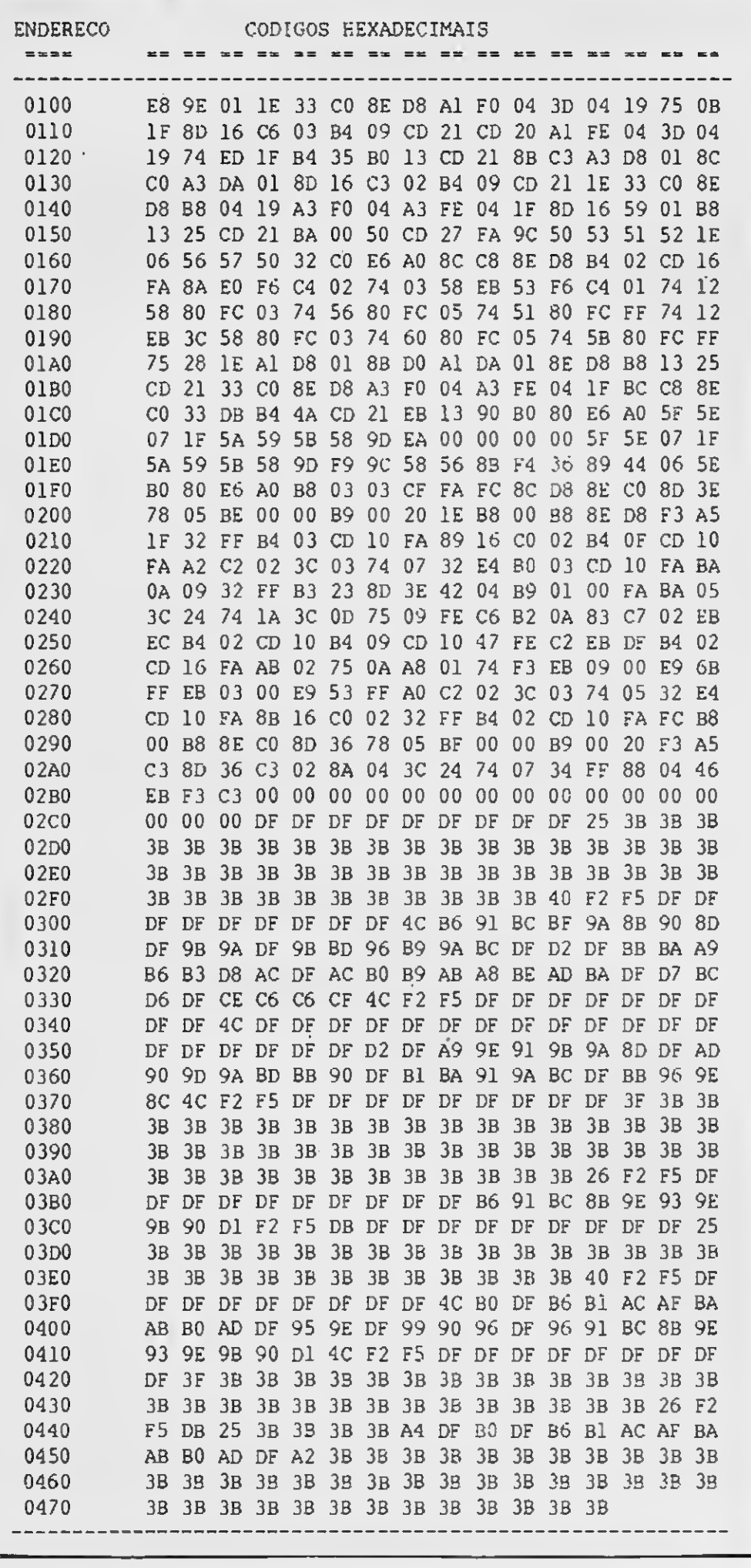

# CANAL 3 INFORMÁTICA <sup>I</sup> **CANAL 3**<br>
HARDWARE<br>
• MICROS PC - XT/AT<br>
• DRIVES 5 1/4 720 Kb<br>
• DRIVES 5 1/4 360 Kb<br>
• MEGARAM 256 Kb<br>
• IMPRESSORAS<br>
• DATACORDER<br>
• EXPERT/HOTBIT<br>
SOFTWARI<br>
MSX 1.1 e 2.0:<br>
E UTILITÁRIOS -

- 
- DRIVES 5 1/4 720 Kb MEGARAM DISK
- DRIVES 5 1/4 360 Kb MODENS MSX
- MEGARAM 256 Kb CARTUCHOS
- 
- DATACORDER
- EXPERT/HOTBIT
- MICROS PC XT/AT DRIVES 3 1/2 720 Kb
	-
	-
	-
	-
- IMPRESSORAS DISQUETES
	- PERIFÉRICOS PARA TK90/95

• S.O.S MICRO - POSSUÍMOS ASSISTÊNCIA TÉCNICA PARA MICROS E PERIFÉRICOS LINHAS PC, APPLE, MSX e TK (Orçamento sem compromisso). : DRIVES E MEGARAM<br>
JÍMOS ASSISTÊNCIA<br>
DS E PERIFÉRICOS<br>
LE, MSX e TK<br>
compromisso).<br>
A<br>
CEP 02599<br>
aulo-SP<br>
xa Postal 16375<br>
NFORMÁTICA

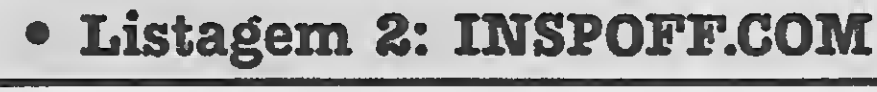

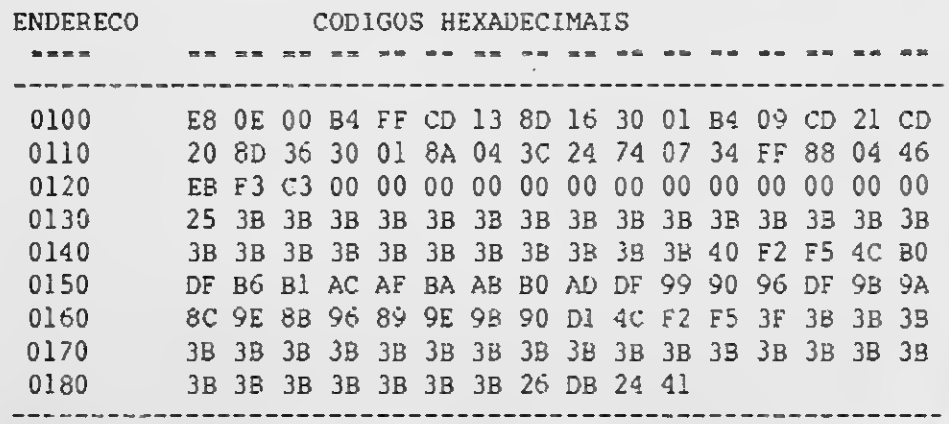

MICRO SISTEMAS 33

# HARDWARE A500/PC/MSX/TK

1

# SOFTWARE LINHA MSX

MSX 1.1 e 2.0: JOGOS APLICATIVOS E UTILITÁRIOS - ÚLTIMAS NOVIDADES.

GRAVAMOS JOGOS NA HORA!!!

SOLICITE CATÁLOGO GRÁTIS

ATENDEMOS TODO 0 BRASIL VIA SEDEX

PROMOÇÃO DESTE MÊS: DRIVES E MEGARAM

CANAL 3 INFORMÁTICA Pça. Benedito Calixto, 66 - CEP 02599 Caixa Postal 16375 - São Paulo-SP Tel.: (011)856-9647

CORRESPONDÊNCIAS: Caixa Postal 16375 CEP 02599 - São Paulo-SP

# <u>COMPUTEC INFORMATICA</u> EC INF

PRESTAÇAO DE SERVIÇOS

## DESENVOLVIMENTO DE SISTEMAS VENDAS DE EQUIPAMENTOS E PERIFÉRICOS

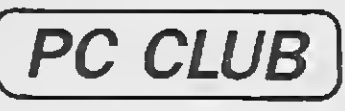

GRANDE PROMOÇÃO!! MESMO

CADA 10 JOGOS, GRÁTIS 2 GRAVAÇÕES (SÓCIO) CADA 10 JOGOS, GRÁTIS 2 DISQUETES GRAVA-DOS (NÃO SÓCIO) SÓCIO Cr\$ 900,00 NÃO SÓCIO Cr\$ 1.500,00

CAIXA POSTAL 15.265 CEP 015 9 9

TEL.: (011)280-2760

# REDI UNIVERSOFT INFORMÁTICA E COM. LTDA

RUA CONSELHEIRO BROTERO, 589 - CONJ. 42 CEP 01154 - SÃO PAULO-SP

COMO FAZER PEDIDOS:

Reíacione em uma folha o nome dos produtos que você deseja adquirir anexe um Cheque Nominal eCruzado para REDI UNIVERSOFT INFORMÁTICA E COMÉR¬ CIO LTDA e envie para o endereço do inicio da primeira página. Se preferir, poderá ser feito um depósito direto. Banco BRADESCO Agência Ó130-9 Conta 66.617-6. Neste caso envie uma xerox do comprovante do depósitojunto com seu pedido. Prazo de atendimento: 20 dias - Garantia: 365 dias.

Na LOCASOFT você poderá alugar uma série de Produtos para seu MSX. Já a partir deste mês estará a disposição em nossa loja os seguintes Itens:

# Fone (011) 825-5240

Venha nos fazer uma visita e fique por dentro de todas as vantagens que oferecemos, nessa opção Inédita.

COMPUTADORES - IMPRESSORAS - MONITORES - MODEM - TRANSFORMAÇÃO MSX 2 MEGARAM DISK 256 - DRIVES

# ÚLTIMO LANÇAMENTO

A REDI UNIVERSOFTacaba de lançar uma nova opção aos usuários de MSX da Capital e da Grande São Paulo. Ttata-se da LOCASOFT.

A REDI UNIVERSOFT desenvolveu um sistema que vai permitir utilizar seu computador em atividades comerciais, trata-se do SCEI (Sistema de Controle Empresarial), que é composto por três módulos: Cadastro de Clientes, Contas a Pagar e Con trole Bancário. Para ser utilizado, o sistema requer um drive e uma impressora. Faça-nos uma visita e solicite demonstração, certamante ele se adaptará as suas necessidades.

- SOFTS em Dlsketes de 5.1/4 e 3.1/2.
- CARTUCHOS de Jogos e apllcatlvos/utllltárlos.
- FITAS DE VÍDEO.

# MSX PROFISSIONAL

# Os melhores jogos para MSX <sup>1</sup> e os mais recentes lançamentos para MSX 2

Preço de Lançamento CrS 8.500,00

# MSX CURSOS

Estaremos lançando o primeiro curso para computadores do padrão MSX, trata-se do curso de INTRODUÇÃO AO BASIC DO MSX. Este curso visa facilitar o usuário iniciante, ou seja, aquele que acaba de adquirir um computador MSX e na maioria dos casos ficam sem saber o que realmente o micro poderá oferecer, não só na parte dejogos, como também na área profissional. Quais os periféricos que são realmente necessários para torná-lo um micro profissional e outras muitas informações práticas. Vénha conferir.

# VEM AÍ!

UNIVERSOFT GAMES VOL <sup>1</sup> - O Livro dos manuais, 30jogos entre MSX I e MSX 2. Com telas de todos os jogos, truques, vidas infinitas e pokes. NÃO PERCA RESERVE O SEU JA. "

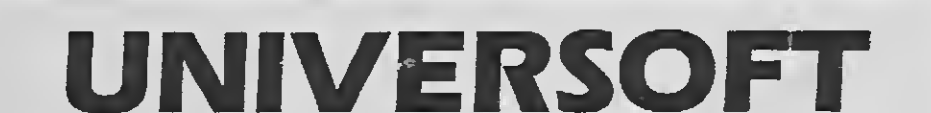

# CONTABILIDADE MSX

Para quem imaginava que o MSX fosse apenas um Vídeo Game disfarsado, pode começar a mudar sua opinião, porque acaba de sair do forno, o mais completo Sistema de Contabilidade para os micros do padrão MSX.

Este Sistema conta com manual completo e Suporte ao Usuário. O usuário terá os seguintes arquivos:

Cadastro de Históricos - Cadastro de Banco - Cadastro do Plano de Con tas- Cadastro de Clientes e Fornecedores - Conta Corrente Clientes e For necedores - Elaboração dos Lançamentos - Emissão do Livro Diário - Ba lancete de Verificação - Demonstrações Financeiras Balanço Geral...

Preço de lançamento Cr\$ 9.000,00

# CENTER SOFT CLUB

O Center Soft Club desde sua fundação conta com aproximadamen te 1200 sócios, venha vocé também fazer parte desta família.

Véja as vantagens que você poderá obter tornando-se sócio do Cen ter Soft Club:

Descontos de até 60% na compra de Softs (Packs Jogos - Super Packs - Super Jogos - Super Aplicativos - Super Utilitários e Jogos para MSX 2.0) Descontos de até 15% em Disketes Virgens.

## TRANSFORMAÇÃO MSX 2 Cobrimos qualquer oferta

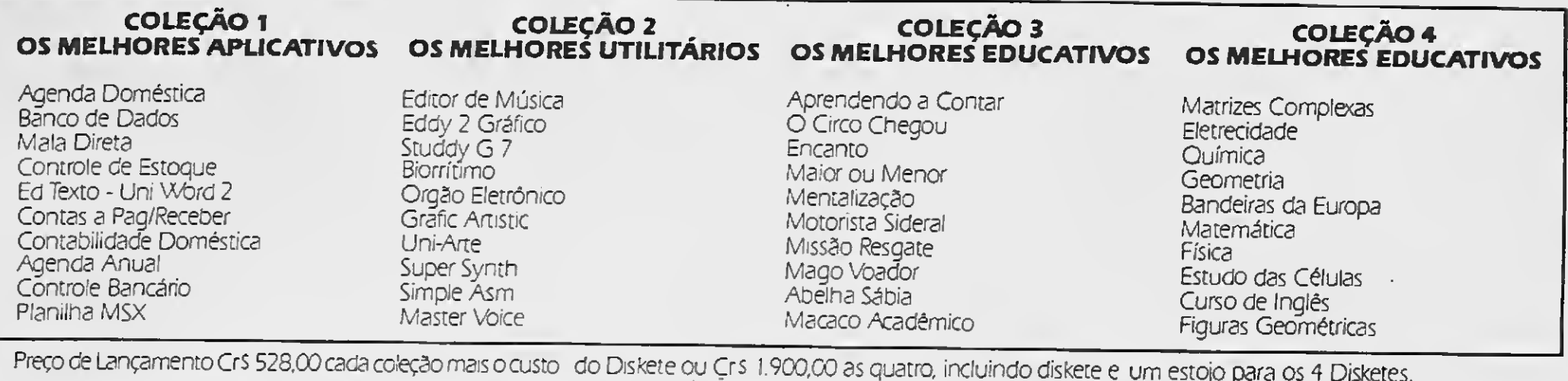

#### SUPER UTILITÁRIOS 1 6 Dlsketes com 10 Softs

SUPER UTILITÁRIOS 2 6 Dlsketes com 10 Softs

Preço de Lançamento Cr\$ 4.900,00 cada coleção mais o custo dos Disketes ou Cr\$ 12.000,00 as quatro incluindo Disketes e dois estojos para 20 discos. CrS 528,00 cada programa mais o custo do diskete.

#### SUPER APLICATIVOS 6 Dlsketes com 10 Softs

#### FERRAMENTAS <sup>1</sup> Disco com 10 Ferramentas

 $\mathcal{A}_i$ 

Zapper <sup>I</sup> Linguagem Cobol Linguagem Mumphs Tools <sup>J</sup> Ed Music  $+56$  Músicas Um-Tela + 39 Telas Grafic Master Vídeo Texto System Prolog Letras p/impressora

 $\mathcal{P}_i$ 

#### Zapper II Turbo Pascal Tools 2 Tools 3 Super Tela Print-X-Press

Draw & Paint Tradutor Linguagem C M Basic 80

Wordstar 64 colunas /Agenda de Compromisso Controle de Estoque Contabilidade Mala Direta Controle Bancário Controle de Caixa Contas a Pagar Folha de Pagamento Contas a Receber

Preço de cada Coleção CrS 1.000.00 mais o custo dos Disketes ou CrS 6.200.00 as quatro incluindo disketes e mais quatro estojos para 40 disketes. Cada jogo Individual CrS 123.00 mais o custo do Diskete.

M 80 (Assembler) UNI TESTE [Teste Drive) UNI DIVIS (Divisor Soft) UNI ORD (Ordenador Diret) UNI PROP (Prop Eletronic) UNI HEAD DSK (Leitor End) UNI HEAD FJT (Leitor End) UNI VELOC (Veí Grav Fita) UNI STOP (Para Drive) UNI COPY fCopiador D/F/D)

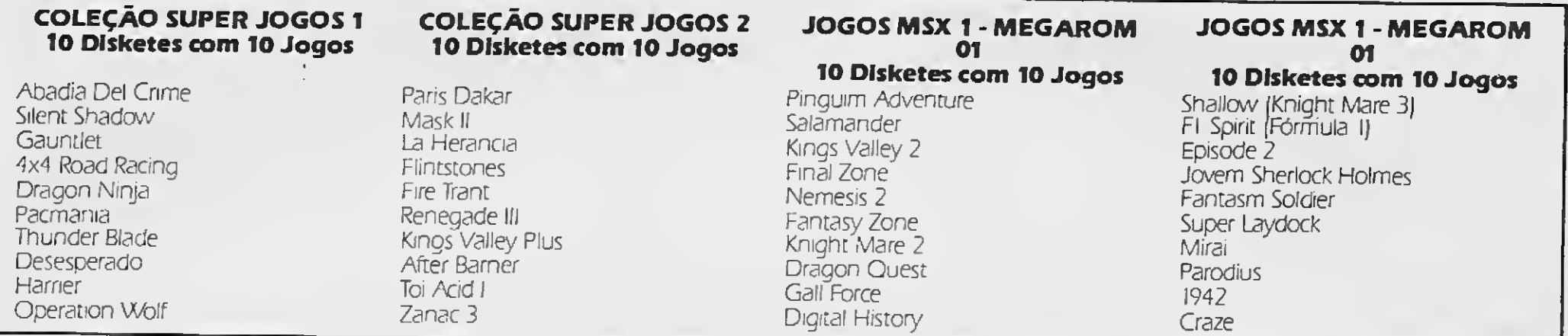

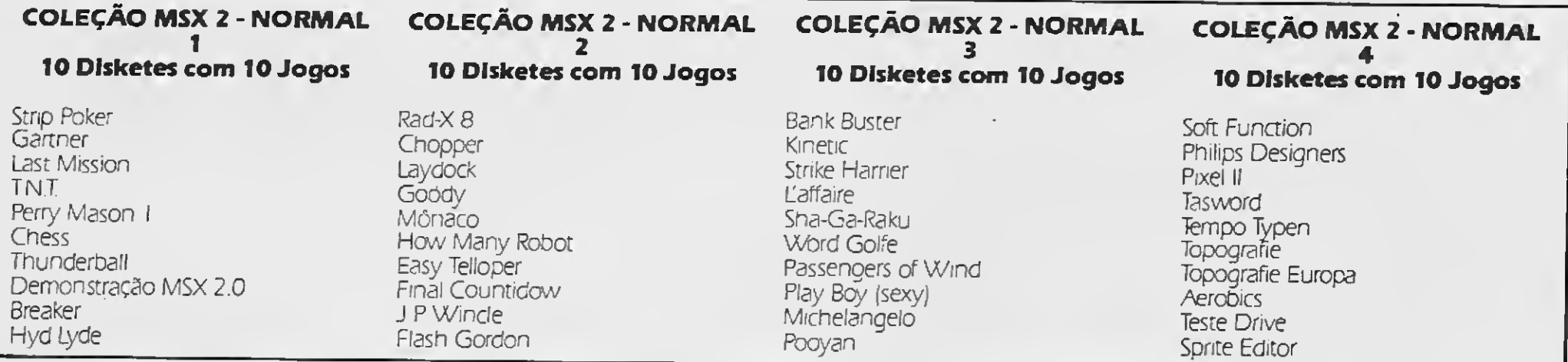

Cadajogo Individual CrS 106.00 mais o custo do Diskete. quatro estojos para 40 disketes.

COLEÇÃO MSX 2 - MEGA-

COLEÇÃO MSX 2 - MEGA-

 $\epsilon$ 

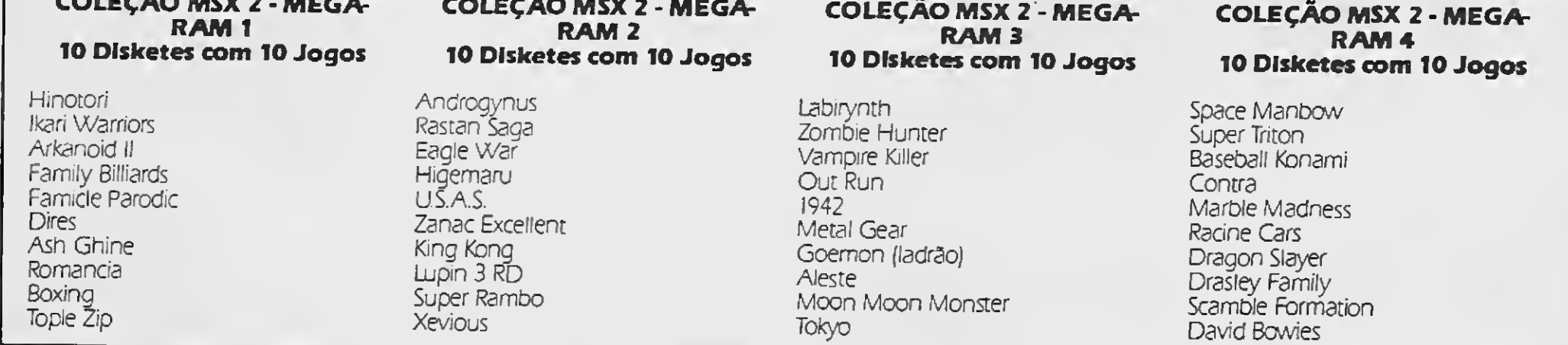

Preço de cada Coleção CrS 1.200,00 mais o custo dos Disketes ou CrS 6.760.00 as quatro incluindo disketes e mais quatro estojos para 40 disketes Cadajogo Individual CrS 140,00 mais o custo do Diskete.

PREÇO DE DISKETES: 5.1/4 CrS 88,00 cada - 3.1/2 CrS 295,00

PROGRAMA

Treine cálculo de raiz com este programa

# Raiz quadrada

## Antônio Pinheiro de Lime

Quanto é a raiz quadrada de 16535? Pode parecer banal, mas se você pa rou para pensar, este é mais um daqueles cálculos concebidos sob me dida para serem resolvidos com o auxílio de um microcomputador.

Por que não usar simplesmente

As rotinas que compõem o programa e as funções por elas desem penhadas estão listadas abaixo, den tro dos respectivos blocos de linhas: 50-170: Inicialização 190-290: Cálculo do número abaixo de 99

310-330: Desvios para as sub-rotinas

uma calculadora? Porque na tela do seu MSX podemos obter uma apresentação mais agradável, e assim motivar a garotada para a resolução de problemas que envolvam o cálculo de raiz quadrada. É este o objetivo deste programa.

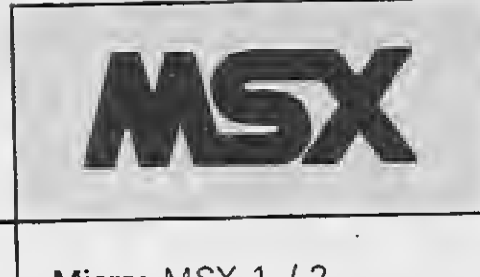

Micro: MSX 1. / 2. Memória: 64 Kbytes Vídeo: P&B / Color Linguagem: Basic Requisitos: Nenhum

## ESTRUTURA DO PROGRAMA

**PERIFÉRICOS** • Drives 5 1/4 e 3 1/2 • Impressoras

**ACEITAMOS CARTÃO DE** CRÉDITO

**DESPACHAMOS** PARA TODO 0 BRASIL

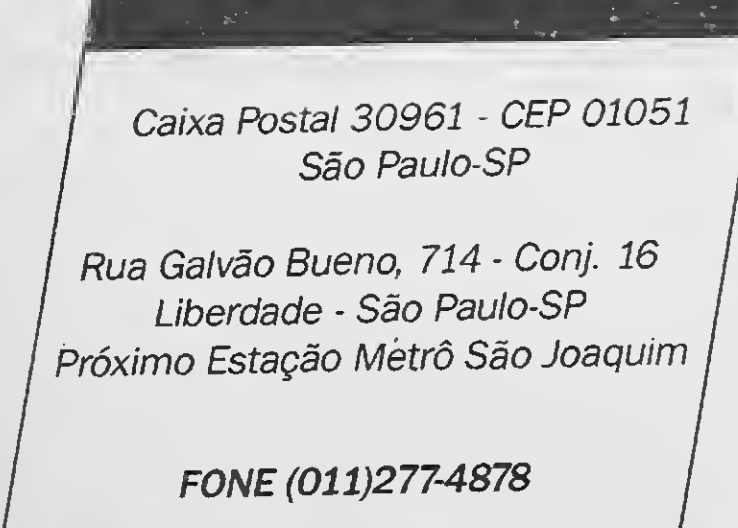

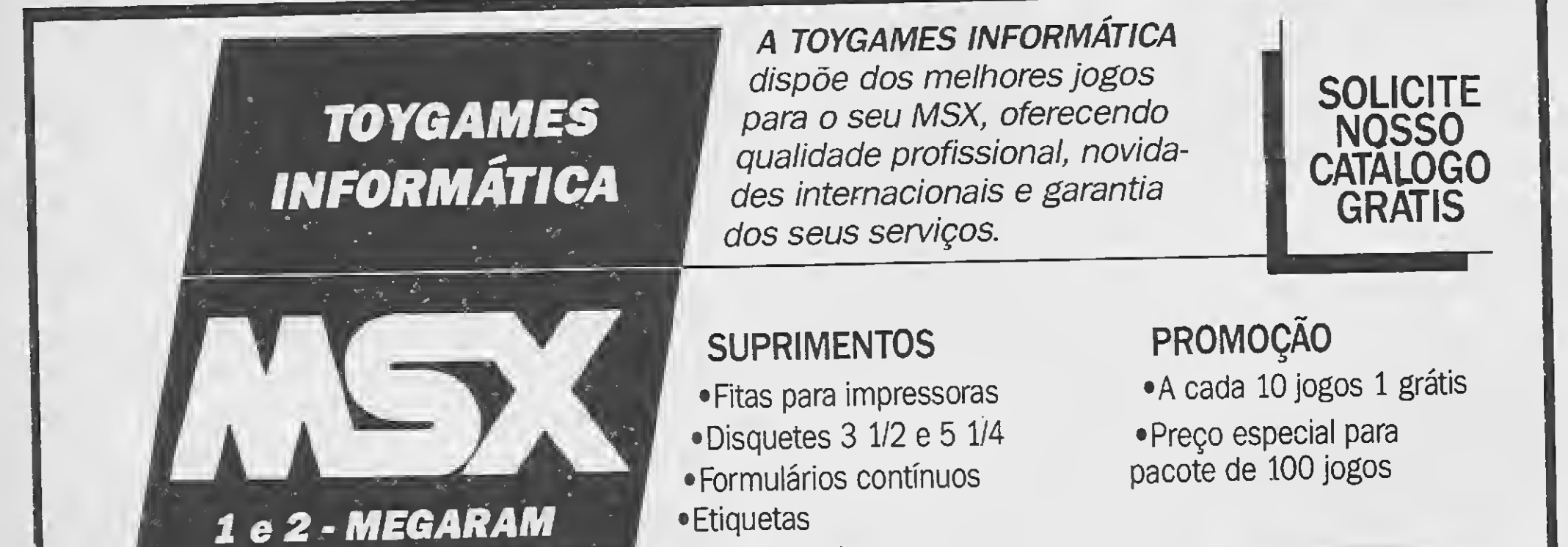

• Livros e Revistas

• Modens

• Monitores

ABERTO TAMBÉM AOS SÁBADOS DAS 9:30 ÀS 16:00 HORAS

# Programa: RAIZ.BAS

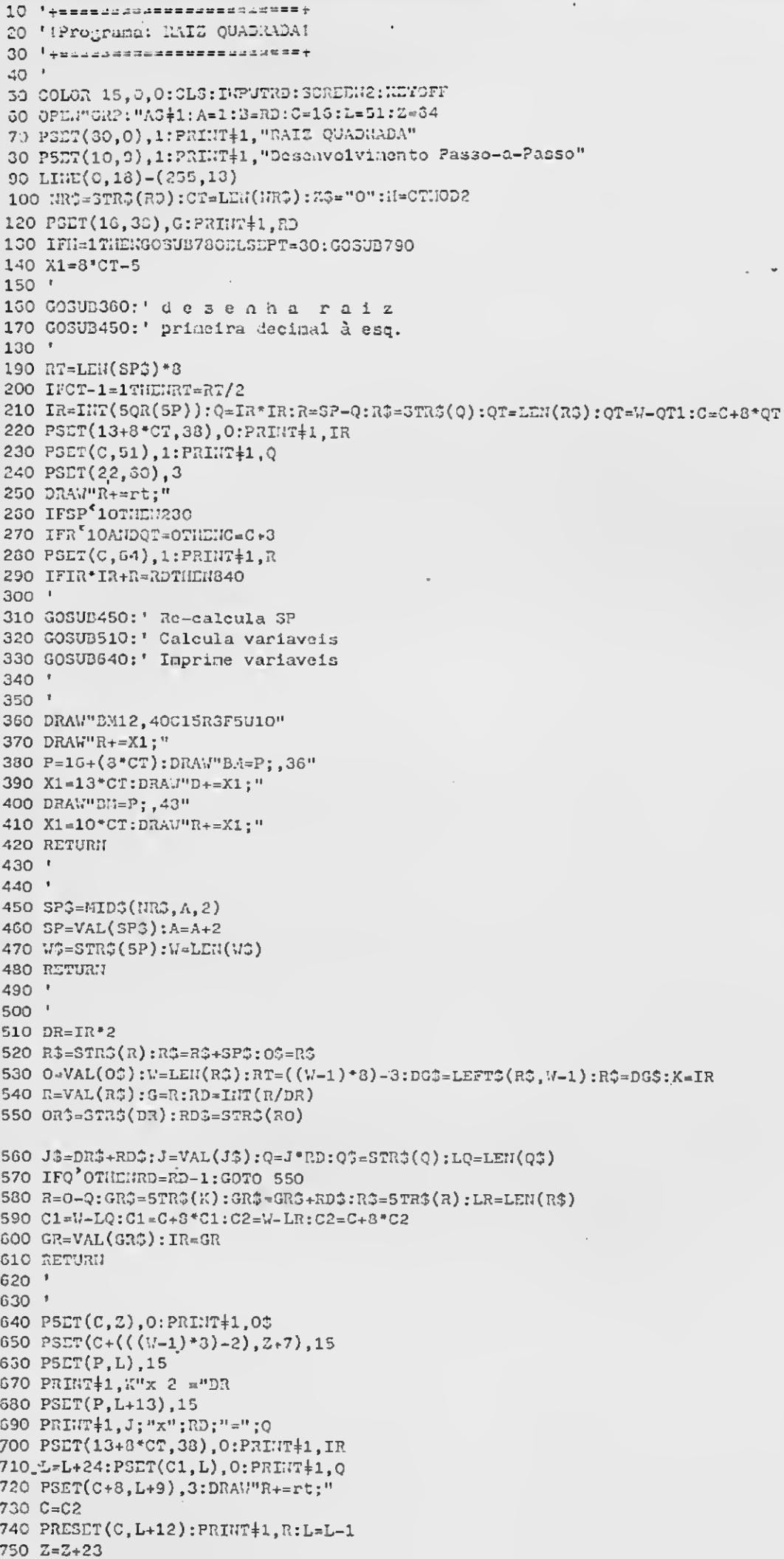

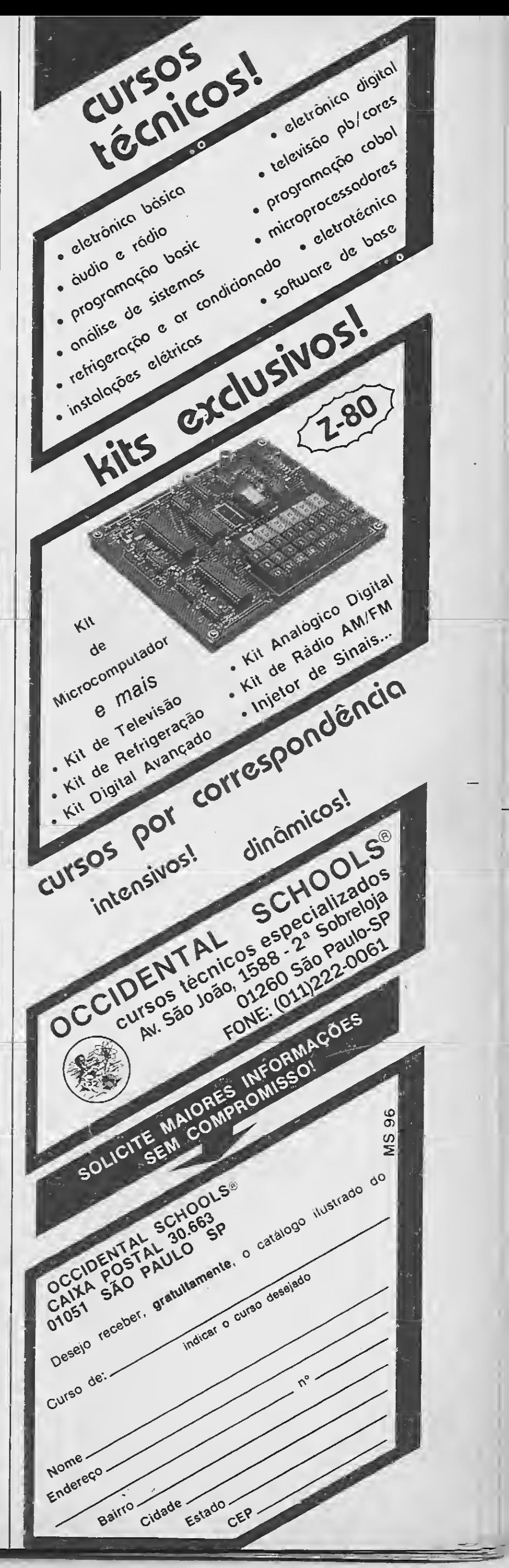

760 IFIR\*IR+R=BTHEN340ELSEGOT0310  $770$   $^{\circ}$ 780 UR\$=Z\$+HR\$:A=3:PT=33 790  $FPT = CT - 4$ :  $FPT = (FPT * 8) + PT$ 800 FORPS=PTTOFPTSTEP16 810 PSET(PS, 45), 15 320 NEXTPS 330 RETURN  $340 -$ 350 PSET(10,22),1:PRINT+1," TECLE ALGO P/ NOVO CÁLCULO "  $360 A$ =IWPUT $5(1)$ :RUN

360-420: Desenha gráfico da raiz 450-480: Separa as dezenas da direita para a esquerda 510-610: Cálculo de todas as variáveis

640-760: Impressão das variáveis (posicionadas) 780-830: Marca a unidade que não entra em cálculos ▉

# Desenhe no seu PC em screen <sup>1</sup>

# Editor de desenhos

#### □ Carlos Rodrigues Sarti

Em combinação com o programa Ani mação Gráfica, publicado na edição an terior de MICRO SISTEMAS, aqui vai o programa Desenhar. <sup>É</sup> através dele que você criará os desenhos a serem animados pelo programa Animação Gráfica.

Este programa aproveita os recursos gráficos da linguagem GWBASIC para fazer desenhos na tela em SCREEN <sup>1</sup> (320 X 200 pontos) e o armazenamento dos mesmos é feito em um arquivo do tipo seqüencial, cujas características permitem as seguintes vantagens:

- No arquivo seqüencial são guardados somente os bytes digitados, os bytes de fim de linha e o CR;

- Os dados gravados em arquivo seqüen cial podem ser controlados na leitura;

- Os dados gravados num arquivo se qüencial podem ser modificados em qualquer processador de textos - os casos mais usados para esta finalidade são os dados relativos a círculos, retângulos, quadrados e linhas.

Fig 1: Esta impressão foi feita teclando-<br>-se [I] após fazer 4 sobreposições utilizando ositens2a 5 no mesmo desenho.

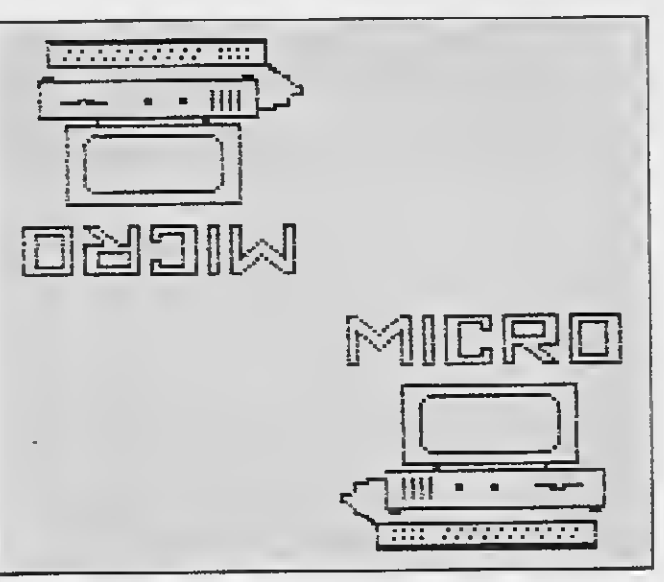

precisamos fazer sobreposição de desenhos ou quando utilizamos uma tela gráfica para referência. Esta aplicação é possível durante a edição de desenhos ou durante a sua leitura.

Uma tela gráfica, em screen 1, utiliza 16 Kbytes de memória para qualquer tipo de desenho. O uso do armazenamento em arquivos seqüenciais permite a manipulação de arquivos com tamanho a partir de <sup>1</sup> Kbyte. Quem utiliza disquetes como arquivo de trabalho deve criar um subdiretório para arquivar esses desenhos, caso sejam em quantidade superior aos 112 arquivos permitidos pelo diretório raiz. Se todos os desenhos criados forem inferiores (em tamanho unitário) a <sup>1</sup> Kbyte de memória pode-se guardar 343 arquivos em um dis quete, o que equivale a muito mais do que 10 telas gráficas armazenadas integralmente, se não for utilizado nenhum utilitário de compactação.

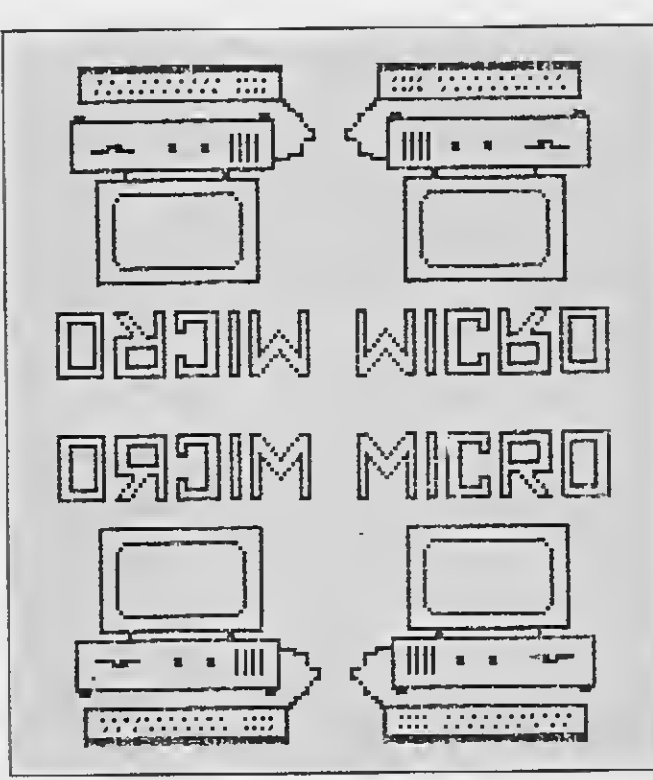

Na opção 1 (edição e gravação) utilizamos as tecias:

Seta para esquerda - traça linha horizontal para esquerda;

Fig2: Esta impressão foi obtida teclandose [I] após a sobreposição dositens 6 e 7.

Mesmo assim, as telas gráficas não devem ser desprezadas. Neste programa encontramos uma opção criada exclusivamente para transformar qualquer desenho em tela gráfica. Esta opção torna- -se necessária nos casos em que

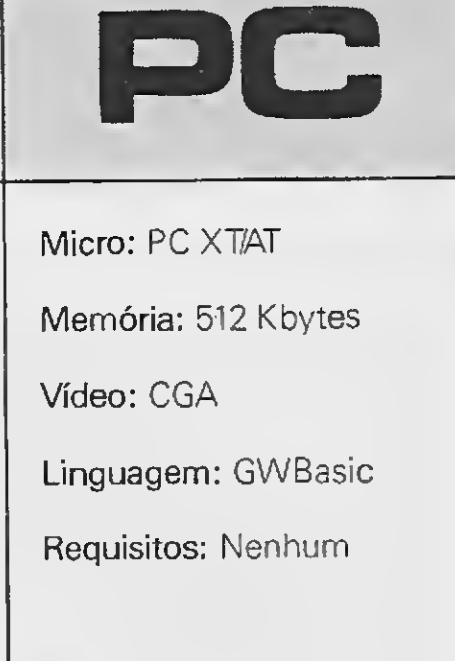

O programa inicia com referências do tipo 'desenhe usando setas, HOME, END, PG UP, PG DN,  $C =$  círculos, [ENTER1 para apagar, [R] retângulo, IEJ linha, [ESC] anula, tecle [S] para salvar o desenho, vendo o desenho tecle [I] para imprimir, [VI sobrepõe desenho em edição,  $[F1] =$  instruções, tecle algo para continuar'. Em seguida, será mostrado um menu principal com as opções de trabalho:

- <sup>1</sup> Fazer um desenho novo
- 2 Ver desenho normal
- 3 Desenho avesso
- 4 Ver desenho de baixo para cima
- 5 Ver desenho virado

6 - Ver desenho vertical de baixo para cima

7 - Ver desenho vertical de cima para baixo

 $\mathcal{L}_{\mathcal{C}}$ 

 $\frac{\theta}{\lambda}$ 

- 8 Modificar um desenho
- 9 Sair do programa

A opção <sup>1</sup> serve para fazer e gravar um desenho, as opções de 2 a 7 servem para leitura dos desenhos gravados e variam de posição conforme o item.

Seta para cima - traça linha vertical para cima;

Seta para baixo - traça linha vertical para baixo;

Seta para direita - traça linha horizontal para direita;

[PG UP] - traça linha diagonal para cima e para direita;

[HOME] - traça linha diagonal para cima e para esquerda;

[PG DN] - traça linha diagonal para baixo

e para direita;

[END] - traça linha para baixo e para esquerda;

[ENTER] - para apagar linhas utilizando as mesmas teclas anteriores. Para voltar a traçar novamente deve-se teclar [ENTER] mais uma vez;

[C] - é utilizado para desenhar círculos cujo centro é  $X e Y$ , sendo que  $X$  pode variar de 0 a 319 e Y de 0 a 199. R é o raio em unidades e C a cor do círculo (3 é preto e 0 branco em monitor monocromático. Considere preto o pixel verde e branco o fundo do monitor, isto é, sem nada.);

[W] - para salvar o desenho em tela gráfica;

<sup>1</sup> RJ - é utilizado para desenhar retângulos, sendo XI e Y1 as coordenadas do vértice superior esquerdo e X2 e Y2 as coordenadas do vértice inferior direito. X pode variar de 0 a 319 e Y pode variar de 0 a 199 e C é igual a cor (idêntico ao item anterior). No caso das coordenadas XI e Y1 serem do vértice superior direito a outra coordenada será a do vértice inferior esquerdo, mas estes dados serão sempre diagonais entre dos vértices de uma figura geométrica de 4 lados, o que na verdade indica que esta é uma opção para retângulo ou quadrado;

As instruções acima poderão ser obtidas a qualquer momento da edição teclando-se [F1]. Em seguida basta acionar qualquer tecla para voltar a editar.

Nas opções de 2 a 7 (ver desenhos), podemos observar que eles podem ser vistos em várias posições conforme o item especificado no menu. Após a apresentação do desenho na tela, temos as seguintes opções:

[El - é utilizado para traçar linhas: XI e Y1 para uma extremidade e X2 e Y2 para a outra. Os valores permitidos para X e Y sÃo os mesmos da opção anterior e C indica a cor.

[Z] - para visualizar uma tela gráfica; [S] - para salvar o desenho especificado em disco. Esta opção salva o desenho em um arquivo seqüencial;

> As informações acima poderão ser obtidas teclando-se [F1] e em seguida acionando-se qualquer outra tecla para visualizar o desenho novamente.

> Caso o leitor queira utilizar somente um desenho (sem sobreposições), o mais interessante é que o centro do desenho coincida com as coordenadas iniciais  $X=160$  e  $Y=100$ .

[ESC] - anula o desenho e volta ao menu. Esta opção não anula propriamente o de senho, pois há um desvio para uma rotina de confirmação: 'APAGA 0 DESENHO ... DO DISCO (S/N):', caso seja teclado 'S' o desenho será apagado do disco com <sup>a</sup> mensagem APAGOU 0 ARQUIVO ...' e se for teclado 'N' a mensagem será 'PRESERVOU O ARQUIVO

- 10 ' CARLOS RODRIGUES SARTI 1990<br>12 ' RUA 15 OE NOVEMBRO, 491<br>14 'CEP 1B320 APIAI SP<br>20 OEFSTR K:OEFSTR B:K=CHR\$(176):8=CHR\$(219)<br>30 KEY 1, & :OIN AX(8500):KEY OFF<br>40 SCREEN 0,0,0:CLS.WIOTH 80:LOCATE 1,1.0,0,0:PRINT<br>
- 50 FOR N = 2 TO 21

50 FOR N = 2 TO 21<br>60 LOCATE N,1:PRINT CHRS(186):LOCATE N,80:PRINT CHRS (186):NEXT

K;K;K»BiB;K;B;8jKíKjK 130 LOCATE 9,12<br>140 PRINT K;K;B;B;K;K;B;B;K;K;B;B;K;B;K;K;K;B;B;B;K;

[W] - salva o desenho em tela gráfica;

[Z1 - para ver uma tela gráfica;

[V] - sobrepor outro desenho: nesta opção é permitido sobrepor um desenho em qualquer posição (itens 2 a 7), sendo que podemos combinar sobrepondo o mesmo desenho em várias posições ou

IHIR"<br>350 PRINT:PRINT"<V) SOBREPOE OESENHO"<br>360 PRINT:PRINT"EM EOICAO OU VISTA (F1) = INSTRUCOES

sobrepondo outro desenho;

[I] - para imprimir o desenho: esta opção poderá ser substituída se antes de rodarmos o programa, o utilitário GRAPHICS.COM do sistema operacional for acionado. Neste caso teclamos [SHIFT] e [PR SC] juntos para descarregarmos o desenho na impressora; [A] - inverte o desenho: nesta opção o ponto visualizado em preto passa a ser branco e vice-versa. Teclando-se [A] no vamente volta-se ao desenho inicial; [ESC] - retorna ao menu principal.

NT:PRINT 380 PRINT CHRS(67)+CHRS<97J+CHRS(114) CHRSÍ 108) •CHRS (111)+CHRS(115)+CHRS(32)+CHRS(82)+CHRS(46)+CHRS(83)+<br>CHRS(97)+CHRS(114)+CNRS(116)+CHRS(103);:PRINT ' - 199 0°<br>390 AS≔INPUT\$(1) 400 SCREEN 0,0,0:CLS:LOCATE 4,1.0.0,0 <sup>410</sup> UIDTH 40:PRINT \* DESENHA R\*:PRINT:PRINT 410 WIDIN "40.PRINT" - FAZER UM DESENHO NOVO":PRINT<br>420 PRINT"2 - VER DESENHO'NORMAL ":PRINT<br>440 PRINT"3 - VER DESENHO AVESSO":PRINT<br>450 PRINT"5 - VER DESENHO VIRADO":PRINT<br>460 PRINT"5 - VER DESENHO VIRADO":PRINT 470 PRINT 6 - VER DES.VERTICAL DE BAIXO PARA CIMA :P RINT 480 PRINT'7 - VER DES.VERTICAL DE CIMA PARA BAIXO' : P RINT <sup>490</sup> PRINT\*8 - MODIFICAR UM DESENHO\*:PRINT 470 PRINT'9 - SAIR OO PROGRAMA<br>500 PRINT'9 - SAIR OO PROGRAMA<br>510 AS=INKEYS:IF AS="" THEN 510<br>520 IF AS="1" THEN 620<br>540 IF AS="3" THEN 2300<br>550 IF AS="5" THEN 2380<br>560 IF AS="5" THEN 3380<br>580 IF AS="6" THEN 3380<br>590 IF AS

O programa utiliza 16.107 bytes de ar quivo binário, 21.599 bytes em arquivo ASCII e 19.712 bytes quando compilado.

CARLOS RODRIGUES SARTI é técnico em eletrônica e possui cursos de Sistema Operacional MS-DOS e Open Access. Pro grama em Pascal e dBase 111.

# • Programa: DESENHAR.BAS

\*;:GOTO 900 79® IF RIGHTS(AS,l)-\*0\* THEN Y=Y+1:X=X-i:PRINT Ml.\*l \*i:GOTO 9®e 800 IF RIGHTS(AS, 1)= °Q' THEN Y=Y+1:X=X+1:PRINT #1, 3 \*;:GOTO 900 810 IF AS=CHRS(13) TNEN N\*N\*-1:PRINT #1. 5:<br>820 IF AS=CHRS(27) THEN CLOSE:GOTO 5780<br>830 IF AS='s' OR AS='S' THEN 630<br>840 IF AS='s' OR AS='S' THEN PRINT #1, "C':GOSUB 940<br>850 IF AS='s' OR AS='S' THEN PRINT #1, "E':GOSUB 103 CATE 1,23:PRINT'(F1) = INSTRUCOES'<br>890 IF A\$="&" THEN GOSUB 5090 900 IF N=1 THEN PSET(X,Y) ELSE PRESET(X,Y)<br>910 LOCATE 1,5:PRINT\*X: "JIPRINT USING\*MMM\*;X<br>920 LOCATE 1,12:PRINT\* T: ";:PRINT USING\*MMM\*;Y 930 GOTO 72® 940 LOCATE 1.1:PRINT STRINGS(39,\* \*)<br>950 LOCATE 1,1:INPUT\*X: \*,C1:PRINT #1,C1<br>960 LOCATE 1,8:INPUT\*Y: \*.C2:PRINT #1,C2<br>970 LOCATE 1,16:INPUT\*C: \*,C4:PRINT #1,C3<br>980 LOCATE 1,25:INPUT\*C: \*,C4:PRINT #1,C4 990 CIRCLE(C1.C2).C3.C4 1000 LOCATE 1.1'PRINT STRINGS(39,\* \*) 101® LOCATE 1,23:PRINT\* <Fi> = INSTRUÇÕES\* 1020 RETURN 1030 LOCATE 1,1:PRINT STRINOS(39,\* \*)<br>1040 LOCATE 1,1:INPUT\*X1: \*,R1:PRINT M1,R1<br>1050 LOCATE 1,9:INPUT\*Y1: \*,R2:PRINT M1,R2<br>1060 LOCATE 1,17:INPUT\*X2: \*,R3:PRINT M1,R3

70 LOCATE 22,1:PRINT CHRS(20®);STRINGS(78,CHRS<205)>

<sup>j</sup> CHRS(188) 8® LOCATE <sup>6</sup>,12:PRINT STRINGS(58,CHR\$(176))

90 LOCATE 7.12 " " " 10® PRINT <sup>K</sup> <sup>i</sup> <sup>8</sup> ; <sup>8</sup> ; 8;B;BiKiK;K;8;8-B.8;B;B;B;K;KiB;B;B; B;KiKiK;B;BiBiB;BiB;BiKiBiB;KiK»K;0i8iKiB;B;KjK;BiB; K;KiKjK;B;B;B;K;K;K;K 110 LOCATE 8,12 120 PRINT K;K;B,B;Kí3;B;K;KjK;B;3;K;K;KiB;K;B;B;K;Ki

K;KíKjK;K;B;8;K.BíK;KíK;BjB)BíB;K;B;8jKjBíBíK;K;B;B;

K;IOB;B;K:KsKjB,BíK;K

15® LOCATE 10.12 160 PRINT K;KjB;B;K.KíBiBjKjKí8;8;B;B»KiICíK;KíB;BíBj KjK/K;K;K;B,B;8;B;K;KjK.Bí8íK;B;BjB;B.K;B;B;B.Bj3í8í KjK;B;B;KjK;K;B;B;KíK

17® LOCATE 11,12

IS® PRINT K<Kí8í8;K»K;BjBíKjK;B;B;KjB.K»KíK;K;KjKjBí B;B;K;KiKí8;B;K;BjKíKjK;B;BjK;K;Bj3;B;K;B;3;K;Kj9íB;

370 PRINT:PRINT'TECLE ALGO PARA CONTINUAR\*:PRINT:PR I

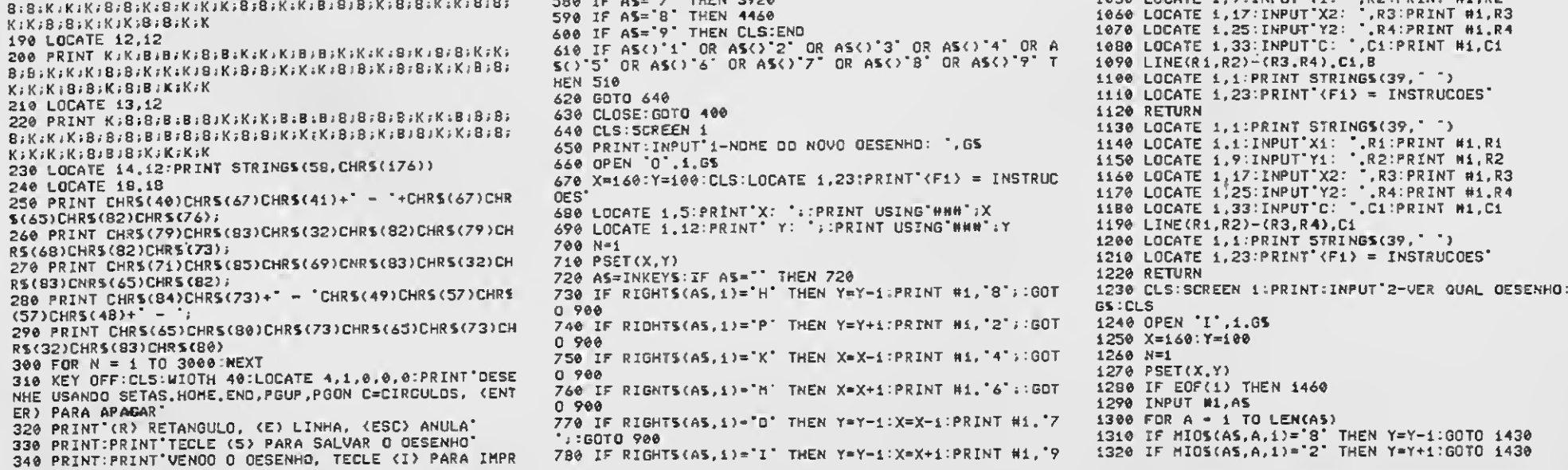

1330 IF MIDS(AS,A,1)="4" THEN X=X-1:GOTO 1430<br>1340 IF MIDS(AS,A,1)="4" THEN X=X+1:GOTO 1430<br>1330 IF MIOS(AS,A,1)="7" THEN Y=Y-1:X=X-1:GOTO 1430<br>1350 IF MIOS(AS,A,1)="7" THEN Y=Y-1:X=X-1:GOTO 1430<br>1360 IF MIOS(AS,A,1)="1" 1450 GOTO 1280 1460 CLOSE 1460 CLOSE<br>
1470 AS=INPUTS(1)<br>
1480 IF AS='8' THEN GOSU8 S610<br>
1490 IF AS='0' OR AS='0' THEN GOTO 5330<br>
1500 IF AS='4' OR AS='4' THEN DEF SEG=&HBB00:BSAVE GS<br>
1500 IF AS='1' OR AS='1' THEN GOSUB 4700<br>
1510 IF AS='1' OR AS= 1540 IF A5- 4<br>1550 GOTO 1470<br>1560 INPUT #1,C1<br>1580 INPUT #1,C3 1590 INPUT #1.C4 1600 CIRCLE(C1,C2), C3, C4<br>1610 RETURN<br>1620 INPUT M1, R1 1620 INPUT #1,82<br>1630 INPUT #1,82<br>1650 INPUT #1,83<br>1650 INPUT #1,64<br>1660 INPUT #1,61 1670 LINE(R1, R2)-(R3, R4), C1, B 1680 RETURN<br>1690 INPUT #1,R1 1700 INPUT #1, R2 1720 INPUT #1,R4<br>1730 INPUT #1,R4 1740 LINE(R1, R2)-(R3, R4), C1 1740 RETURN<br>1760 RETURN<br>1760 RETURN<br>1770 PRINT:INPUT'3-QUAL DESENHO (AVES): ',GS:CLS<br>1780 OPEN 'I',1,GS  $1790$  X=160:Y=100 1800 N=1 1810 PSET(X, Y)<br>1820 IF EOF(1) THEN 2000 1820 IF EGF(1) THEN 2000<br>
1830 INPUT #1,AS<br>
1840 EPOR A=1 TO LEN(AS)<br>
1840 EPOR A=1 TO LEN(AS)<br>
1860 IF MIDS(AS,A,1)='8' THEN Y=Y+1:60TO 1970<br>
1860 IF MIDS(AS,A,1)='2' THEN X=X+1:60TO 1970<br>
1870 IF MIDS(AS,A,1)='4' THEN X=

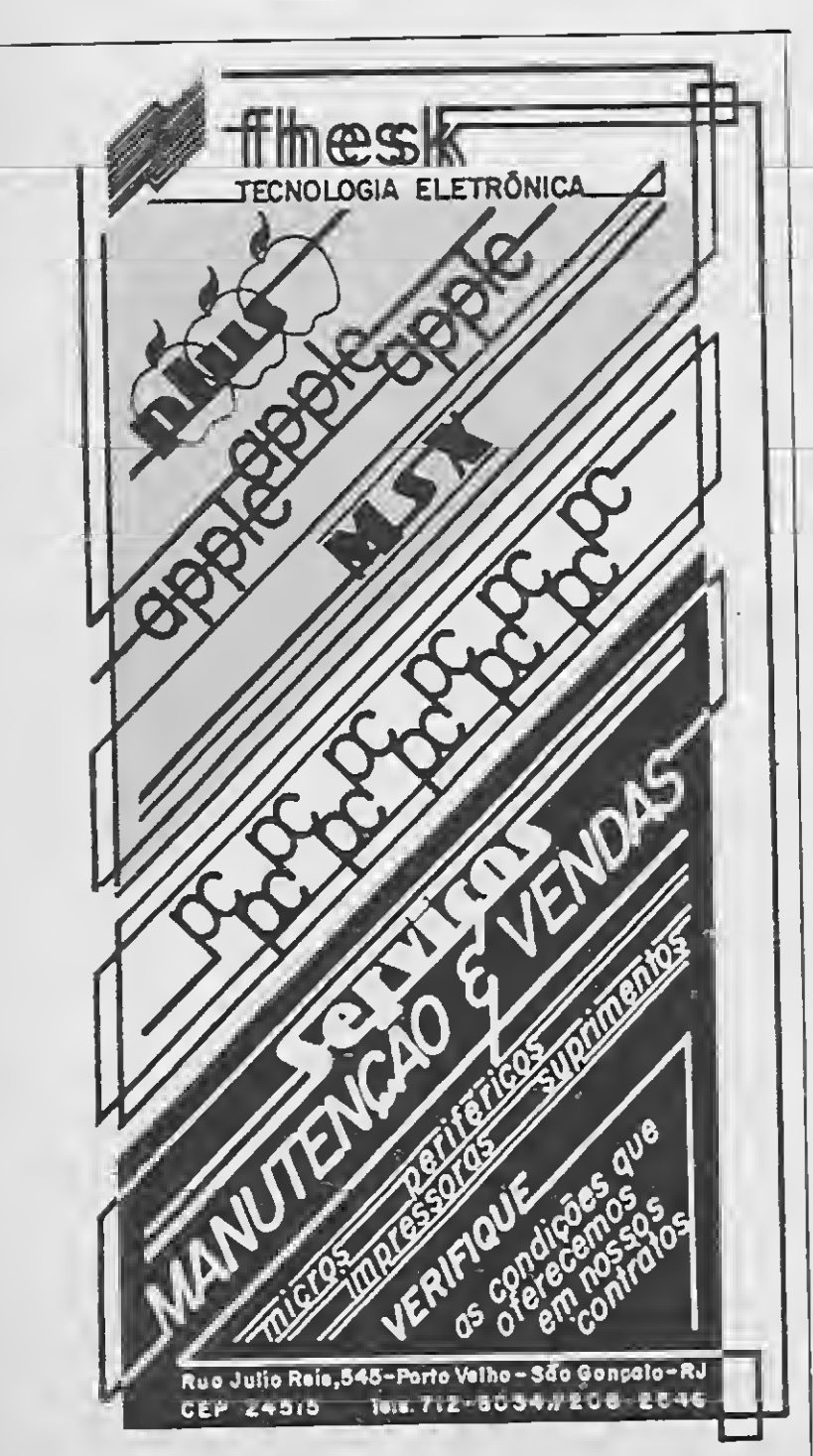

1950 IF MIOS(AS,A,1)="R\* THEN GOSUB 2160<br>1960 IF MIDS(AS,A,1)="E' THEN GOSUB 2230<br>1970 IF N=1 THEN PSET(X,Y) ELSE PRESET(X.Y) 1980 NEXT 1990 GOTO 1820 2000 CLOSE<br>2020 IF AS='N'OR AS='V' THEN GOTO S330<br>2020 IF AS='V' OR AS='V' THEN GOTO S330<br>2040 IF AS='V'OR AS='V' THEN DEF SEG=&H8800:8SAVE GS<br>2040 IF AS='Y' OR AS='V' THEN DEF SEG=&H8800:8SAVE GS<br>1050 IF AS='1' OR AS='I' 2100 INPUT #1, C1<br>2110 INPUT #1, C2 2120 INPUT #1,03 2130 INPUT Mi, C4<br>2130 INPUT Mi, C4<br>2140 CIRCLE(320-C1, C2), E3, C4 2150 RETURN 2150 RETURN<br>2160 INPUT M1,81<br>2180 ENPUT M1,R3<br>2190 ENPUT M1,R3<br>2190 INPUT M1,R4<br>2200 ENPUT M1,C1<br>2300 DETHAN 2220 RETURN<br>2230 INPUT #1,R1 2240 TNPUT #1,R2<br>2250 INPUT #1,R3 2260 INPUT #1,R4<br>2270 INPUT #1,C1 2280 LINE(320-Ri, R2)-(320-R3, R4), C1 2290 RETURN 2300 KEY OFF:CLS:SCREEN 1<br>2310 PRINT:INPUT\*4-QUAL OESENHO (BAI/CIM): ",G\$:CLS<br>2320 OPEN "I',1,G\$ 2330 X=160:Y=100 2340 N=1 2340 R=1<br>2350 PSET(X, Y)<br>2360 IF EDF(1) THEN 2540 2360 FELIX, 2011 THEN 2540<br>
2370 INPUT #1, A5<br>
2370 INPUT #1, A5<br>
2370 INPUT #1, A5<br>
2380 FOR A-1 TO LENKA\$)<br>
2380 FOR A-1 TO LENKA\$)<br>
2480 IF MIDS(AS, A, 1)="8" THEN X=X+1:GOTO 2510<br>
2410 IF MIDS(AS, A, 1)="6" THEN X=X+1: 2540 CLOSE 2540 CLOSE<br>
2560 A\$-INPUT\$(1)<br>
2560 IF A\$='v' OR A\$="v' THEN GOTO 5330<br>
2570 IF A\$='v' OR A\$="v' THEN OEF SEG=&HB800:BSAVE O\$<br>
2580 IF A\$="u'DR A\$="w' THEN OEF SEG=&HB800:BSAVE O\$<br>
2580 IF A\$="u'DR A\$="u' THEN GOSUB 4900<br> 2630 GOTO 2550 2640 INPUT #1, C1<br>2650 INPUT #1.C2 2660 INPUT #1.03 2680 CIRCLE(320-C1,200-C2),C3.C4 2700 INPUT #1.R1<br>2710 INPUT #1.R1 2720 INPUT M1, R3<br>2730 INPUT M1, R3 2740 INPUT #1,C1 2750 LINE(320-R1,200-R2)-(320-R3,200-R4).C1,B<br>2760 RETURN 2770 INPUT #1, R1<br>2780 INPUT #1, R2 2770 INPUT #1, R3 2810 INPUT #1.C1<br>2820 LINE(320-R1,200-R2)-(320-R3,200-R4),C1 2830 RETURN<br>2840 KEY OFF CLS:SCREEN 1<br>2850 PRINT:INPUT'5-QUAL DESENHO VIRAOO: ',OS:CLS<br>2860 OPEN 'I'.1,5% 2830 RETURN 2870 X=160:Y-100 2880 N=1<br>2890 PSET(X,Y) 2008 IF EOF(1) THEN 3080<br>2910 INPUT #1,AS 2910 INPUT #1, AS<br>
2920 FOR A=1 TO LEN(AS)<br>
2920 FOR A=1 TO LEN(AS)<br>
2930 IF MIDS(AS, A, 1)="2" THEN Y=Y+1:GOTO 3050<br>
2940 IF MIDS(AS, A, 1)="4" THEN X=X-1:GOTO 3050<br>
2950 IF MIDS(AS, A, 1)="4" THEN X=X-1:GOTO 3050<br>
2970 I 3020 IF MIOS(AS, A, 1)= C' THEN GOSUB 3180<br>3020 IF MIDS(AS, A, 1)= R' THEN GOSUB 3240<br>3040 IF MIDS(AS, A, 1)= E' THEN GOSUB 3310 3050 IF H=1 THEN PSET(X, Y) ELSE PRESET(X, Y) 3060 NEXT<br>3070 GOTO 2900 3080 CLOSE<br>3080 CLOSE<br>3090 AS=INPUTS(1) 3090 AS=INPUTS(3)<br>3100 IF AS='& THEN GOSUB 5610<br>3110 IF AS='& THEN GOSUB 5610<br>3120 IF AS='& OR AS='& THEN DEF SEG=&HB800:8SAVE CS<br>+'.Pic',0,&H4000<br>3130 IF AS='z' OR AS='I' THEN GOSUB 4900<br>3140 IF AS='z' OR AS='I' THEN GOSU 3150 IF AS=CHRS(27) THEN 400<br>3160 IF AS="a" OR AS\*"A" THEN GOSUB 5750 3170 GOTO 3070 3180 INPUT #1, C1 3190 INPUT #1,C2 3200 INPUT #1,C3<br>3210 INPUT #1,C4 3220 CIRCLE(C1, 200-C2), E3, C4 3230 RETURN 3240 INPUT #1,R1<br>3250 INPUT #1,R2 3260 INPUT #1,R3<br>3270 INPUT #1,R4

3280 INPUT #1,C1<br>3290 LINE(R1,200-R2)-(R3,200-R4),C1,B<br>3300 RETURN 3310 INPUT #1,R1<br>3320 INPUT #1,R2 3320 INPUT M1, R3<br>3330 INPUT M1, R3 3350 INPUT #1.C1 3340 LINE(R1,200-R2)-(R3,200-R4),C1<br>3370 RETURN 33/0 RETURN<br>3380 KEY OFF:CLS:SCREEN 1<br>3380 KEY OFF:CLS:SCREEN 1<br>3400 OPEN 'I',1,G\$<br>3400 OPEN 'I',1,G\$<br>3410 X=160:Y=100 3420 N=1<br>3420 N=1<br>3430 PSET(X,Y) 3420 PSET(X,Y)<br>
3430 PSET(X,Y)<br>
3430 PSET(X,Y)<br>
3430 INPUT Mi,AS<br>
3420 INPUT Mi,AS<br>
3420 INPUT Mi,AS<br>
3420 INPUT Mi,AS<br>
3420 INPUT Mi,AS<br>
3420 INPUT Mi,AS<br>
3420 INPUT Mi,AS<br>
3420 INPUT Mi,AS<br>
3420 INPUT MISS(AS,A,1)='2' TH 3600 NEXT 3610 GOTO 3440 3620 CLOSE<br>
3630 AS-INPUTS(1)<br>
3640 IF AS="&" THEN GOSUB 5610<br>
3650 IF AS="&" OR AS="&" THEN GOTO 5330<br>
3660 IF AS="&" OR AS="&" THEN OEF SEG=&HBB00:BSAVE GS<br>
3660 IF AS="&" OR AS="1" THEN GOSUB 4900<br>
3670 IF AS="2" OR AS= 3620 CLOSE 3720 INPUT #1,C1<br>3730 INPUT #1,C2 3740 INPUT #1,03 3750 INPUT M1, C4<br>3750 INPUT M1, C4<br>3760 CIRCLE(C2+60, (200-(C1-60))), C3, C4 3770 RETURN 3780 INPUT #1, R1<br>3770 INPUT #1, R2<br>3800 INPUT #1, R3 3810 INPUT #1, R4 3820 INPUT #1, C1 3830 LINE(R2+60,(200-(R1-60)))-(R4+60,(200-(R3-60))) ,C1,8<br>3840 RETURN 3850 INPUT #1,R1<br>3860 INPUT #1,R2 3870 INPUT #1,R3<br>3880 INPUT #1,R3 3890 INPUT #1,C1 3900 LINE(R2+60, (200-(R1-60)))-(R4+60, (200-(R3-60))) . C1 3910 RETURN 3720 KEY OFF:CLS:SCREEN 1<br>3930 PRINT:INPUT 7-OUAL DESENHO(V.C/BAIXO): ',GS:CLS<br>3940 OPEN 'I',1,65 3950 X=160:Y=100 3960 N=1 37/0 PSEI(X, Y)<br>
3980 IF EDF(1) THEN 4160<br>
3980 IF EDF(1) THEN 4160<br>
4000 FCR A=1 TO LEN(AS)<br>
4010 IF MIDS(AS, A, 1)="B" THEN X=X-1:50TO 4130<br>
4020 IF MIDS(AS, A, 1)="2" THEN Y=Y-1:50TO 4130<br>
4030 IF MIDS(AS, A, 1)="4" THE 3970 PSET(X,Y) 4150 GOTO 3980 4160 CLOSE 4160 CLOSE<br>4180 A5=18PUT\$(1)<br>4180 IF A5="&" THEN GOSUB 5610<br>4190 IF A5="v" OR A5="v" THEN OEF SEG\*&H8800:8SAVE G\$<br>4200 IF A5="u" OR A5="u" THEN OEF SEG\*&H8800:8SAVE G\$<br>+".pic",0,&H4000<br>4210 IF A5="u" OR A5="1" THEN GOSUB 5 4240 1F H2-40<br>4250 GOTO 4170<br>4260 INPUT #1,C1<br>4270 INPUT #1,C2<br>4280 INPUT #1,C3 4290 INPUT #1, C4 4300 CIRCLE((320-(C2+60)),(C1-60)).C3.C4 4310 RETURN 4320 INPUT M1, R1 4330 INPUT #1,R2 4340 INPUT #1.R3 4350 INPUT #1,R4 4360 INPUT M1,C 4370 LINE((320-(R2+60)),(R1-60))-((320-(R4+60)),(R3-60)).C.B 4390 RETURN 4390 INPUT #1,R1<br>4400 INPUT #1,R2 4410 INPUT #1, R3 4420 INPUT #1,R4 4430 INPUT #1,C 4440 LINE((320-(R2+60)), (R1-60))-((320-(R4+60)), (R3- $601.0$ 1130 RETURN<br>4460 KEY OFF:CLS:SCREEN 1<br>4470 PRINT:INPUT'B-MOOIFICAR QUAL OESENHO: ',GS<br>4480 OPEN 'I',1,GS<br>4490 X=160:Y=100:CLS 4500 N=1:LOCATE 1,23:PRINT (F1) = INSTRUCOES 4510 PSET(X,Y)<br>4520 PSET(X,Y)<br>4520 IF EOF(1) THEN CLOSE;OPEN "A",1,05:GOTO 720 4530 INPUT M1,AS<br>4530 INPUT M1,AS<br>4540 FOR A = 1 TO LEN(AS) 4550 IF MIGS(AS,A,1)="2" THEN Y=Y-1:GOTO 4670<br>4560 IF MIDS(AS,A,1)="2" THEN Y=Y+1:GOTO 4670<br>4570 IF MIOS(AS,A,1)="4" THEN X=X-1:GOTO 4670

4580 IF MIOS(AS, A, 1)="6" THEN X=X+1:60TO 4670<br>4590 IF MIOS(AS, A, 1)="7" THEN Y=Y-1:X=X-1:60TO 4670<br>4600 IF MIDS(AS, A, 1)="9" THEN Y=Y-1:X=X+1:60TO 4670<br>4610 IF MIDS(AS, A, 1)="9" THEN Y=Y+1:X=X-1:60TO 4670<br>4620 IF MIO 4680 NEXT 4690 GDT0 4520<br>4700 INPUT Mi, C1<br>4710 INPUT #1, C2 4720 INPUT #1,C3<br>4730 INPUT #1,C4 4740 CIRCLE(C1,C2), E3,C4 **47S0 RETURN** 4750 KEIDUT #1,R1<br>4770 INPUT #1,R1<br>4770 INPUT #1,R2<br>4780 INPUT #1,R4<br>4800 INPUT #1,C1<br>4800 INPUT #1,C1 4810 LINE(R1, R2)-(R3, R4), C1, 8<br>4820 RETURN 4830 INPUT #1,R1 4850 INPUT #1,R3<br>4850 INPUT #1,R3 48070 INPUT #1,C1<br>4880 LINE(R1,R2)-(R3,R4),C1<br>4890 RETURN<br>4900 DPEN "LPT1:" AS #1<br>4910 WIOTH #1,255 4710 WIDTH H1, CHRS(24);<br>4930 PRINT M1, CHRS(24);<br>4930 PRINT M1, CHRS(27);'A';CHRS(8);<br>4940 DEF SEG=AHB800<br>4950 FDR A.= 0 TD 79<br>4960 PRINT H1, CHRS(27);'K';CHRS(144);CHRS(1);<br>4970 B=A+&HHEF0<br>498 FDB C=1 TD 100 4720 2-0000020<br>4980 FOR C=1 TD 100<br>4990 D-PEEK(8):E=PEEK(8+&H2000) S000 PRINT #1, CHRS(E); CHRS(E); CHRS(O); CHRS(O); S010 B-B-80 5020 NEXT 5030 PRINT N1, CHRS(13); CHRS(10); 5040 NEXT 5050 PRINT #1,CHRS(13);CHRS(24);CHRS(27);CHRS(S0);:C **LO5E** SOAO LOCATE 23,8:PRINT'TECLE (ESC) PARA RETORNAR'<br>5070 AS=INKEYS:IF AS()CHRS(27) THEN 5070 **5080 RETURN** SOPO GET(0,0)-(319,199),AX<br>S100 SCREEN 0,0,0:WIOTH 80:CLS:LOCATE 1,26,0,0,0:PRI<br>NT'..INSTRUCDES DE EDICAD..'<br>S110 PRINT'SETA ';CHRS(24);' - TRACA LINHA PARA CIMA 5120 PRINT'SETA '; CHRS(25); ' - TRACA LINHA PARA BAIX -<br>5130 PRINT'SETA ';CHRS(26);' - TRACA LINHA HORIZONTA

L PARA OIREITA' 5:40 PRINT SETA ';CHRS(27);' - TRACA LINHA HORIZONTA<br>L PARA ESOUEROA' 5150 PRINTTECLA PGUP - TRACA LINHA OIAGONAL PARA CI HA E OIREITA' 5160 PRINT TECLA PGDN - TRACA LINHA OIAGONAL PARA BA IXO E OIREITA"<br>5170 PRINTTECLA HOME - TRACA LINHA DIAGONAL PARA CI MA E ESQUEROA 5180 PRINT TECLA END - TRACA LINHA OJAGONAL PARA BAI XO E ESOUEROA" EN ENTERIO - PARA APAGAR LINHA USANDO 5190 PRINT'TECLA (ENTER) - PARA APAGAR LINNA USANUD<br>5200 PRINT'TECLA (C) - PARA OESENHAR CIRCULOS: X (EN<br>5200 PRINT'TECLA (C) - PARA OESENHAR CIRCULOS: X (EN<br>TRE 0 E 319)=COOROENAOA 'X' Y (ENTRE 0 E 197)=COOROE<br>8AOA 'Y' (C E COR CIREITO: C=COR (3=PRETO @=BRANCO)<br>5220 PRINT TECLA (E) - PARA DESENHAR LINHA - X1 E Y1<br>=COOROENADAS 'X' E 'Y' DE UNA DAS ESTREHIDADES: X2 E<br>Y2=COOROENADAS 'X' E 'Y' DA OUTRA EXTREHIDADE; C=CO R(3=PRE 0=BRA)<br>S230 PRINT TECLA (W) - PARA SALVAR EH TELA GRAFICA<br>S240 PRINT TECLA (Z) - PARA OBSERVAR UHA TELA GRAFIC S250 PRINT TECLA (S) - PARA SALVAR O OESENHO ESPECIF ICADO EM DISCO"<br>S260 PRINTTECLA (ESC) - ANULA O DESENHO E VOLTA AO HENU<sup>\*</sup> 5270 PRINT<br>... :AS=INPUTS(1) ...TECLE ALGO PARA RETORNAR A EDITAR ...":AS=INPUTS(1)<br>
S200 SCREEN 1:PUT (0,0),AZ:RETURN<br>
S200 SCREEN 1:PUT (0,0),AZ:RETURN<br>
S300 CES:INPUT QUAL TECLA GRAFICA: '.TS<br>
S310 OEE SEG=&H8800:8LOAO TS+'.PIC'<br>
S320 AS=INPUTS(1):CLS:PUT(0,0),AZ:LOCATE 1,23:PRINT<br>
S3 5360 PRINTT3- SOBR.OESENHO AVESSOT:PRINT<br>5370 PRINTT4- SOBR.OESENHO DE BAIXO PARA CIMA':PRINT S380 PRINT'S- SOBR.OESENHO VIRADO : PRINT<br>S390 PRINT'6- SOBR.OESE.VERTICAL OE BAIXO PARA CIMA': PRINT 5400 PRINT'7- SOBR, DES. VERTICAL DE CIMA PARA BAIXO': PRINT PRINT<br>5420 IF AS="2" THEN 5410<br>5420 IF AS="2" THEN 5510<br>5420 IF AS="3" THEN 5510<br>5430 IF AS="4" THEN 5530<br>5460 IF AS="4" THEN 5570<br>5470 IF AS="2" THEN 5570<br>5470 IF AS="2" THEN 5570 5480 IF ASO'2' DR ASO'3' OR ASO'4' OR ASO'5' OR

AS()'6" OR AS()'7" THEN 5410 5490 SCREEN 1:CLS:INPUT'SOBREPOE NORMAL-QUAL: ',GS:C L5 5500 PUT (0,0),AX:DPEN '1',1,G\$:GOTO 12S0<br>5510 SCREEN 1:CLS:INPUT'SOBREPOE AVESSO-GUAL: ',G\$:C 5520 PUT (0,0),AX:DPEN 'I',1,G\$:GOTO 1790<br>5530 SCREEN 1:CL5:INPUT'SOBREPOE BAI/CIH-QUAL: ',G\$! 5540 PUT (0,0), AZ:DPEN 'I', 1, G\$:GOTO 2330 5550 SCREEN 1:CLS:INPUT SOBREPDE VIRADD-QUAL: ',GS:C LS 5560 PUT (0,0), AZ: OPEN 'I', 1, GS: GDTD 2870<br>5570 SCREEN 1: CL5: INPUT'SD8REPOE V.BAI/CIH-GUAL: ',G **SICL5** SSB0 PUT (0,0),AX:OPEN "I",1,GS:GOTO 3410<br>5S90 SCREEN 1:CLS:INPUT'5DBREPOE V.CIH/BAI-OUAL: ".G S:CLS 5600 PUT (0,0), AZ: OPEN 'I', 1, GS: GOTO 3950<br>5610 OET(0,0)-(319, 199), AZ: CLS<br>5620 SCREEN 0,0,0: LOCATE 1, 1,0,0,0: PRINT: PRINT: PRINT<br>'VENOO D DESERND' "VENOO D DESERHD"<br>
S40 PRINT:PRINT"SUAS OPCOES SAO: "<br>
540 PRINT:PRINT"TECLA (W) - SALVA A TELA GRAFICA"<br>
5650 PRINT:PRINT"TECLA (Z) - VER UMA TELA GRAFICA"<br>
5660 PRINT:PRINT"TECLA (V) - SOBREPOR OESENHO"<br>
S670 PRINT:PRINT S690 PRINT<br>The PRINT:PRINT TECLA (F1) - AJUDA<br>S700 PRINT:PRINT TECLA (ESC) - VOLTA AO HENU<br>S720 PRINT:PRINT:PRINT TECLE ALGD PARA RETORNAR 5730 AS=INPUTS(1)<br>5730 AS=INPUTS(1)<br>5740 SCREEN 1:CLS:PUT(0,0),AZ:RETURN<br>5750 GET(0,0)-(319,199),AZ 5760 PUT(0.0).AZ, PRESET<br>5770 RETURN 5770 RETURN<br>
5789 SCREEN 0,0,0:WIDTH 80<br>
5790 SCREEN 0,0,0:WIDTH 80<br>
5790 CLS:LOCATE S.1.1,3,6:PRINT"APAGA O OESENHO "JGS<br>
: 00 OISCO (S/N):<br>
5800 AAS\*INKEYS:IF AAS="" THEN S800<br>
ARGUIVO "JGS:KILL GS:GOIO 5830<br>
ARGUIVO "JG S830 PRINT:PRINT:PRINT'TECLE ALGO PARA CONTINUAR':AS  $=$  INPUTS(1): GOTD 400

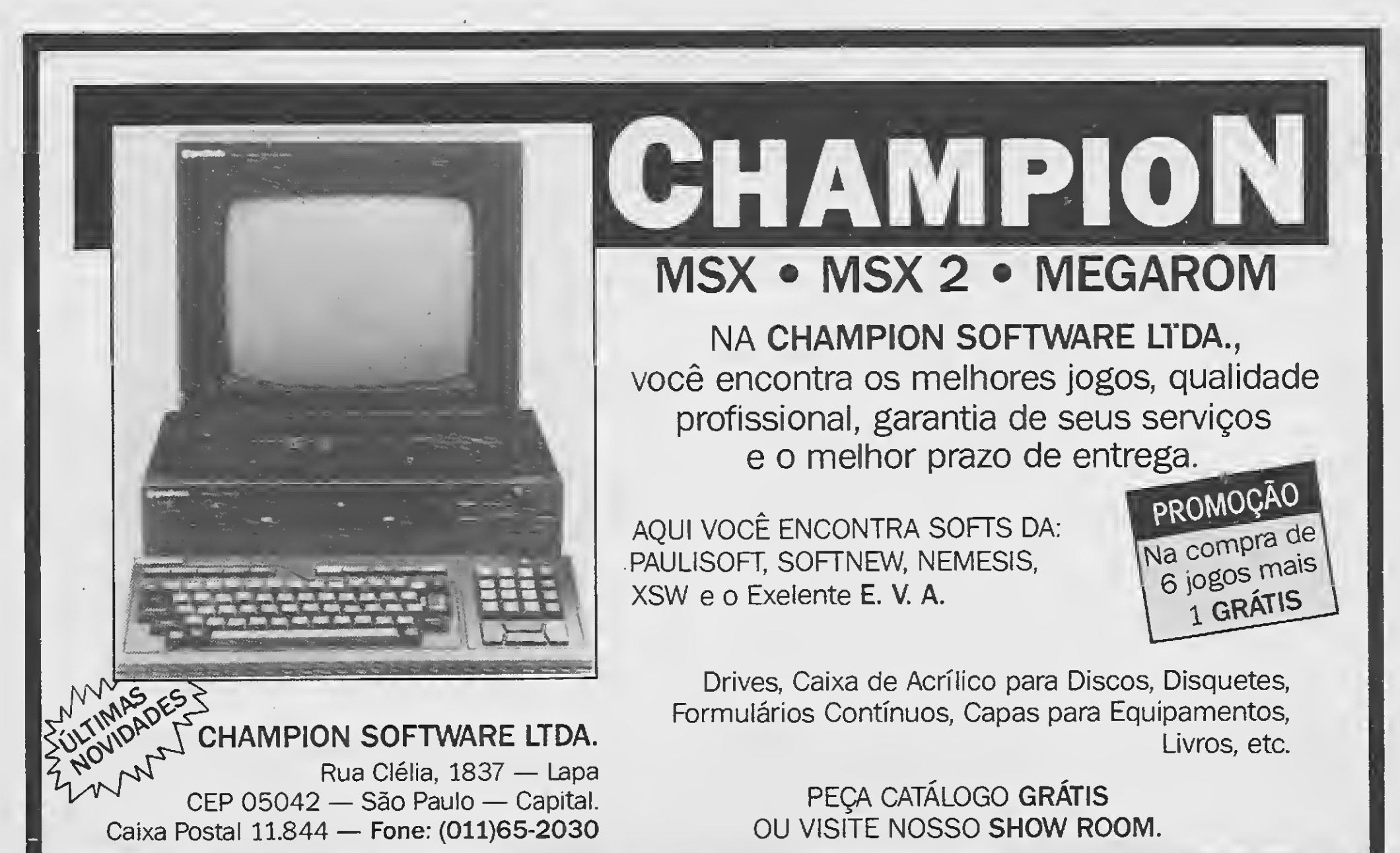

ATENDEMOS TAMBÉM AOS SÁBADOS DAS 9:30 ÀS 15:00 HORAS.

#### ROTINA

Imprima suas telas em vários tamanhos | MSX

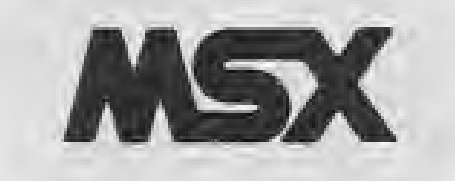

Micro: MSX 1. / 2. Memória: 64 Kbytes Vídeo: P&B / Color Linguagem: Basic Requisitos: Drive Impressora

# Rotina de impressão

Que tal poder criar variações na impressão de seus trabalhos?

#### Munif Gebara Jr. e Ricardo T Saito

Esta rotina para o GRAPHOS III versão 1.2 possibilita a impressão em vários tamanhos, utilizando-se uma im pressora padrão Epson.

A linha 230 do programa contém uma tabela de valores, onde o primeiro byte corresponde ao código AS-CII que ativa o modo gráfico (K,L,Z) e o segundo, o nú¬

O método empregado consiste em usar os modos de simples, dupla e quádrupla precisão e repetir os bytes en viados à impressora, de modo a produzir diferentes larguras de impressão.

```
10 KEYOFF:WIDTH39:SCREEN2:COLORI,4,4:CLS
160 PRINT"[6] QUADRUPLA PRECISÃO NORMAL"
:POKE&HFCAB, 255: BLOAD"GRAPH. BIN", R: FORA- 170 PRINT" [7] QUADRUPLA PRECISÃO MÉDIO"
1TO10000:IFINKEY$=""THEN20ELSENEXT
20 BLOAD"GRAPH . CMD" : DEFUSR-S.H922E : SCREEN
190 PRINT
20 BLOAD"GRAPH.CMD":DEFUSR=&H9ZZE:SCREEN 190 PRINT<br>0:BLOAD"GRAPH.LTR",R:COLOR1,15:PRINT"GRA 200 LOCATE0,23:INPUT"OPÇÃO";OP
0.BLOAD GRAFH.LIR ,R.COLORI,IS.FRINT GRA 200 LOCATE0,23.INF0T OF GAO
ani":PRINT:PRINT
30 '
40 PRINT"Deseja a pergunta: (D)isco (C)a
230 DATA 75,1,76,1,76,2,76,3,90,1,90,4,9
ssete ";:A-INPUT$(1):PRINTAS:PRINT:PRINT
50 IFA$="N"THENPOKE&HAEC4,&HA7:POKE&HAE6 231 RESTORE232:FORA=0TO9:READA$:POKE&HC2
5 , &.HC9 : GOTO70
60 IFA$"S"THEN40
70 '
80 A\hat{s}="D"
90 IFA$="D"THENPOKE&HB58B,253:POKE&HB58C 250 POKE&HC213,&H46
,7:GOTO110
100 IFA$"S"THEN80
110 PRINT"MODO DE IMPRESSÃO"
120 PRINT"[1] SIMPLES PRECISÃO NORMAL"
125 PRINT"[2] DUPLA PRECISÃO PEQUENO"
130 PRINT"[3 ] DUPLA PRECISÃO NORMAL"
140 PRINT"[4] DUPLA PRECISÃO LARGO"
150 PRINT"[5] QUADRUPLA PRECISÃO PEQUENO
                                             180 PRINT"[8] QUADRUPLA PRECISÃO LARGO"
                                             220 RESTORE230:FORA-1 TO OP:READVl,V2:NE
                                             XTA
                                             0,6,90,7
                                             46+A, UAL ("&.H"+A$) : NEXTA
                                             232 DATA C5,06,04,CD,A5,00,10,FB,C1,C9
                                             240 POKE&HC1F2, V1: POKE&HC1FC, V2: POKE&HC2
                                             48,V2
                                             260 A=USR(0)
```
mero de vezes que o byte é repetido. No nosso exemplo, os valores são 75 e 1.

Podem ser conseguidas ao todo onze combinações para a impressora de 80 colunas. No entanto, optamos por utilizar apenas oito.

Agora, com o apoio dessa rotina, você pode até com por seus textos, dando maior ou menor ênfase às palavras que preferir.

MUNIF GEBARA JÚNIOR ó estudante e programa em BASIC, Logo, Cobol, dBASE II e III, além de Assembler Z80. RICARDO T. SAITO cursa o CEFET-CTBA e programa em BA-SIC, Cobol e Assembler. Possui um MSX.

# • Programa: AUTOEXEC.BAS

# 0 SEU TALENTO É UM BEM PRECIOSO O SEU TEMPO TAMBÉM

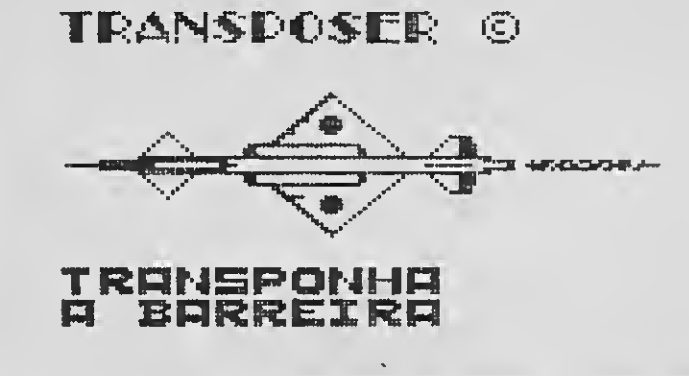

O TRANSPOSER é a arma que quebra a barreira existente entre os vários Editores Gráficos disponíveis. Com ele, uma tela criada dentro de um editor poderá ser lida e trabalhada por outro ou ainda, por um terceiro, etc... Desse modo, aproveita-se ao máximo, o que cada editor gráfico tem de melhor a oferecer.

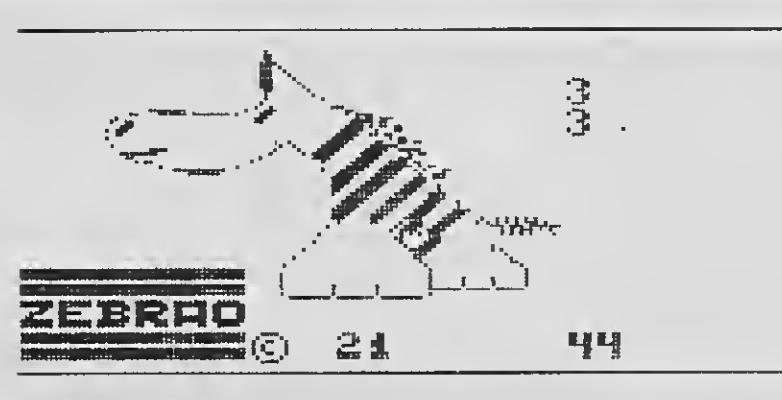

**Telcon** DDX

Escolha os seus números preferidos e deixe a matemática por conta do ZE-BRAO que disto ele entende. Você ob terá em instantes, na impressora ou na tela, a relação completa dos cartões necessários para cobrir o seu jogo da Sena ouda Loto.

CRIAÇÃO Francisco A.T.C. de freitas

## LOGO SOFT HOME SYSTEMS

Distribuição

Você encontra tudo em Hardware.

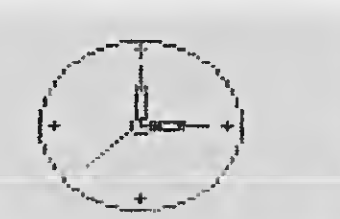

Não perca tempo. Não gaste fosfato. Vá direto a Ectron.

- •Modem
- •Kit para Drive
- Monitores de Vídeo
- 
- •Computador Plus
- •Conversão para 2.0
- Megaram disk e normal •Formulário contínuo •Fitas para impressora

DDX

Diversas

## ECTRON ELETRÔNICA LTDA,

- MVG **Gradiente**
- •Disquetes de 3 1/2 e 5 1/4

Rua Dr. Cesar, 131 - Santana São Paulo-SP - CEP 02098 Caixa Postal 12005 Fone: (011)290-7266

•Porta disquetes

噫

Você encontra tudo em Software.

 $\sqcap \sqcup \sqsubset \sqcap \sqcap$ 

- •Programas para MSX normal
- 

•Programas para DD-Plus e Plus •Programas para 2.0

TEMOS 0 CATÁLOGO COMPLETO COM PROGRAMAS E JOGOS

PROGRAMA

Seu nome pode traçar o seu destino PC

# Número da sorte

#### □ Carlos Rodrigues Sarti

Micro: PC XT Memória: 512 Kbytes Vídeo: CGA Linguagem: GW Basic Requisitos:

conforme a tabela constante no pró prio programa.

Somando-se as letras, tira-se os 'noves fora' e o que resulta será o seu número de sorte.

```
10 CARLOS RODRIGUES SARTI - APIAI - SP - 1989 310 IF MIDS<AS,Z,i)=*K"THEN POKE Z+16384,2:GOTO 480
20 CLS : KEY OFF 320 IF MIDS(AS,Z,1) = *L"THEN POKE Z+16384,3:GOTO 480
40 PRINT' N U M E R 0 DA S 0 R T 340 IF MIDS(AS,Z,Í)=*N*THEN POKE Z+16384,5:GOTO 480
E":PRINT:PRINT<br>50 PRINT" ESTE PROGRAMA VERIFICA O SEU NUMERO DE 360 IF MIDS(AS,Z,1)="0"THEN POKE Z+16384,7:GOTO 480
50 PR LNT' ESTE PROGRAMA VERIFICA 0 SEU NUMERO DE 360 IF MIDS(AS,Z,1) = * P * THEN POKE Z+16384,7:G0T0 480
SORTE ATRAVES OO NOME QUE VOCE TEM<sup>*</sup>:PRINT<br>60 PRINT<sup>*</sup> SEU NOME SERA ANALISADO LETRA A LETRA 380 IF MIOS(AS,Z,1)=<sup>*</sup>R`THEN POKE Z+16384,9:GOTO 480<br>67 ATRAVES DE UMA TABELA OE NUMEROS<sup>*:</sup>PRINT 390 IF MIDS(AS,Z,1)=*S`THEN P
ATRAVES DE UMA TABELA OE NUMEROS':PRINT 390 IF MID$(A$,Z,1)='S'THEN POKE Z+16384,1:GOTO 480<br>70 PRINT CONFORME ESTA OEMONSTRADO ABAIXO:':PRI 400 IF MIO$(A$,Z,1)='T'THEN POKE Z+16384,2:GOTO 480
70 PRINT" CONFORME ESTA OEMONSTRADO ABAIXO:":PRI 400 IF MIO$(AS,Z,1)="T"THEN POKE Z+16384,2:GOTO 480<br>A10 IF MID$(AS,Z,1)="U"THEN PDKE Z+16384.3:GOTO 480
NT: PRINT 410 IF MIDS(AS,Z,1) = 'U * THEN POKE Z+16384,3:GOTO 480
80 PRINT<sup>*</sup> 1 2 3 4 5 6 420 IF MIDS(AS, Z, 1)= V THEN POKE Z+16384, 4: GOTO 480
90 PRINT * A B C O E F 440 IF MIOS(AS, Z, 1)='X'THEN POKE Z+16384,6:GOTO 480
100 PRINT 1. PRINT JURINT JURI SANT JURI SANT MENTIOS (AS LA MINOS (AS LA MIDS(AS LA MIDS(AS LA MIDS(AS LA MI<br>100 PRINT * July K L M N 0 460 IF MIDS(AS LA LA MIDS(AS LA MIRIN POKE Z+16384,8:GOTO 480<br>170 P Q R*:PRINT * 470 
110 PRINT'
  Y Z 490 CLS:PRINT:PRINT:PRINT'NOME VERIFICADO:*
120 LOCATE 22,25:PRINT'TECLE ALGO PARA CONTINUAR' 500 PRINT:FOR TL=1 TO LEN(AS) TO LENGLE SOLO PARA CONTINUAR' 510 PRINT:FOR TL=1 TO LEN
```

```
30 PRINT:PRINT:PRINT<br>330 IF MIDS(AS, Z, 1)="M"THEN POKE Z+16384, 4:GOTO 480<br>340 IF MIDS(AS, Z, 1)="N"THEN POKE Z+16384, 5:GOTO 480 ABO
 SORTE ATRAVES OO NOME QUE VOCE TEM":PRINT 370 IF MIDS(AS,Z,1)="Q"THEN POKE Z+16384,8:GOTO 480
 7 8 9' : PRINT 430 IF MIOS < AS, Z, í ) - * W * THEN POKE Z+16384,5:GOTO 480
 G H I<sup>*</sup>:PRINT 450 IF MIDS(AS, Z, 1)="Y"THEN POKE Z+16384, 7:GOTO 480
                          P Q R P P DKE Z+16384,0:GOTO 480<br>S T U V W X 480 NEXT
```
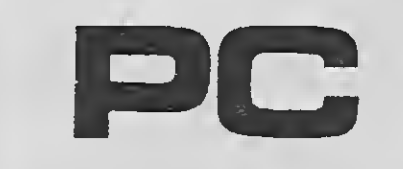

Mãos à obra e 'voilá'!

CARLOS RODRIGUES SARTI é técnico em Eletrônica e fez os cursos de Sistema Operacional MS-DOS e Open Acess. Tem acesso a SID-501 e programa em BASIC, Pascal e dBASE III.

## • Programa: SORTE.BAS

130 LOCATE 22,60:PRINT\*Car1 os R.Sarti - 1989\* 510 PRINT MIDS(AS,TL,í),' \*;  $140$   $A\S = INPUTS(1)$ 150 CLEAR:KEY OFF 530 PRINT:PRINT:PRINT"VALOR DAS LETRAS':PRINT<br>160 CLS:LOCATE 2,15:PRINT"OIGITE EM LETRAS MAIUSCULA 540 AB=0 160 CLS:LOCATE 2,15:PRINT\*OIGITE EM LETRAS MAIUSCULA S SEU NOME COMPLETO\* 550 FOR Z = 16385 TO (í6384+LEN(AS)) 170 LOCATE 7,6:PRINT STRINGS(75,176) 560 AB=AB+PEEK(Z):IF PEEK(Z)=0 THEN PRINT<sup>\*</sup> \*;ELSE PR<br>180 LOCATE 7,1:INPUT \*NOME:\*,A\$ 180 LOCATE 7,1:INPUT 'NOME:',A\$<br>190 PRINT:PRINT:COLOR 17:PRINT'... PROCESSANOO ...': 570 NEXT 190 PRINT:PRINT:COLOR 17:PRINT'... PROCESSANOO ...': COLOR 1<br>
580 PRINT:PRINT:PRINT:PRINT \*SOMA DAS LETRAS: \*;AB<br>
590 PRINT:PRINT:PRINT \*SOMA DAS LETRAS: \*;AB 200 FOR Z = <sup>1</sup> TO LEN(AS) 590 NAS-STRS(AB) 210 IF MIDS(AS,Z,i) = \*A\*THEN POKE Z+16384,i:GOTO 480 600 NB\$=MIDS(NAS,2,1):NA=VAL(NBS) 220 IF hID\$(AS,Z,í)=\*B'THEN POKE Z+16384,2:GOTO 480 610 NCS=MIDS(NAS,3,1):NB=VAL(NCS)  $230$  IF MID\$(A\$, Z, i) =  $^{\circ}$ C THEN POKE Z+16384, 3:60TO 480 620 NO\$=MIO\$(NAS)<br>240 IF MID\$(A\$, Z, i) = '0' THEN POKE Z+16384, 4:60TO 480 630 NO=NA+NB+NC  $240$  IF MI0\$(A\$,Z,1)="0"THEN POKE Z+16384,4:GOTO 480 250 IF MID\$(AS,Z,í)="E'THEN POKE Z+16384,5:G0T0 480 640 IF ND <sup>&</sup>gt; 9 THEN LET ND=ND -9 260 IF MIDS(AS,Z,i)='F'THEN POKE Z+16384,6IG0T0 480 650 PRINT:PRINT:PRINT"NUMERO DE SORTE: \*;ND 270 IF MIDS(AS,Z,1)= G THEN POKE Z+16384,7:GOTO 480 660 LOCATE 22,10:PRINT\*TECLE ALGO PARA CONTINUAR OU 270 IF MID\$(A\$,Z,1)="G"THEN POKE Z+16384,7:GOTO 480 660 LOCATE 22,10:PRINT"TECLE ALGO PARA CONTINUAR OU<br>280 IF MIO\$(A\$,Z,1)="H"THEN POKE Z+16384,8:GOTO 480 (ESC) PARA SAIR"<br>290 IF MID\$(A\$,Z,1)="I"THEN POKE Z+1638  $290$  IF MIDS(AS,Z,1)=<sup>\*</sup>I<sup>\*</sup>THEN POKE Z+16384,9:GOTO 480 670 AS=INPUT 300 IF MIDS(AS,Z,1)=<sup>\*</sup>J<sup>\*</sup>THEN POKE Z+16384,1:GOTO 480 668 CLS:END 300 IF MIDS(AS, Z, 1)="J"THEN POKE Z+16384, 1:GOTO 480

No entanto, nada impede que até aqui a tecnologia facilite, através do mi cro, cálculos que manualmente leva-

Loto, Sena, bicho, quem na vida nunca acreditou poder mudar o destino apostando em números? Pois é, a eterna insatisfação do homem impulsiona ações só explicáveis se encaradas sob o ponto de vista místico.

riam muito tempo, como no caso desse programa que verifica o seu número de sorte, baseado num livro de horóscopo chinês.

A dedução é feita através do nome completo da pessoa, que deve ser digitado em letras maiúsculas, e daí para frente, o microcomputador atribui a cada letra um valor decimal de <sup>1</sup> a 9,

# UM PRODUTO PRO KIT ORIGINAL:

# UM PRODUTO PRO KIT PIRATEADO:

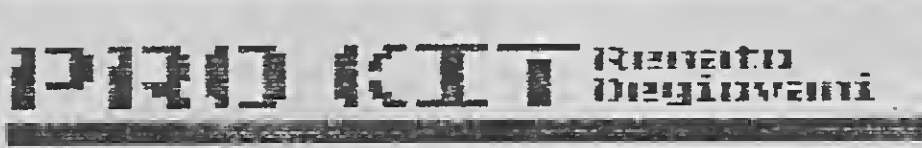

OS OS DIREITOS RESERVADOS

# 조립원 한민

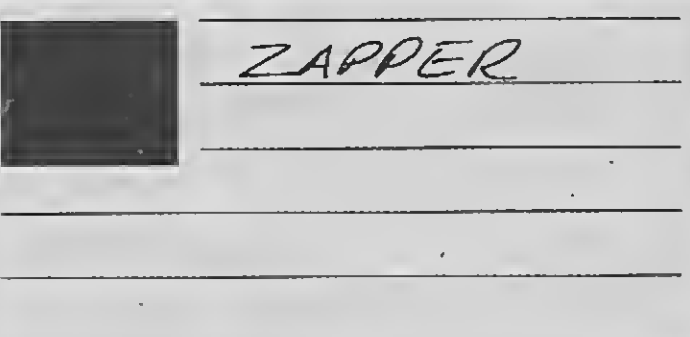

# QUAL DESTES VOCÊ ESCOLHERIA PARA O SEU MICRO ?

A qualidade dos produtos PRO KIT todo mundo conhece. São quase cinco anos de liderança no mercado de microinformática produzindo os programas mais vendidos e mais comentados para a linha MSX.

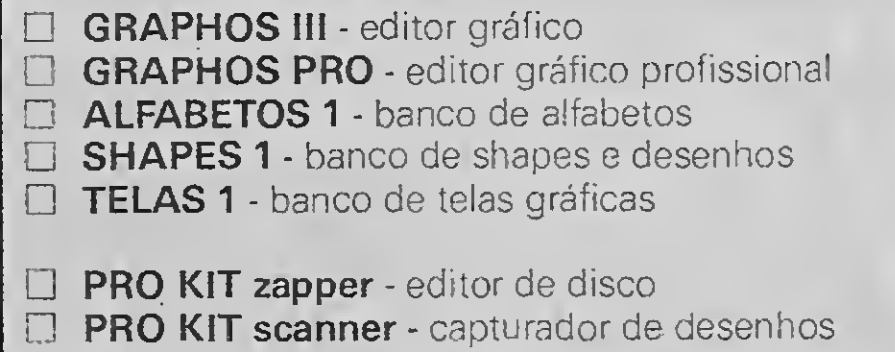

Mesmo assim, temgente que ainda não desfruta da segurança, do conforto e da garantia proporcionados pelos produtos da PRO KIT. São lojas e revendedores que não optaram por vender cópias legais do GRAPHOSIII, PRO KIT zapper ou PRO KIT scanner, dentre outros. O que, convenhamos, equivale a utilizar menos de 10% do potencial comercialdessesprogramas. O mercado consumidor está exigindo cada vezmaisprodutos profissionais e originais.

LANÇAMENTO: PRO KIT topview - o editor de animação gráfica definitivo para o MSX. Conheça-o no seu revendedor au torizado PRO KIT.

Mas agora ninguém mais tem desculpa para levar gato porlebre. A ATI Editora, com quase dez anos de liderança no mercado editorial de microinformática, acaba de ser nomeada representante de toda a linha deprodutos PRO KIT

Quem estiver interessado em revender os produtos da PRO KIT em qualquer parte do Brasil pode entrar em contato conosco, por carta ou telefone. É uma rara oportunidade de fechar um bom negócio - com a dupla garantia da PRO KIT INFORMÁTICA e da ATI EDITORA. E você ainda aproveita nossas promoções especiais para novos revendedores.

 $\Box$  PRO KIT files - gerenciador de discos  $\Box$  PRO KIT rot-II - utilitário p/imprimir manuais **PRO KIT format - formatador especial** 

**DIGITAL BOOK 1 - livro eletrônico** 

 $\Box$  **AMAZÔNIA - o mais famoso adventure SERRA PELADA - o mais divertido adventure EDITOR 3.4 - editor de jogos adventures** 

# ATI EDITORA S.A.

Rua Washington Uuiz, 9 gr. 403 Tel.: 232-0653 - Rio de Janeiro

#### PROGRAMA

Crie faixas e cartazes na sua Lady 80

# Ampliador de caracteres

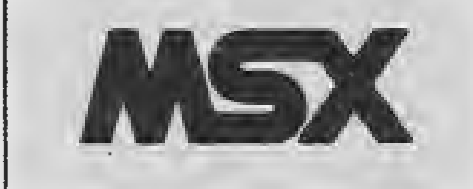

Micro: MSX 1. / 2.

Memória: 64 Kbytes

Vídeo: P&B / Color

Linguagem: Basic

Requisitos: Drive Impressora

#### □ Fábio Santos de Goes

PRINTER1.BAS é um programa para imprimir mensagens ampliadas em uma impressora LADY 80 (em modo II) e compatíveis. Ele é particularmente útil para se preparar títulos de cartazes cujo texto será posteriormente batido a má quina, editado em outro programa, ou para coisas deste tipo, onde o usuário queira letras bem maiores do que as que são possíveis de se obter normalmente com a LADY 80.

Este programa é inclusive bastante versátil, na medida em que ele se aproveita dos diferentes modos de impressão da Lady 80 (comprimido, elite, expandido e normal) para gerar suas ampliações em diferentes tamanhos.

#### 0 PROGRAMA

O programa PRINTER1 recebe a men sagem a ser impressa em A\$, na linha 30. Esta mensagem pode conter virgulas, caracteres gráficos e tudo o mais a que o usuário tem direito. Em seguida, das linhas 40 a 100, ele lhe oferece uma bateria de menus, onde são recolhidos os dados sobre como você quer a im pressão da mensagem (dupla altura, comprimido, espaçada...). E ainda o caracter que comporá a mensagem, que pode ser com letras cheias ou texturadas (compostas por um caracter qualquer, gráfico ou não.). Isto permite, por exemplo, que no dia das mães você lhe dê aquele cartão enorme, onde se lê 'mãe' em dupla altura, com letras for madas de um monte de corações...

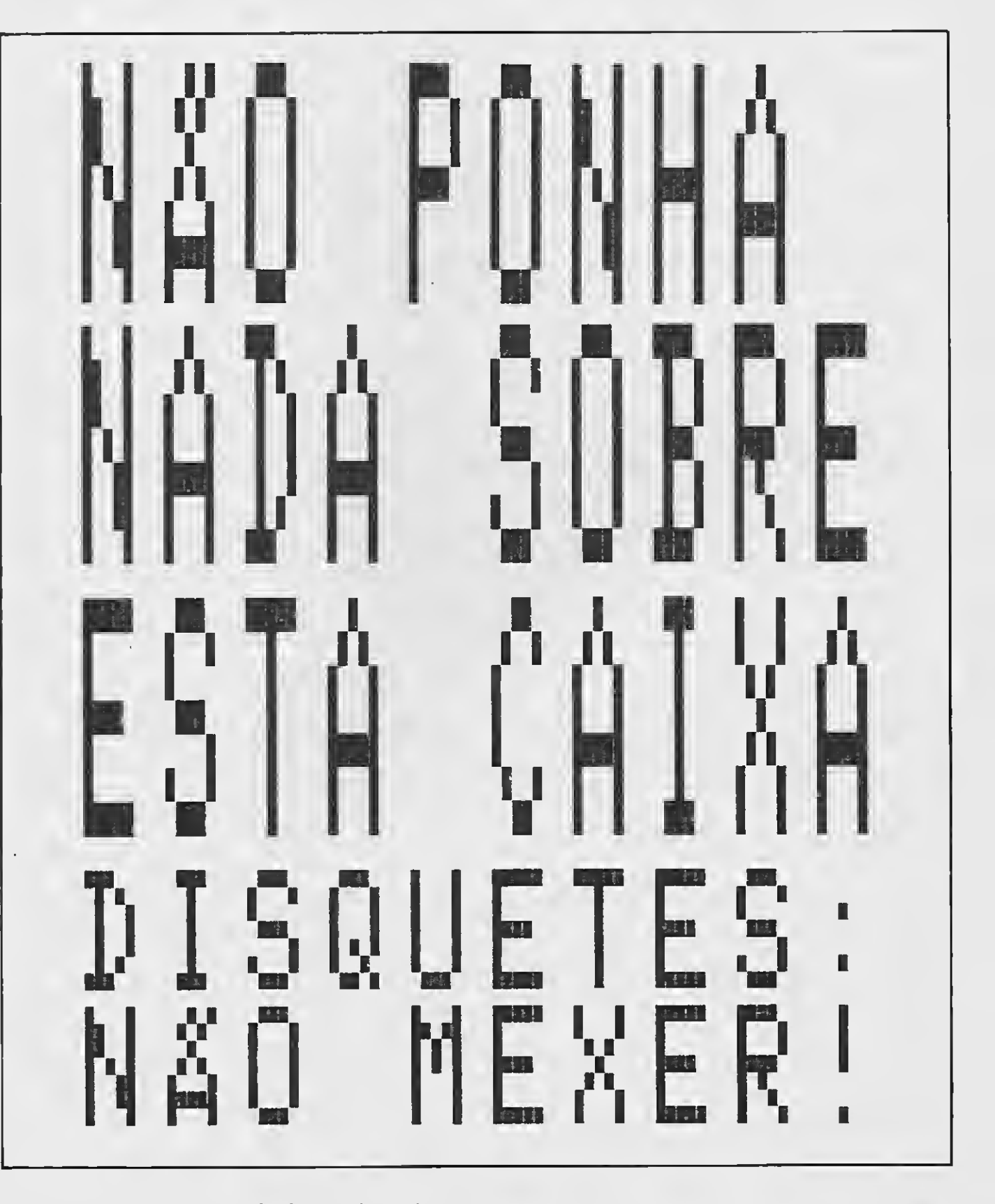

Nas linhas de 120 a 170 a impressora é preparada, recebendo os caracteres de controle referentes ao modo elite, com primido, expandido, ou nenhum deles. Também aqui é definido o valor de X que, se for dois, fará um loop na linha 190, responsável pelas ampliações DUPLA AL¬

TURA, onde na verdade se imprime DUAS VEZES cada linha de uma am pliação normal.

Após a impressão é oferecido ao usuário um menu, onde é possível en cerrar os trabalhos, imprimir novamente

a mesma mensagem, no mesmo ou em outro formato, ou ainda outra mensagem, também no mesmo ou em outro formato. Isto é feito nas linhas 290 e 300. Acho importante também chamar novamente a atenção dos leitores para o

fato de que o SCREEN,,,,1 da linha 10, habilita o conjunto de caracteres MSX, para se trabalhar com a LADY 80, na versão ABICOMP-MSX ou ABNT-MSX, em MODO II. Portanto, se o usuário tiver sua impressora chaveada no MODO <sup>I</sup> (o que não é o meu caso), deve chaveá- -la para o II, ou adaptar o programa, colocando um SCREEN,,,,0 na linha 10.

#### A AMPLIAÇÃO:

Este armazenamento é feito num local chamado TABELA DE CARACTE-RES, que começa no endereço (decimal) 7103 e se estende por mais 2048 bytes, sendo 8 bytes para cada caracter. Os 8 primeiros bytes referem-se ao formato do caracter 1, seguintes ao do 2, e assim por diante.

Há uma memória de leitura, chamada ROM (Read Only Memory) no seu microcomputador MSX. Ela é responsável pelo funcionamento de seu computador, pois lhe diz como e o que fazer. Lá estão armazenadas todas as instruções do BA¬ SIC, as funções, as rotinas de comunicação com periféricos (como seu gravador) e também, como não podia deixar de ser, o desenho das letras (ou você achava que o seu MSX já 'nasceu sa bendo' como é o formato dos caracteres dos humanos?).

Cada um desses bytes é uma linha de 8 bits, e cada grupo de 8 bytes podem ser imaginado como dispostos em um tabuleiro de xadrez, onde estaria desenhada a letra, ponto por ponto. Cada ponto 'aceso' é um bit com valor <sup>1</sup> e cada ponto 'apagado' é um bit com valor 0. Assim ficaria desenhada a letra A.

Por ora é só. Se algum leitor tiver alguma dúvida sobre o funcionamento do programa é só perguntar, mas acredito que isto não deverá ocorrer porque ele é muito simples de usar. A digitação de caracteres gráficos deve ser feita nor malmente, digitando-se GRAPH ou CODE, mais a tecla correspondente. Ter mino aqui, prometendo para breve um PRINTER2.BAS, onde a impressão será deitada, para permitir mensagens maiores.

O que o programa faz é justamente verificar na tebela de caracteres o desenho de cada letra da mensagem e im primir um caracter na posição correspon dente, no papel, para cada um desses

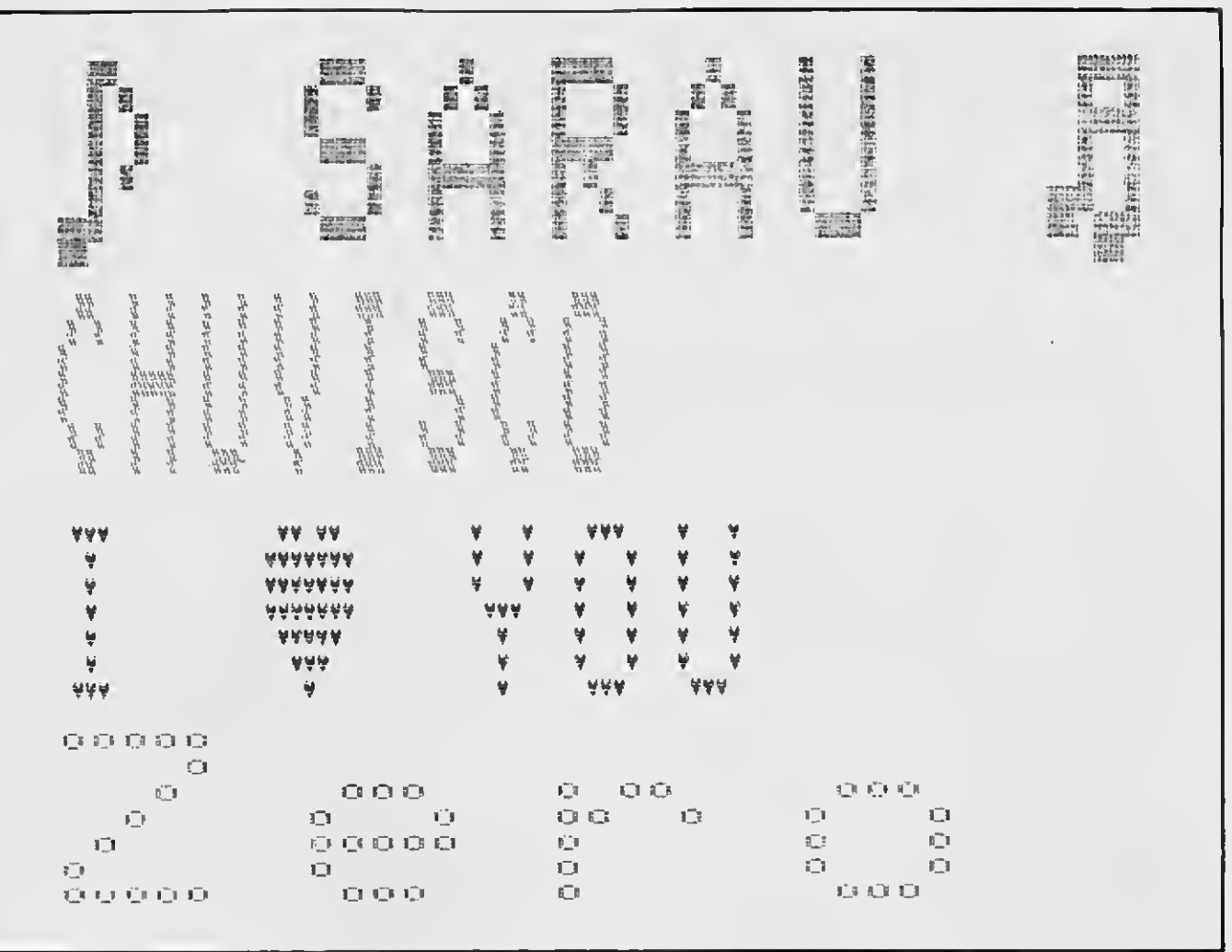

# Softeria e Livraria doMSX Agora você já pode selecionar e adquirir os livros disponíveis no mercado para a linha MSX.<br>Nosso guiatraz as informações necessárias para você saber quais os benefícios que lhe proporcionarão cada livro adquirido.<br>A Ediçã

bits de valor 1, na memória (simples, não?).

Só que isto não é feito letra por letra, de cada vez, mas sim linha por linha da mensagem, porque senão seria necessário ficar reposicionando o papel depois de cada letra impressa.

O loop N na linha 180 é o responsável pelo incremento das linhas da mensagem, o loop F pelo incremento das letras da mensagem e o G, na sub-rotina 320, pelo dos bits de cada linha de cada letra. E a pesquisa do formato do caracter é feito nas linhas 220 a 240, onde se assume que o endereço n da primeira linha de um caracter é dado por 7103 so mado ao seu código multiplicado por 8. Seu desenho é a representação em binário do valor contido neste endereço.

FABIO SANTOS DE GOES é estudante do segundo ano do segundo grau. Tem experiência em TK 85, TK 90X e MSX 1.0. e programa em Assembler e Basic.

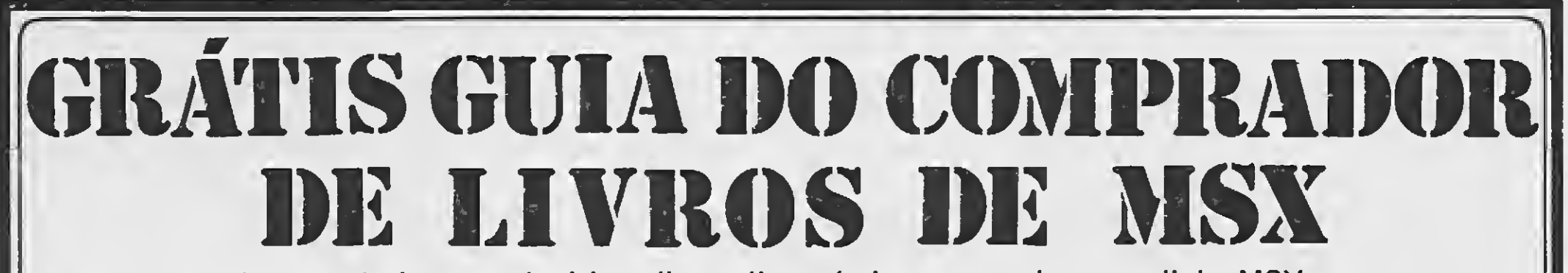

Agora você já pode selecionar e adquirir os livros disponíveis no mercado para a linha MSX. Nosso guia traz as informações necessárias para você saber quais os benefícios que lhe proporcionarão

cada livro adquirido.

Peça já seu exemplar grátis !

A Edição é limitada

# · Programa: PRINTERL.BAS

```
5 ' ######### PRINTER 1.BAS
6 ' ######### Programa amliador de chr$
7 1 ######### FSG - 04/06/1990
8 ' ######### FSG Computação e Software
9 - 110 KEYOFF: SCREEN0, , , , 1: WIDTH 40: COLOR 2, 1, 1
15 '##### Apresentação
16^{-1}20 CLS;LOCATE 0,8:PRINT"Programa ampliador de mensagens 1.":PRINT,, "Fábio Santos de Goes, Maio de 1990."
24 ^{\circ}25 "##### Entrada de dados
26 - 130 PRINT, ,: PRINT, ,: PRINT"DIGITE A MENSAGEM: ": PRINT: LINE INPUT A$
40 PRINT"CK.":PRINT,, "ESCOLHA:":PRINT,,"1.- AMPLIAÇÃO NORMAL":PRINT,,"2 - AMPLIAÇÃO DUFLA ALTURA":PRINT,,"3 - AMPLIAÇÃO ESPAÇADA"
50 AM$=INPUT$(1)60 PRINT"OK. ": PRINT,, "LETRAS: ": PRINT,, "1 - LETRAS CHEIAS": PRINT,, "2 - LETRAS TEXTURADAS"
70 27$=INPUT$(1)
80 PRINT"OK.": FRINT,, "TAMANHO:": PRINT,, "1 - NORMAL": PRINT,, "2 - ELITE": FRINT,, "3 - COMFRIMIDO": PRINT,, "4 - EXPANDIDO"
90 TP$=INPUT$(1)
100 D$="W";IF LT$="2" THEN PRINT, :PRINT"Digite a caractere, gráfico ou não, do qual compor-se-ão as letras:":INPUTD$
110 IF LEN(D$)>1 AND LEFT$(D$,1)<>CHR$(1) THEN D$=LEFT$(D$,1)
115 IF ASC(D$) > 255 THEN 100
116^{-1}117 <sup>T</sup> ##### Prepara impressão
118<sup>-1</sup>120 PRINT"OK.":PRINT,, "LIGUE A IMPRESSIRA E TECLE ALGO":I$=INPUT$(1)
130 LPRINTCHR$(27);CHR${64);
140 IF TP$="2" THEN LPRINT CHR$(27);CHR$(77);
150 IF TP$="3" THEN LPRINT CHR$(15);
160 IF TP$="4" THEN LPRINT CHR$ (27); CHR$ (87); CHR$ (1);
170 IF AM$="2" THEN X=2 ELSE X=0
174 -175 '##### Impressão
                                                                                                                             非職罰<br>翻新編
                                                                                                                                          ま<del>技芸作</del>
                                                                                                   語解
176 ^{\circ}180 FOR N=0 TO 7
                                                                                                                              FIELD
                                                                                                 調圖
                                                                                                               No.<br>No. 10
                                                                                                                                        盟盟
                                                                                                                                               Post
                                                                                  H.
190 FOR Y=1 TO X
200 FOR F=1 TO LEN(A$)
                                                                                                                                        鼺
                                                                                                               調 鹽
                                                                                                                              精神
                                                                                                                                               鹽脂
                                                                                                   飄型
                                                                                                通貨
210 AS=ASC(MID$(A$,F,1))
215 IF AS=1 THEN AS=ASC(NID4(A$,F+1,1))-64:F=F+1
                                                                                                                                               0.7331Realty Sea
                                                                                                                                        instruction
220 L=7103+((AS*8) F+N
                                                                                                體
                                                                                                               那剧
                                                                                                   一、鹽
                                                                                   BEATER
230 PL=PEEK(L)
240 U$="0800000"+BIN$(PL):L$=RIGHT$(L$,8)
                                                                                                               重 聖
                                                                                                                                               HR31
                                                                                                                              語源問
                                                                                                                                        設計開
                                                                                  显线
250 GOSUB 320
260 NEXT F:LPRINT: IF AM$="3" THEN LPRINT
                                                                                                               第一篇
                                                                                                                              経済活動
                                                                                  電話
                                                                                               雕画頭
                                                                                                       EER
                                                                                                                                         鼺
270 NEXT Y
280 NEXT N
                                                                                               蟲
                                                                                                       體體
                                                                                                              新聞開催
                                                                                                                             計画展開
                                                                                                                                           精神整
                                                                                   First
                                                                                       Contract Contract
284 1
285 <sup>·</sup> 韩群 Final
286 '
290 CLS;LOCATE 0,7:PRINT"1 - Mesma mensagem no mesmo formato":PRINT"2 - Mesma mensagem em outro formato":PRINT,,"3 - Outra mensagem
no mesmo formato":FRINT"4 - Outra mensagem em outro formato":PRINT,, "5 - END"
300 I$=INPUT$(1):IF I$="1" THEN 120 ELSE IF I$="2" THEN 40 ELSE IF I$="3" THEN INPUT"Nova mensagem ";A$:GOTO 120 ELSE IF I$="4" THEN
 RUN ELSE IF I$="5" THEN CLS: KEYON: END ELSE 300
310 END
311 F
312 ' ##### Sub-rotina p/ impressão
313 -320 FOR G=1 TO 8
330 IF WID$(L$, G, 1)="1" THEN LPRINID$; ELSE LPRINT" ";
340 NEXT &
350 RETURN
```
A sua revista preferida está com idéias novas. Uma delas é contar com maior participação dos leitores na sua elaboração.

MS abre espaço para trabalhos profissionais, numa tentativa de trazer a público os projetos, programas e aplicações que, porfalta de divulgação, ficam restritos aos ambientes acadêmicos.

1 - Lembre-se que a MS é lida por pessoas que nõotêm a mesma intimidade que você com o assunto em questão. Fbr isso utilize uma linguagem clara e acessível.

<sup>É</sup> a oportunidade! Seu material será examinado pela equipe técnica e, com a devida autorização, publicado numa das nossas próximas edições,

quete, sem esquecer um texto explicativo.

# MICRO SISTEMAS PROCURA NOVOS TALENTOS

Observe os seguintes

# requisitos indispensáveis:

veitamento da matéria. Você será notificado caso seu trabalho seja aprovado

2 - Caso sua matéria seja um artigo ou crônica, envie-a datilografada com pá ginas de 30 linhas e 72 batidas em espaço 2. Se preferir, mande em disquete 3 - Se for um programa mande em dis4 - Caso sua matéria tenha fotografias, não esqueça o crédito e as legendas. Tabelas, desenhos e ilustrações tam bém devem ter legendas e nitidez suficiente para reprodução

5 - Ao enviar sua colaboração, não esqueça de anexar a autorizaçao para ser publicada a fim de agilizar o apro6 - Surgindo qualquer dúvida, entre em contato com nossa redação.

Fbr fim mande um currículo com en dereço completo e telefone Suas idéias vão contribuir para que tenhamos efe tivamente uma informãtica nacional de ponta.

Revista Micro Sistemas - Rua Washington Luiz, 9 gr. 403 - Rio de Janeiro - RJ - cep 20230

## UTILITÁRIO

Melhore o visual de suas aplicações

# Crie telas em Cobol

# Joaquim Pedro de Oliveira Martins

Quem programa na linguagem Cobol sabe o quanto é problemática a geração de telas. O SCR é uma ferramenta para gerar uma Screen Section ou uma fonte completa para a criação de telas.

A função deste utilitário é ler uma tela composta com um programa COPY CON... ou então em um editor de textos. 0 SCR inicia solicitando o nome da tela a ser convertida e em seguida solicita um nome para o arquivo que será gerado.

> JOAQUIM PEDRO DE OLIVEIRA MAR-TINS é chefe do CPD da Rede de Supermercados Cereais Ltda e programador da Informicro Petru's Computadores. Fez cursos de Cobol e Basic.

Duas opções são oferecidas para este arquivo: ele pode ser gerado com pleto ou criada somente a Screen Section.

Atente para o fato de que, nas te-

las criadas através do programa COPY CON, a última linha do arquivo será composta de caracteres estranhos, originados da conversão. Será necessário, neste caso, utilizar um editor de texto para deletar esta última linha.

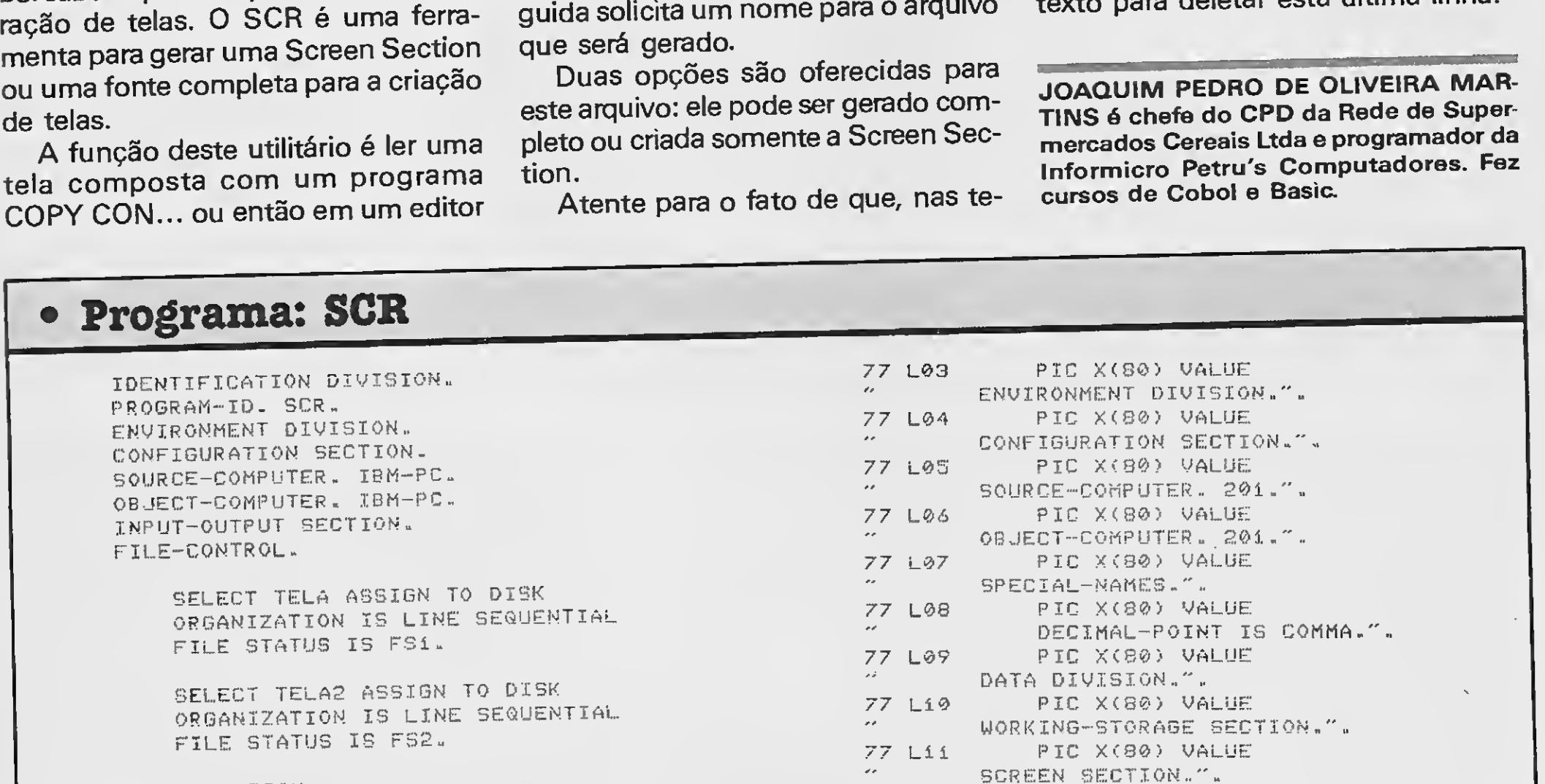

PC

Micro: PC XT Memória: 512 Kbytes Vídeo: CGA Linguagem: Cobol Requisitos: Nenhum

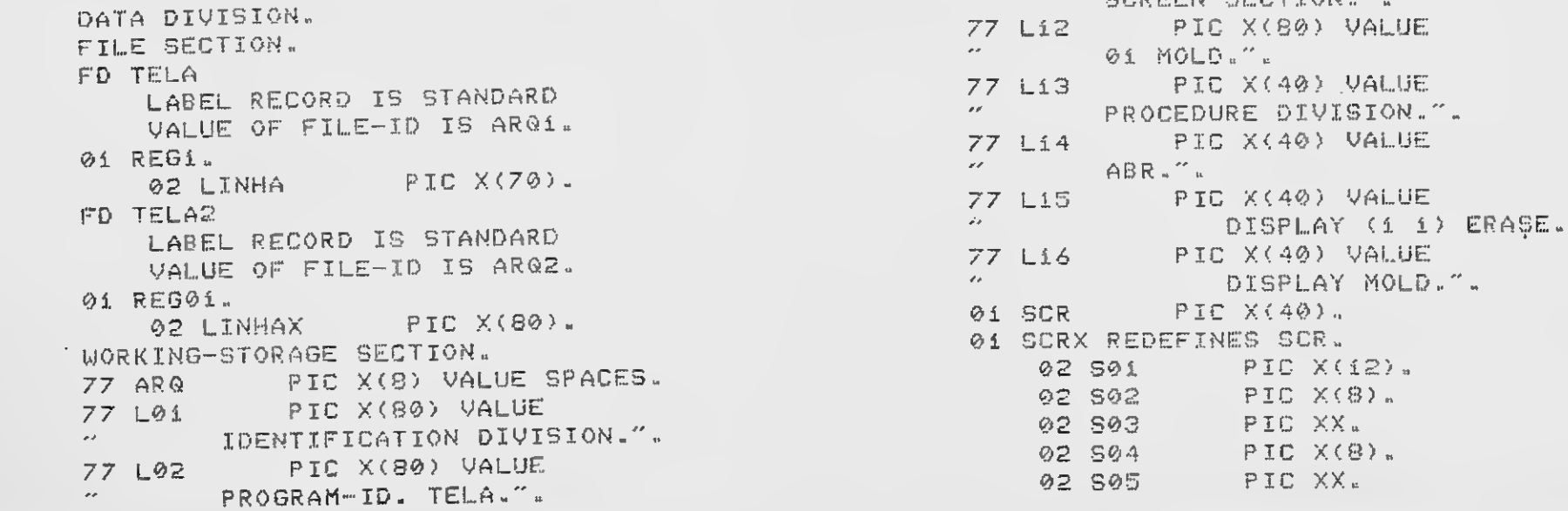

**02 S06** PIC X(B). PIC X(12) VALUE " 77 MEMO 77 MEMi PIC X(8) VALUE "02 LINE ". 77 MEM2 PIC X(8) VALUE " COLUMN ". PIC X(7) VALUE " VALUE". 77 MEM3 **77 FS1** PIC XX VALUE SPACES. **77 FS2** PIC XX VALUE SPACES. **01 L17** PIC X(55). 01 L017 REDEFINES L17. 02 L4 PIC  $X(12)$ . **02 LS** PIC X. 02 L6 PIC X(40). **02 L7** PIC XX. PIC X(80). 01 LH-T 01 LH-TT REDEFINES LH-T. PIC X(40). **02 LTT 02 LTT1** PIC  $X(40)$ . **77 CT** PIC 99 VALUE 0. **77 CM** PIC 99 VALUE 0. PIC 9 VALUE 0. 77 VER 77 RT PIC X(30). 77 ARQ1 PIC X(12). 77 ARQ2 PIC  $X(8)$ .  $77<sub>1</sub>$ PIC 99 VALUE 0. 77 C PIC 99 VALUE 0. **77 OP** PIC X VALUE SPACES. 77 V PIC 99 COMP VALUE 28. PIC 99 COMP VALUE 7.  $77B$ 77 D PIC 99 VALUE 0. PROCEDURE DIVISION. ABR. DISPLAY (i i) ERASE. DISPLAY (3 25) "GERADOR DE TELAS COBOL - MS". DISPLAY (6 3) "NOME DO ARQUIVO A SER LIDO :". ACCEPT (6 33) ARQ2 WITH BEEP. IF ARQ2 = SPACES CLOSE TELA TELA2 DISPLAY (i i) ERASE STOP RUN. OPEN INPUT TELA2. IF FS2 > "00" CLOSE TELA2 DISPLAY (6 40) "ARQUIVO NAO ENCONTRADO " STOP " " GO ABR. CLOSE TELA2. ABi. DISPLAY (8 3) "NOME DO ARQUIVO DE SAIDA  $\mathbb{R}^{\mathscr{M}}$ ACCEPT (8 33) ARQ1 WITH BEEP. IF ARQ1 = SPACES GO AB1. OPEN OUTPUT TELA. OPEN INPUT TELA2.  $AB2.$ DISPLAY (10 3) "PROGRAMA COMPLETO (S/N) ?". ACCEPT (10 33) OP WITH PROMPT. IF OP NOT = "S" AND OP NOT = "N" GO AB2. Pi. PERFORM INI-COB. MOVE MEMO TO SO1 MOVE MEM1 TO S02. MOVE MEM2 TO S04 MOVE MEM3 TO S06. MOVE SPACES TO L4. MOVE """ TO L5. MOVE """." TO L7. DISPLAY (1 1) ERASE. MOVE 1 TO COL. Rí. ADD 1 TO I. MOVE I TO LIN. IF I  $>$  22 GO FIM. READ TELA2 IF FS2 > "00" GO Ri.

ADD 1 TO CT MOVE 0 TO VER. MOVE CT TO S03. IF CM = 41 MOVE 1 TO CM ELSE MOVE 41 TO CM. MOVE CM TO S05. INI-COB. IF OP =  $''S''$ MOVE L01 TO LINHA WRITE REG1 MOVE L02 TO LINHA WRITE REG1 MOVE L03 TO LINHA WRITE REG1 MOVE L04 TO LINHA WRITE REG1 MOVE L05 TO LINHA WRITE REG1 MOVE LOG TO LINHA WRITE REG1 MOVE L07 TO LINHA WRITE REG1 MOVE L08 TO LINHA WRITE REG1 MOVE L09 TO LINHA WRITE REG1 MOVE L10 TO LINHA WRITE REG1. MOVE Lii TO LINHA WRITE REGi. MOVE L12 TO LINHA WRITE REG1. BRC. ADD 1 TO CT MOVE CT TO S03 MOVE 1 TO VER MOVE 41 TO CM. FIM. IF OP = " $S''$ MOVE L13 TO LINHA WRITE REG1 MOVE L14 TO LINHA WRITE REG1 MOVE L15 TO LINHA WRITE REG1 MOVE Li6 TO LINHA WRITE REGi. MOVE 1 TO LIN. CLOSE TELA TELA2 STOP RUN. **SISTEMA DE TREINAMENTOS INOVATIVOS** tecnologia em courseware **APRENDENDO DOS** Treinamento simulado e interativo do Sistema Operacional MS-DOS desenvolvido em CBT - Computer Based Training (Treinamento Baseado em Computador). Características: - Economia de Tempo, locomoção, estadia de Treinamento Auto-Instrutivo, funcionários a serem treinados. Auto-Didático, Auto-Programado. - Economia para o usuário, lucro para o fabricante ou revenda. Kit APRENDENDO DOS juntamente com o Vantagens: microcomputador. - Baixo Custo Operacional, um - Facilidade para o cliente que só computador treina vários

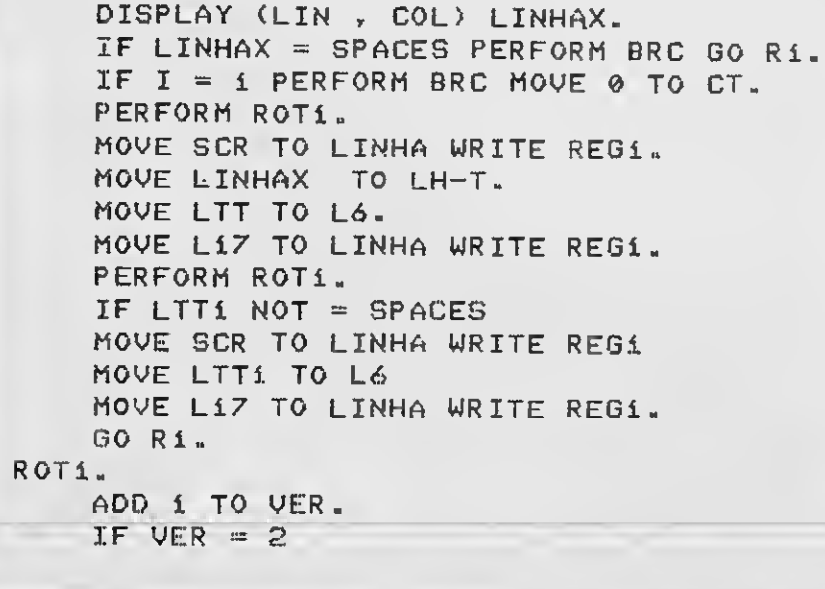

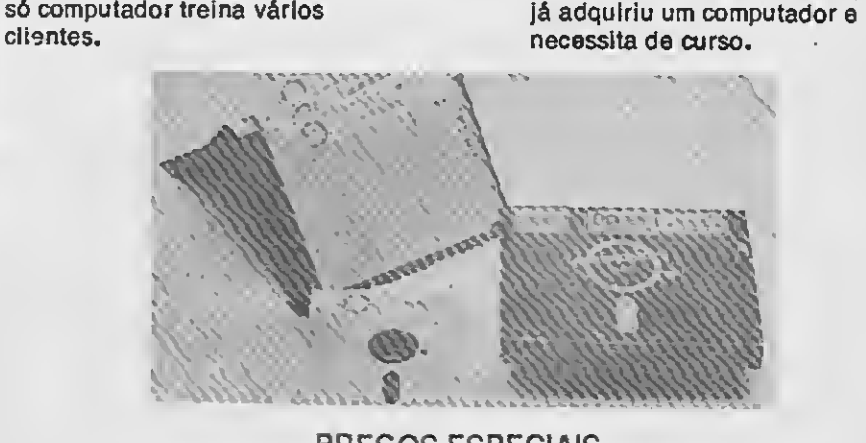

#### PREÇOS ESPECIAIS PARA FABRICANTES DE COMPUTADORES E REVENDAS.

Av. 9 de Julho, 282 - 3º andar - Cep 01312 - São Paulo - SP LIGUE (011) 34-6076

Incremente a planilha PLAN-MSX **incremente a planilha PLAN-MSX** 

# Rotina de ordenação

#### □ Paulo Eduardo Ribeiro Bastos

# Micro: MSX 1. / 2. Memória: 64 Kbytes Vídeo: P&B / Color Linguagem: Basic Requisitos: Plan MSX

# • Listagem 1 • Listagem 3

Linhas modificadas para acesso à rotina de ordenação Modificações feitas para economizar memória

A planilha eletrônica Plan MSX, a qual possuo em versão original em fita, é bas tante prática mas peca num aspecto: ela não dispõe de uma opção de ordenação.

Listagem 1: Modifica o programa principal para acesso à rotina de ordenação;

Listagem 2: Rotina de ordenação alfabética;

Sendo a ordenação alfabética uma função importante numa planilha, desenvolvi a rotina aqui apresentada e efetuei algumas alterações no programa original a fim de otimizá-lo para uma utilização mais profissional. As modificações realizadas são as seguintes:

economizar memória. A planilha original, após o carregamento e antes de se dar RUN, apresenta 18873 bytes livres; com as modificações introduzidas pelas quatro listagens aqui apresentadas, a nova planilha passará a dispor de 19477 bytes livres. Caso o programa já tenha sido rodado, basta digitar CLEAR 200 e em seguida FRE(O).

Listagem 3: Contém modificações para

Listagem 4: Melhora a visualização do cursor e utilização com vídeo monocromático.

#### UTILIZANDO 0 PROGRAMA

O acesso à rotina de ordenação é ob tido pressionando-se a tecla / (barra) e em seguida a tecla O. Feito isto, deve-se

> 22000 4 SCRF.EN 3: OPEN "GR?:" FOR OUTPUT AS\*1 22000<br>4 SCREEN 3:OPEN "GRP:" FOR OUTPUT AS‡1<br>5 PRESET(7.50):PRINT ‡1,"PLANILHA":PRESET(87,110):PRINT ‡1."MSX<br>6 FOR T-0 TO 15000:NEXT 7 SCREEN 0: CLOSE #1: RETURN

digitar a coluna que será ordenada (letras de A a T). Em seguida deve-se digitar o número da linha por onde se deseja iniciar a ordenação, seguido de RETURN ou ENTER. Pode-se iniciar a ordenação por qualquer coluna e linha da planilha, contanto que seja fornecida no mínimo uma linha para término da ordenação com número maior que o da linha de início.

É muito importante notar que a rotina de ordenação deverá ser utilizada preferencialmente quando se inicia o preenchimento de uma nova coluna, pois após a ordenação a coluna não terá mais correspondência com as colunas posteriores. Isto inviabiliza a utilização de fórmulas que tenham sido eventualmente introduzidas, a menos que as mesmas sejam redigitadas nas células correspondentes, após a ordenação da planilha.

Modificações para melhorar a utilização com vídeo monocromático e tornar o cursor menos cansativo aos olhos.

15 GOSU3 4: LOCATE 11, 10: PRINT "CIBERTRON SOFTWARE": LOCATE 9.12: PRINT "Adaptação PERB 06/89":RETURN

52 MICRO SISTEMAS

<sup>3000</sup> LOCATE 5,23:PRINT "COMANDO: AGFRNIEJCPSO"CAS; 3010 A-INSTR <1,"AGFRNIEJCPSO",AS):ON A GOTO 3020.3100,3200,3300.3400,3500,3600.3700,3800.3900,4000.30000:GOSUB 9500-.GOTO 4100

DELETF 13000:DELETE 18000:DELETE 4-9

<sup>2</sup> MA=21:ML=20:GOSUB 15:CA\$="

" :FPS-CHRS(28)+CHR\$ (29) <sup>+</sup> CHRS (30) +CHR\$ ( 31 )+CHR\$ (11) + " /"i: CB\$<sup>=</sup> CA\$+CAS+CA \$:NF=124:BG-15:FG-1:K£YOFF:ON KEY

GOSUB, ... 14000.19000:KEY(10)ON:KEY(5)ON:STOP ON:ON STOP GOSUB

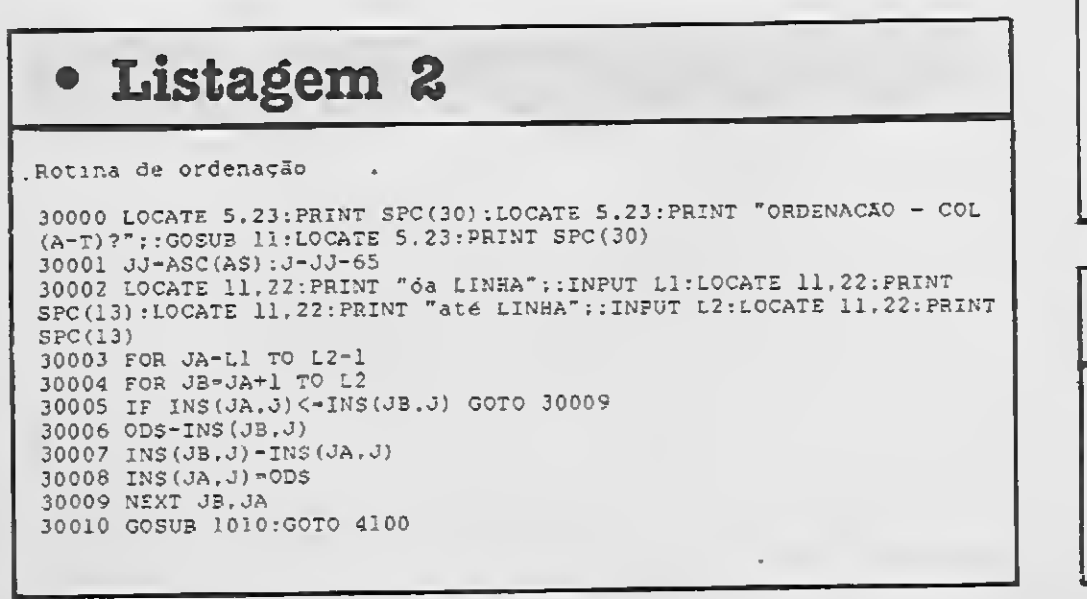

# • Listagem 4

Linha 1: COLOR 15,1,1 Linha 3: LCS-STRINGS(12.175)

NORMAIS MSX 2 = Cr\$ 45,00  $MSX 2 720KB = CFS 65,00$ 

TEMOS AINDA DISQUETES DE 5 1/4 E 3 1/2, MODENS, IN-TERFACES DE COMUNICAÇÃO, PORTA DISQUETES, ETC...

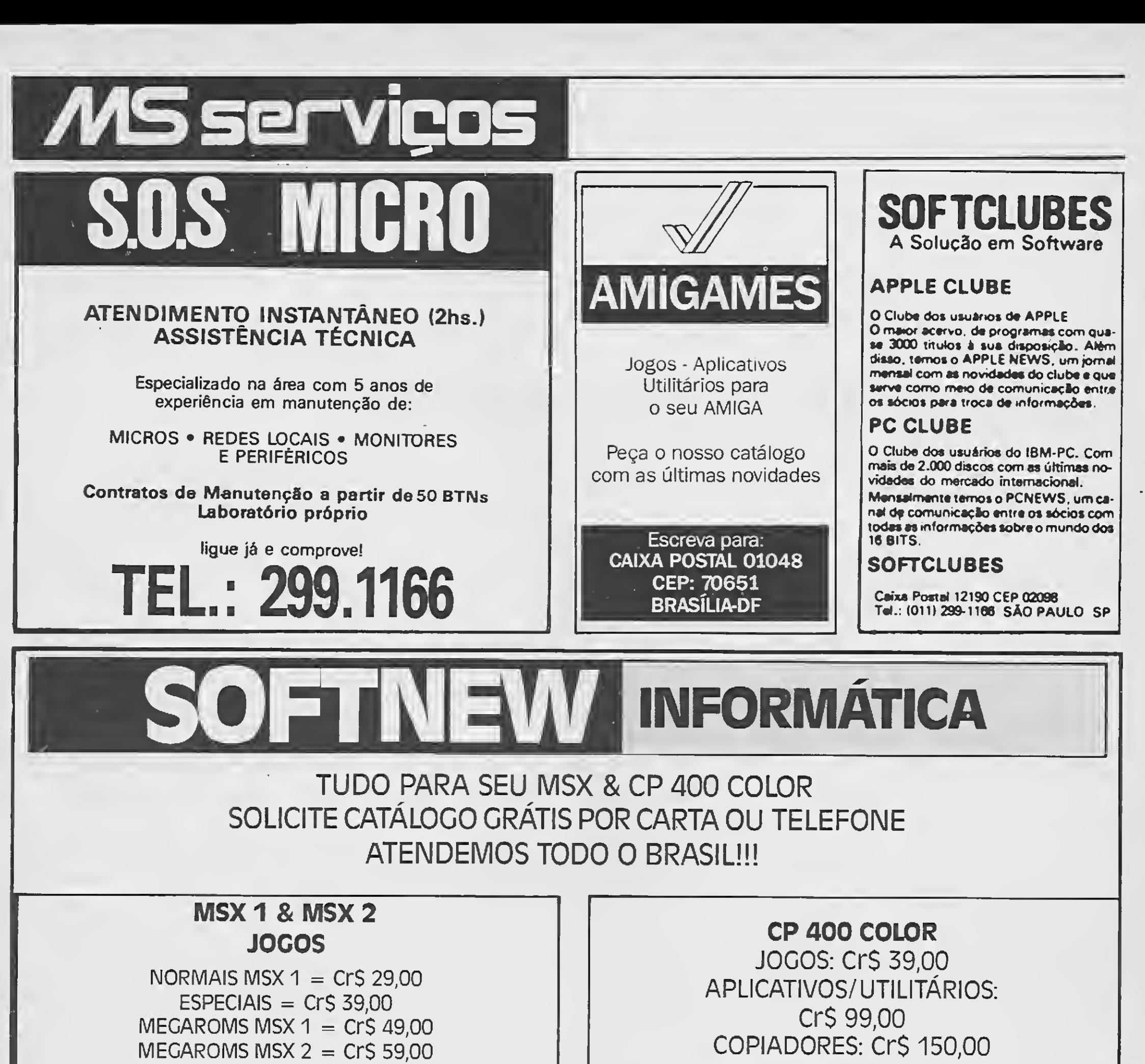

S. PAULO (011): ECTRON (290-7266), MISC (36-3226), CHAMPION (65-2030), BENNY (570-1555), FARAHS (37-3437), AUDICOMP (267-3581); S. BERNARDO DO CAMPO (011): MICRO TRAINNING (448-6288); R.C. SUL: PROLUGUS ((0512)22-5803); **R. JANEIRO:** RIOSOFT<br>((021)264-3726). (37-3437), AUDICOMP (267-3581);<br> **CAMPO (011):** MICRO TRAINNING (4)<br>
PROLUGUS ((0512)22-5803); **R. JA**<br>
((021)264-3726).

OBS: VALORIZE O SOFTWARE NACIONAL, NÃO COMPRE CÓPIAS PIRATAS. COMPRE APENAS PRODUTOS SOFTNEW EM NOSSOS REVENDEDORES AUTORIZADOS.

APLICATIVOS E UTILITÁRIOS Cr\$ 99,00

Cr\$ 130,00

**COPIADORES** 

## SOFTNEW INFORMÁTICA LTDA. Rua Miguel Maldonado, 173

Jardim s. Bento - CEP 02524 Tel.: (011)266-2902 - &. Paulo-SP

ATENDEMOS DE SEGUNDA A SEXTA DAS 9:00 ÀS 18:00 E AOS SÁBADOS DAS 9:00 ÀS 13:00

PROGRAMAS ESPECIAIS MSX

MSX DESIGNER V: 1.3, MINOS, MULTI COPY, SPRITE WRITER, VÍDEO 0RAHICS PLUS.

Podem ser encontrados em nossas

#### revendas autorizadas:

#### APLICATIVO

Evite erros, controle sua conta bancária MSX

# Sistema de conta corrente

Micro: MSX 1. / 2. Memória: 64 Kbytes Vídeo: P&B / Color Linguagem: dBase II Requisitos: Drive

□ Willians Carlos de Albuquerque - opção para controle das aplicações no over ou na poupança.

> - uma rotina para gerar um outro arquivo para as movimentações antigas; - versão para 40 ou 80 colunas;

WILLIAMS CARLOS DE ALBUQUER-QUE trabalha com BASIC, Cobol e dBASE II. Atualmente desenvolve sistemas de apoio logístico e comercial para microempresas e profissionais liberais.

versão, com um acabamento mais apurado e que tem, entre outras no vidades:

- uma agenda de contas a pagar/receber;

Em tempos de dificuldade para manter os cruzeiros no banco, é preciso controlar a todo custo nossa conta corrente para não correr o risco de ficar diante de uma surpresa desagradável: um cheqe Voador' (!). Foi pensando nisto surgiu o sistema em dBASE II, para o MSX, que controla a conta corrente.

Além de lançar, alterar e deletar registros, apresenta dois tipos de extrato na tela: a partir de uma data informada e por histórico, e mais um outro, via impressora, referente ao mês em curso.

O sistema controla também os nossos preocupantes cheques pré- -datados, que são compensados au tomaticamente.

Esta versão será publicada numa próxima edição de MS. Aguarde!

O sistema é amigável, as únicas exigências são: digitar os dados em caixa alta e informar obrigatoriamente a data ao dBASE.

> Rua Dr. Pache de Farias, 21 Sala 409 - Meier PLAYSOFT INFORMÁTICA LTDA.<br>Rua Dr. Pache de Farías, 21 Sala 409 - Meier (021)581-7497

Esta versão foi desenvolvida pen sando nos usuários que não possuem ainda um monitor de 80 colunas e que o uso da impressora não é tão importante, melhor dizendo, o sistema de sobriga o uso da impressora. No entanto, já está desenvolvida uma outra

#### Programa: MENUG.CMD \* MENUG - CONTA CORRENTE SET TALK OFF ERASE STORE 0 TO OP DO WHILE OP <> 8 TEXT MENUG \*\* CONTA CORRENTE \*\* Novo Registro.(11 Altera Registro.[ <sup>2</sup> ] Altera Registro..........[2]<br>Deleta Registro..........[3]<br>Extrato p/data...........[4] Deleta Registro......... $[3]$ Extrato p/historico.....[5] Relatórios.(6 ] Cheque Pre-datado.[7] Fim.(8 <sup>1</sup> @20,7 Input "Opcao " to op do case  $case OP = 1$ DO NOREG CASE OP  $-2$ DO ALTER CASE OP  $-3$ DO DELET CASE OP  $-4$ DO LIDAT  $CASE OP = 5$ DO LHIST CASE OP  $-6$ DO LISTA CASE OP  $-7$ DO MENUP CASE OP =  $8$ SET TALK ON OTHERWISE e 22,0 SAY "Opcao invalida!!!" store <sup>1</sup> to time do vhile time <sup>&</sup>lt; 100

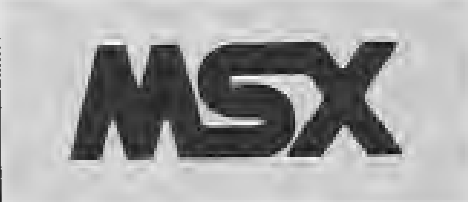

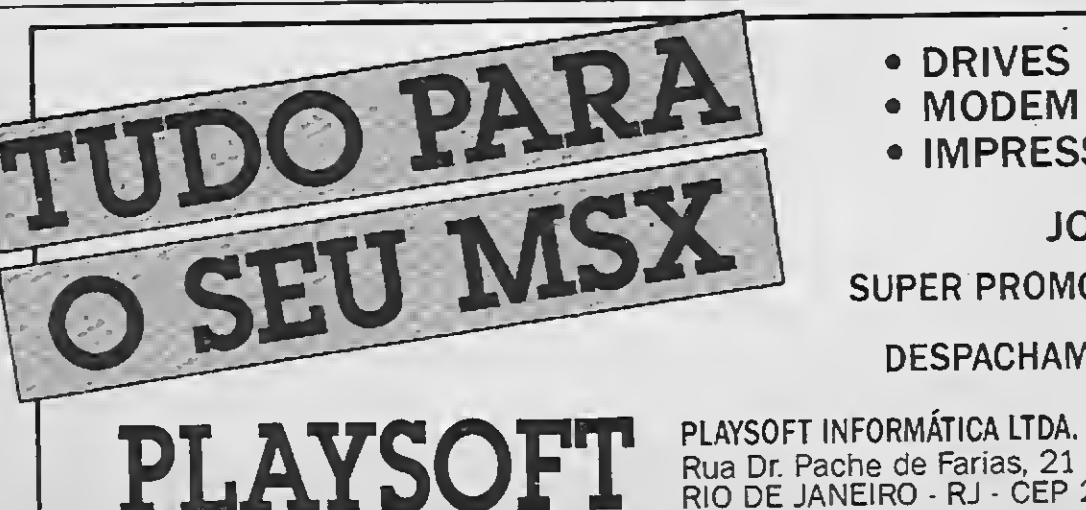

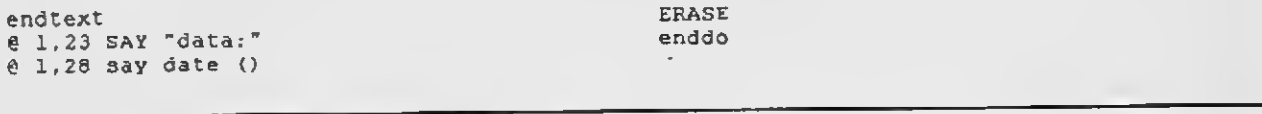

store time+1 to time

enddo endcase

• DRIVES 5 1/4 E 3 1/2

- MODEM • IMPRESSORAS
- EXPANSOR DE SLOTS • MEGARAM DISK • TRANSFORMAÇÃO P/2.0

JOGOS E APLICATIVOS PARA 1.0 E 2.0

SUPER PROMOÇÃO: 100 Jogos- + 5 Aplicativos + <sup>1</sup> Cx. de disquetes

DESPACHAMOS PARA T0D0 0 BRASIL • PEÇA CATÁLOGO GRÁTIS

Distribuidor autorizado MSX SOFT

# $\bullet$  Programa: NOREG.CMD Programa: DELET.CMD

\*NOREG-NOVO REGISTRO \*

SET TALK OFF ERASE USE CONTA STORE "00/00/00'' TO DATT STOKE " " TO RESP DO WHILE í(RESP) <> "N" APPEND BLANK SET CONFIRM ON @0.0 SAY "NOREG" @ 3,10 SAY "\*\*CONTA CORRENTE\*\*" @ 5,13 SAY "NOVO REGISTRO" SET CONFIRM ON<br>
0 0,0 SAY "NOREG"<br>
0 3,10 SAY "\*\*CONTA CORREN<br>
0 5,13 SAY "NOVO REGISTRO"<br>
0 6,13 SAY "--------------"<br>
0 9,1 SAY "Historico" @9,1 SAY "HlStonco " GET NOME @ 10,1 SAY "Data do Movimento " GET DATT PICTURE "##/##/##' @ 13,1 SAY "Num do Documento " get NODOC @ 12,1 say "cred ou Debito C/D" GET SIT e 13.1 SAY "Valor" " get VALOR READ IF  $STT -$  !("C") REPLACE SALDO WITH SALDO + VALOR ELSE REPLACE SALDO WITH SALDO - VALOR ENDIF REPLACE DATA WITH  $S(DATT,7,2) + S(DATT,3,4) + S(DATT,1,2)$ @ 20.1 SAY "Mais registros (S/N)?" get RESP READ ENDDO RELEASE ALL EXCEPT OP USE ERASE RETURN

# • Programa: ALTER.CMD

مر

\* ALTER - ALTERA REGISTRO SET TALK OFF ERASE USE CONTA STORE " " TO RESP STORE " / / " TO DATT STORE 0 TO SALD DO WHILE  $!($  RESP $)$   $\langle$  > "N" @0,0 SAY "ALTER" @ 3,10 SAY "\*\* CONTA CORRENTE \*\*" @ 6,9 SAY "ALTERACAO DE REGISTRO" @ 7,9 SAY @ 12.1 SAY "Digite o no. docto ou RET p/Fim" RESP<br>
/ "TO DATT<br>
ALD<br>
ESP) <> "N"<br>
LTER"<br>
\*\* CONTA CORRE<br>
LTERACAO DE<br>
Digite o no. d<br>
Digite o no. d<br>
~<br>
~ ACCEPT TO NODC IF NODC  $-$  " USE RELEASE ALL EXCEPT OP RETURN ENDIF LOCATE FOH NODOC - !(NODC) IF EOF @ 20.2 SAY"Documento no encontrado!í!" ? ACCEPT" Pressione RET p/cont..." to qq RELEASE NODC ERASE LOOP ENDIF ERASE STORE S(DATA./,2) <sup>+</sup> \$(DATA.3,4) f \$(DATA,1,2) TO DATT @0.0 SAY "RALTE" @ 3,10 SAY "\*\* CONTA CORRENTE \*\*" **@ 6,10 SAY "REGISTRO A ALTERAR"**<br>@ 7,10 SAY "==================== ERASE<br>
LOOP<br>
ENDIF<br>
ERASE<br>
STORE S(DATA.7,2) + S<br>
@ 0,0 SAY "RAITE"<br>
@ 3,10 SAY "\*\* CONTA<br>
@ 6,10 SAY "REGISTRO<br>
@ 7,10 SAY "HISTORIC"<br>
@ 11,2 SAY "BISTORIC"<br>@ 12,2 SAY "Dada Oo Mi e 10,2 SAY "Historico" = " get NOME<br>@ 11,2 SAY "Data do Mvto" = " get DATT picture "\*\*/\*\*/\*\*<br>@ 12,2 say "No do Docto" = " get NODOC @ 13,2 say "Cred ou Debito D/C " get SIT @ 14,2 say "Valor " get VALOR r ead REPLACE SALDO WITH 0

 $\mathcal{Z}$ 

```
IF SIT = \{("C")\}REPLACE SALDO WITH SALDO + VALOR
ELSE
REPLACE SALDO WITH SALDO - VALOR
ENDIF
REPLACE DATA WITH $(DATT,7,2) + $(DATT,3,4) + $(DATT,1,2)a 22,2 say "Mais alterações (S/N)" get RESP
read
ERASE
enddo
release ail except OP
use
ERASE
return
```
@ 18,2 SAY "Data nao encontrada!!" ACCEPT " Pressione <RET> p/fim" TO QQ ERASE ENDDO **USE** RETURN ENDIF ERASE RELEASE DAT STORE  $"$  / /  $"$  TO DATT STORE 14 TO MAX STORE 0 TO LIN DO WHILE .NOT. EOF STORE  $$(DATA, 7, 2) + S(DATA, 3, 4) + S(DATA, 1, 2)$  TO DATT @ LIN+4.0 SAY DATT @ LIN+4.9 SAY NOME @ LIN+4,20 SAY NODOC @ LIN+4,28 SAY SIT

#### $\overline{\phantom{a}}$ \* DELET - DELETA REGISTRO \* SET TALK OFF ERASE E<br>
/ "TO DATT<br>
TO RESP<br>
SALD<br>
(RESP) <> "T"<br>
"DELEP"<br>
"\*\* CHEQUE PRE-DATADO \*\*"<br>"DELETACAO DE REGISTRO"<br>"------------------------<br>"Digite o no. docto ou R<br>NODC<br>"" USE CHECPRE USE CHECPRE<br>STORE " / / " TO DATT<br>STORE " " TO RESP STORE 0 TO SALD DO WHILE !(RESP) <> "T" @0.0 SAY "DELEP" @3,9 SAY "\*\* CHEQUE PRE-DATADO \*\*" @ 6,9 SAY "DELETACAO DE REGISTRO" @ 7,9 SAY @ 12,1 SAY "Digite o no. docto ou RET p/Fim" ACCEPT TO NODC IF NODC - " USE RELEASE ALL EXCEPT OP RETURN ENDIF LOCATE FOR NODOC - !(NODC) IF EOF @ 20.2 SAY"Documento no encontrado!11" ? ACCEPT" Pressione RET p/cont..." to QQ RELEASE NODC ERASE LOOP ENDIF ERASE STORE \$(DATA,7,2) + \$(DATA,3,4) + S (DATA,1,2) TO DATT @0,0 SAY "RDELE" @ 3,10 SAY "\*\* CONTA CORRENTE \*\*\*' @6,10 SAY "REGISTRO <sup>A</sup> DELETAR" @ 7,10 SAY "---------------------" e 10,2 SAY "Historico " get NOME<br>@ 11,2 SAY "Data do Mvto " get DATT picture "##/ get NOME @ 11.2 SAY "Data do Mvto get DATT picture "##/##/##' @ 12,2 say "No do Docto " get NODOC 12,2 say "No do Docto get NODOC @ 13,2 say "Cred ou Debito D/C get SIT @ 14.2 say "valor get VALOR CLEAR GETS @ 22,2 say "Confirma Delecao (S/N)" GET RESP READ  $if !(RESP) = "S"$ delete @ 22,2 say "Regitro sendo eliminado!i PACK STORE 0 TO TIME IF TIME > 100 STORE TIME + 1 TO TIME ENDIF ENDIF ERASE enddo use RELEASE ALL EXCEPT OP ERASE return

#### · Programa: LIDAP.CMD \* \* LIDAT - LISTA P/DATA SET TALK OFF **ERASE** USE CHECPRE USE CHECPRE<br>
STORE " / / " TO DAT<br>
STORE " " TO RESP<br>
STORE " / / " TO DATT STORE 0 TO SALD @ 0.0 SAY "LIDAP" @ 3.9 SAY "\*\*CHEQUE PRE-DATADO\*\*" e 3,9 SAY "\*\*CHEQUE PRE-DAT<br>
e 5.12 SAY "LISTA POR DATA"<br>
e 6.13 SAY "---------------" @ 10.2 SAY "Digite a data " GET DAT PICTURE "##/##/##" **READ** STORE  $$(DAT, 7, 2) + $(DAT, 3, 4) + $(DAT, 1, 2)$  TO DATT SUM SALDO FOR DATA < DATT TO SALD LOCATE FOR DATA >- DATT IF EOF

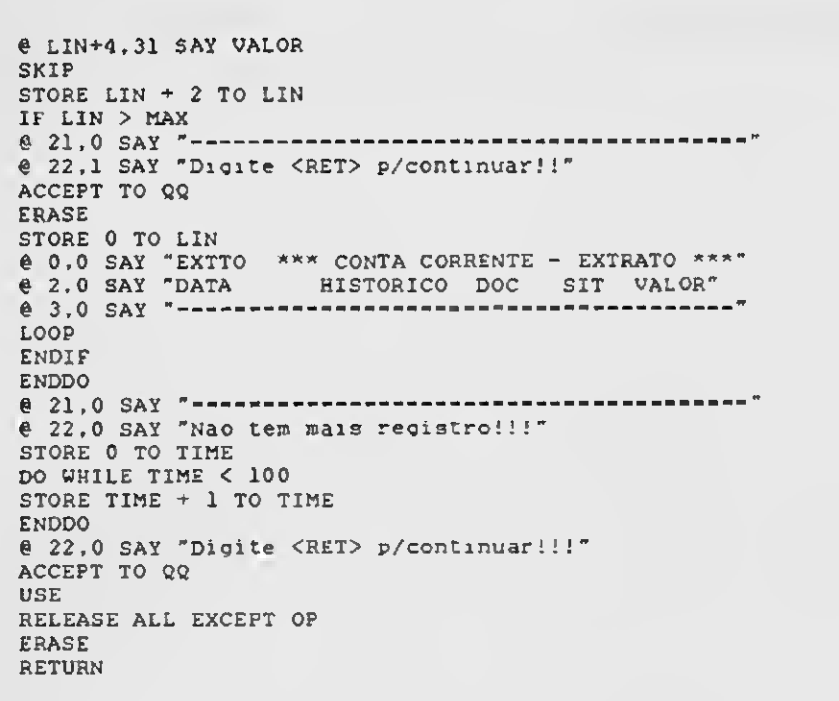

# • Programa: LHIST.CMD

#### • Programa: LISTA.CMD \*\*\* PROGAMA "CONTA CORRENTE" \*\*\* \* LISTA SET TALK OFF ERASE STORE 0 TO OP STORE " / / " TO DOTE STORE 1 TO PG STORE 0 TO SALD STORE DATE () TO DATA1 STORE 50 TO MAX SET FORMAT TO PRINT DO LIST-SUB USE CONTA STORE \$(DATAI,7,2)+\$(DATAI,3,4)+"01" TO DATA2 SUM SALDO FOR DATA < DATA2 TO SALD LOCATE FOR DATA >- DATA2 1F EOF  $\stackrel{?}{\text{e}}$  LIN + 4,9 SAY "SEM MOVIMENTACAO NESTE MES!!!!" ENDIF DO WHILE .NOT.EOF STORE \$(DATA.7.2)+S(DATA,3,4)+\$(DATA,1.2) TO DOTE § LIN+1.2 SAY DOTE § LIN+1,11 SAY NOME § LIN+1.22 SAY NODOC § LIN+1,30 SAY SIT § LIN+1.33 SAY SALDO STORE SALD + SALDO TO SALD § LIN+Í.41 SAY SALD SKIP STORE LIN + 1 TO LIN IF LIN > MAX STORE FG+1 TO PG SET EJECT ON EJECT DO LIST-SUB SET EJECT OFF ENDIF ENDDO SET PRINT OFF RELEASE ALL EXCEPT OP SET FORMAT TO SCREEN USE RETURN

\* LHIST - CONTA CORRENTE HISTORICO \* SET TALK OFF ERASE USE CONTA STORE STORE STORE STORE 2 TO LIN USE CONTA<br>STORE " / / " TO DAT,DATT<br>STORE " " TO RESP<br>STORE " " TO HIST STORE 14 TO MAX §0,0 SAY "LHIST" **e** 3,11 SAY "\*\* CONTA CORRENTE \*\*" e 5,11 SAY "LISTA POR HISTORICO"<br>e 6,11 SAY "---------------------STORE " TO RESP<br>
STORE " TO RESP<br>
STORE 2 TO LIN<br>
STORE 14 TO MAX<br>
@ 0,0 SAY "LHIST"<br>
@ 3,11 SAY "\*\* CONTA CORENTE<br>
@ 5,11 SAY "LISTA POR HISTOP<br>
@ 6,11 SAY "LISTA POR HISTOP<br>
@ 10,2 SAY "Digite Historico<br>
@ 14,2 SAY "Digi § 10,2 SAY "Dl9ite Histórico " get HIST § 14,2 SAY "Digite <sup>a</sup> Data Inicial " get DAT PICTURE "•#/#\*/\*\*' READ STORE \$(DAT,7,2) + \$(DAT.3,4) + \$(DAT,1,2) TO DATT LOCATE FOR  $$(NOME,1,4) = !($(HIST,1,4))$ erase erase<br>@ 0,0 SAY "EXHIS \*\* CONTA CORRENTE - HISTORICO \*\*" § 2,0 SAY "DATA HISTORICO DOC SIT VALOR" DO WHILE .NOT.EOF § 3.0 SAY IF  $\frac{1}{2}$  (NOME, 1, 4)  $\left($  >  $\frac{1}{2}$  (\$ (HIST, 1, 4)) TO HIST<br>
0 LIN<br>
0 MAX<br>
"LHIST"<br>
"X\* CONTA CORRENTE \*\*"<br>
"LISTA FOR HISTORICO"<br>
"--------------------------"<br>
"Digite Historico " get HIST<br>
"Digite a Data Inicial " get DAT PICTURE<br>
T,7,2) + \$(DAT,3,4) + \$(DAT,1,2) TO DATT<br> SKIP LOOP ENDIF IF DATA < DATT SKIP LOOP ENDIF STORE  $$(DATA,7,2) + $(DATA,3,4) + $(DATA,1,2)$  TO DAT § LIN+2.0 SAY DAT § LIN+2,9 SAY NOME § LIN+2,20 SAY NODOC § LIN+2.28 SAY SIT § LIN+2.31 SAY VALOR SKIP STORE LIN+2 TO LIN IF LIN > MAX<br>  $e$  21,0 SAY "--%; 22,0 SKIP<br>\$KIP<br>\$FORE LIN+2 TO LIN<br>IF LIN > MAX<br>@ 21,0 SAY "Digite <RET> p/continuar..." ACCEPT TO QQ erase STORE 2 TO LIN § 0.0 SAY "EXHIS \*\* CONTA CORRENTE - HISTORICO \*\*\*" § 2,0 SAY "DATA HISTORICO DOC SIT VALOR" @ 3,0 SAY "------------------3,0 SAY -----"

# Programa: MENUP.CMD

L

#### ENDIF enddo § 22,1 3ay "Nao tem mais registro!!!" § 21,0 SAY "-----" store <sup>1</sup> to cont do while cont <sup>&</sup>lt; 100 store cont <sup>+</sup> <sup>1</sup> to cont enddo § 22,1 aay "Digete <RET> p/continuar..." ACCEPT TO QQ erase RELEASE ALL EXCEPT OP USE return

\* MENUP - CHEQUE PREDATADO \*

SET TALK OFF ERASE STORE 0 TO OP DO WHILE OP <> 5 TEXT MENUP

\*\* CHEQUE PRE-DATADO \*\*

Registra Cheque Pre.....[1] Altera Reg Pre-data..... [2] Deleta Reg Pre-data..... [3] Extrato Cheques..........[4] Retorna Menu Geral...... [5]

endtext ínput "Opcao " to op do case case OP - <sup>1</sup> DO NORCH CASE OP  $= 2$ DO ALTEP CASE OP  $-3$ DO DELEP CASE  $OP = 4$ DO LIDAP CASE OP - <sup>5</sup> SET TALK ON OTHERWISE § 22.0 SAY "Opcao invalida!!!" store <sup>1</sup> to time do while time < 100 store time+1 to time enddo endcase ERASE enddo

# • Programa: NORCH.CMD »

\*NOREG-NOVO REGISTRO SET TALK OFF **ERASE** USE CHECPRE STORE "00/00/00" TO DATT<br>STORE " " TO RESP DO WHILE ! (RESP) <> "N" APPEND BLANK SET CONFIRM ON<br>
@ 0.0 SAY "NORCH"<br>
@ 3.10 SAY "\*\*CONTA CORRENTE\*\*" e 5,10 SAY "CHEQUE PRE-DATADO"  $6,10$  SAY "---------------------" @ 9,1 SAY "Destinacao<br>@ 10,1 SAY "Data do Cheque " GET NOME<br>" GET DATT PICTURE " $\text{#}/\text{#}/\text{#}$ " e 11,1 SAY "Num do Cheque<br>e 12,1 SAY "Valor " get NODOC " get VALOR READ REPLACE SIT WITH "D" REPLACE DATA WITH  $$(DATT, 7, 2) + $(DATT, 3, 4) + $(DATT, 1, 2)$ @ 20.1 SAY "Mais registros (S/N)?" get RESP  $\ensuremath{\mathsf{READ}}$ **ENDDO** RELEASE ALL EXCEPT OP **USE** ERASE RETURN

 $A:\searrow c$ 

## · Programa: ALTEP.CMD

 $\mathscr N$ 

\* ALTER - ALTERA REGISTRO SET TALK OFF ERASE USE CHECPRE STORE " " TO RESP<br>STORE " / / " TO DATT STORE 0 TO SALD DO WHILE ! (RESP) <> "N"<br>
e 0,0 SAY "ALTEP"<br>
e 3,9 SAY "\*\* CHEQUE PRE-DATADO \*\*"<br>
e 6,9 SAY "ALTERACAO DE REGISTRO"  $0, 7, 9$  SAY "---------@ 12,1 SAY "Digite o no. docto ou RET p/Fim" ACCEPT TO NODC IF NODC  $-$  " **USE** RELEASE ALL EXCEPT OP RETURN ENDIF LOCATE FOR NODOC = : (NODC) IF EOF @ 20,2 SAY"Documento no encontrado!!!" ACCEPT" Pressione RET p/cont..." to QQ RELEASE NODC ERASE **LOOP** ENDIF ERASE STORE  $$(DATA, 7, 2) + $(DATA, 3, 4) + $(DATA, 1, 2)$  TO DATT @ 0.0 SAY "RALTE"<br>@ 3.10 SAY "\*\* CONTA CORRENTE \*\*" e 6,10 SAY "REGISTRO A ALTERAR"<br>e 7,10 SAY "--------------------e 10.2 SAY "Historico<br>e 11.2 SAY "Data do Mvto " get NOME % = 10.2 SAY "Historico" are the NOME<br>
% = 11.2 SAY "Data do Mvto" are DATT picture "\$8/88/88"<br>
% = 12.2 say "No do Docto" are NODOC<br>
% = 13.2 say "Cred ou Debito D/C" are SIT<br>
% = 14.2 say "Valor" are VALOR read REPLACE SALDO WITH 0 IF SIT =  $:("C")$ REPLACE SALDO WITH SALDO + VALOR

# • Programa: DELEP.CMD ~

\* DELET - DELETA REGISTRO

SET TALK OFF **ERASE** USE CONTA STORE " / / " TO DATT<br>STORE " " TO RESP STORE 0 TO SALD DO WHILE ! (RESP) <> "T"  $e$  0.0 SAY "DELET"<br>  $e$  3.10 SAY "  $\sim$  CONTA CORRENTE  $\sim$  " e 6,9 SAY "DELETACAO DE REGISTRO"<br>e 7,9 SAY "----------------------e 12,1 SAY "Digite o no. docto ou RET p/Fim"<br>ACCEPT TO NODC IF NODC  $*$  " USE RELEASE ALL EXCEPT OP RETURN ENDIF LOCATE FOR NODOC = ! (NODC) IF EOF @ 20.2 SAY"Documento no encontrado!!!" ACCEPT" Pressione RET p/cont..." to QQ RELEASE NODC ERASE LOOP ENDIF ERASE STORE S(DATA, 7, 2) + S(DATA, 3, 4) + S(DATA, 1, 2) TO DATT e 0.0 SAY "RDELE"<br>e 3.10 SAY "\*\* CONTA CORRENTE \*\*" e 5,10 SAY "REGISTRO A DELETAR" @ 7.10 SAY "----------------------" e 7.10 SAY "-----------------------<br>
e 10.2 SAY "Historico" " get NOME<br>
e 11.2 SAY "Data do Muto" " get DATT picture "##/##/##"<br>
e 12.2 say "No do Docto" " get NODOC<br>
e 14.2 say "Valor" " get VALOR" " get VALOR CLEAR GETS 0 22,2 say "Confirma Delecao (S/N)" GET RESP READ if  $!($  RESP $)$  - "s" delete @ 22,2 say "Regitro sendo eliminado!!" PACK STORE 0 TO TIME IF TIME  $>100$ STORE TIME  $+$  1 TO TIME ENDIF ENDIF ERASE enddo use RELEASE ALL EXCEPT OP ERASE return

#### · Programa: LIDAT.CMD A:\>type lidat.cmd<br>\* LIDAT - LISTA P/DATA SET TALK OFF **ERASE** USE CONTA STORE " / / " TO DAT<br>STORE " " TO RESP<br>STORE " / / " TO DAT? " TO DATT STORE 0 TO SALD e 0,0 SAY "LIDAT"<br>
e 3,11 SAY "\*\*CONTA CORRENTE\*\*" e 5,13 SAY "LISTA POR DATA" e 10,2 SAY "Digite a data " GET DAT PICTURE "##/##/##" **READ** STORE  $$(DAT, 7, 2) + $(DAT, 3, 4) + $(DAT, 1, 2)$  TO DATT

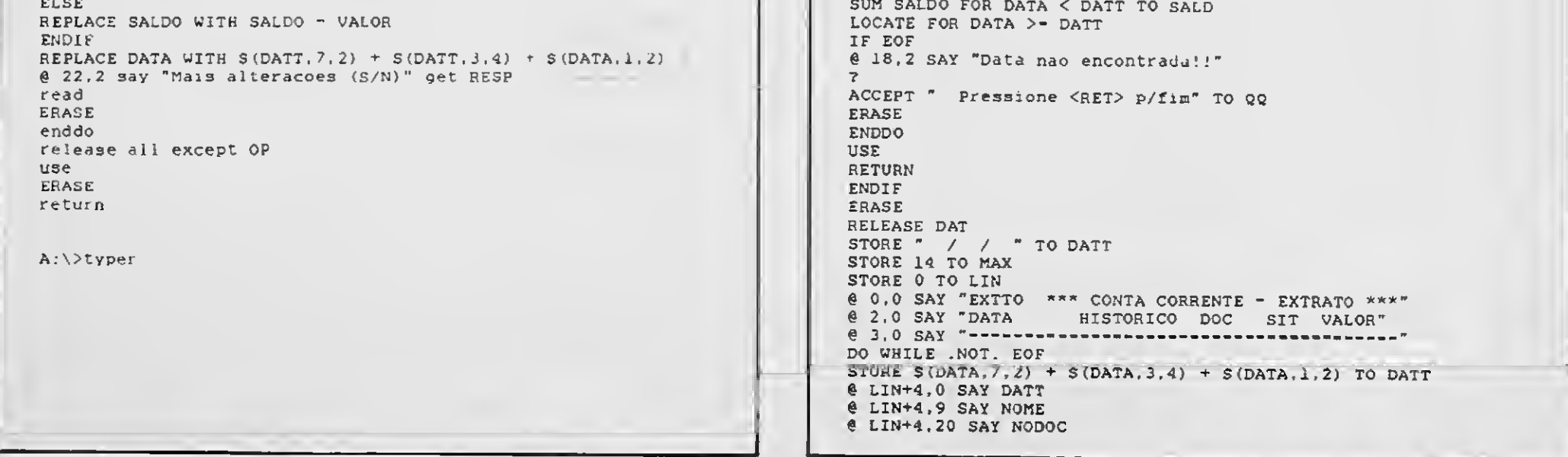

@ LIN+4,28 SAY SIT @ LIN+4.31 SAY VALOR STORE SALD + SALDO TO SALD @ LIN+5,10 SAY "\*\*\* SALDO 6 LINt-5,21 SAY SALD @ lin+5,32 say "\*\*\*" SKIP STORE LIN + 2 TO LIN IF LIN <sup>&</sup>gt; MAX <sup>e</sup> 21.0 SAY "------ @ 22.1 SAY "Digite <RET> p/continuari!" ACCEFT TO QQ ERASE STORE 0 TO LIN STORE 0 TO LIN<br>@ 0,0 SAY "EXTTO \*\*\* CONTA CORRENTE - EXTRATO \*\*\* @ 0,0 SAY "EXTTO AAA CONTA CONNENTE" EXTRATO<br>@ 2,0 SAY "DATA" HISTORICO DOC SIT VALOR" @ 3.0 SAY ------ LOOP END1F ENDDO @ 22.0 SAY "Nao tem mais registro!!!" @ 21.0 SAY "----- STORE 0 TO TIME DO WHILE TIME < 100 STORE TIME + 1 TO TIME ENDDO @ 22.0 SAY "Digite <RET> p/continuar!!!" ACCEPT TO QQ USE RELEASE ALL EXCEPT OP ERASE RETURN

# **• Programa: LIST-SUB.CMD #//**

# Programa: SYS01.CMD

\*\* PROGAMA "CONTA CORRENTE" \*\*\* \* LIST-SUB STORE 0 TO LIN @ 1,2 SAY "EXTRATO CONTA CORRENTE' @ 1,27 SAY "EMISSAO" @1.35 SAY DATE () @ 1,48 SAY "PAGINA" @ 1,55 SAY PG USING "\*•" @ 2,40 say @ 2.0 SAY " CONTA CO<br>
LIN<br>
"EXTRATO C<br>
"EMISSAO"<br>
DATE ()<br>
"PAGINA"<br>
"C USING<br>
"--------<br>"DATA"<br>
"HISTORIC -#" @4.2 say "DATA" @ 4.11 SAY "HISTORICO" @4,22 SAY "No.DOC" @ 4.29 SAY "SIT" @4,36 SAY "VALOR" @ 4.46 SAY "SALDO" e 5,0 SAY @ 5,40 SAY "I-—— "—-- " STORE 7 TO LIN RETURN

A:\>type sysOl.cmà A:\>type sysui.cma<br>\*\*\*\*\*\* - LE CHEQUE PRE DATADO<br>\* ERASE SET TALK OFF STORE 0 TO OP STORE " " TO NOM STORE "<br>STORE " / / " TO DAT STORE " / / " TO DAT<br>STORE " / / <mark>"</mark> TO DTA STORE " / / " TO DTA<br>STORE " / / " TO DDT STORE " "TO NODO STORE " " TO SI STORE 0 TO VALO REMARK \*\*\*\*\*\* CONTA CORRENTE \*\*\*\*\*\* REMARK ttttftt#4 ##\*#\*\*##\*# ### ### WM - softwere dbase II plus REMARK progamador: Williams Carlos REMARK de Albuquerque REMARK Vitoria/ES - 04/90 Vers.01 REMARK e 13,15 say "ATENCAO !"<br>e 14,15 say "---------" STORE "<br>
STORE " TO SI<br>
STORE " TO SI<br>
STORE 0 TO VALO<br>
REMARK \* \*\*\*\* CONT<br>
REMARK \* \*\*\*\* CONT<br>
REMARK \* \*\*\*\* CONT<br>
REMARK \* \*\*\*\*\*\*<br>
REMARK \* \*\*\*\*\*\*\*\*<br>
REMARK \* \*\*\*\*\*\*\*\*<br>
8 13,15 say "ATENCAO !"<br>
8 14,15 SAY "Pigite os d<br> @ 18,3 SAY "Digite os dados em caixa alta !!" ê 21,3 accept to rp USE CONTA SELECT SECONDARY USE CHECPRE STORE DATE() TO DTA STORE S(DTA,7,2)+\$(DTA.3.4)+\$(DTA,1,2) TO DDT DO WHILE .NOT.EOF LOCATE FOR DATA <- DDT IF DATA <- DDT STORE NOME TO NOM STORE DATA TO DAT STORE NODOC TO NODO STORE SIT TO SI STORE VALOR TO VALO delete PACK SELECT PRIMARY APPEND BLANK REPLACE NOME WITH NOM REPLACE DATA WITH DAT REPLACE NODOC WITH NODO REPLACE SIT WITH SI REPLACE VALOR WITH VALO REPLACE SALDO WITH SALDO-VALOR ENDIF ENDDO CLEAR DO MENUG

Veu en deposito no BRADESCO — MISC - A Solução Definitiva para o Usuário de M<br>Rua Xavier de Toledo, 210 - cj. 23 - CEP 01048 Tels.: (011) 34-8391 <sup>e</sup> 36-3226 - São Paulo - SP

FREELA FRHELA

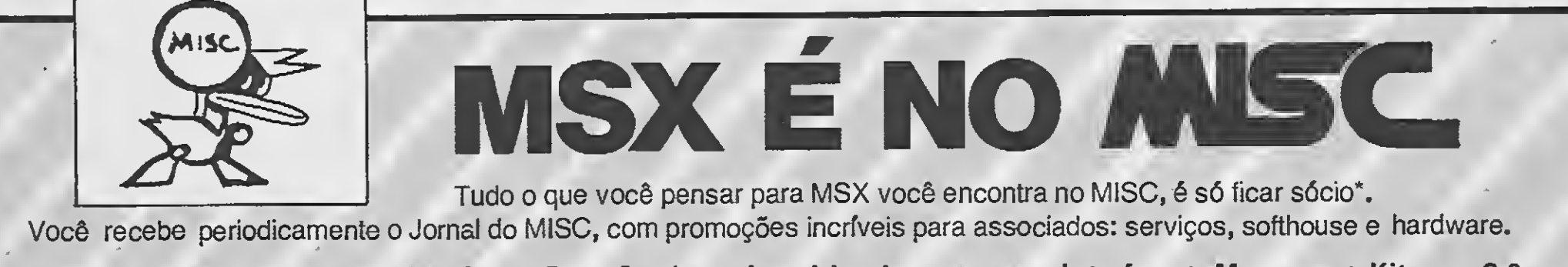

você ganha grátis<br>Você ganha grátis<br>A uma coleção<br>de jogos em fita K.7<br>de jogos em fita K.7

Você recebe periodicamente o Jornal do MISC, com promoções incríveis para associados: serviços, softhouse e hardware.

• Expert • Hot-Bit • Drive • Monitor • Data-Corder • Joystick • Impressora • Interface • Megaram • Kit para 2.0<br>V / / / O MISC tem a mais especializada assistência técnica em MSX do país, com serviços de alto<br>A local de al N V V V O MISC tem a mais especializada assistência técnica em MSX do país, com serviços de alto<br>padrão, preço justo e garantia. Atendemos em todo Brasil. Também compramos equipamentos de MSX.<br>para grátis

ocê ganne<br>
ocê ganne<br>
organ fita K-7 Cr\$ 1.750,00, pagos através de cheque<br>
Paulisoft, Discovery, Pro-Kit, Softnew, XSW  $\frac{100 \text{c}}{200 \text{ s}} = \frac{100 \text{c}}{200 \text{ s}} = 25$ <br>  $\frac{1000 \text{c}}{200 \text{ s}} = 25$ <br>  $\frac{1000 \text{c}}{200 \text{ s}} = 25$ <br>  $\frac{1000 \text{c}}{200 \text{ s}} = 25$ <br>  $\frac{1000 \text{c}}{200 \text{ s}} = 25$ <br>  $\frac{1000 \text{c}}{200 \text{ s}} = 25$ <br>  $\frac{1000 \text{c}}{200 \text{ s}} = 25$ → de joyo disco para o Municipal de MSX de joyo de MSX disco de MSX de joyo de MSX de MSX de MSX de MSX de MSX

 $\frac{\text{coker}}{\text{coker}}$   $\frac{1}{\text{coker}}$   $\frac{1}{\text{coker}}$  Taxa de inscrição:<br>  $\frac{\text{coker}}{\text{coker}}$  Revendedor autorizado Cibertron, Nemesis,<br>  $\frac{\text{coker}}{\text{coker}}$  Cr\$ 1.750,00, pagos através de cheque<br>  $\frac{\text{coker}}{\text{coker}}$  Paulisoft, Discovery, P

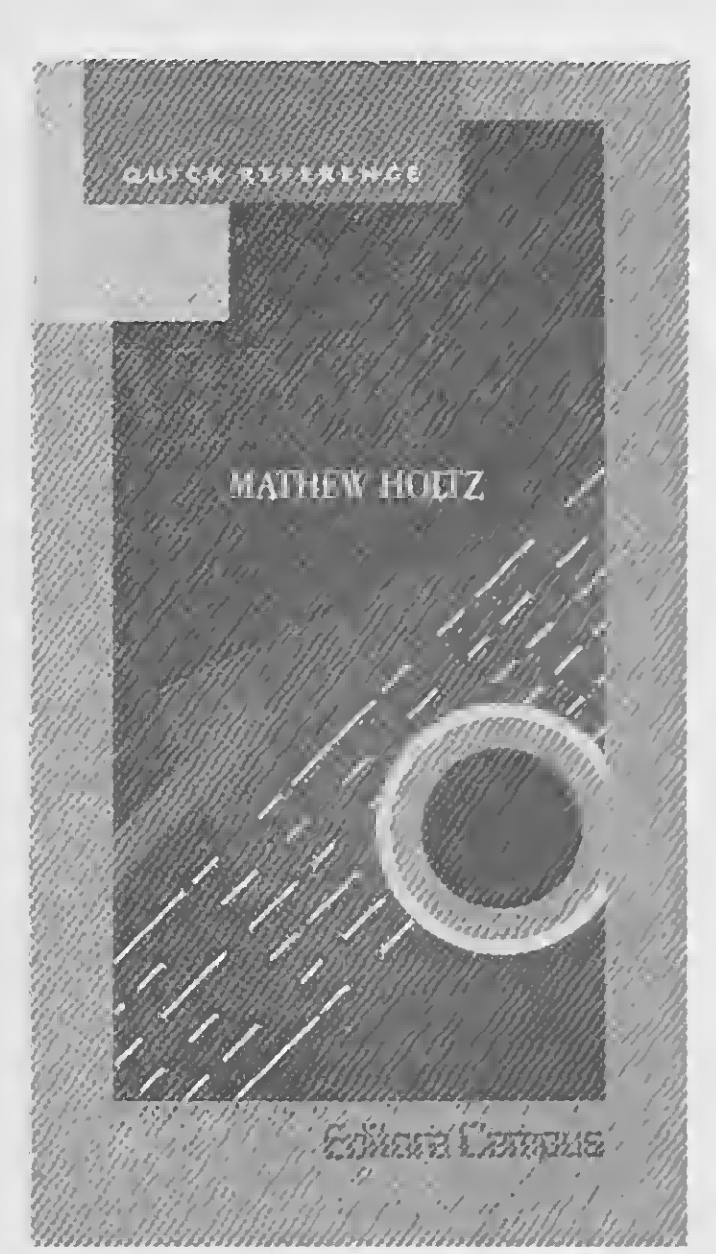

»

VENTURA - Quick Reference Mathew Holtz Editora Campus Ltda. 238 páginas

0 VENTURA Publisher da Xerox tornouse o mais popular programa de editoração para os computadores pessoais da IBM e compatíveis. Diante da complexidade do VENTURA e das exigências impostas pela atividade editorial, a necessidade de se ter um manual prático é cada vez mais urgente.

Este livro tem como objetivo suprir tal necessidade, oferecendo respostas imediatas às perguntas que possam surgir no trabalho diário com o VENTURA e os assuntos são colocados do modo mais cômodo e fácil possível. Todos os menus, comandos e funções do VENTURA são apresentados e organizados em ordem alfabética, dando a entrada ou comando do menu; mostrando como o comando é utilizado; fornecendo uma lista de opções disponíveis e notas complementares; fazendo referências a quaísquer funções relacionadas ao mesmo.

<sup>A</sup> obra abrange todos os recursos de editoração em computador, inclusive a combinação de gráficos e tabelas com texto e todos os aspectos de edição de Folhas de Estilo para especificação de margens, colunas, caracteres, tamanhos, e tipos de caracteres.

Com o SuperCalc 5 é possível a utilização da impressora a laser, o que permite a impressão com qualidade tipográfica.

#### SUPERCALC TOTAL

João Mello da Silva/Wagner Eric Heibel Livros Técnicos e Científicos Editora Ltda. 296 páginas

<sup>A</sup> abordagem principal do livro é sobre a família eletrônica SuperCalc. É abordado o SuperCalc 3, agora com recursos grá ficos e de gerência de dados não disponí veis nas versões anteriores; o SuperCalc 4 que possui muitos recursos de programação e facilidades de leitura de arquivos gerados por outros softwares e uma introdução ao poderoso SuperCalc 5, que po de ser executado em qualquer equipamen to compatível com IBM/PC, XT, AT e PS/2 com 512 K de memória.

<sup>A</sup> obra está dividida em 10 capítulos da seguinte forma; Introdução; Iniciação ao

SuperCalc 3; Lógica SuperCalc 3; Funções Implícitas SuperCalc 3; Comandos Super-Calc 3; Gráficos (Comando/View); Banco de Dados (Comando//D); Macros (Coman do/X); SuperCalc 4; Introdução ao Super¬ Calc 5; Bibliografia.

Dentre os vários exemplos de aplicação citados no livro podemos destacar: declaração do imposto de renda; controle de contas bancárias; análise e projeção de ba lanços; cálculos e topografia; elaboração de gráficos; cálculo de rentabilidade de produtos.

#### DESCOBRINDO A LINGUAGEM POSTSCRIPT

David A. Holzgang Livros Técnicos e Científicos Editora Ltda. 438 páginas

Este livro é um guia para se entender e usar a linguagem de descrição de página PostScript. Contém uma profunda introdução à linguagem PostScript, desde as operações básicas até as técnicas para manipulação de texto e gráficos. É essencial pa ra qualquer um que queira obter um conhecimento fundamental da linguagem por trás dos sofisticados programas de desktop publishing.

Exercícios práticos e discussão combinam-se para tornar este livro mais do que apenas um simples guia de "como usar" o PostScript. O leitor obterá um conhecimento funcional do vocabulário e técnicas para a criação de uma série com pleta de programas como exemplo para formatar e imprimir documentos. Ao mesmo tempo, entenderá o PostScript de mo do a poder aplicar o conhecimento a qual-<br>quer projeto de programação projeto de programação personalizado.

Dentre ostópicos apresentados no livro destacam-se: convenções estruturais do programa; definições e dicionários; opera dores básicos de fonte e gráficos; técnicas para críação e modificação de fontes; operações avançadas de cadeia e arquivo; técnicas gráficas avançadas, incluindo "áreas de recorte" e imagens de scanners.

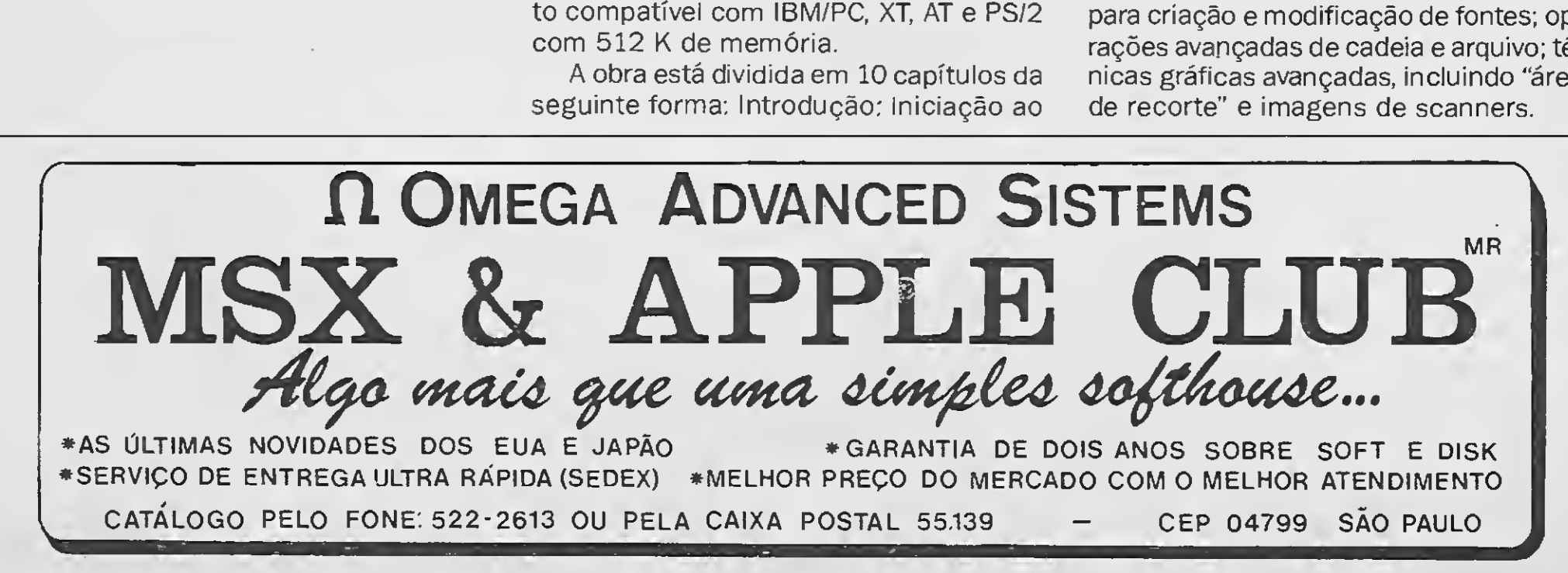

# S.O.S Aos Leitores

 $\Box$ Possuo o manual do compilador MSX-C em inglês, mas nele estão faltan do duas páginas (o verso da folha 8 e o verso da folha 14). Assim sendo, peço aos leitores que possuam o manual completo que me enviem xerox destas páginas. Solicito também que os usuários de linguagem C no MSX (seja MSX-C, Aztec C ou BDS-C) entrem em contato comigo pois pretendo formar um nú cleo de informações, dicas e funções C que possam ser compartilhadas por todos. Escrevam-me também todos os in teressados em aprender a linguagem C. Responderei com prazer às dúvidas dos iniciantes.

 $\mathbf{u}$ 

Carlos Alberto Angelo - Rua João Alves da Silva, 12A - Jardim Maria Dirce - Guarulhos - SP - 07170

Linguagem de Programação: dBase III Plus e MBasic (Basic): Compilador: Clipper; Planilha de Cálculo: Lotus 123; Editores de Textos: Wordstar e Word; Aplicativos: Controle de Estoque, Contas a Pagar, Controle Bancário (contascorrente), Mala-Direta.

LI'Gostaria de saber se com o CP 200S, que tem conector tipo encaixe de cartucho e que fornece os sinais necessários para ter acesso direto ao microcomputador, pode-se usar Disk Drive pa ra disquetes 5 1/4" e 3 1/2". Também gostaria de me comunicar com programadores de jogos e programas na linguagem Basic.

Henry Raphaely de Souza - R. Maria Medeiros Siemann, 199 - Itajaí - SC - 88300

 $\Box$  Temos um MSX HOTBIT versão 1.1, contendo um monitor uma impressora Lady 80 e um drive DMX. Gostaríamos de saber quais os suprimentos necessá rios para transformar nosso micro em Telex, se possível.

Visando esclarecer dúvidas de usuários de microcomputadores das li nhas PC, Apple e Exato-pro (CCE), venho colocar-me à disposição dos mesmos. Qualquer tipo de informação, sobre os itens què se relacionam abaixo, poderá ser solicitada por correspondência.

 $\square$ Sou usuário de MSX há cerca de 3 anos, então agora surgiu-me a oferta de compra de um micro Amiga Commodore, mas antes de comprá-lo gostaria de saber suas características de compatibilidade com outros commodores e com os micros da linha IBM PC. Gostaria tam bém de saber a disponibilidade de Softs para o mesmo e quais os periféricos existentes.

PC-AT e XT

 $\Box$  Sou possuidor de um MSX 1.1, HOTBIT-SHARP (1985) e tenho duas pre tensões. Transformá-lo em MSX 2.0 e ampliar a configuração adquirindo im pressora e drive.

2 - Os periféricos citados, principalmente drive (5 1/4" ou 3 1/2"?), existentes no mercado são compatíveis e con fiáveis no que tange à qualidade? Onde encontrá-los?

APPLE II e EXATO-PRO (CCE) Linguagem de Programação: MBasic (Sistema Operacional CP/M), Basic (Sistema Operacional DOS), dBase II; Planilha de Cálculo: Supervisical; Editor de Texto: Wordstar; Aplicativos: Controle de Estoque, Mala Direta; Hardware: Assessoria sobre Equipamentos, Acessórios para Incrementar seu Equipamento. Marcos Antonio Justo - R. Javorahu, 153 - G. 04 - São Paulo - SP - 02732

3 - Com a saída do HotBit do mercado as previsões para o seu futuro são "negras" ou o padrão MSX que ele apre senta é realmente compatível com os micros Gradiente e os internacionais, de tal modo que futuros lançamentos pe riféricos e de software, além dos já existentes não estarão fora do alcance de quem for possuidor de um MSX-HOTBIT?

4 - As interfaces que digitalizam dados gravados em fitas cassetes comuns facilitam realmente a leitura "em qualquer altura" ou são apenas mais uma das muitas picaretagens que infestam

Felipe Magalhães - CLQE 15, Bloco A, Loja 27 - Guará II - Brasília - 71011

> $\Box$ Tenho o jogo INDIANA JONES, para computadores da linha PC. O único problema nesse jogo, é que para você entrar no jogo, é necessário ter o manual, pois ele faz perguntas referentes ao manual, sem o qual não existem possibilidades de se jogar. Os leitores que possuem o manual, ou dicas para enfrentar esse problema, entrem em contato comigo. Aceito dicas e macetes de outros jogos para a linha PC.

Giovane Maneiro - QNA 12 C 1 - Taguatinga - DF - 72110

> $\Box$ Uso muito Cobol no MSX, mas tenho problemas com o uso dos coman dos Erase e Blank Screen para limpar a tela, pois não funcionam. Já procurei livros explicativos sobre Cobol para o MSX e não encontrei, por isso peço aos leitores de MS que caso conheçam algum livro sobre Cobol no MSX me informem seu nome e onde encontrá-lo. Daniel Romualdo - R. Cornélio Pires, 117 fundos - São Vicente - SP -11330

**60 MICRO SISTEMAS** 

Infelizmente me acho isolado no in terior de Minas Gerais, onde demoram a chegar informações. Com muito esforço aprendi Basic e rudimentos de lingua gem de máquina o que me levou a necessitar expandir minha configuração que é básica. Porém com a necessidade de expandir surgiram dúvidas que, gostaria, fossem dirimidas. <sup>A</sup> saber:

<sup>1</sup> - 0 HotBit pode ser transformado em 2.0? Onde? É confiável e/ou recomendável?

nosso já deplorável mercado de informática?

5 - <sup>A</sup> tendência, se é que existe, é de utilização de drives 5 1/4" ou 3 1/2'?

6 - Drives substituem Megaram ou não existe relacionamento de exclusão? Aristóteles Soares Benício - Rua do Bonfim, 104 - Diamantina - MG - 39100

Marcelo Reis - R. Tenente Mário Barbedo, 559 - Parque Edu Chaves - São Paulo - SP - 02233

Sou usuário de um CP 400 Color II, e venho encontrando muitas dificuldades para solucionar alguns adventures. É por isso que peço aos leitores que me ajudem a usufruir melhor destes adventures em que venho encontrando problemas: no adventure Martian Crypt, qual a solução do enigma do marciano, e qual o verdadeiro objetivo do jogo? No adventure Seaquest, como faço para entrar na casa de praia e o que fazer com o pirata? No adventure Vortex Factor, como encontro os cartões para viajar no tempo? Peço, se possível, algumas dicas dos adventures SyzYGY e MAJOR ISTAR.

Qualquer ajuda sobre os adventures citados será muito bem recebida. Tam bém gostaria de trocar informações e correspondência com usuários do CP 400.

Luciano Ghisi Guimarães - R. Teodoto Tonon, 146 - Vila Mariana - Tubarão - SC - 88700

# S.O.S Aos Leitores

<sup>1</sup> - Existe alguma lei no Brasil que au torize a criação de um clube de soft's?

Tenho algumas dúvidas e gostaria que alguém pudesse me dar as informações de que necessito:

2 - Vender ou trocar soft's importados, sem autorização da empresa estrangeira que possui os direitos autorais, é crime?

3 - Se for "legal" fundar um clube, como devo proceder para registrá-lo?

4 - Se não for 'legal", como podem existir tantos clubes que divulgam ven das de soft's sem terem C.G.C, direitos autorais e nem mesmo autorização da empresa estrangeira que tem direitos sobre a venda?

 $\square$  Sou estudante de informática e tenho interesse nas áreas de sistemas operacionais e compiladores. O computador e o sistema operacional a que tenho acesso são um PC-XT e o DOS 3.3. Preciso de informações técnicas (mapas de memória RAM e ROM e de I/0; listagens do código fonte do ROM-BIOS; programação dos controladores - inclusive os de vídeo; etc), mas só as encontro espalhadas por vários livros, desorganizadas e incompletas. Isto não me serve, portanto gostaria de saber sobre onde encontrá-las.

5 - Onde conseguir um drive para o TK-95? E qual interface deverá ser utilizada para o mesmo?

Rodnei Marques - Caixa Postal 4075 - Boa Viagem - Recife - PE - 50000

Durante a leitura de alguns livros tenho visto referências a estes manuais: "IBM Techical Reference Manual" e"IBM Disk Operating System Manual". Pelo que entendi há uma série destes manuais. Gostaria de obter uma lista deles e saber como adquiri-los.

Gostaria, também, de saber se a In-

 $\Box$  Gostaria de saber, se possível, onde encontrar o programa "Pronto-Dos" o sistema operacional para MSX em cartucho analisado pela revista Micro Sistemas.

tel, a IBM e a Microsoft possuem filiais ou representantes aqui no Brasil que tratem destes assuntos e os endereços das mesmas. Caso não possuam gostaria de saber o endereço de suas matrizes, que suponho sejam nos EUA.

Admiro muito a Micro Sistemas e achei muito interessante a matéria "A computação gráfica na Escola de Belas Artes".

Marcélio Kohn - Av. Alberto Pasqualini, 170 - Bairro Jardim Sabará - Porto Alegre - RS - 91300

Marcelo Mendonça Jardim - R. Garibaldi, 411/84 - Ribeirão Preto - SP -14020

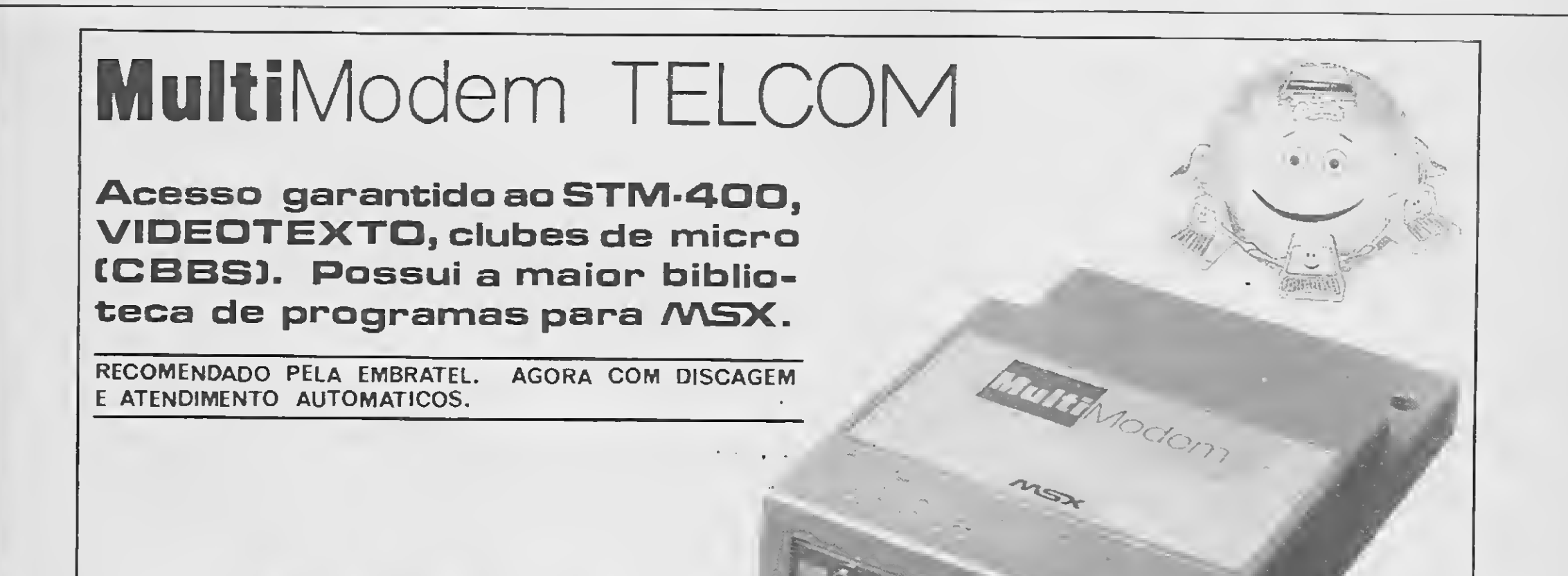

## TELCOM INFORMÁTICA

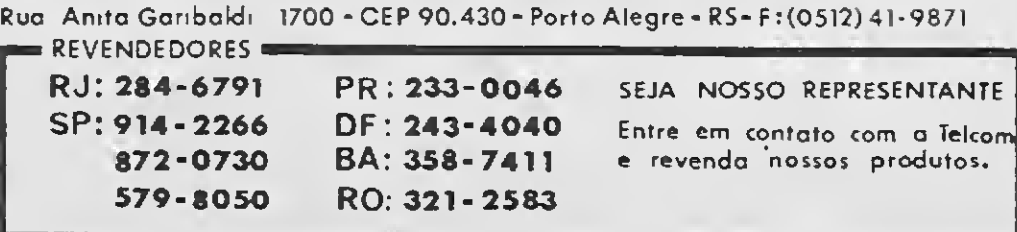

# Defenda-se

IZIMós usuários de micros diversos, além da falta de interesse dos fabrican tes após a venda do seu produto ficamos desanimados de prosseguir com um micro por causa das soft-houses de sonestos que, recebendo adiantado por um produto, vêm aplicando golpes.

AND TE

Recebendo de um amigo um catálogo atualizado de programas e preços da Taco Software, resolvi pedir alguns programas. Enviei um cheque e, após dias sem nada receber, resolvi tentar contato coma firma e fui informado de que na quela época a firma também não descontara o cheque. Perguntei se pelo menos poderia devolver o cheque, que não foi devolvido.

Como nada se resolvesse, tentei ou tra firma, Consertec & Master Informática e enviei, junto ao pedido, um cheque ouro com o preço dado pela empresa e até a presente data, já se passaram mais 90 dias, ela nada fez a não ser descontar o cheque.

Firmas desse tipo causam transtor nos aos usuários de micros, trazendo in segurança para fazer novos pedidos a outras softhouses já que não se sabe qual vai agir corretamente.

Foi-me enviada uma correspondência dia 27/12 (um mês após o pedido ter sido feito) cobrando uma sobretaxa em BTNF, do dia 27/12, o que acarretaria um acréscimo de aproximadamente 90% ao meu pedido. Tive que pagar em BTNF o atraso tendo prejuízo, uma vez que ha veria uma defasagem em BTNF até o dia em que recebessem meu cheque. Enviei a quantia dia 3/1/90, e até hoje não recebi nada.

Dia 22/1 telefonei perguntando o porquê da demora, e a pessoa que me aten-

Osmar E. da Silva - R. Adélio Maciel, 32 - Patos de Minas - MG - 38700

deu disse que o pedido sairia no dia seguinte por-Sedex a cobrar. Dia 23 recebi um aviso do Correio para retirada de um Sedex a cobrar, pensei que fosse o tão esperado pedido, mas era um catálogo do clube, pelo qual tive que pagar NCz\$ 103,00, sendo que não havia pago a trimestralidade, o que significava que não desejava mais fazer parte do clube. Como não sabia do que se tratava, paguei a quantia e decepcionei-me com o conteúdo, que ainda não era o pedido do mês de novembro.

Venho fazer uma reclamação com relação a um Clube para Apple, o Micro House Informática. Fui sócia deste Clu be por mais de um ano, sem problemas maiores a não ser o atraso das remessas. Mas acontece que em novembro próximo passado enviei um pedido fora do prazo normal. Isto já acontecera an teriormente, e era cobrada uma taxa de atualização de preços, o que é razoável num país com a nossa inflação, e o pe dido despachado sem problemas. Com este pedido de novembro esperava que

Dia 29/1 fiz outra ligação para o Micro House, e a mesma pessoa que me havia atendido uma semana antes, garantindo que meu pedido sairia dia 23/1, disse que o pedido não fora mandado porque ninguém da Micro House fora ao Correio naquela semana, e que seria mandado "lá para quinta ou sexta feira".

Em resumo: fiz um pedido em novembro, paguei uma sobretaxa por ele, paguei um catálogo que não pedi e não vou usar, paguei várias ligações interurbanas e fui tratada com extrema displiciência pelo responsável pelos pedidos feitos ao Micro House Informática. Será isto correto?

acontecesse o mesmo, porém não foi assim.

 $\square$  Sou um amante da linha MSX, mas tenho um problema: Comprei um com putador Expert Plus. Pedi um teste do mesmo mas não foi aceito sob alegação de vir "lacrado" de fábrica. Ao receber o mesmo, os números da nota, caixa, CPU, teclado e garantia eram diferentes.

O computador foi trocado por outro. Ao receber o mesmo, este não funcionou. Pedi nova troca ao local onde com prei, a York Cine Foto Som e não fui atendido sob a alegação de ser um proble-

Levei-o à Eletrônica Hang Com. de Peças Ltda, o micro está lá há <sup>1</sup> mês, e as desculpas são diversas, "não recebemos peças, a fábrica não tem peças". Acho que essas firmas deveriam ter mais consideração para com os clintes, por isso aqui fica o meu protesto. Djeferson D. da Silva - R. Otto Boehn, 4/301 - Joinville - SC - 89200

Silvia Vergueiro Porto - Al. Barros, 570/21 - São Paulo - SP - 01232

ma de assistência técnica.

Levei ao Centro Técnico Eletrônica Japonês Ltda e me foi perguntado se estava na garantia. Diante da minha resposta positiva, o Expert não foi aceito por estar na garantia.

Lendo MS 94, percebi que nem mesmo a própria Microdigital conhece seus equipamentos pois não é só o nosso amigo Rui que tem esse tipo de problema. Se quiserem um exemplo, vejam o jogo Batmam <sup>I</sup> e Marth Day II. Podem pegar qualquer TK 90X "são" e vocês verão que nem com "reza brava" esses programas rodarão. Já no TK 95, eles rodam sem problemas. Gostaria que a Microdigital "estudasse" melhor seus projetos para não dizer qualquer coisa para justificar seus erros.

Marcos Alexandre M. Sandi - R. Manoel dos Santos Quialheiro, 1/111 - Jardim Pagani - Bauru - SP - 17025

Há um mês eu e um amigo fizemos um pedido para a linha Commodore Amiga, por telefone, à Game of Time. Falamos com o Sr. Francisco, que nos garantiu que em três dias receberíamos o nosso pedido. Infelizmente, para nós, fez um mês no dia 30 de junho, portanto trinta dias, e não recebemos o pedido. Inclusive, nesse meio tempo, gastamos inúmeros interurbanos conversando com o Sr. Francisco, que sempre nos arranja desculpas.

Espero que a Game of Time honre o seu nome, respeitando os compromissos que assume.

Valter Vilar Júnior - R. Rubem Berta, 339/203 - Salvador - BA - 41820

Normalmente faço pedidos de software às empresas que publicam anúncios na MS e sempre fui bem atendido. Entretanto quero fazer uma reclamação contra a empresa Drawline pois enviei meu pedido em outubro/89 jun to com o cheque Banespa 474803 o qual já foi compensado e até o momento não me remeteram a encomenda (1 caixa de disquetes) conforme prometido em seu anúncio. Embora já tenha feito reclamação junto àquela firma por te lefone e por carta, não recebi até agora nenhuma resposta.

Como consumidor estou perdendo a confiança tanto em relação a essa firma quanto a outras, pois se não atendem a um pequeno pedido, como procederão em relação a pedidos maiores? Já perdi a esperança de receber a encomenda que solicitei ou o valor que remeti. José Carlos Ciapina - R. Jacob Stabile, 15 - Bírigui - SP - 16200

# Sugestões

Eu, como várias pessoas espalha das pelo Brasil que possuem um Expert ou outros tipos de micro, adoram Adventures. Este é o meu caso, mas estou in dignado por ver como as revistas não falam, ou falam muito pouco dos Adventures.

Queria que os programadores de MS fizessem o máximo para colocar mais Adventures, explicando-os e, se possível, em BASIC. Eu me amarro nesta revista e tenho a coleção inteira encadernada. Kelunga Silva Sales - Rio de Janeiro - RJ

Aproveitando a oportunidade gostaria de avisar os aficcionados em MSX e PC (futuramente Amiga) que estamos lançando um novo clube, com grande acervo de programas do Brasil e do ex terior. Quem desejar maiores informações escreva para:

Sou proprietário de um CP 200S e gostaria de dar uma sugestão à Micro Sistemas: a revista deveria fazer um caderno de jogos e programas em BASIC (puro) ou PASCAL, e também poderia de dicar uma página especial aos micros pequenos. Isto faria com que a Micro Sistemas fosse mais comprada pelos utilitários de microcomputadores. Henry Raphaely de Souza - Itajaí - SC

# Clube Do Usuário

Inicialmente gostaria de elogiar a revista pelo excelente trabalho que desenvolve e em especial ao Renato Degiovani pelos ótimos programas criados e pelo constante apoio dado ao programador brasileiro.

O QUE É ISSO? Este é um ponto de venda dos produtos gerados pelo programa BUC-ASTRAL montado pela BUCCANEER SOFTWARE para um autônomo em uma galeria de Teresópolis, cidade sede da empresa. Sucesso absoluto!!!

# BUC-ASTRAL FINALMENTE UM PROGRAMA PROFISSIONAL EM FAZER DINHEIRO COM SEU MSX<sup>II</sup> UM INTEGRADO DE MÚLTIPLAS FUNÇÕES DE USO COMERCIAL E DOMÉSTICO!!! SEM DÚVIDA UM DOS 5 MELHORES PROGRAMAS JÁ FEITOS PARA A LINHA MSXII

Martha Novo de Oliveira Rosinha e Cristiano André da Costa - Rua Anchieta, 571 - Bairro Centro - Pelotas - RS - 96015

Estou formando um Clube de Usuários para a linha TRS 80. Os interessados favor escrever para: Angelo Rial Y Rial Junior-Av. Afonso Pe na, 1781/2102 - Bairro Funcionários - Belo Horizonte - MG - 30130

# Mensagem De Erro

Para vender os produtos do programa é lógico que sim. Todavia, para o uso doméstico ela não é necessária, pois tudo que se pode ter impresso é visto igualmente no vídeo. E por falar em uso doméstico, temos a informar que o BUC-ASTRAL (inspirado no livro CATÁLOGO ASTRAL, do mesmo autor do programa) é um excelente banco de dados pessoais. Operar o BUC-ASTRAL é como dirigir um "CADILAC", em termos de luxo, conforto e facilidade de manuseio!!! Tudo automático!!!

No artigo "O caminho mais curto pa ra subdiretórios" publicado na MS 93, pg.24, o final da listagem do programa CATALOG.BAS foi omitido. Seguem abaixo as linhas ausentes: 1590 NEXT B:PO = PO + PS 1600 LOCATE 10,3: PRINT INT(PO);"% do trabalho realizado'': NEXT A 1610 FOR A=1 TO N:LSET  $NOME$ = N$ (A): LSET$ GALHOS = G\$(A):LSET  $COMANDO$ = C$ (A):$  PUT 1,A + 1:NEXT 1620 LOCATE 10,3:COLOR 15,2:PRINT "OK. Arquivo ordenado alfabeticamente" 1630 GOSUB 1430:GOTO 210

Se pensarmos nos amigos e conhecidos os quais poderemos vender os produtos do pro grama, o mesmo se pagará em poucos dias e, isto, para não falarmos no uso verdadeiramente comercial do programa. Seu custo é de 90 BTN'S e o programa tem garantia de 6 meses. Não espere encontrar cópias ilegais... Severa vigilância será exercida...

Envie sua correspondência para ATI-Análise, Teleprocessamento e Informática Editora S/A, Rua Washington Luiz, 9/Gr. 403 - Rio de Janeiro - RJ - CEP 20230 - Seção Cartas - Redação Micro Sistemas

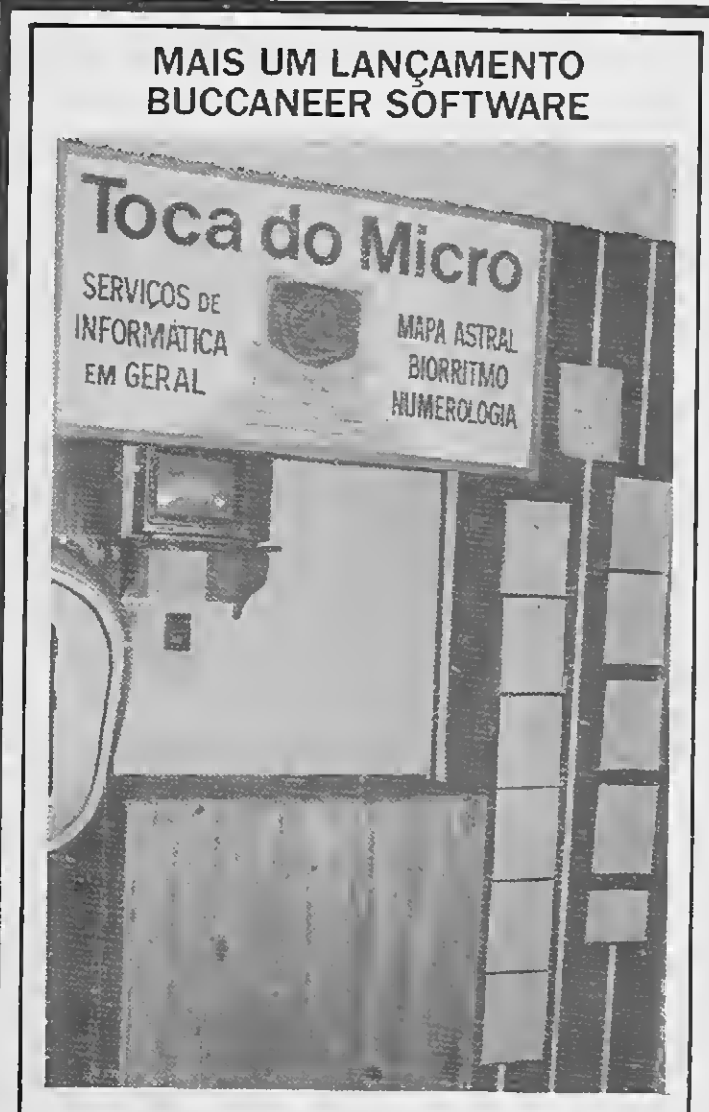

#### PARA QUE SERVE ESTE PROGRAMA?

Se você não possui interesse ou não tem curiosidade por Astrologia, Biorritmo ou Numerologia, o BUC-ASTRAL será "apenas" um ins trumento de fazer dinheiro. Para comercializar as 6 páginas impressas com gráficos e in terpretações do Mapa Astral que ele realiza ou, diversificando as opções de venda, as páginas de Biorritmo e análises numerológicas. não se faz necessário que se entenda destas

matérias.

#### PRECISO TER UMA IMPRESSORA?

QUAIS OS EQUIPAMENTOS E PERIFÉRICOS QUE NECESSITO TER? O BUC-ASTRAL "rodará" em um HOT-BIT ou em um EXPERT 1.1 que tenha conectado a

si um acionador de discos de 5 1/4' de face dupla. Opcionalmente, mas desejável, uma impressora matricial com capacidade gráfica nos padrões EPSON ou IBM/PROPRINTER (a maioria do mercado). Caso você tenha problemas com acentuações da língua portuguêsa peça uma versão do BUC-ASTRAL não acentuada.

#### ACOMPANHA MANUAL?

Escrito em colaboração com o autor do pro grama, que, como já afirmamos, é autor de livros...

#### QUANTO CUSTA? DEVE SER CARO...

Envie cheque nominal a: ZOCHIO REPRESENTAÇÕES LTDA. Caixa postal 1793 CEP 20001 - Rio de Janeiro-RJ Telefone: (021)262-6306

Cursos e Seminários

•0 impacto das medidas econômicas do novo governo no setor de informática levou os organizadores e expositores da Tecninfo 90 — Congresso de Informática e Exposição de Bens e Serviços — a transferir o evento que tinha data marcada pa ra 4 a 8 de junho, em Joinville (SC). A nova data é 24 a 27 de setembro próximo. 0 adiamento visa beneficiar participantes, expositores, congressistas e patrocinadores, que terão mais tempo para se ajustar à nova realidade do mercado.

Os expositores que já haviam reservado estandes permanecem conforme o nú mero e metragem descritos no contrato de locação. A parcela paga fica como crédito e o restande deverá ser pago parceladamente. Os temas centrais do congresso metodologias, banco de dados, microinformática, aplicações, administração e gerên cia, e tendências — permanecem, porém, adaptados à situação atual da economia do País.

• A Servimec está oferecendo aos interessados cursos e seminários a se realizarem em agosto deste ano.

<sup>A</sup> tecninfo 90, promovida pela Sucesu/SC, se constituirá numa oportunidade de mostra de equipamentos e serviços durante o segundo semestre na região Sul, justamente num momento em que todos precisam reativar seus negócios e o governo exige das empresas de maneira geral mais competitividade, com melhoria de qualidade e oferta de melhores preços. E a informática é um instrumento indispen sável para alcançar estes objetivos.

> Introdução ao VMS; Conceitos de Redes de Comunicação de Dados; Conceitos Básicos de Dados.

#### CURSOS:

• "SOBRACON - Eventos Dez Anos", esta é a denominação da série de Simpósios, Seminários, Jornadas e Exposições que a SOBRACON (Sociedade Brasileira de Comando Numérico e Automatização Industrial) estará realizando no mês de setembro em São Paulo, nas instalações do Hilton Hotel.

MS-Word 5.0; Gerador de Gráficos-MSchart: Framework III Básico; Wordstar: Carta Certa III: Samba 2.0; Lotus 1-2-3 Básico; MS Word 4.0; Supercalc 4; Programan do em Linguagem Assembly: Introdução à Microinformática; MS DOS Operação Avançada; dBase IV Interativo; dBase III Plus In terativo; MS DOS Operação Básica; Super calc 5 Básico; Supercalc 5 Avançado; Lotus 1-2-3 Avançado; Programando em Turbo Pascal 4.0; Clipper Básico; Joiner-Compilador do dBase; Front Runner Interativo; Front Runner Programado; VP Planner Plus; Wordperfect 5.0; Wordstar 2000 Plus e Wordstar 4.2 Profissional.

#### SEMINÁRIOS:

No dia 10 daquele mês, iniciando as atividades, serão promovidas "Sessões Tutoriais", ou seja, palestras abordando itens básicos dos vários setores que abrangem a Automatização Industrial no Brasil. O dia 11 será destinado ao "Segundo Simpósio sobre Controladores Lógicos Programáveis" e ao "Primeiro Seminário sobre Redes de Comunicação Industrial". Nos dias 11 e 12 acontecerá o "Décimo Seminário de Comando Numérico no Brasil", já tradicional na agenda dos profissionais da área. O dia 12 abrigará o "Primeiro Seminário sobre Manutenção de Máquinas e Equipamentos no Setor da Automatização Industrial" e o "Primeiro Seminário sobre Técnicas de Planejamento e Controle da Produção". O dia 13 de setembro será dirigido à realização da "Sexta Jornada Interna cional de Automatização Industrial".

Administração Eficaz da Produção do CPD — Técnicas e Procedimentos; MVS-JCL e Utilitários; Quality Assurance; Redes de Teleprocessamento: Conceitos e Aplicações; Plano Diretor de Informática; Iden tificação de Problemas - MSV/XA (Análise de Dump/ Debugging MVS); Ligação Micro-Mainframe: Aspectos Gerenciais e Técnicas; Técnicas de Programação; CICS-VS para Analistas de Sistemas e Programa dores: O Impacto das Ferramentas Case no Desenvolvimento do Software; MVS Estrutura e Lógica.

Não fique aí parado. Pegue a sua calculadora e faça as contas. Depois é só preencher o cupom ao lado e entrar para o time dos usuários bem informados.

Informações pelo tel (011) 572-6353

•A Digital está oferecendo, para o mês de setembro deste ano os seguintes seminários e cursos na área de Informática:

#### SEMINÁRIOS

#### CURSOS:

VAX/VMX Utilitários e Comandos; VAX/VMX Utilitários e Comandos Avançados; VAX/VMS Arquitetura do Sistema; VAX/VMX Utilização de Técnicas Avançadas;VAX/VMX Gerência do Sistema I; Aná lise de Desempenho; VAX/VMS Estrutura Interna <sup>I</sup> e II; VAX Rdb Projeto Físico e Administração.

Informações pelo tel (021) 297-1122 Ra mal 254

Informações pelos tels: (011) 255-2967 e 258-3320.

É isso mesmo. O mais econômico pacote da temporada é uma assinatura anual da sua revista preferida de informática.

Veja só se não é uma vantagem e tanto: você paga 10 e leva 12 edições. Uma pechincha de dar água na boca.

E não é só isso não. Atente para o fato de que MICRO SISTEMAS, é a primeira revista brasileira de microcomputadores. São oito anos de liderança no mercado e muita história para contar.

Conheça o melhor pacote econômico da temporada Nome:

A nossa maior tradição continua sendo nosso carro chefe: nas páginas da MICRO SISTEMAS você encontra sempre uma análise do mercado de informática. Além, é claro, dos melhores programas e rotinas publicados em revistas.

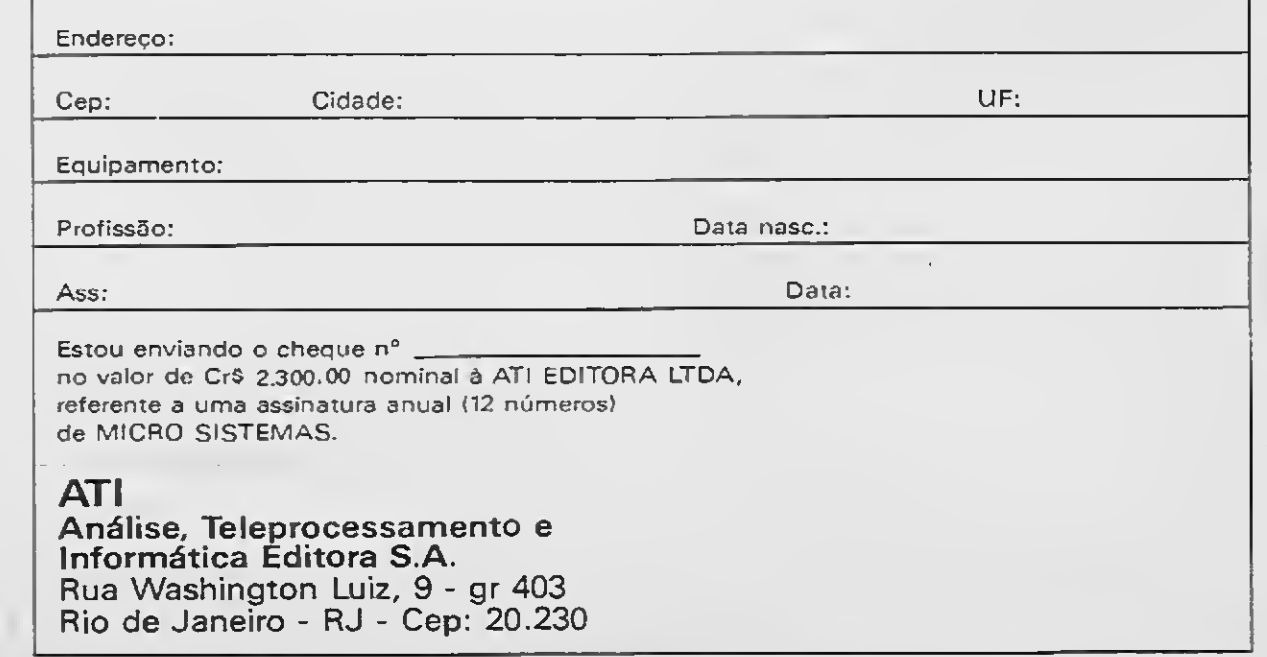

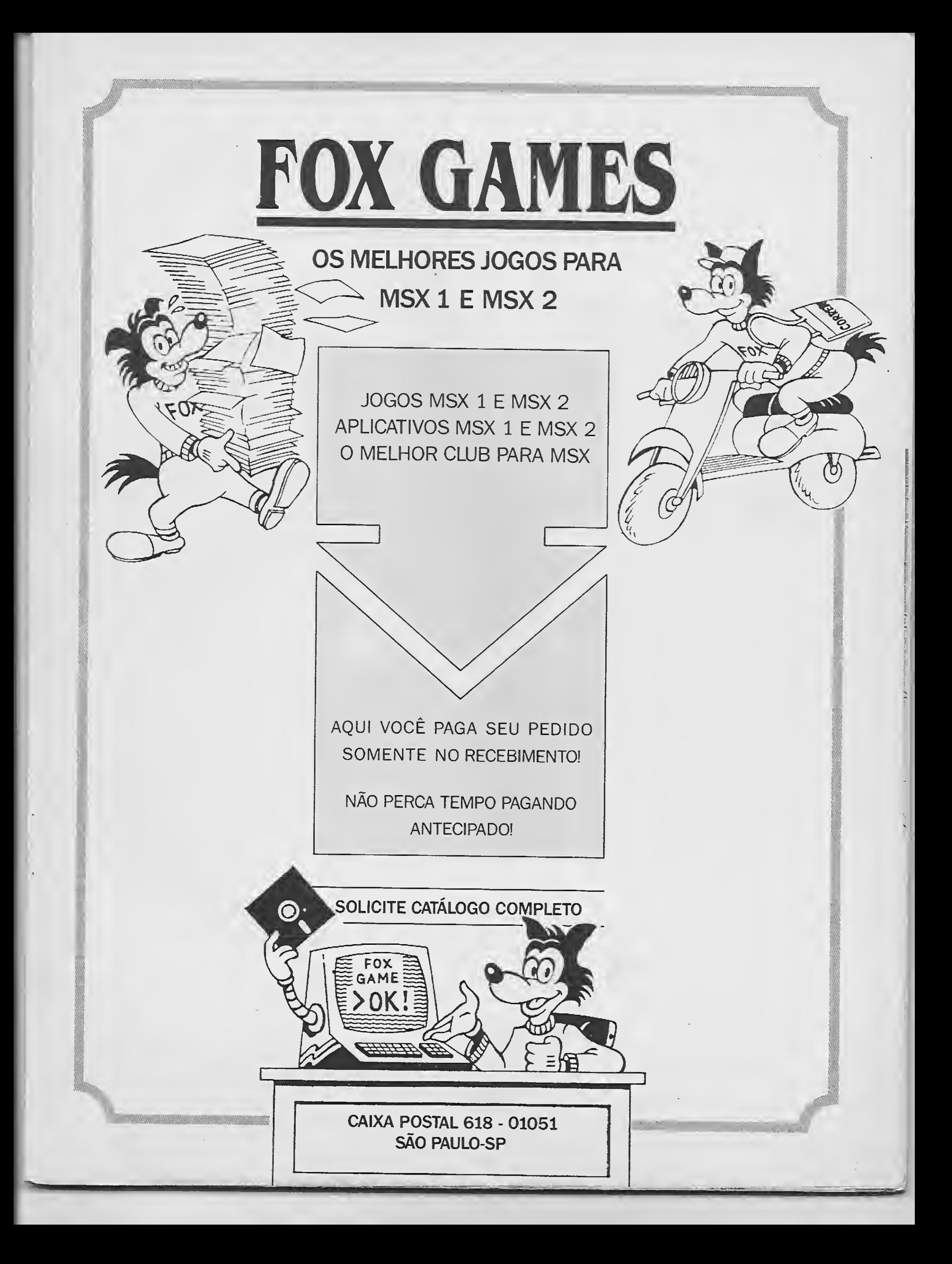

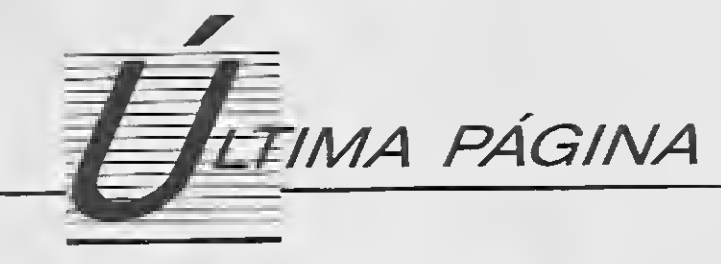

# Nem tudo é verdade

Roberto Andrade Fernandes

mbora seja inegável que nós possuímos uma forte cultura autoritária, visível em muitos aspectos da nossa vida cotidiana, quer me parecer que não é essa a pista para descobrir a origem da política brasileira para a informática. Ao contrário do que é insistentemente veiculado por alguns órgãos da imprensa que circulam entre nós e repetido inadvertidamente por tantas pessoas, na verdade, o nascimento da indústria brasileira de informática (não estou me referindo a empresas multinacionais de montagem) e de uma política para o setor, foi precedido por um am plo debate travado em congressos, seminários e quejandos, e que envolveu setores acadêmicos, empresariais, políticos, militares e outros da sociedade brasileira. Desses debates e da experiência acumulada até a época resultou a constatação de que ingressamos em uma era na qual a ciência e o conhecimento (e não tanto o capital) constituem as molas propulsoras do desen volvimento e a conclusão de que a decisão de implantar uma indústria de informática realmente nacional era, essencialmente, uma decisão política, uma vez que existia capacidade de fabricar equipamentos de PED no Brasil.

Dentro desse entendimento, a reserva de mercado serve para permitir gerar e desenvolver no país a necessária competência para a produção de códigos e meios computacionais que possibilitarão à sociedade brasileira inserir-se na revolução tecnológica do final do século como produtora dos códigos e meios que utiliza, e não apenas como consumidora de tecnologia desenvolvida alhures, à revelia de suas necessidades. Deve-se observar que essa decisão não foi ideológica. Também não foi tomada contra os interesses de qualquer parceiro comercial do Brasil, embora seja visível que dela resulta uma deterioração na posição dos nossos parceiros que contavam com o mercado brasileiro para melhorar sua posição internacional. O fato é importante, sem dúvida, mas de importância relativa para nós. A política brasileira de informática constitui um ato de soberania e abdicar dela apenas porque o interesse de algum parceiro comercial foi contrariado nos deixaria em uma posição delicada, já que a mesma lógica obrigaria a abrir mão de qualquer ato soberano, no futuro, pela mesma razão. Tanto os debates travados quanto o processo de decisão estão bem documentados na imprensa, em publicações especializadas, em anais de congressos, seminários, encontros e outros. Não parece ser difícil recuperar esse passado recente. Assim, não pode deixar de sersurpreendente ver apresentadas, a pretexto de prestar esclarecimentos, extensas reportagens a respeito da questão da informática entre nós, que ignoram tudo a respeito do histórico da questão ou que apresentam uma versão caricata do que é a informática brasileira e de como se originou. Na verdade, sobre o propósito real desses trabalhos só é possível especular.

Naturalmente, o caminho escolhido não é o único possível. Poderíamos escolher ser consumidores de uma tecnologia no estado da arte, a qual seria trocada por produtos primários; poderíamos escolher ser uma especie de entreposto comercial, onde seriam montados, para exportação, componentes oriundos de diversos quadrantes, o que deixaria (em tese, pelo menos) ao nosso alcance, algo próximo ao estado da arte. O caminho escolhido, no entanto, contempla as especificidades da sociedade brasileira, a visão que ela possui de si mesma e o destino que almeja. Não se trata de rejeitar, em princípio, qualquer das vias mencionadas; é possível até aceitar, para fins de argumentação, que estas soluções funcionem bem em alguns países, digamos: Chile, Bolívia, Hong Kong, etc. Não é difícil com preender, porém, que a realidade brasileira é completamente diferente da realidade destes países - o Brasil possui um imenso mercado interno, uma industria bastante diversificada e uma economia também diversificada, justamente o oposto do que ocorre nos países que nos são apresentados como modelo. Esses países possuem reduzida população, indústria de pe queno porte ou concentrada em alguns setores e um cardápio econômico baseado em dois ou três produtos primários. Também é difícil imaginar um país de oito milhões e meio de quilômetros quadrados e população de cento e cinquenta mi lhões de pessoas traçando para si um des tino de plataforma de exportação. Na verdade, a consulta aos anais dos últimos congressos brasileiros de PD deixa claro que países que possuem similaridade conosco adotaram políticas de informática similares à brasileira. Também não consta existir qualquer indício que mostre que a situação do usuário ou do técnico de PD sofra alterações para melhor com a instalação de multinacionais de microinfonrmática na Brasil; a situação do técnico (social, educacional, oportunidades de emprego e de desenvolvimento) em países que importam tecnologia, já foi esmiuçada suficientemente por diversos trabalhos apresentados em congressos e não parece necessário insistir nesse ponto.

Quanto à provável situação do usuário em um tal ambiente, é possível inferi-la examinando, por exemplo, as indústrias de automóveis e motocicletas aqui instaladas (para ficar com apenas dois dentre os inú meros exemplos disponíveis): nossos carros e motos são de boa qualidade, seguros, atualizados e acessíveis à população? A resposta será a mesma para a hipotética in dústria multinacional de microinformática. Algo está errado? Certamente. A inexistência de um projeto nacional, um ambiente de recessão que se arrasta por dez anos, o uso dos padrões da superpotência como referência... Na verdade, não existe solução individual para a informática, essa questão insere-se no contexto nacional e não pode ser examinada independentemente de tudo o mais, como se seu universo não fosse afetado pelo que ocorre ao redor. A solução de abrir o mercado 'às nações amigas' é mais uma dessas soluções a nivel mágico que nos são empurradas goela abaixo e acabam virando verdade em função da quantidade de vezes que são repetidas. Anos atrás, fato semelhante ocorreu com a in dústria farmacêutica. Hoje importamos de Cuba vacinas para meningite. Os países desenvolvidos, em nível sanitário completamente distinto do nosso e com seus apa ratos de pesquisa voltados para a sua realidade (e não a nossa) não se interessam em fabricá-las e nós perdemos a capacidade de fazê-lo. Apenas consumimos o que, a seu critério, nos vendem.

ROBERTO ANDRADE FERNANDES é analista de sistemas, fez mestrado em Geodésia na UFPR. Programa em Fortran, Cobol e Basic.

# Entre aplicativos e games fique com os dois na ECTRON

A ECTRON coloca à sua disposição, completa variedade de programas, incluindo games e aplicativos.

# O que a ECTRON quer é preencher seu tempo e todo o espaço de seu MSX, tanto nas horas de trabalho, como de lazer.

### **SOFTWARE**

· DBase ferramenta profissional para manipulação de banco de dados · SuperCalc: a mais famosa planilha de cálculos (ambos com suporte técnico e reposição de versão)

## **PERIFÉRICOS**

- Drive para MSX 5 1/4 e 3 1/2 Vídeo Station Interface para Drive
- Cartão de 80 colunas Modem Monitores de vídeo

## **IOGOS**

Temos a coleção completa, jogos para DDPlus e Plus e uma infinidade de aplicativos.

## **FITAS DE VÍDEO**

Na ECTRON você encontra o último lançamento "MPO" em vídeo-cassete: "Curso de Basic MSX." Acompanha livro "Dominando o MSX".

## **LANCAMENTOS**

TRANSPOSER, da LOGO SOFT, o programa que converte telas entre os diversos editores gráficos existentes, permitindo aproveitar, ao máximo, as potencialidades de cada um.

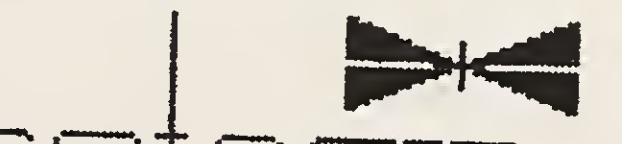

# ECTRON ELETRÔNICA LTDA. Rua Dr. César, 131 - Metrô Santana - São Paulo - SP Tel.: (011) 290-7266

# Perdido num mar de opções? Somos a solução.

# GAUDIO ET PLACE TECH

lega Ram Game<br>Jega Ram Disk 156/512 **168 Kbytes** lem de comunicação anson de Slous rizo 80 colunas de roine são para 2.0 Line Hermissing Expert Plus

Drives: 3 1/2 = 5 14

 $B$   $B$ <sup>1</sup>

NEMESIS

Screen Stehr **MSX Post Maker** 

> **SALZANI** Superstick Light-Pen (lançamento)

> > **HARDWARE**

Impressoras Monitores Mouse

Interlace, etc.

## **SOFTWARE** Programas para MSX normal Programas para Plus e DD Plus Programas para 2.0 Programas para Mega Ram

开车

用田

## **GAME OF TIME**

-Av. Jabaguara, 1593 - sala 8.<br>Jay lado de Metro Saude) CLP 0-1046 - Sao Paulo-SP Fone: (011)5812739

## PLACE TECH

Rua Domingos de Morais, 1786 - CJ. 4 tao tado do Metro V, Mariana)<br>CEP 04010 - São Paulo SP<br>Fone: (01495753087